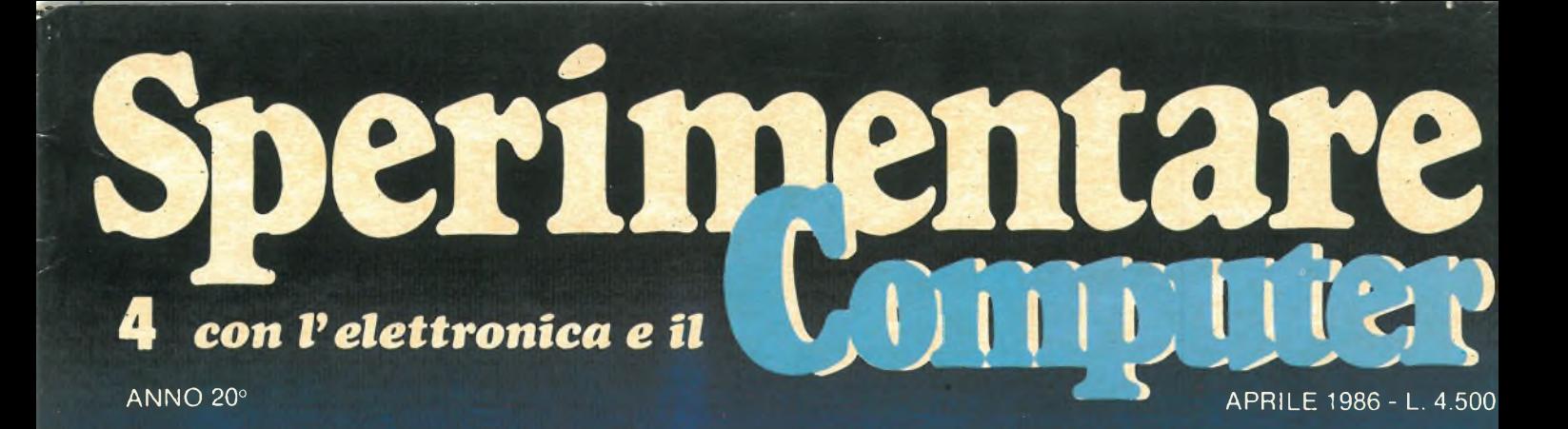

## **IL PORTATILE IBM COMP**

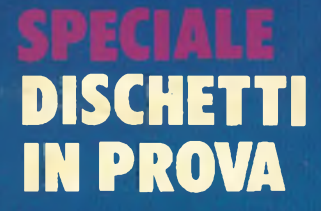

## **JAZZ PER MACINTOSH**

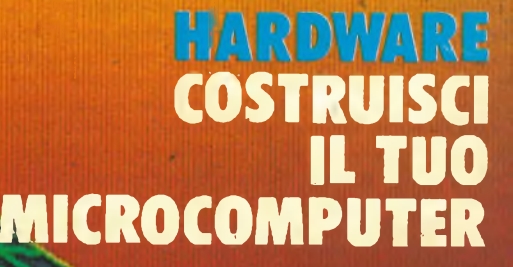

# **VIDEO CASSETTE <sup>E</sup> FLOPPY DISK CJTZ'f'i PER CONCLUDERE IN BELLEZZA. OIlV**

**VOISSETTE** 

目

**HIGH GRADE VIDEO CASSETTE** 

WISE-180

**DESETTE** 

distributore esclusivo per l'Italia GE

fJ

SKC<br>DISKETTES<br>DSDD

SKC

**MATIQUALITY DUS** 

**VIDEO** 

**OSETTE** 

UDESETTE

**DESETTE**<br>CASSETTE<br>E-240 MIS

**DISKETTE** 

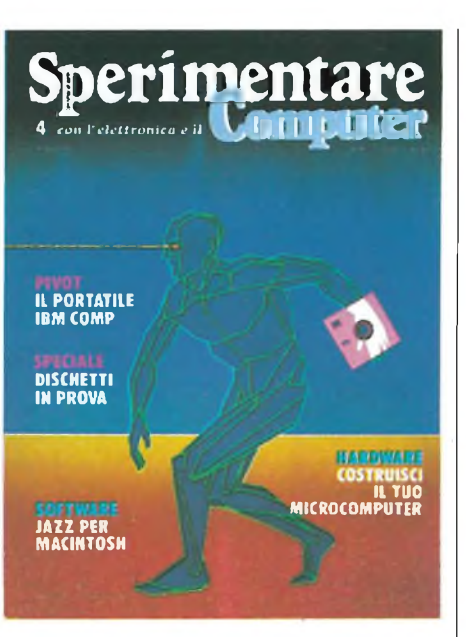

#### APRILE 1986 N4

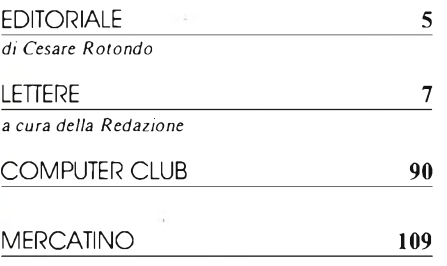

#### ATTUALITÀ'

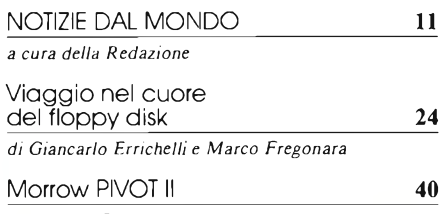

*di Michele Fadda*

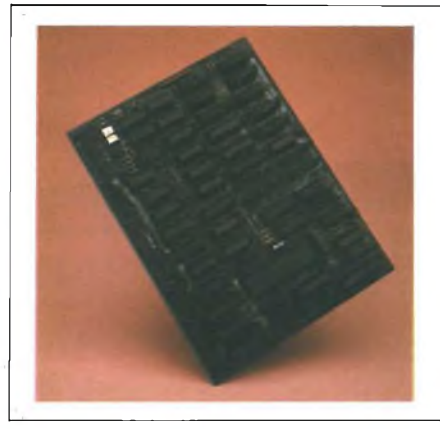

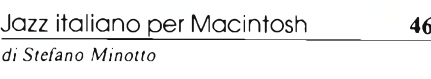

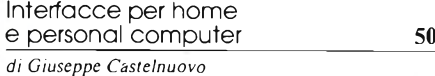

#### RUBRICHE

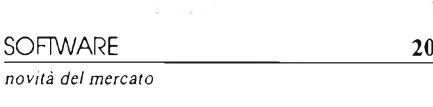

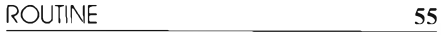

*per tutti i computer*

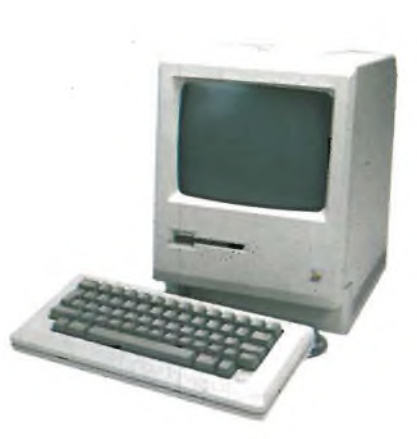

SOMMARIO

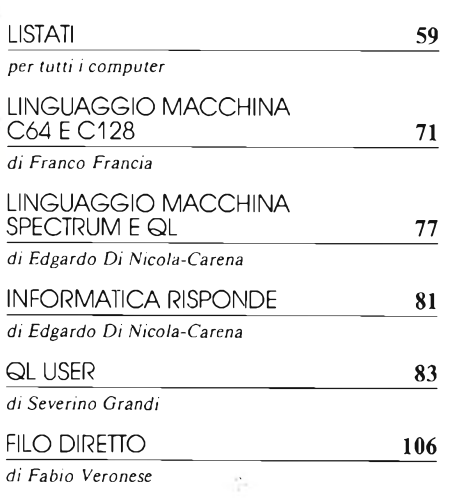

#### **HARDWARE**

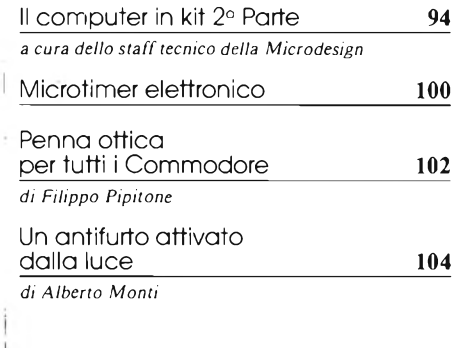

#### INDICE INSERZIONISTI

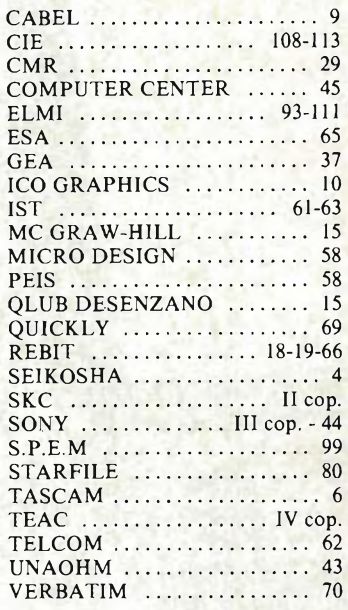

Per la Vostra pubblicità su Sperimentare

studio BIZ<sub>s.r.l.</sub>

Via Ferri 6 20092 Cinisello Balsamo Tel. 02/61.23.379 - 61.72.641 Roma: 06/ 86.19.48 - Bologna: 051 / 58.11.51

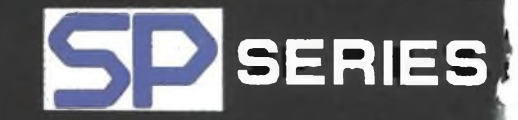

# **1OOO**

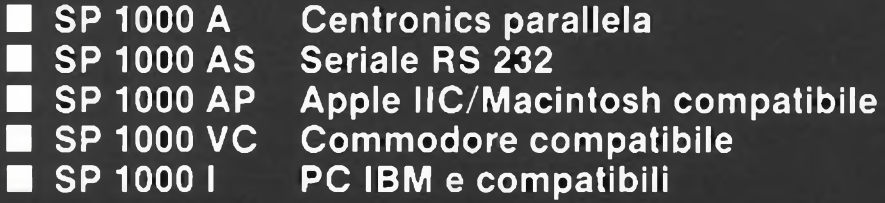

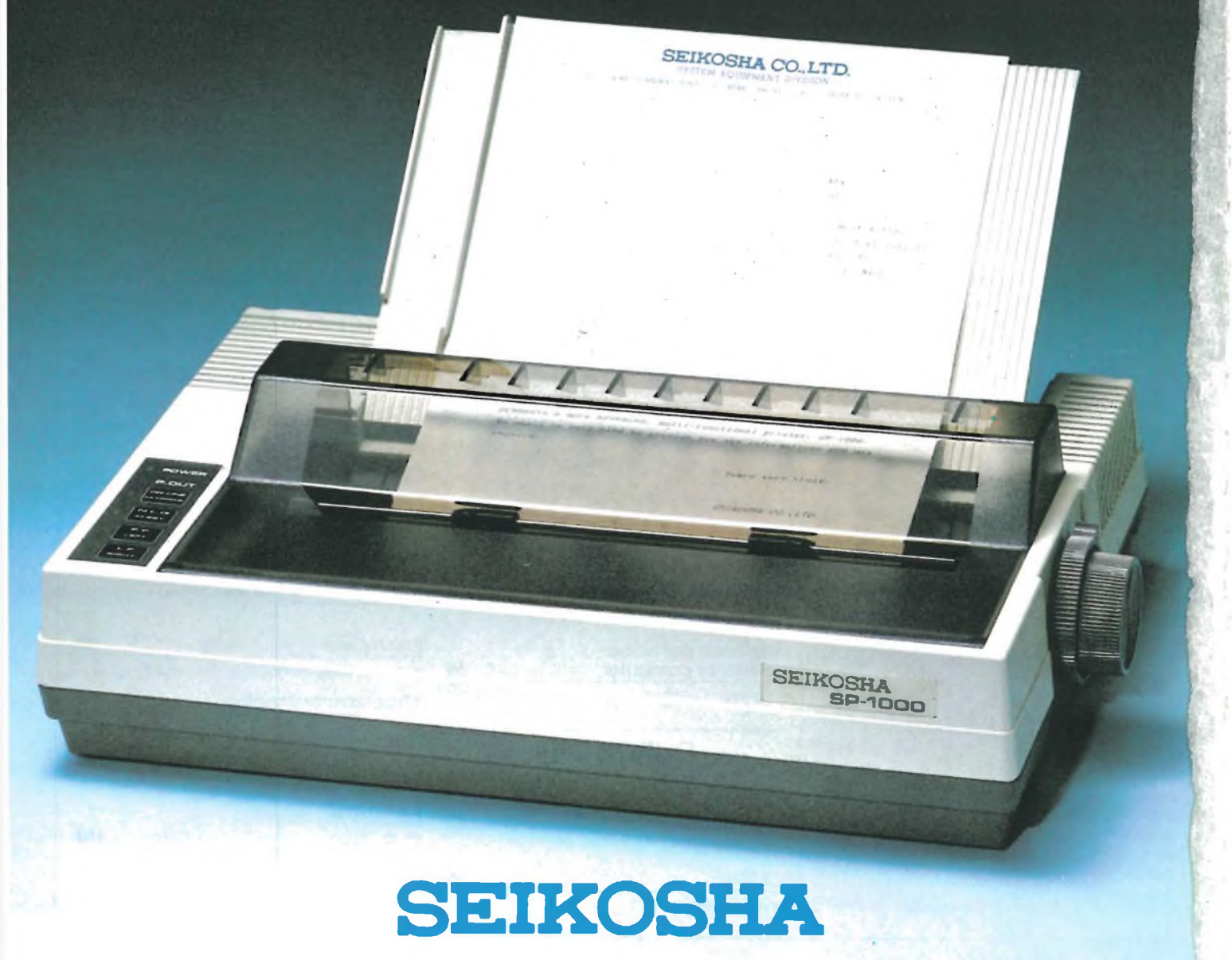

Per informazioni: G.B.C. ITALIANA - Div. Rebit - Casella Postale 10488 - 20100 Milano

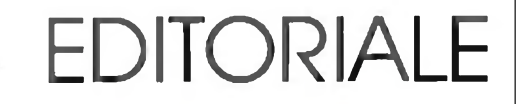

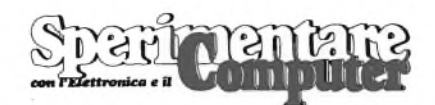

#### MENSILE TECNICO APPLICATIVO

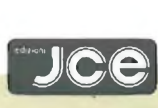

DIRETTORE RESPONSABILE Ruben Castelfranchi

#### DIRETTORE Cesare Rotondo

ART DIRECTOR Sergio Cirimbelli

CAPO REDATTORE Marco Fregonara

CONSULENZA Enza Grillo, Giuseppe Castelnuovo, Luciano De Bortoli, Amedeo Bozzoni

GRAFICA E IMPAGINAZIONE Franco Tedeschi, Wanda Ponzoni

#### **CORRISPONDENTI**

*Roma:* Giommaria Monti; *Londra:* Joseph Militello; *Parigi:* Patrice Lhuillier: *USA:* Daniela Grancini; *Bruxelles:* Filippo Pipitone; *Francoforte:* Claudio Conego

#### HANNO COLLABORATO A QUESTO NUMERO

Alessandro Barattini, Nicola Delle Grazie, Edgardo Di Nicola-Carena, Giancarlo Errichelli, Michele Fadda, Alessandro Ferrari, Franco Francia, Severino Grandi, Microdesign, Stefano Minotto, Filippo Pipitone, Carlo Rogialli, Sandro Schizzerotto, Enzo Valanzese, Fabio Veronese, Marco Vismara

JACOPO CASTELFRANCHI EDITORE *Sede, Direzione, Redazione, Amministrazio-ne:* via Ferri, 6 - 20092 Cinisello Balsamo (Mi) tei. 02/61.72.671 -61.72.641 *Direzione Editoriale:* Cesare Rotondo; *Direzione Amministrativa:* Walter Buzzavo: *Ab-*

*bonamenti:* Rosella Cirimbelli; *Spedizioni:* Daniela Radicchi, Pinuccia Bonini.

SPERIMENTARE - *Rivista Mensile* Una copia L. 4.500; numeri arretrati L. 6.300; Pubblicazione Mensile registrata presso il Tribunale di Monza n. 258 del 6.12.84. *Testi, Fotografie e Disegni:* riproduzione vietata Copyright ©. La JCE ha i diritti esclusivi per l'Italia delle pubblicazioni della casa editrice *Franzis' Verlag. Fotocomposizione:* Linea-comp, via Rosellini, 12 - Milano. *Stampa:* Gemm Grafica S.r.l. Paderno Dugnano (Milano). *Diffusione:* concessionario eslusivo per l'Italia Sodip via Zuretti <sup>25</sup> - Milano. *Concessionaria della pubblicità:* Studio BIZ s.r.l. via Ferri, 6 Cinisello Balsamo (Milano) tei. 02/61.23.397. Bologna: Publiapi via Casti-glione, 132 - tei. 051/581151. Roma: Publin-dex via Tagliamento, 25 - tei. 06/861948.

ABBONAMENTI: annuale L. 49.000; per l'estero L. 73.500. I versamenti vanno indirizzati a: *Jacopo Castelfranchi Editore* via Ferri, 6 - <sup>20092</sup> Cinisello Balsamo (Milano), mediante l'emissione di assegno circolare, cartolina vaglia o utilizzando il c/c postale n. 315275. Peri cambi d'indirizzo allegare alla comunicazione l'importo di L. 1.000, anche in francobolli e indicare insieme al nuovo anche il vecchio indirizzo.

La JCE ha diritto esclusivo per l'Italia di tradurre e pubblicare articoli dalle riviste ELO <sup>e</sup> FUNKSCHAU.

e icco di notizie e di informazioni di<br>
rilevante interesse. Spicca l'annuncio<br>
che l'Università di Padova ha aderito all'Apple perimentare di Aprile, come ogni mese, è ricco di notizie e di informazioni di rilevante interesse. Spicca l'annuncio University Consortium Europa di cui già fanno parte le prestigiose Università di Lund in Svezia, Saragoza in Spagna, Cambridge in Inghilterra e Leinz in Austria, con le quali l'Università di Padova potrà condividere esperienze, progetti di ricerca e nuove applicazioni per lo sviluppo dell'informatica individuale.

Agli appassionati deH'home-computer, farà piacere sapere che è ripresa l'attività di RA-DIOSOFTWARE, il programma radiofonico in onda ogni venerdì pomeriggio sul terzo canale RAI.

Nell'ambito di ogni puntata avviene la trasmissione di software originale proponendosi, in tal modo, un nuovo uso della radio, quale tramite nelle trasmissione di dati.

Cosa si cela sotto l'innocente custodia di un floppy disk? Quali sono i testi di qualità che certificano un dischetto?

Questi sono gli interrogativi ai quali lo speciale di questo mese offre una esauriente risposta. L'articolo (di ben <sup>13</sup> pagine!) descrive le fasi di collaudo di un floppy disk attraverso una serie di intense prove a cui vengono sottoposti dischetti di tutte le marche presenti sul mercato italiano.

Chiare tabelle comparative offrono i risultati delle prove delineando una vera e propria classifica di qualità, utile al consumatore per una scelta adeguata. <sup>11</sup> computer in prova questo mese è il portatile IBM compatibile PIVOT II della Morrow. È una macchina molto valida in grado di fornire tutta la potenza di calcolo di un personal computer IBM.

PIVOT II è fornito di batterie ricaricabili di lunga autonomia che lo rendono utilissimo per applicazioni "sul campo".

Oltre le brevi recensioni presenti nella parte iniziale della rivista, Sperimentare dedica attenzione al software nella prova del programma Jazz in versione italiana, per Apple Macintosh.

Questo programma è senza dubbio leader nel campo del software integrato per Macintosh; Jazz riunisce in un solo contesto le funzioni di spreadsheet, grafica, word processing, data base e comunicazione. Riguardo ai prodotti hardware questo mese è dedicato un articolo a una serie di interfacce per home e personal computer. Si tratta di una cartuccia di espansione per C 64 e una cartuccia RS 232C per C 64, C 128 e V1C 20.

Nello stesso articolo sono presentati un modem di basso costo per home computer, un controllore di velocità esecutiva dei programmi e infine un commutatore e un buffer per stampanti DELIN.

Lettronical e particularismente metressante. La seconda parte del computer da autocostruire che tanto interesse<br>ha suscitato tra i nostri lettori con gli schemi a parte elettronica è particolarmente interessante. La seconda parte del computer da autocostruire che tanto interesse circuitali dettagliati in tutte le parti che lo

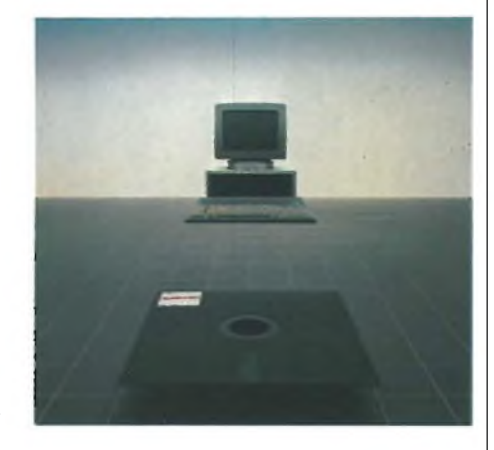

compongono e le informazioni sul reperimento del kit di montaggio.

Microtimer elettronico: è un utilissimo accessorio per il vostro laboratorio o per la casa, questo timer vi permetterà di comandare, con un ritardo programmabile, l'accensione o lo spegnimento di tutte le apparecchiature che vorrete, semplicemente premendo un pulsante. Una penna ottica per tutti <sup>i</sup> Commodore; con pochissima spesa, seguendo questo articolo, tutti i possessori di Commodore C 64 o VIC 20 potranno realizzare questa raffinata ma semplicissima penna ottica.

Vi potrete sbizzarrire utilizzando il vostro monitor come un foglio di carta sul quale disegnare e scrivere tutto ciò che desiderate, senza limiti alla vostra fantasia.

Un antifurto attivato dalla luce per proteggere voi, la vostra casa o le cose più care.

Con questo infallibile guardiano elettronico non ci saranno più problemi: non appena la luce colpisce, il suo sensore aziona la potente sirena, mettendo così in fuga chiunque tentasse di mettere in pericolo la vostra sicurezza.

macchina per C 64, C 128, SPEC-<br>
TRUM e QL, Informatica Risponde:<br>
questi sono i titoli delle rubriche dedicate alla outine, Listati, Corsi di linguaggio macchina per C 64, C 128, SPEC-TRUM e QL, Informatica Risponde: programmazione. Ogni mese Sperimentare offre un contributo di aggiornamento all'attività didattica dei lettori.

Inoltre, nell'ambito di Computer Club si trovano sempre nuovi indirizzi di "User Group" con i quali si può direttamente entrare in contatto.

Molti gruppi sono nati proprio dal comune tramite di Sperimentare: dagli scambi di informazione si alimenta la cultura reciproca e poi si può anche fare qualche nuova amicizia. Sperimentare è anche questo.

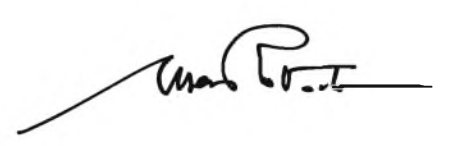

# *È presto fatto con il Servizio CS* **<sup>í</sup> TASCAM <sup>ì</sup>**

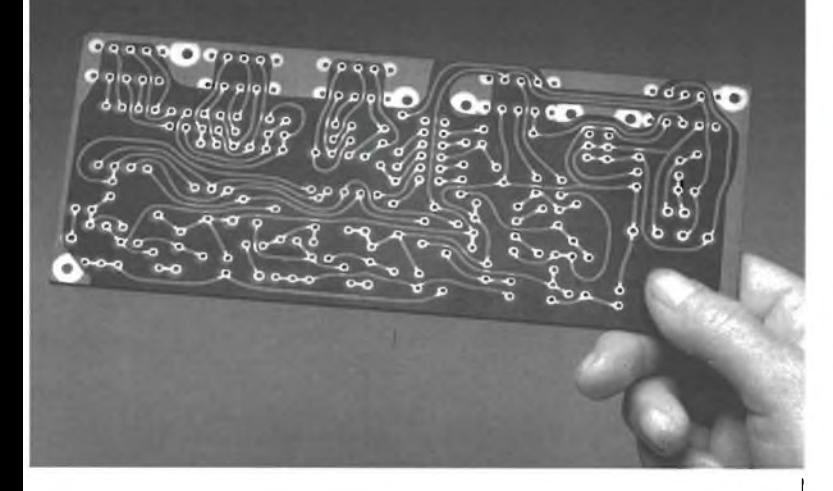

*Da oggi, puoi ricevere direttamente a casa tua, già incisi e forati, tutti i circuitistampati che tiservono per realizzare i nostri progetti, a prezzi assolutamente stracciati. E un'attenzione speciale con cui la JCE premia gli amici più fedeli, aiutandoli a trasformare subito i loro sogni elettronici in realtà.*

#### *COME RICHIEDERLI*

*E facilissimo. Innanzitutto, verifica sempre che, nel corso dell'articolo, sia pubblicato il riquadro di offerta del circuito stampato che ne indica anche il numero di codice e il prezzo. Se c'è, compila il modulo d'ordine, riportato quisotto, in modo chiaro e leggibile. Se sei un abbonato JCE usufruirai di uno sconto del 10%, ricordati quindi di trascrivere anche il numero del tuo abbonamento, lo troveraisulla fascetta celofonata con ciascuna rivista. Spedisci il tutto alla Ditta Adeltec, via Boncompagni, 4 20139 Milano, insieme alla fotocopia della ricevuta di versamento sul conto corrente postale numero 14535207 intestato alla Adeltec, via Boncompagni 4, 20139 Milano. Con i nostrisupermoduli, tuttisu fibra di vetro ed eseguiti professionalmente, i tuoi montaggi saranno sempre da 10 e lode.*

#### **Compila in modo chiaro e completo questo modulo d'ordine:**

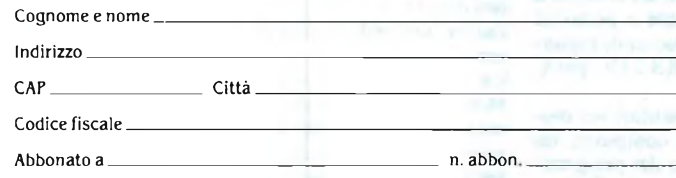

**Vi prego di inviarmi i seguenti circuiti stampati:**

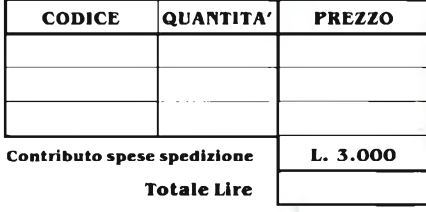

**Allego fotocopia del versamento effettuato sul C.C.P. 14535207 intestato alla Adeltec. Via Boncompagni, 4 20139 Milano**

#### **I NOSTRI RIVENDITORI**

**AGRIGENTO -** HI-FI CENTER di Spanò - Via del Piave, 33<br>**ANCONA -** ALFA COLOR HI-FI SRL - Via Loreto, 38<br>**AREZZO - LA MUSICALE ARETINA - Vie Mecenate,** 31/A<br>**ASCOLI PICENO -** AUDIO SHOP - Via D. Angelini, 68<br>**BARL-** DISCOR BARI - NAPOLITANO SALVATORE - Via S. Lorenzo, 11<br>
BOLIZANO - RADIO SATA - Via Calori, 1/D/E<br>
BOLIZANO - MUSIC PLASCHIKE SRL - Via Bottai, 20<br>
BOSCOREALE (NA) - CIARAVOLA GIUSEPPE - Via G. della Rocca, 213<br>
CAGLIARI - NANNI GENOVA - UNCINI A.G. e G. SDF - Vio XII Ottobre, 110/R<br> **INVORRATA - TASSO GUGLIELMO - C.**so F.Ili Coirnoli, 170<br> **MACERATA - TASSO GUGLIELMO - C.**so F.Ili Coirnoli, 170<br> **MARTOVA - CASA MUSICALE di Giovonnelli - Vio Accod TORINO -** STEREO S.A.S. - C.so Bramante, 58<br>**TORINO -** STEREO TEAM - Via Cibrario, 15<br>**TORINO -** SALOTTO MUSICALE - Via Guala, 129<br>**TRANI (BA**) - IL PIANOFORTE - Via Trento, 6<br>**TRENTO -** ALBANO GASTONE - Via Madruzzo, 54<br> **UDINE -** TOMASINI SERGIO - Via Marangoni, 87 **VERONA -** BENALI DELIA - Via C. Fincato, 172

### **ATTENZIONE**

Per l'acquisto dell'apparecchio che meglio risponde alle tue esigenze <sup>e</sup> per assicurarti l'assistenza in (e fuori....) garanzia ed <sup>i</sup> ricambi originali rivolgiti solo ad uno dei nostri Centri.

LA **NOSTRA** rete di assistenza tecnica non esegue riparazioni su prodotti TASCAM sprovvisti di certificato di garanzia ufficiale **TEAC-GBC.**

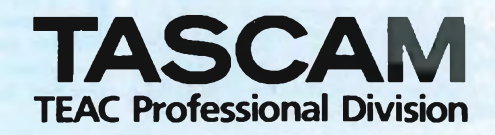

## LETTERE

France of the state of the state pubblication.<br>
State of the colgo l'occasione per farvicomplimenti per l'ottima pubblica-<br>
Sinclub è stato pubbliono un vostro affezionatissimo lettore e colgo l'occasione per farvi complimenti per l'ottima pubblicacato un ottimo programma per la compilazione di schedine del Totocalcio. A mio parere andava comunque modificato in alcune parti. Ho disassemblato il linguaggio macchina per capire come era stato strutturato il programma. Tra le migliorie che vi ho apportato vi sono: numero punti sulla colonna base (MIN e MAX); colonna errori e colonna sorprese; MIN e MAX segni consecutivi; una funzione che permette di introdurre colonne sulle quali porre condizioni; la possibilità di stampare 4 colonne per volta; il controllo della colonna vincente con visualizzazione di tutti <sup>i</sup> punteggi totalizzati dal sistema; la possibilità di richiedere lo stesso sistema senza reimpostarlo; il controllo di tutti gli input ecc. L'unica cosa che non riesco ad ottenere è l'accorpamento delle colonne dello svilup-

po in piccoli sistemi, ove è possibile, per velocizzare la fase di scrittura del sistema. Vi scrivo per chiedervi se qualche vostro programmatore può aiutarmi, oppure per sapere l'indirizzo del sig. Mario Perico (autore del programma da me modificato) sperando che lui abbia saputo risolvere questo problema. Distinti saluti.

#### **Dino Landi — viale Marconi, 59 40023 Castel Guelfo**

*L'indirizzo che ci chiedi è: MARIO PERI-CO via Buratti 18 - 24100 BERGAMO. Abbiamo pubblicato il tuo indirizzo per esteso perchè altri lettori erano interessati a modifiche del suddetto programma e potranno scambiare con te idee ed esperienze fatte. Ah, Dino, quando avraifatto tutte le variazioni che desideri, facci avere una copia del programma, perchè anche noi in redazione siamo ansiosi di fare TREDI-CI!!!*

**V** i scrivo questa lettera innanzitutto<br>
per farvi i complimenti per questa<br>
super rivista di cui sono un assiduo<br>
lettore in quanto ritengo che fra tutte quel-<br>
le che trattano di "l'aformatica cel elettre <sup>i</sup> scrivo questa lettera innanzitutto per farvi <sup>i</sup> complimenti per questa super rivista di cui sono un assiduo le che trattano di "Informatica ed elettronica" sia la migliore. È già più di 2 anni che la leggo e spero che possa continuare a farlo per sempre. Ma ora passiamo alla domanda che ho da porvi e a cui spero possiate rispondere: in città è arrivato un programma che trasforma il C64 in uno Spectrum. Potrei avere più chiarimenti in materia. Il negoziante a cui mi sono rivolto non ha saputo dirmi nulla (es: con questo programma verranno inserite le istruzioni che ha lo Spectrum? Se ne possono usare <sup>i</sup>

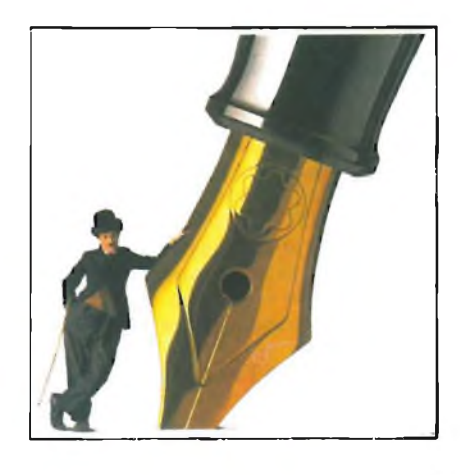

Ricordiamo ai lettori che ci scrivono che, per motivi tecnici, intercorrono almeno quattro mesi tra il momento in cui riceviamo le lettere e la pubblicazione delle rispettive risposte. Per poter ospitare nella rubrica un maggior numero di lettere, vi consigliamo altresì di porre uno o due quesiti al massimo. È opportuno segnalare anche l'indirizzo completo per inoltrare eventualmente, la risposta a domicilio.

#### programmi? Se ne avranno le caratteristiche?) Cordiali saluti.

#### **Giuseppe Guglielmino - Catania**

#### *Carissimo Giuseppe,*

*ti ringraziamo per i complimenti e siamo solidali con la tua speranza. Ecco i chiarimenti che ti possiamo dare: ilprogramma esiste e trasforma il C=64 in tutto e per tutto in uno Spectrum, facendogli assumere le caratteristiche generali dello Spectrum (tastifunzione, istruzioni, rappresentazione video ecc.); unica cosa che non può fare è usare il linguaggio macchina (cosa facilmente intuibile data la diversità dei processori) cioè non accetta ad esempi^ istruzioni del tipo: RANDOMIZE USR 0, ecc.*

**F** proponendovi gli stessi problemi che veriducioso mi rivolgo nuovamente a voi (dico nuovamente, poiché questa è la terza volta che vi scrivo ranno più avanti citati. Ora non riesco a capire se le altre due lettere le abbiate cestinate o se non vi siano state recapitate. Beh, comunque non ha importanza) poichè è proprio dalla vostra rubrica che si riescono ad apprendere semplici ed importanti elementi di programmazione. Veniamo

ora al dunque. Tramite il seguente programma:

#### 10 CIRCLE 120,90,70 20 PLOT 120,10: DRAW 0,160 30 PLOT 40,90: DRAW 160,0

si riesce a disegnare sullo schermo una circonferenza con relative ascissa ed ordinata, le quali a loro volta mi permettono di suddividere il cerchio in 4 sezioni. Essendo però ai primi elementi di programmazione, non sono riuscito a trovare adeguati comandi che riescono a colorare compietamente (con un colore di mio gradimento) la parte interna del cerchio e di conseguenza un settore del cerchio delimitato da due rette che hanno origine nel centro del cerchio. Inoltre gradirei sapere tramite quali comandi è possibile far muovere il settore di cerchio suddetto (ovviamente in senso antiorario). Distinti saluti.

**Marcello Tormenti — Martinsicuro**

#### *Caro Marcello,*

*purtroppo non esistono comandi diretti che permettono di colorare all'interno di una figura geometrica. La stessa cosa dicasi per le rotazioni della stessa. Esistono sul mercato alcuni programmi (es. VU-3D) e tavolette che si occupano della gestione della grafica permettendo questo ed altro. Se invece ti accontenti di un semplice programma per colorare figure ti segnaliamo FIGURE COLORATE pubblicato nel numero di Luglio/Agosto del 1984. Per ciò che riguarda lo spostamento sul video della figura, il metodo più semplice senza ricorrere a programmi o apparecchiature specifiche è quello di simulare il movimento della figura cancellandola e ridisegnandola sulla nuova posizione perpassisuccessivi, ricavando i punti base tramite delle funzioni. Ci dispiace che tu abbia dovuto scriverci più volte, ma il numero delle lettere che riceviamo è digran lunga maggiore dello spazio che possiamo dedicare ad esse sulla rivista; continua a seguirci e scrivici ancora quando hai qualcheproblema.*

**Solution Conference in the Solution Schedule Schedule 80 colonne, 64K, monitor,<br>
due disk drive e stampante Imagewriter. Ho sentito più volte parlare della** ono possessore di un Apple //e con scheda 80 colonne, 64K, monitor, due disk drive e stampante Imagewpossibilità di sfruttare la grafica in doppia alta risoluzione sul mio computer. Potreste darmi qualche informazione in merito? **Pierpaolo Betteto - Padova**

#### **LETTERE**

#### *Caro amico,*

*la presenza sul tuo Apple //e della scheda di espansione che porta il totale della memoria RAM disponibile a 128K, ti consente di sfruttare la cosiddetta doppia alta risoluzione, ossia di avere visualizzati sul monitor un totale di 560 x 192punti con 16 diversi colori, invece della normale alta risoluzione (280 x 192 punti). Molti deipiù recenti programmi grafici americani (Dazzle Draw, Graphic Magician, ecc) sfruttano questa allettante possibilità. Ti segnaliamo in particolare il programma Beagle Graphics, della nota casa americana Beagle Bros, specializzata in software ed utility per Apple, che consente non solo di disegnare, ma anche di convertire in doppia alta risoluzione disegni e grafici preesistenti, oltre a gestire la grafica dall'interno di programmi basic scritti dall'utente.*

*Esistono poi altri programmi (Extra K, sempre della Beagle Bros, Ramdrive, ecc.) che permettono di utilizzare i 64K aggiuntivi come buffer di stampa, come disco virtuale, per posizionare variabili di programma, caricare immagini grafiche, ecc.*

**A**<br>**A**<br>**A**<br>**A**<br>**EXECUTE IDE A**<br>**EXECUTE IDE A**<br>**EXECUTE A**<br>**EXECUTE IDE A**<br>**EXECUTE A**<br>**EXECUTE A**<br>**EXECUTE A**<br>**EXECUTE A**<br>**EXECUTE A**<br>**EXECUTE A**<br>**EXECUTE A**<br>**EXECUTE A**<br>**EXECUTE A**<br>**EXECUTE A**<br>**EXECUTE A**<br>**EXECUTE A**<br>**E** vendo appreso da amici dell'esistenza in commercio di un programma per lo Spectrum che sistra autorevole competenza nelsettore per avere innanzitutto conferma di questa voce e, eventualmente, per un giudizio sulle capacità e <sup>i</sup> limiti del programma in questione. Vi pregherei, inoltre, di pubblicare per esteso il mio indirizzo, al fine di consentire ad eventuali possessori di questo programma di mettersi in contatto con me. Per il momento vi ringrazio e vi porgo <sup>i</sup> miei più cordiali saluti.

P.S. A proposito, potreste segnalarmi quali sono i Sinclair Club più vicini alla mia città? Grazie di nuovo!!!

#### **Alessandro Lilli Via Arcivescovado, 32 66100 Chieti - Tel.0871-61160**

#### *Caro Alessandro,*

*per quanto ne sappiamo noi, detto programma in commercio non esiste; c'è invece un programma che simula lo Spectrum sul C64 (non è per caso che hai capito male?). Ad ogni modo pubblichiamo il tuo indirizzo per esteso.*

*Il Sinclair Club più vicino è: FERMOSIN-CLAIR CLUB - via XX Giugno <sup>6</sup> - <sup>63023</sup> Fermo (AP).*

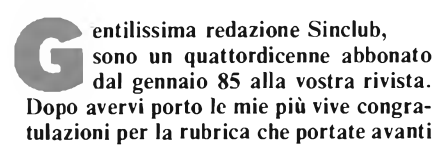

così speditamente, vorrei rivolgervi alcune domande: potreste ripubblicare lo SPE-EDY LOAD comparso sul numero di ottobre 85, oppure pubblicarne un altro? Mi potreste dare l'indirizzo di partenza degli UDG o, possibilmente l'intera mappa della memoria con tutti gli indirizzi? L'interfaccia programmabile Tenkolek costa ancora 49000 lire <sup>+</sup> IVA? Che prezzo ha il floppy OPUS Discovery 1? Come potrei adattare <sup>i</sup> miei programmi BASIC ai KEMPSTON joystick? Quanto costa la stampante SEIKOSHA GP50S? Infine una curiosità: il messaggio di copyright che compare all'accensione dello Spectrum +, reca la solita data 1982 oppure un'altra? Sicuro che mi risponderete vi ringrazio di cuore.

#### **Fabrizio Fazzino — Siracusa**

#### *Caro Fabrizio,*

*non pensi che ripubblicando SPEED Y LO-AD corriamo il rischio di ripeterci? E ciò è ben lungi dalle nostre intenzioni. Oltretutto, essendo abbonato, ne possiedi già una copia. Per quale motivo ne vorresti un'altra? Per quanto riguarda la richiesta di programmi simili a quello sopraddetto l'abbiamo passata ai nostri collaboratori <sup>e</sup> vedrai che, pur di accontentare un simpatico lettore come te, correremo il rischio di venir accusati di ripetizione. L'indirizzo di partenza degli UDG si ricava facendo: PRINT (PEEK 23675 + (PEEK 23676 + 256)). L'intera mappa della memoria la puoi trovare sul libro "SPECTRUMROM D1SASSEMBLY" di Jan Logon con spiegazioni (in inglese) e disassemblato. L'interfaccia TENKOLEK costa 36500 lire, ¡'OPUS DISCOVERY <sup>1</sup> costa 539000 lire, la stampante SEIKOSHA GP50S costa 259000 lire; i prezzi sono comprensivi di IVA e sono stati forniti dalla REBIT. Per adattare ¡programmi BASIC al joystick devi ricavare i caratteri che quest'ultimo usa come indice di movimento ed uguagliare quelli del programma BASIC ad essi. Il messaggio di copyright è identico. Continua a seguirci e scrivici ancora. Ciao!!*

**V**The commodore voir per la vostra ottima<br>
vivista e dato che sono un utente dre<br>
commodore vorrei porgervi un invito ad<br>
commodore versio riguardante il Céd<br>
commodore versio riguardante il Céd orrei innanzitutto complimentarmi con voi per la vostra ottima rivista e dato che sono un utente ampliare lo spazio riguardante il C64. Leggendo il numero di Luglio/Agosto ho notato un articolo sul modem per tutti <sup>i</sup> computer, da applicare con l'interfaccia RS232C. Vorrei sapere:

1) esiste l'interfaccia RS232C per il C64? 2) se sì, dove potrei applicarla? 3) mi hanno detto che per usare questa interfaccia c'è bisogno di una cartuccia 4) da chi potrei trovare il kit nella zona di Napoli? A quale prezzo?

5) sto cercando disperatamente una presa

per la user-port del C64. Sapreste indicarmi un rivenditore Commodore dove potrei trovarla?

6) ho notato un corso elementare in linguaggio macchina per lo Spectrum, quando ne organizzate uno anche per il C64? Nell'attesa di veder pubblicate le risposte ai miei quesiti vi saluto cordialmente.

#### **Vincenzo D'Urso**

*Ti ringraziamo dei complimenti. Per quanto riguarda lo spazio dedicato al C64, ti segnaliamo che oltre a quello che SPERI-MENTARE gli dedica normalmente, il C64 e gli altri della stessa casa hanno uno spazio tutto loro nell'inserto A TUTTO COMMODORE contenuto nell'altra nostra rivista dedicata ai computer: EG COMPUTER.*

*Adesso passiamo alle informazioni che ci chiedi: l'interfaccia esiste, si chiama V1C 1011A ed è prodotta dalla Commodore; si applica nella porta utente sul lato sinistro della macchina; non ha bisogno di nessuna cartuccia; il prezzo non sappiamo dirtelo, l'interfaccia è pensabile che tu la possa trovare nei negozi meglioforniti in questo campo (GBC, COMMODOREecc.) oppure facendone richiesta direttamente alla COMMODORE ITALIANA; per la presa vale lo stesso discorso fatto sopra. Come avrai notato il corso perillinguaggio macchina del C64 è iniziato da alcuni mesi.*

**Franchish Club Solutionarist School Conversioni** di programmi SIN-<br> **Here** CLAIR SPECTRUM su cassetta<br>
in programmi funzionanti con i microdrio letto sulla vostra rivista molte conversioni di programmi SIN-CLAIR SPECTRUM su cassetta ve; purtroppo non ho visto un programma per me utile (e non solo per me) cioè la conversione degli archivi da VUFILE a MASTERF1LE. Se non potrò leggere questo programma sulla vostra rivista sarò costretto a ricaricare centinaia di indirizzi con il programma MASTERFILE, indirizzi già precedentemente memorizzati con VUFILE.

#### **Ugo Dani — Bergamo**

#### *Caro Ugo,*

*le conversioni di cui parli sono conversioni da programmifunzionanti con il registratore a programmifunzionanti con i microdrive, e, nota bene, non fra dati di un programma a dati gestibili da un altro programma. Questo non perchè un programma gira su cassetta e l'altro gira su microdrive, ma perchè i suddettiprogrammi non sono stati pensati per lavorare in complementarietà e le difficoltà che si incontrano nel trasferimento dei dati, anche in programmi operanti sullo stesso mezzo (VU-FILEpuòfunzionare anche sui microdrive, come già pubblicato sulla nostra rivista), non giustificano tale lavoro. Stando così le cose non ti rimane che riscrivere gli indirizzi con MASTERFILE. Buon lavoro.*

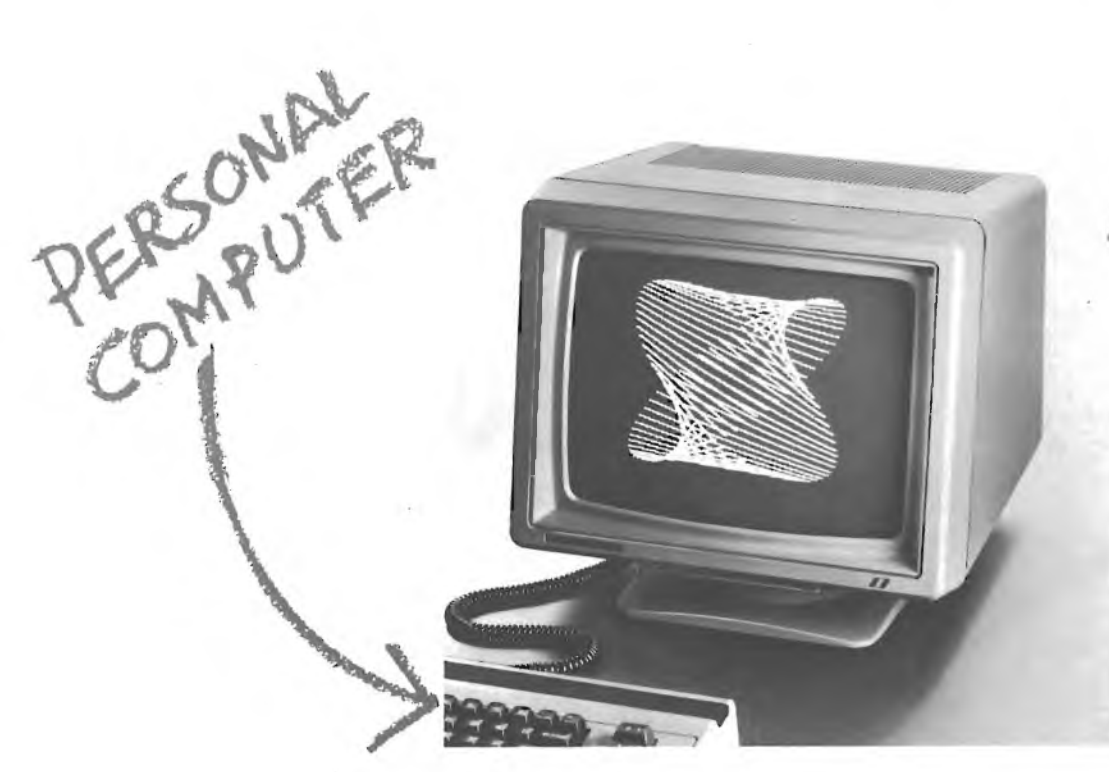

Se come schermo usate un normale televisore pensateci. Con meno di quanto immaginiate potete avere uno dei tanti monitor CABEL: i primi veri personal monitor.

**CABEL MC 3710:** compatibile con ogni tipo di personal e home computer (anche 128 C/40-80 col.). Video orientabile, comandi frontali, altissima risoluzione. Funziona anche con telecamere, videoregistratori, sintonizzatori TV. Ingressi PAL/C-64: RGB; PAL/RGB; PAL/IRGB. Risoluzione da 420 a 800 PIXEL. Banda passante da 7 a 30 MHz. Scansione orizzontale da 15,625 a 32 KHz. Scansione verticale 50/60 Hz.

**CABEL DT 3500 MONOCROMATICO:** il nuovo monitor di 14". Una perfetta leggibilità che stanca meno l'operatore. Una maggiore dimensione dello schermo che assicura la massima chiarezza globale e immagini più ferme e nitide.

Ingressi TTL intensificato e videocomposito. Risoluzione 1000 linee e 2000 caratteri. Banda passante 30 MHz. Scansione verticale 50-60 Hz. Scansione orizzontale da 15,570 a 32 KHz.

**FIERA DI MILANO**<br>*B.I.A.S.*<br>microelettronica 1986<br>*Pad. 3* · Stand D 10 SALONE SALONE<br>DELL'INFORMATICA<br>12-20/4/1986<br>COGRAPHICS ICOGRAPHICS 5-9/5/1986

PERSONAL<br>MONITOR,

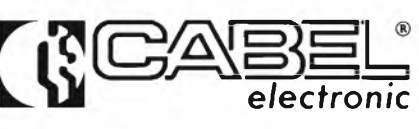

Personal monitor professionali 24035 CURNO (Bergamo) - tei. 035/612103

Cinisello Balsamo (MI) 02/61290656

(Mogliano V.)<br>041/450561 010/750729 - 750866<br>TLX 216530 COGE I

**BRESCIA** VENTECNICA COMP. s.r.L **PIEMONTE EMILIA-MARCHE**

TLX <sup>216530</sup> COGE <sup>I</sup> **LAZIO** EDEN s.r.L (CZ) **SARDEGNA** 0961/31835 HI-REL s.r.L (Roma) 06/8395671-8395581-TLX 614676 Rovaio (BS) SELCOM(TO) ONDAELLEs.n.c. (BO) ELCOM s.r.L (Roma) EMMEPI ELETTRONICA s.n.c. ABELs.n.c. (MI)

**LOMBARDIA VENETO LIGURIA LIGURIA TOSCANA-UMBRIA CAMPANIA-CALABRIA** SICILIA<br> **MILANO-VARESE** AUDIO PHILE Rearch Rearch CONTON FOR ELETTRONICA S.r.1. (FI) EDEN S.L1. (NA) RICCOBONO (Palermo)<br>
TECHNEX S.r.1. **MILANO-VARESE** AUDIOPHILE Re R ELECTRONICS s.r.L FGM ELETTRONICA s.r.L (FI) EDEN s.Li. (NA) RICCOBONO (Palermo) TECHNEX s.r.L (Mogliano **V.)** (Sierra Ricco - GE) 055/245371 -TLX 573332 FGMI 081/7523697-TLX 722261 091/331464 - 325813

**ABRUZZO E MOLISE**

ORE (Sassari)-079/271202

**VENDITA ESTERO** ABEL s.n.c. (MI)<br>02/225875 - 225247 - TLX 326866

## **LA COMPUTER GRAPHICS NEL 1986 SI CHIAMERÀ**

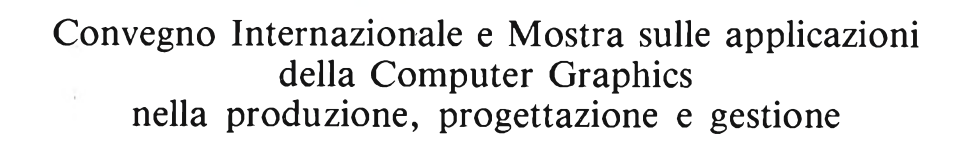

### **5-9 maggio /1986**

**J E. A. FIERA MILANO**<br>Sec. A. FIERA MILANO

*L'UNICA MANIFESTAZIONE IN DALIA ESCLUSIVAMENTE DEDICALA ALLA RICERCA, ALL 'APPLICAZIONE E ALLO SVILUPPO DELLA COMPUTER GRAPHICS*

Promosso da:

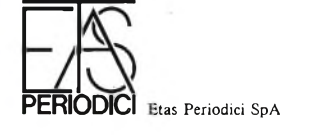

Con il patrocinio di:

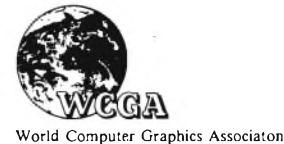

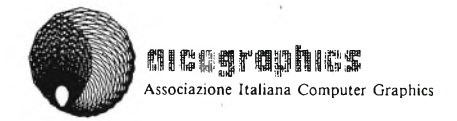

Informazioni  $-I\text{-CO-GRAPHICS}$  - ETAS PROM-Via Mecenate 87/6 - 20138 Milano - Telef. 02/5075 - Telex 331342 ETASKOI ICO

#### NOTIZIE DAL MONDO

#### UNA NUOVA LINEA DI TERMINALI HONEYWELL

Honeywell Information Systems Italia (RI-SI) annuncia <sup>i</sup> nuovi terminali VTU 0010 e VTU 0040, primi di una linea modulare, disegnata per rispondere alle attuali tendenze ergonomiche del posto di lavoro.

<sup>I</sup> terminali della serie VTU sono tutti costituiti da una unità video, comprendente la logica di dialogo e di comunicazione, e da una tastiera multifunzionale, separabile, a basso profilo.

Il terminale VTU 0010 può operare in modo ASINCRONO mediante interfaccia RS 232C oppure RS 422A.

Il terminale VTU 0040 può operare in modo ASINCRONO/SINCRONO mediante interfaccia RS 232C oppure RS 422A.

Entrambi sono disegnati per inserirsi facilmente nell'ambiente ufficio, sono installabili dall'utente e di agevole manutenzione, il che riduce notevolmente <sup>i</sup> costi aggiuntivi. Il terminale VTU 0010 è concepito per operare in ambiente "Industry Standard", connettibile quindi alle linee di prodotto X-Superteam di recente annuncio.

È fornito di tastiera a 94 tasti con 8 tasti funzione, schermo di 12 pollici ad alta risoluzione, utilizza fosforo P31 per la generazione di caratteri verdi su fondo nero, e dispone di un meccanismo di "tilt-swivel" che ne consente l'orientamento in funzione delle esigenze.

Il terminale VTU 0040 è compatibile con gli attuali terminali VIP 7874 <sup>e</sup> VIP7353, opera con protocolli "Honeywell Proprietary" <sup>e</sup> può essere connesso a tutte le linee di prodotti Honeywell.

È fornito di tastiera multifunzionale con pad numerico separato che comprende 113 tasti per la generazione di codici ASCII e 12 tasti funzione e che presenta personalità QWERTY INTERNATIONAL oppure doppia personalità: ITALIANA e INTER-NATIONAL.

Lo schermo è di 15 pollici mentre le altre caratteristiche coincidono con quelle del modello VTU0010; anche le possibilità di orientamento dello schermo sono le stesse per <sup>i</sup> due modelli.

*HONEYWELL Eia G. Marco Vida, Il 20127 Milano Tel. (02) 67793264-67793238*

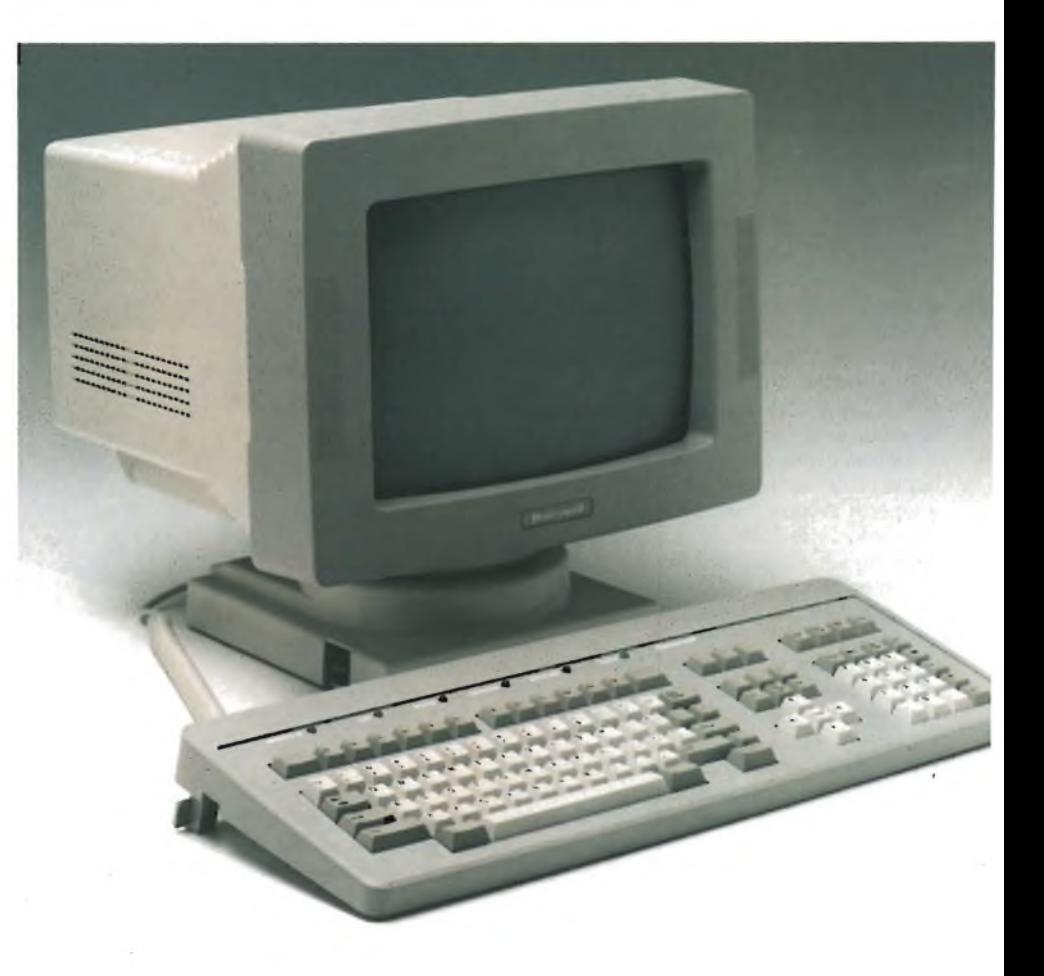

#### L'UNIVERSITÀ' DI PADOVA ADERISCE ALL'APPLE UNIVERSITY CONSORTIUM EUROPA

A seguito dell'accordo firmato di recente con Apple Computer spa, l'Università di Padova è la prima Università italiana che aderisce ufficialmente all'Apple University Consortium Europa (AUC).

Con le prestigiose Università europee di Lund in Svezia, Saragoza in Spagna, Cambridge in Inghilterra e Lienz in Austria, l'Università di Padova potrà condividere esperienze, progetti di ricerca, nuove applicazioni per la didattica e lo sviluppo deH'informatica individuale. L'adesione dell'Università di Padova al Consorzio Apple delle Università Europee, la cui recente costituzione ha seguito l'indiscutibile successo dell'esperienza americana, fa prevedere, entro <sup>i</sup> prossimi due anni, l'utilizzo da parte della stessa Istituzione Universitaria, dei docenti, dei ricercatori e degli studenti, di circa 1000 personal computers Apple Macintosh.

*APPLE COMPUTER Palazzo Q8 - Mi!anofiori 20089 Razzano (Milano) Tel. (02) 8242156 - Tlx 530173*

#### Notizie dal Mondo

#### TELCOM PROPONE NUOVI MODELLI DI FLOPPYS E W1NCHESTERS DELLA MAXELL

La Telcom ha presentato di recente ai clienti OEM <sup>e</sup> nell'ambito della "PC line" una nuova gamma di memorie di massa rotanti.

La caratteristica di tutte le unità da 5,25" è costituita dal fattore di forma SLIM non solo per <sup>i</sup> floppys, ma anche per <sup>i</sup> dischi Winchester.

Questa gamma si presenta particolarmente interessante per la sua completezza e per l'ottimo rapporto prestazioni-prezzo: *Microfloppys da 3.5"*

Sono disponibili 2 modelli, di cui uno da 0,5 Mbytes e l'altro da <sup>1</sup> Mbytes.

Entrambi presentano la compatibilità con <sup>i</sup> segnali di interfaccia delle unità da 5.25" con un connettore da 34 poli.

L'elettronica prevede 2 chips LSI, uno per l'amplificatore di lettura-scrittura, l'altro per la logica, che consentono un basso assorbimento di potenza.

<sup>11</sup> sistema di posizionamento della testa, realizzato tramite banda metallica, prevede un tempo di accesso traccia-traccia di <sup>3</sup> msec. *Minifloppys da 5,25"*

<sup>I</sup> tre modelli fondamentali, da cui derivano vari modelli opzionali, sono conformi allo standard attuale di capacità da 0,5 — <sup>1</sup> — 1,6 Mbytes.

Questi floppys usufruiscono della tecnica di posizionamento e dei chips LSI utilizzati nelle versioni da 3,5" che, unita all'impiego di motore DC senza spazzola e all'avviamento dello stesso all'atto dell'inserimento del dischetto per un centraggio in movimento, consentono di ottenere un grado di affidabilità particolarmente elevato.

La versione da 1,6 Mbytes impiega un for-' mato compatibile con <sup>i</sup> dischetti da 8" e una velocità di trasferimento dei dati di 500 Kbytes/sec con aumento della velocità di rotazione del dischetto da 300 a 360 giri al minuto.

Si rende così possibile la lettura sia di dischetti da 360 Kbytes che di dischetti da 1,2 Mbytes formattati.

*Floppys da 8"*

Nella versione a metà altezza e con capacità da 1,6 Mbytes, sostituiscono <sup>i</sup> tradizionali

#### PER UNIX L'UNIVERSITÀ' DI PISA SCEGLIE NCR

Il Dipartimento di Informatica dell'Università di Pisa ha concluso un contratto con la NCR per la fornitura di cinque sistemi TOWER e 40 terminali, più un altro sistema TOWER e cinque terminali da installarsi al Dipartimento di Ingegneria.

La fornitura ha un valore superiore ai

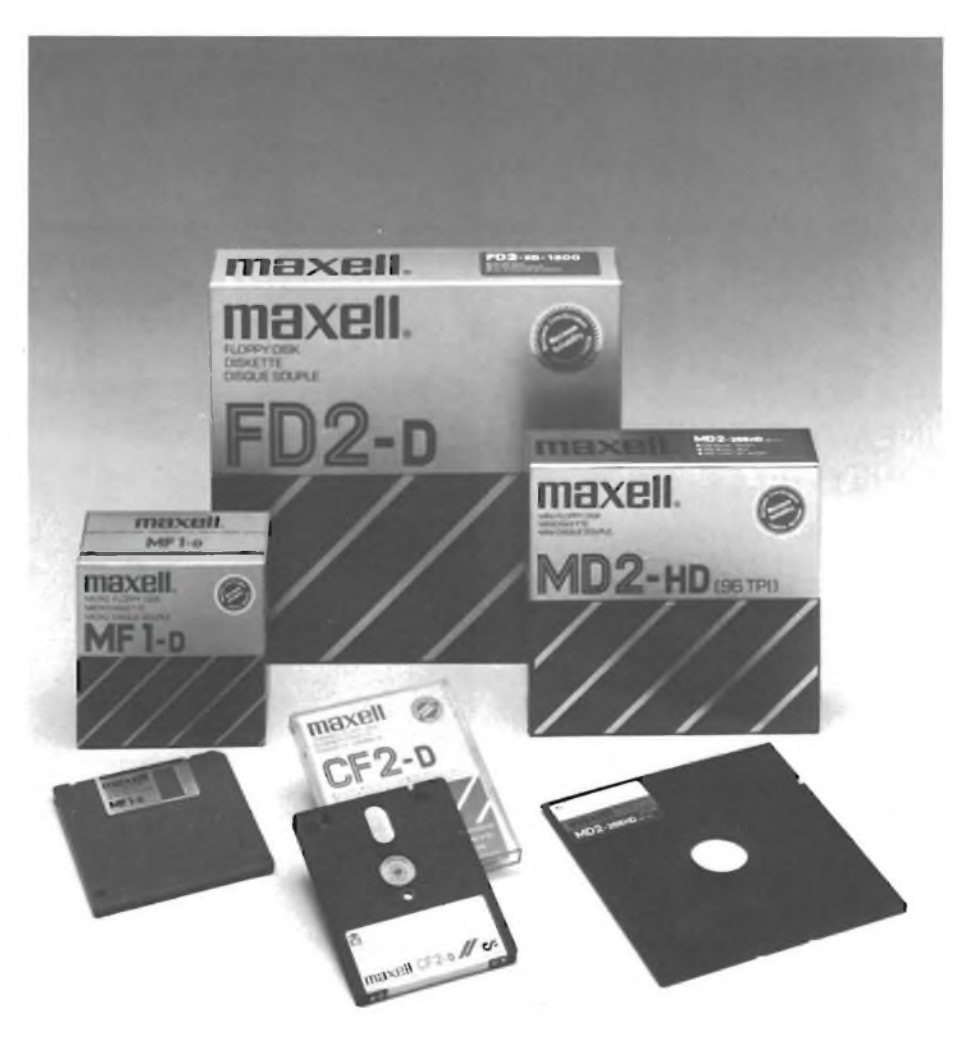

floppys da 8" ad altezza piena, aumentando il grado di affidabilità e rispondendo alla richiesta, ancora interessante, di questo tipo di prodotto.

*Miniwinchesters da 5,25"*

Sono presentati in 2 versioni a mezza altezza con capacità di 12,75 e 25,5 Mbytes rispettivamente con <sup>1</sup> e 2 piatti, 2 e 4 testine.

Un sistema a ciclo chiuso consente al meccanismo di posizionamento una elevatissima precisione.

Il disco, la testina in ferrite MnZu monolitica, la compensazione termica dell'attuatore, un sistema di circolazione d'aria con filtri ad

alte prestazioni e una zona di parcheggio della testina, sono alcune delle caratteristiche delle unità.

Questa gamma viene completata da dischi ad altezza piena di capacità fino a 160 Mbytes.

Per informazioni rivolgersi a:

*TELCOM SRL Via M. Civitali 75 20148 'Milano Tel. 40.47.648*

400 milioni.

Alla conclusione del contratto si è giunti dopo che, verso la fine del 1985, erano state invitate a partecipare alla gara DI-GITAL, IBM. NCR e OLIVETTI. La fornitura servirà per attuare un programma di informatica distribuita, che dovrà collegare aule di istruzione e centri di ricerca.

Decisiva per la conclusione del contratto, è stata la capacità dimostrata da parte

di NCR di collegare con il nuovo pacchetto "Towernet — DOS" <sup>i</sup> vari sistemi con completa condivisione delle risorse in modo trasparente. Per informazioni contattare: *dr. Luigi Norsa Relazioni Esterne NCR. Italia V.le Cassala 22 20143 Milano Tei. 02/838741*

#### P50 e P60. DUE NUOVI MICROCOMPUTER PRESENTATI DALLA TRIUMPH ADLER ITALIA.

La TAI mette a disposizione del mercato italiano, <sup>i</sup> nuovi Alphatronic P50 e P60, due microcomputer veloci, versatili e compatibili con gli standard di mercato.

<sup>I</sup> microcomputer sono diventati irrinunciabili strumenti di lavoro e si trovano oggi sulla scrivania del manager, negli uffici professionali e negli studi dei medici, sui tavoli di lavoro della contabilità e dei laboratori. <sup>I</sup> due nuovi microcomputer della TAI non sono, però, soltanto degli "altri compatibili", sono una serie di sistemi con reali benefici aggiuntivi in termini di maggiori funzioni e prestazioni.

La validità dei TAI Alphatronic P50 e P60 è subito evidente se si osservano le caratteristiche dell'unità centrale: CPU Intel 80186 con microprocessore a 16 bit e frequenza a 6 MHz; memoria per l'utente 256 KB, RAM dinamica, espandibile a 512 KB. L'Intel 80186 è uno dei più moderni microprocessori a 16 bit e consente una elaborazione dei programmi ancora più rapida ed un trattamento più efficiente anche per grandi volumi di dati. L'inserimento delle informazioni è semplice e confortevole come in una normale macchina per scrivere; la tastiera è bassa ed ergonomica; il video non provoca affaticamento o fastidiosi riflessi grazie a contrasti non dannosi per l'occhio e ad una superficie antiriflesso; la grafica ad alta risoluzione è già inclusa nella dotazione di base. La vasta scelta di memorie di massa, che prevede anche unità a disco di grandi capacità, soddisfa tutte le condizioni per il lavoro professionale e il lavoro quotidiano d'ufficio.

Il sistema operativo è l'MS-DOS 2. Il che consente l'accesso alla più ampia ed universale biblioteca di software attualmente disponibile.

Le stampanti possono essere ad aghi (180 cps) o a margherita (20 cps) per applicazioni che richiedono alta qualità di stampa. Le stampanti ad aghi hanno una velocità di 180 caratteri al secondo in stampa normale e di 45 cps "near letter quality"; <sup>80</sup> oppure <sup>136</sup> posizioni di scrittura; dispositivo di guida per moduli continui; capacità grafiche. La stampante a margherita ha una velocità di scrittura di 20 caratteri al secondo; 120 caratteri/riga in <sup>10</sup> caratteri/pollice; un set di caratteri che comprende molti stili di scrittura grazie ad un vasto assortimento di margherite; quattro passi di scrittura.

Per quanto si riferisce ai programmi operativi, si deve sottolineare che sulla scia del successo già ottenuto dall'introduzione in Italia (introduzione avvenuta con relativa versione in Italiano) e dalla possibilità di utilizzo di programmi fra <sup>i</sup> più conosciuti e diffusi ne] mondo come la speciale versione di Open

#### **OLIVETTI** E SEIKO INSIEME PER <sup>I</sup> CRISTALLI LIQUIDI

Olivetti e Seiko Instruments hanno costituito una nuova società, in joint-venture con una partecipazione ciascuna al 50%, per la produzione di schermi piatti a cristalli liquidi destinati a trovare applicazioni in vari settori dell'informatica (personal computer e prodotti per ufficio) e dell'automobilismo.

La nuova società che si chiamerà Tecdis (Display Technology) utilizzerà le tecnologie sviluppate dalla Seiko, avrà la sua base produttiva in Italia e commercializzerà <sup>i</sup> propri prodotti in tutta Europa.

#### *OLIVETTI*

*Via Jervis, 77 10015 Ivrea Tel. (0125) 522639*

Access, il Wordstar, il Multiplan e D Base II, la TAI ha esteso il concetto e la possibilità di utilizzo di questi programmi anche alla nuova serie Alphatronic P50 e P60.

Ma per questi Alphatronic saranno disponibili anche altri pacchetti applicativi destinati al trattamento deH'informazione grafica di medio livello professionale, all'utilizzo del Mouse e alla possibilità di utilizzo di un meccanismo CAD consentito dall'uso del sistema operativo MS-DOS.

Per quanto si riferisce ai sistemi grafici, si deve notare che sono possibili due diversi livelli e che tutti e due saranno messi a listino dalla Triumph-Adler Italia. Il primo, a basso costo, è destinato ad una utenza creativa; il secondo, di diverse prestazioni e prezzi, è

Le nuove configurazioni, TAI 1600/35 e TAI 1600/38, collegano unità a disco Winchester con capacità di memorizzazione unitaria da 43 a 86 milioni di caratteri.

Ogni sistema può collegare fino a 9 unità a disco, anche di diverse capacità, per una capacità totale massima di memorizzazione in linea di circa un miliardo di caratteri. <sup>I</sup> nuovi sistemi sono compatibili perquantosi riferisce al software con gli attuali modelli.Il che significa che un utente TAI 1600 può acquistare <sup>i</sup> nuovi sistemi a dischi Winchester senza essere costretto a cambiare in tutto o in parte la sua biblioteca programmi. Oltre ai nuovi sistemi in configurazione completa, la TAI ha rilasciato anche le sole unità a disco che possono essere acquistate

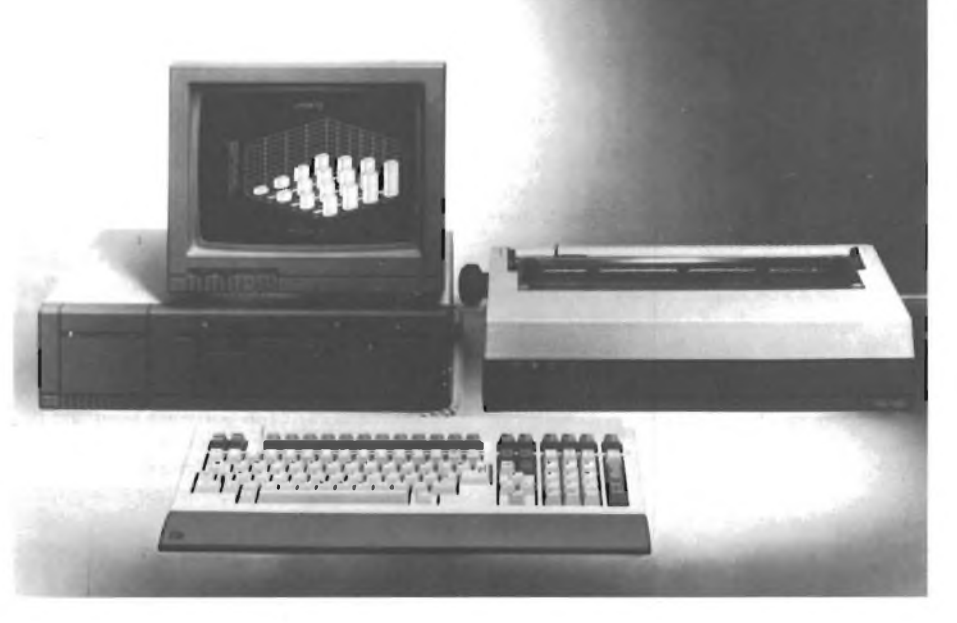

destinato ad un uso più tecnico come, per esempio, lo studio di un architetto oppure §li uffici di progettazione.

È di poco tempo fa la notizia che la TAI ha rilasciato anche una nuova serie di configurazioni TAI 1600 con dischi a tecnologia Winchester che ampliano sia dal punto di vista tecnico, sia dal punto di vista del rapporto prezzo/prestazioni le già ampie possibilità applicative delle configurazioni con dischi fissi/rimovibili di tipo Lark.

da soie ed essere utilizzate per ampliare o integrare le configurazioni TAI 1600 già acquistate ed installate. Per ulteriori informazioni rivolgersi a:

*Direzione Marketing TRIUMPH-ADLER ITALIA Vie Monza 236 20126 Milano Tel. 02/25231*

#### Notizie dal Mondo

#### NUOVI PRODOTTI S.I.S.

La S.I.S., Soluzioni Italiane Software, distributrice in Italia dei pacchetti software Samna, ha concluso un accordo con la società francese ADDE Marketing per la licenza di vendita esclusiva in Italia di uno dei prodotti di maggior successo sul mercato europeo e mondiale nell'ambito della grafica gestionale su PC/MS DOS IBM e compatibili. La famiglia ADDE Marketing comprende:

#### *Décisionnel Graphiques et Graphismes (DGG)*

Programma per rappresentare in diverse forme grafiche (fino a 375) serie di numeri inseriti da tastiera o scritti con altri programmi come Lotus, Symphony, Samna Plus, DBase II e III, Frame Work, Open Access, o da formati DIF, SYLK, ASCII, ecc.

Le sue caratteristiche rilevanti sono la facilità d'uso e la grande disponibilità di famiglie grafiche. DGG permette inoltre la definizione di figure (uomini, donne, case, bottiglie, ecc.) che si modificano al variare dei valori che rappresentano.

E possibile scegliere la propria stampante nell'elenco delle oltre 30 memorizzate, il proprio plotter fra <sup>i</sup> IO già definiti all'interno del programma, o la Palette Polaroid per produrre diapositive e trasparenti. Prezzo al pubblico Lire 400.000.

#### *Decisionne! Hypothèses et Graphiques (DHG)*

Include tutte le funzioni di DGG ed è anche un sistema completo di analisi statistiche. Oltre a funzioni statistiche già definite (dalla media ponderata alla regressione lineare), consente la macroprogrammazione di qualunque algoritmo di calcolo personalizzato. Sia DGG che DHG hanno caratteristiche uniche, come la scrittura orizzontale e verticale, l'esplosione di uno o più dei 25 settori di una torta, lo zoom temporale, la scala semilogaritmica, la combinazione contemporanea di <sup>5</sup> famiglie grafiche, la scrittura del testo in 9 dimensioni, la possibilità di editare 4 finestre contemporaneamente, la memorizzazione degli schermi grafici per la ripetizione automatica su dati diversi, la stampa di un'intera serie di grafici (molto pratica per l'esecuzione notturna), la realizzazione di diapositive direttamente su sistemi Palette.

Prezzo al pubblico Lire 1.100.000.

#### *Decisionne! Geo-Graphiques*

Ha tutte le funzioni proprie di DHG, ma rappresenta <sup>i</sup> dati e le analisi statistiche su carte geografiche, con possibilità di zoomare liberamente tra continenti, nazioni, regioni, province e piante di città.

Prezzo al pubblico Lire 1.100.000.

<sup>I</sup> programmi della ADDE Mar-keting e <sup>i</sup> relativi manuali sono disponibili, oltre che

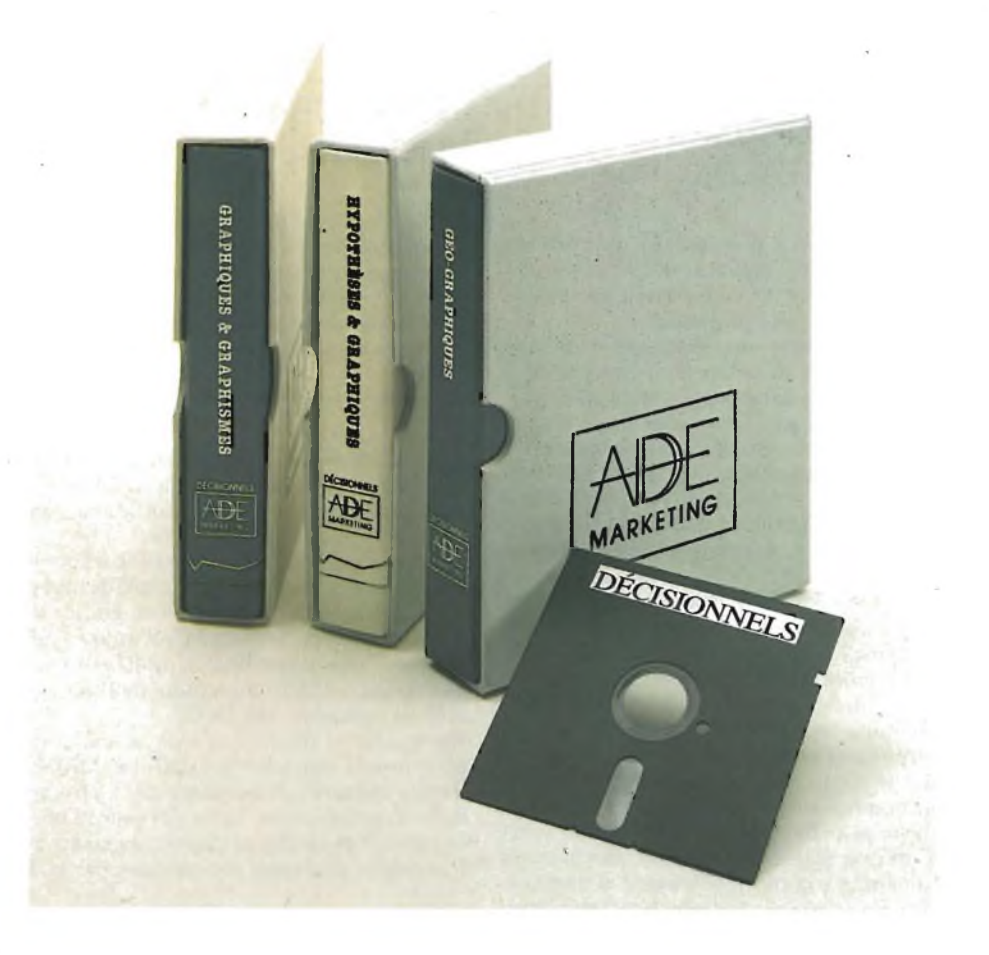

in italiano, anche in inglese, francese, tedesco e spagnolo.

La S.I.S., che ha curato la traduzione in italiano, offre anche il servizio di assistenza tecnica e la hot line, in funzione dalle ore 9 alle 20 per 6 giorni la settimana.

Ai prodotti nuovi, la S.I.S. aggiunge "uomini nuovi'': al direttore generale, Carlo Capalbo, si sono affiancati Salvatore Monteleone, direttore commerciale, e Piero Schiavo Campo, responsabile del settore ricerca e sviluppo.

Monteleone, 29 anni, laurea in matematica, proviene dalla Sinclair Research Ltd., dove occupava la carica di Software Manager per l'estero, dopo un'esperienza professionale presso la sede di Milano della multinazionale farmaceutica Klein, come responsabile del

coordinamento e delio sviluppo dell'office automation.

Schiavo Campo, laureato in fisica nel 1976, dopo una prima esperienza di lavoro al CNR come programmatore scientifico su grandi calcolatori, si è dedicato al software professionale, collaborando alla realizzazione di "Dossier" per la Etnoteam di Milano <sup>e</sup> occupandosi di consulenza nel campo del personal computing presso piccoli e grandi utenti di pacchetti di produttività individuale.

*S.I.S. Via G. Giacomo Mora 22 20123 Milano Tel. 02/8375561*

#### RICONOSCIMENTO IN OLANDA PER M 24

Il personal computer M 24 ha vinto lo Award of the best business micro <sup>1985</sup>", il premio assegnato annualmente dalla United Dutch Publishers al miglior business computer presente sul mercato olandese.

"La concezione ergonomica, l'alta velocità di elaborazione ed il favorevole rapporto qualità-prezzo" sono state le ragiom espresse dalla giuria, formata da membri del Parlamento olandese, professori universitari e giornalisti, che hanno fatto preferire l'Olivetti M24 ai suoi concorrenti, ITBM PC/XT ed il Commodore PC 10.

*OLIVETTI S.p.A. Via Jervis 77 - 10015 Ivrea Tel. (0125) 522639*

#### **A TUTTI I POSSESSORI PRESENTI O FUTURI DI SPECTRUM, QL E ATARI 520 ST:**

Lo SpectrumQLub Desenzano è un'organizzazione nazionale di utilizzatori di micro e personal computer senza scopo di lucro. Le nostre principali attività consistono nello sviluppare software ed hardware, nell'aggiornare continuamente la nostra soft-bank, nell'importare tutte quelle cose che, pur essendo utili ed interessanti, non sono normalmente disponibili in Italia. Inoltre, acquistando hardware in grandi quantitativi, possiamo offrirlo ai soci a prezzi scontatissimi. Qualche esempio?

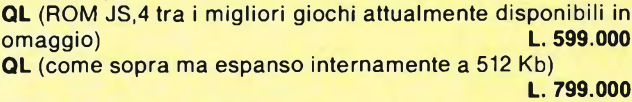

#### **DISK DRIVE KEMPSTON per QL**

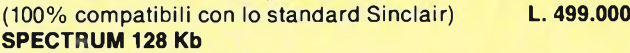

(una cassetta piena di ultimissime novità in omaggio)

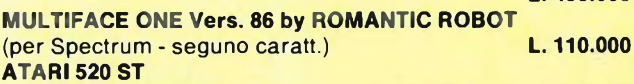

**L. 499.000**

(completo e con sistema operativo in ROM) **L. 1.695.000 Stampante STAR SG 10**

(80 col.; NLQ-17x1<sup>1</sup> DOT!-; 120 cps; int. parallela) **L. 690.000 Stampante STAR SG 15**

(come sopra ma 132 colonne e 16 K buffer) **L. 999.000 MODEMPHONE 303**

(è megagalattico! Non c'è posto per le sue caratteristiche; il prezzo comprende il software di comun. per QL o ST) **L. 349.000**

**E QUESTA NON È CHE UNA MINIMA PARTE DEL NOSTRO LISTINO: ABBIAMO DI TUTTO!!!**

#### **SOFTWARE:**

Programmi per QL su cartridge **L. 12.000;** su EPROM **L. 29.000.**

Programmi per ATARI 520 ST a partire da **L. 19.000.**

Per Spectrum si organizzano collette periodiche (raccolte di tutte le ultimissime novità, sprotette e complete di relativi manuali: in media 30 programmi 35.000 lire!).

Esiste inoltre un attivissimo mercatino dell'usato interno.

**Copia istantanea di qualsiasi programma su qualsiasi periferica** (cassetta, microdrive, wafadrive, disco-Beta o Discovery)? **Interfaccia per joystick e per monitor? Spectrum espanso a 56 Kb totalmente utilizzabili?** Compattazione immediata degli screens? Tutto questo ed altro ancora con la favolosa **MULTIFACE ONE!**

Si carica un qualsiasi programma, normale o velocizzato, protetto o meno, ed in qualsiasi momento si voglia si preme un tasto sull'interfaccia, facendo così comparire il menù del programma contenuto negli 8 K ROM; le varie opzioni permettono di salvare il programma, compattato e sprotetto, sulle sopracitate periferiche, direttamente, senza ausilio di software odi copie-matrice, oppure far girare un programma precedentemente caricato negli 8 K RAM supplementari, oppure compattare uno screen, oppure dare dei peek & poke, oppure ritornare di nuovo al programma interrotto. <sup>I</sup> programmi salvati girano indipendentemente dall'interfaccia.

Come si fa a divenire soci dello SpectrumQLub Desenzano? Basta scrivere o telefonare comunicandoci il tuo nominativo e riceverai immediatamente <sup>i</sup> nostri bollettini. Non devi sborsare una lira, <sup>e</sup> l'iscrizione non comporta alcun impegno. Cosa aspetti?

#### **SPECTRUMQLUB DESENZANO PIERVITTORIO TREBUCCHI**

Via Castello, <sup>1</sup> - 25015 Desenzano del Garda (BS) Tel. 030/9141298 esclusivamente ore 13.15/14.00 e 19.45/21.45

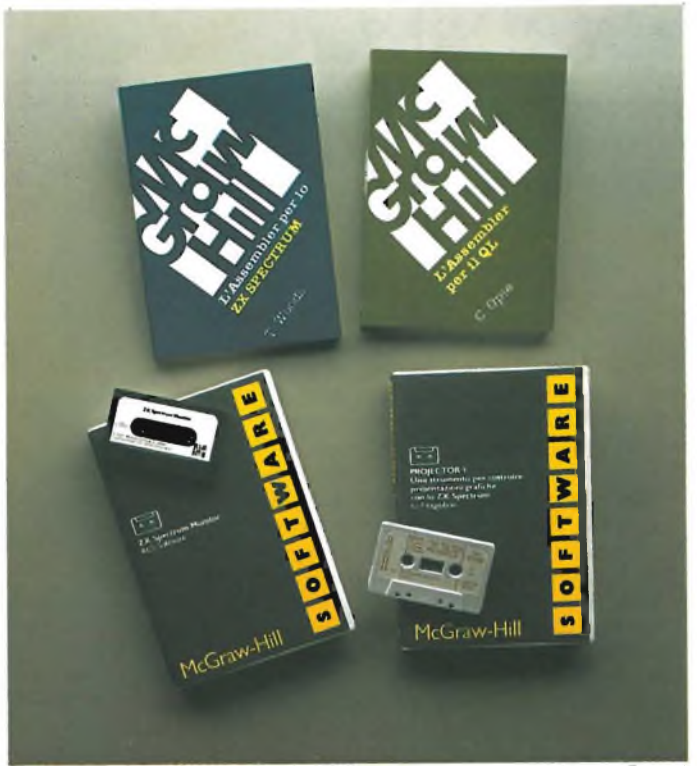

#### **L'ASSEMBLER PER LO ZX SPECTRUM**

T. Woods pag. 200 L. 18.000 ISBN 887700003-1 Un completo corso di Assembler che consente al lettore di familiarizzare con questo non facile linguaggio. L'argomento <sup>è</sup> affrontato per gradi, così da permettere anche ai neofiti di arrivare ad una totale padronanza della sintassi Assembler.

#### **TECNICHE AVANZATE IN ASSEMBLER CON LO ZX SPECTRUM** S. Nicholls

#### pag. 232 L. 18.000 ISBN 887700010-4

**GRAFICA AVANZATA CON LO ZX SPECTRUM** S. Nicholls pag. 168 L. 18.000 ISBN 887700020-1

**ROUTINES IN ASSEMBLER PER LA GRAFICA AVANZATA CON LO ZX SPECTRUM** S. Nicholls

due cassette L. 24.000 ISBN 887700903-9

#### **ZX SPECTRUM MONITOR**

ACS Software cassetta L. 24.000 ISBN 887700905-5 Lo ZX Spectrum Monitor è uno strumento completo per programmatori evoluti che vogliono sviluppare potenti e veloci programmi in codice macchina. Esso nasce dalla fusione dello ZX Spectrum Machine Code Assembler con un potente Disassembler.

#### **PROGETTAZIONE DI GIOCHI D'AVVENTURA CON LO ZX SPECTRUM** N. Williams

pag. 216 L 20.000 ISBN 887700007-4 **PROGETTI HARDWARE CON LO ZX SPECTRUM** G. Bishop pag. 176 L. 17.000 ISBN 887700005-8

**GUIDA ALLO ZX MICRODRIVE**

#### **<sup>E</sup> ALL'INTERFACE <sup>1</sup>**

A. Pennell pag. 144 L. 16.000 ISBN 887700013-9

distribuzione in libreria: **Messaggerie Libri S.p.A.**

#### **McGRAW-HILL LIBRI ITALIA s.r.l.**

Piazza Emilia, 5 20129 MILANO MI tei. 02 7386495

#### *Foto: Stefano Terragni*

**L'ASSEMBLER PER IL QL**

C. Opie pag. 336 L. 32.000 ISBN 887700029-5 Una guida completa a tutto il set di istruzioni dell'Assembler per il 68000. Le informazioni di base sono spiegate con riferimento particolare all'architettura del QL <sup>e</sup> al suo sistema operativo. Vi si trovano informazioni utilissime sul QDOS e sulle routine della ROM.

#### **IL MANUALE MC68000**

G. Kane pag. 168 L 16.000 ISBN 887700017-1 **IL SUPERBASIC DEL QL**

J. Jones pag. 280 L. 24.000 ISBN 887700028-7 **QL MACHINE CODE EDITOR/ASSEMBLER** C. Opie

cartuccia Microdrive (di prossima pubblicazione) ISBN 883860907-1

#### **PROJECTOR <sup>1</sup> - UNO STRUMENTO PER COSTRUIRE PRESENTAZIONI GRAFICHE CON LO ZX SPECTRUM**

G. Fitzgibbon cassetta L. 24.000 ISBN 887700906-3 PROJECTOR <sup>1</sup> <sup>è</sup> destinato <sup>a</sup> uomini d'affari, venditori, tecnici, insegnanti e, più in generale, a chiunque abbia necessità di produrre sequenze grafiche per illustrare una conferenza, una lezione, una politica o un prodotto. Con questo semplice pacchetto è infatti possibile creare un portafoglio di "pagine" conte-nenti dati rappresentati sotto forma grafica oppure di testo.

#### **LA GESTIONE DELLE INFORMAZIONI CON LO ZX SPECTRUM** C. A. Street

pag. 136 L. 16.000 ISBN 887700002-3 **PROFILE 2 - FOGLIO ELETTRONICO INTEGRATO PER LO ZX SPECTRUM** C. A. Street

cassetta L. 24.000 ISBN 887700902-0

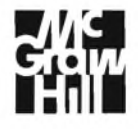

#### TORNA RADIOSOFTWARE

La rubrica "Radiosoftware". trasmessa ogni venerdì alle 15,30 da RADIOTRE nell'ambito della trasmissione quotidiana "Un Certo Discorso", <sup>è</sup> giunta al terzo anno di programmazione. Il nuovo ciclo, curato come già nel passato da Pasquale Santoli e Roberto Mastroianni, avrà termine alla fine di giugno.

Dopo l'esperienza delle precedenti edizioni la nuova serie di trasmissioni di software per home e personal computers via radio prevede tre diversi livelli di approccio o, per meglio dire, tre precise aree di intervento.

1. *HARD & SOFT NEWS:* rotocalco settimanale dedicato alle informazioni, alle novità e alle curiosità del mondo dell'informatica. Si potrebbe definire una rivista radiofonica di informatica e,infatti, rispecchia il formato (dalla posta degli ascoltatori ai test dei sistemi e del software, alle novità editoriali e ai pacchetti di software autoprodotto) e le funzioni informativa e divulgativa specifiche della carta stampata. "L'abbiamo chiamata la rivista delle riviste" — sottolineano <sup>i</sup> curatori del programma — "infatti abbiamo invitato tutte le più diffuse riviste specializzate a collaborare con noi. L'invito è stato accolto con molto interesse anche da Sperimentare che contribuisce alla impaginazione del nostro rotocalco settimanale".

2. *STUDIARE CON IL COMPUTER:* sono stati progettati e appositamente commissionati alcuni pacchetti di software didattico indirizzati sia alle scuole medie inferiori e superiori che ai conservatori. In particolare si possono citare <sup>i</sup> programmi di acustica, di armonia e composizione, di analisi morfologica e di scrittura del racconto e di eidomatica. Con queste iniziative — sostengono <sup>i</sup> curatori di RADIOSOFTWARE — verranno riattivati, presso diversi istituti in tutta Ita-

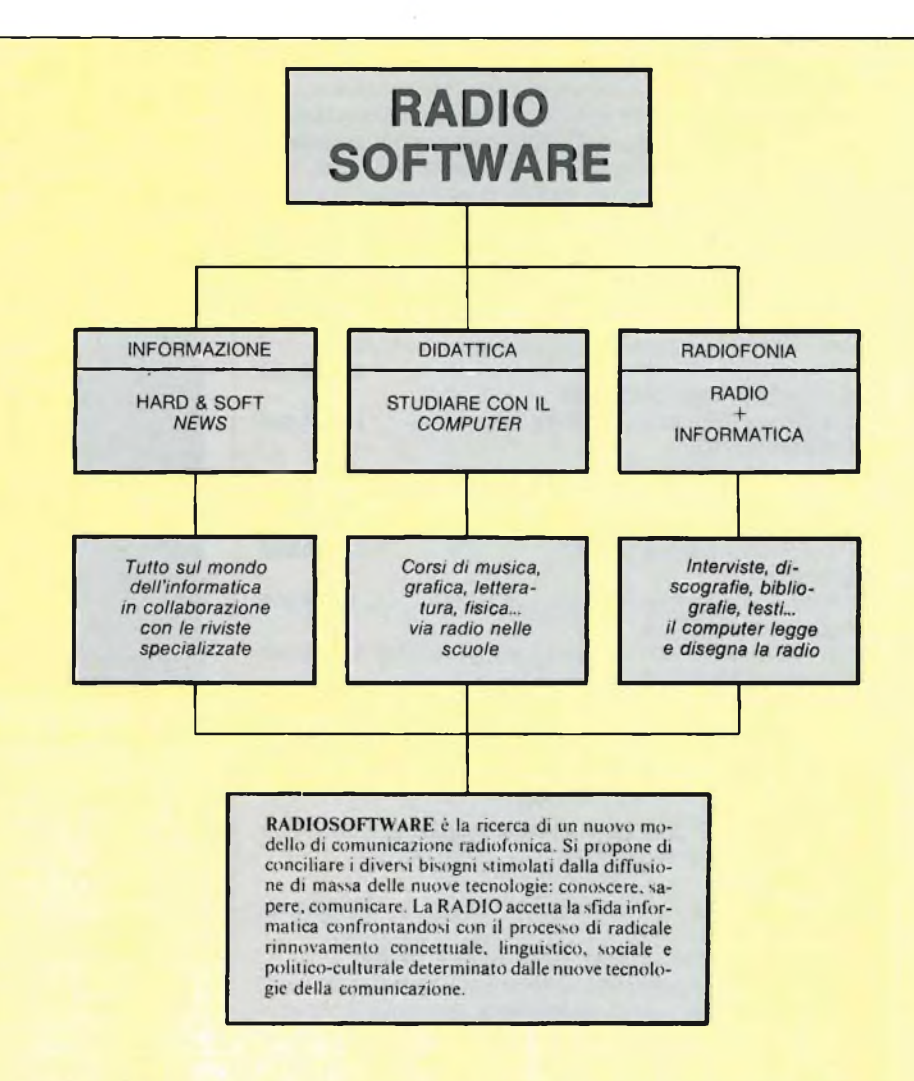

lia, <sup>i</sup> centri di ascolto e di verifica sperimentati nel ciclo precedente. L'interesse particolare riservato a questo settore ha lo scopo di contribuire in qualità di specifiche proposte sperimentali, all'esplorazione delle diverse possibilità offerte dall'informatica nella elaborazione di nuovi modelli didattici.

3. *RADIO + INFORMATICA:* si tratta dell'area all'interno della quale continua

la ricerca e la sperimentazione dei possibili rapporti di interazione e di arricchimento tra gli elementi tradizionali del linguaggio radiofonico e l'informatica. Come si trasforma la radio? Quale sarà il suo futuro? Le nuove tecnologie non trasformano solamente l'hardware radiofonico ma possono modificare, talora forse in maniera sostanziale, il suo software. Radiosoftware rappresenta in que-

#### IL PRIMO PROCESSORE IN FLOATING POINT A 32 BIT

Il primo processore in floating point (FPP: Floating Point Processor) a 32 bit singlechip che esegue operazioni di addizione, sottrazione e moltiplicazione in floating-point e su 32 bit in un solo ciclo di clock di 150 ns. Questo componente, Am29325, prodotto da Advance Micro Devices, Ine., è caratterizzato da una esclusiva architettura flowthrough a tre bus, comprendente due bus

d'ingresso da 32 bit ed un bus d'uscita da 32 bit.

Questa configurazione consente un'elevata larghezza di banda d'ingresso/uscita, fornendo al progettista un elevato grado di libertà in fase di progetto dell'architettura del sistema.

Am29325 FPP, il primo elemento disponibile della famiglia di microprocessori bipolari Am29300 dell'AMD, esegue operazioni di floating-point su precisione singola in un tempo di ciclo di soli 150 ns. nel modo flowthrough e di 135 ns. nel modo guidato da clock.

Am 29325 può essere utilizzato in un sistema con altri componenti della famiglia di microprocessori a 32 bit Am29300, oppure può essere impiegato in sistemi comprendenti altri microprocessori.

Per aumentare la sua flessibilità, Am29325 FPP è in grado di eseguire operazioni aritmetiche sia nel formato IEEE floating point standard P754 che in quello floating point DEC in singola precisione.

Inoltre, il dispositivo può eseguire le conversioni tra <sup>i</sup> formati IEEE e DEC e tra il formato intero a 32 bit e quello in floating point.

Oltre alla configurazione standard di I/O, Am29325 può essere selezionato dall'utente per altre due configurazioni: a 32 bit con architettura a 2 bus ed a 16 bit nel formato a 3 bus per l'impiego con microprocessori a 16 bit.

sto senso — aggiungono <sup>i</sup> curatori della rubrica — il luogo privilegiato per verificare le potenzialità offerte dall'informatica in materia di progettazione, programmazione e ascolto radiofonici.

La gamma dei sistemi per <sup>i</sup> quali viene trasmesso software via radio comprende tutti quelli già utilizzati nel ciclo precedente. e cioè SINCLAIR SPECTRUM, COMMODORE 64, MSX, ACORN e APPLE II, ai quali si aggiungono come novità dell'attuale edizione <sup>i</sup> personal OLIVETTI M24 e MACINTOSH. I possessori di questi due sistema potranno ricevere <sup>i</sup> programmi di RADIOSOFT-WARE collegando alla radio *l'accoppiatore acustico,* mentre <sup>i</sup> possessori di tutti gli altri sistemi possono continuare a utilizzare il tradizionale *registratore a cassette.*

Per tutti <sup>i</sup> sistemi impiegati è inoltre prevista una sezione dedicata al software autoprodotto, intendendo con ciò il software realizzato dagli ascoltatori. Viene riproposta in tal senso una rubrica denominata *O.R.S.A., Osservatorio Radiofonico del Software Autoprodotto,* per la quale è in fase di studio un progetto di concorso nazionale.

#### Risultati su Radiosoftware 1985.

Campione: 48 possessori di computers: Commodore 64, Spectrum Sinclair, Olivetti M10, Apple *II*

Metodo: colloqui in profondità condotti da psicologi nel novembre 1985.

#### *IL VISSUTO DEL COMPUTER*

Ci si avvicina al computer progressivamente, tra continui ripensamenti, e consigli di amici. Si decide di averne uno per non sentirsi tagliati fuori dal progresso e per un senso di onnipotenza. Si sceglie il modello più diffuso, anche per parlarne (e scambiare il software) con gli amici che lo hanno già. Lo si utilizza per <sup>i</sup> videogiochi e per tentare, con difficoltà, di programmarlo. Se ne ricavano buone soddisfazioni, specie dai modelli più diffusi e più potenti. Si ha sempre l'impressione di sfruttarlo meno delle sue potenzialità. È

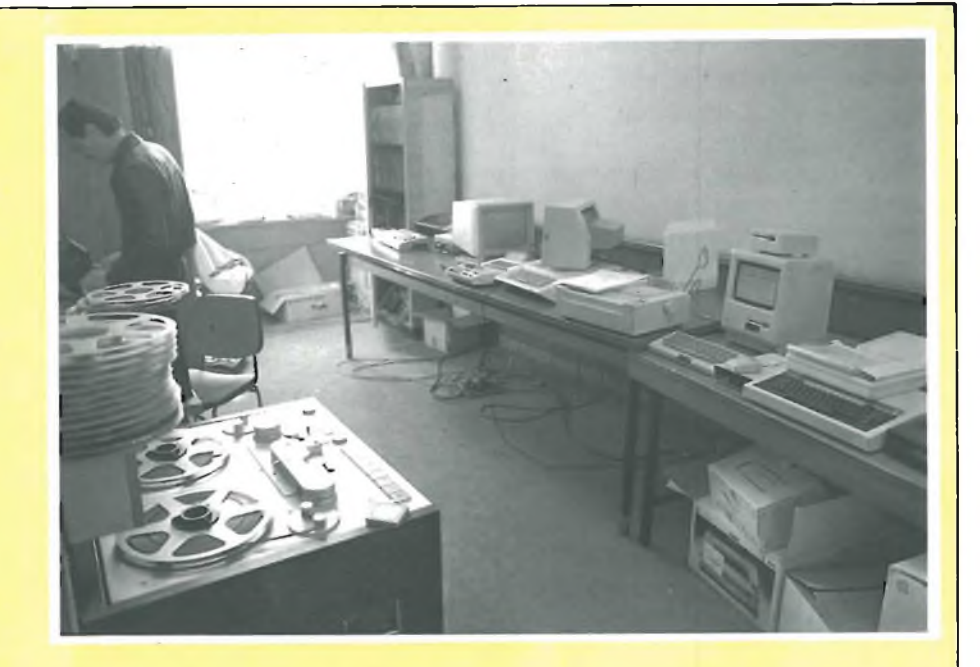

un punto d'onore non comprare il software ma registrarlo dagli amici. Oltre ai videogiochi, ci si compiace di ordinare il mondo attraverso <sup>i</sup> database e di scrivere con il word processor. Si sognano programmi vari su misura per sè; ma raramente si producono in proprio (per lo più in basic). Si rileva la presenza di quattro tipi di utente: "il giocatore", interessato solo ai videogiochi; "l'aspirante", che vuole conoscere il linguaggio del futuro; "<sup>l</sup>'esperto", che ci fa acrobazie programmistiche; "l'utente", che lo usa per specifici impieghi di lavoro e si disinteressa del resto.

#### *RADIOSOFTWARE*

Il programma "radiosoftware" non <sup>è</sup> molto conosciuto dal campione. Una volta che lo si è ascoltato, lo si definisce come una buona idea, specie perchè fornisce software gratuito e perchè rassicura nell'uso (sempre un po' ansiogeno) di questa macchina complessa. Ha il difetto di dedicare tre quarti del tempo a una macchina diversa dalla propria, e di presentare programmi che possono non interessare, e la cui registrazione non sempre riesce in modo tale da poter essere utilizzata.

Piace però l'idea di essere accompagnati per mano nel mondo del computer. Si propone di sviluppare, accanto alla presentazione di software, ulteriori notizie ed occasioni di intrattenimento (giochi, gare) per familiarizzarsi con lo strumento e per sentirsi tutti insieme con gli altri computeristi. Si spera insomma in un divertente "laboratorio" per appassionati. Tutti coloro che sono interessati a avere ulteriori informazioni e a fornire proposte e suggerimenti, sono invitati a prendere contatto con la redazione di RA-DIOSOFTWARE telefonando ai numeri di Roma (prefisso 06) 36865674, 36864771, 36864937, o scrivendo a: Radiotre, Un Certo Discorso, Viale Mazzini 14, 00195 Roma.

Questa flessibilità semplifica l'interfacciamento dei dispositivi in una vasta gamma di sistemi.

Am29325 è dotato di sei flag per fornire ulteriore informazione sullo stato dell'elaborazione.

Queste informazioni comprendono: operazione non valida, risultato non esatto, zero, valore non numerico, overflow ed underflow.

Per la massima flessibilità di progetto, <sup>i</sup> registri d'ingresso ed uscita dell'Am29325 possono essere resi trasparenti, indipendentemente. Questo consente al progettista del sistema di utilizzare sia <sup>i</sup> registri on-chip del dispositivo, sia dei registri esterni, senza alcuna penalizzazione sulla velocità del sistema.

Am29325 FPP viene prodotto mediante l'avanzato processo bipolare IMOX-Stm della AMD, per ottenere elevate prestazioni.

Am29325 trova applicazione come acceleratore in floating point per workstation, array e processori di segnali di spettro, apparecchiature radar e sonar, sistemi di guida in applicazioni militari, controllori per robotica ed elaborazione immagini.

Am29325 FPP è in contenitore PGA (Pin-Grid-Array) da 144 piedini.

Advanced Micro Devices è uno dei primi cinque costruttori americani di circuiti integrati; produce microprocessori, dispositivi di memoria, per telecomunicazioni, per grafica, per collegamento a rete e per logico

programmabile.

AMD dispone di uffici vendita in tutto il mondo e di stabilimenti di produzione a Sunnyvale e Santa Clara, California; Austin e San Antonio, Texas; Basingstoke, Inghilterra; Penang, Malaysia; Manila, Filippine; Bangkok, Tailandia e Singapore. IMOX è un marchio registrato Advanced

Micro Devices, Ine.

*ADVANCED MICRO DEVICES Via Novara 570 20153 Milano Tel. 02/3533241*

### **I programmi a corredo**

#### Trattamento testi "QUILL"

Permette tutte le operazioni più comuni come scrivere una o più lettere con indirizzi diversi, impaginare un manuale, creare listini di vendita, preparare documentazioni di prodotti, redigere articoli giornalistici, realizzare tesi di laurea. Il trattamento elettronico dei testi con questo programma è molto rapido e garantisce risultati impeccabili.

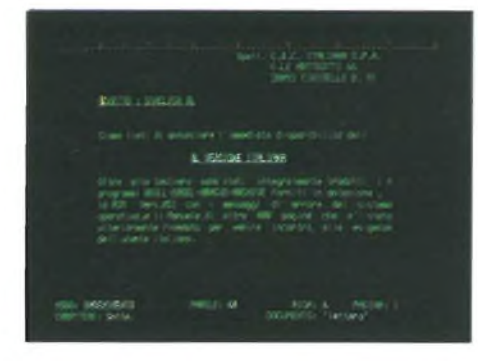

#### Gestione dati "ARCHIVE"

Con Sinclair QL <sup>e</sup> questo programma, diventa semplice elaborare dati e informazioni nella maniera più congeniale alla risoluzione dei problemi, perchè si ha a disposizione un sistema di estrema flessibilità e potenza. Una tipica applicazione realizzabile è la gestione di una serie di nominativi con delle informazioni associate ad ognuno di essi, come può essere l'elenco dei pazienti di un medico o i clienti di un professionista. Ma è anche facile catalogare articoli, bibliografie, che è possibile richiamare per autore o per

argomento, o archiviare e analizzare tutte le risposte di un questionario.

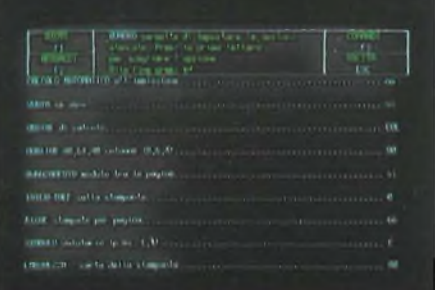

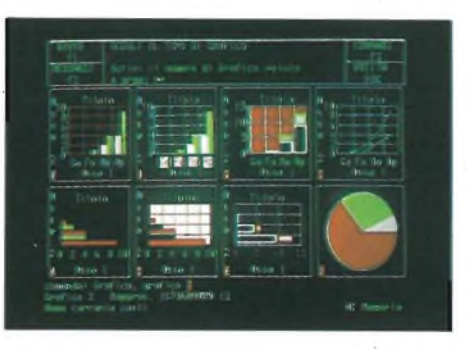

#### Grafica commerciale "EASEL"

Questo programma permette di trasformare una serie di numeri in un grafico con una vasta scelta di forme e colori.

Più dati possono essere illustrati sullo schermo e stampati poi su carta, si ha così la possibilità di fare confronti immediati.

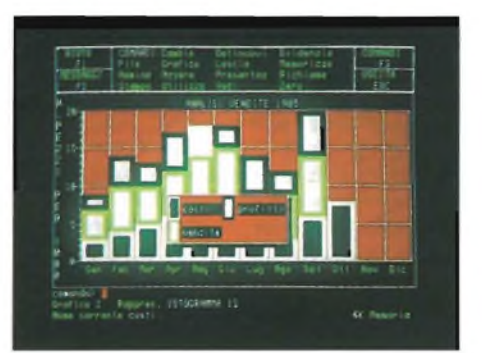

#### Foglio elettronico "ABACUS"

Fare un budget <sup>è</sup> un'occupazione <sup>a</sup> cui tutti i manager si dedicano almeno una volta l'anno. Ma spesso, in condizioni di incertezza, è comodo vedere sviluppata una previsione, un andamento partendo da diverse ipotesi iniziali. Il programma ABACUS, oltre a questo permette la preparazione di: previsioni di vendita, analisi di costi di produzione, modelli di tasse (740), listini prezzi con diverse scale sconti, proiezioni finanziarie, analisi di investimenti e molte altre applicazioni.

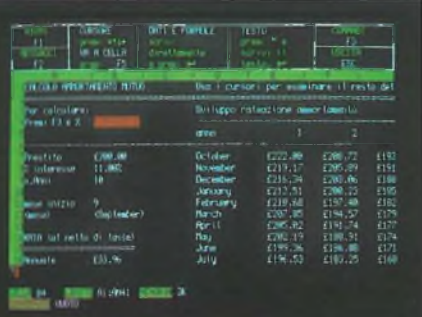

## **Sinclair**

Per poter sfruttare al massimo le caratteristiche del QL e dei quattro programmi in dotazione, la Sinclair in collaborazione con alcune aziende di fama internazionale ha approntato una serie di periferiche dalle caratteristiche d'avanguardia: all'altezza del Sinclair QL. Di questo sistema, estremamente aperto <sup>e</sup> flessibile, fanno parte il monitor, la stampante, le espansioni RAM <sup>e</sup> i microfloppy.

#### **Monitor QL14**

È a colori ed è prodotto dalla Fidelity. Il suo design <sup>è</sup> particolarmente curato e lo schermo è antiriflesso. Ha un video a 85 colonne, caratteristica particolare del QL, <sup>e</sup> una risoluzione di 400 linee al centro con una banda passante di 12 MHZ che consente la visualizzazione di un ampio spettro di segnali.

L'ingresso del segnale <sup>è</sup> in RGB, come il QL preferisce, ed <sup>è</sup> effettuato tramite una presa standard EURO-SCART. Le dimensioni molto contenute (375x375x390mm) permettono il facile inserimento in qualsiasi posto di lavoro.

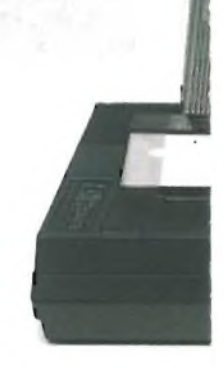

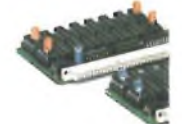

## **QL: new personal office**

#### **Stampante SP 1000 QLPrinter**

Realizzata dalla SEIKOSHA, azienda leader del settore, la QLPRINTER è quanto di meglio si possa collegare al Sinclair QL. Completamente compatibile con il QL versione italiana ne utilizza tutti i caratteri compresi quelli grafici. É particolarmente indicata per il programma Trattamento Testi "QUILL", in quanto pemette di sfruttare tutte le possibilità di questo programmma. Stampa in bidirezionale in modo standard a 100 cps e in alta qualità a 20 cps. La scelta di caratteri è molto vasta: Pica, Elite Proporzionale, Italico, Condensato per un totale di 12 set. Può elaborare carta in moduli continui e fogli singoli e stampa un originale più due copie.

Il design <sup>è</sup> particolarmente curato <sup>e</sup> si sposa con quello del Sinclair QL. Le sue dimensioni sono:<br>390x119x266 mm.

 $QL$ 

#### **Microfloppy da 3,5"**

Tra le periferiche il "Sistema MFloppy 3,5" era sicuramente il più atteso, perchè semplifica e rende più veloce il lavoro con il QL. Studiato e realizzato dalla Micro Peripheral, utilizzando gli Standard QDOS e le caratteristiche Multitasking, questo sistema incorpora una ROM italiana per i messaggi di errore di sistema. L'interfaccia drives permette di collegare fino a 4 Mfloppy da 720 K formattati per un totale di ben 2,88 Mbytes che è una capacità incredibile per un computer personale.

L'interfaccia aggiunge inoltre diversi nuovi comandi al già esteso SuperBasic del QL, rendendo la programmazione ancora più rapida. In dotazione al Drive principale

**Magazine 11:199** 

viene fornito un dischetto contenente alcuni programmi di Utilità che permettono di effettuare moltissime operazioni importanti come le copie dei Files da Microdrive a Disco e viceversa, le cancellazioni degli stessi, singolarmente oppure a gruppi, l'analisi della Directory ecc. L'estrema facilità d'uso, l'emulazione Microdrive l'eccezionale rapporto prezzo/Byte fanno di questo sistema l'unica <sup>e</sup> ideale memoria di massa del QL.

#### **Espansioni RAM**

128 K di memoria RAM sono tanti, ma per venire incontro alle esigenze degli utilizzatori dei programmi particolarmente complessi e ricchi di dati, la Sinclair ha reso disponibile una serie di espansioni di memoria RAM fornite in moduli da: 64-128-256-512 K che portano il QL alla straordinaria capacità di 640 K bytes di RAM. Si inseriscono nello SLOT di espansione del QL e trovano alloggiamento all'interno dello stesso, sono alimentate dal computer e non pregiudicano la trasportabilità del sistema.

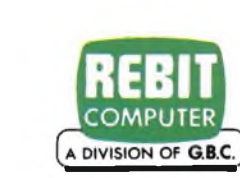

## **SOFTWARE**

#### **BMX Trials**

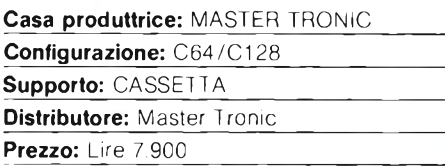

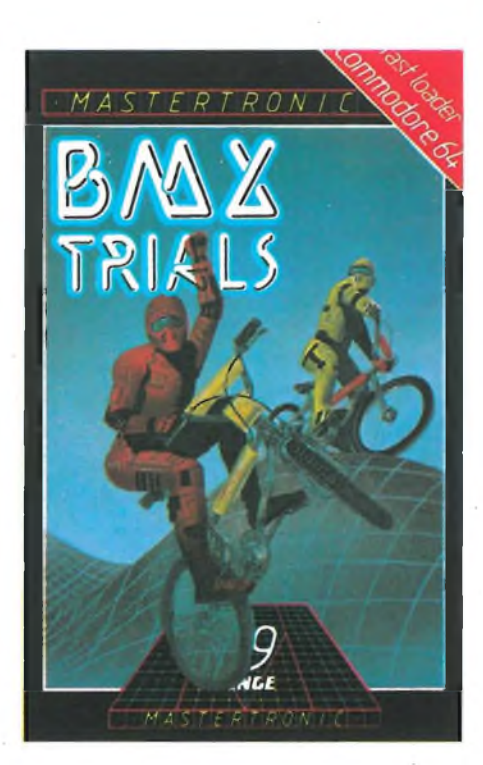

Un divertente videogame presentato da po-co in Inghilterra <sup>è</sup> questo "BMX TRIALS". Trattasi di una competizione molto selettiva data la natura della stessa. In sella alle nuovissime BMX, che conoscete benissimo, dovrete cimentarvi in una vera e propria gara sportiva. Questo tipo di competizione è stato approvato da una commissione di giudici e arbitri federali che, dopo accurati esami sul caso in questione, hanno deciso quanto segue. Ogni atleta iscritto regolarmente dovrà preoccuparsi che il proprio mezzo non superi il peso prestabilito di tredici chilogrammi. La competizione si svolgerà in sei prove di bravura e <sup>i</sup> concorrenti dovranno battere <sup>i</sup> tempi di qualificazione per restare in gara. Se un concorrente batterà il precedente record mondiale avrà diritto ad entrare nella lista d'onore. Come potete constatare personalmente, il regolamento è ben poca cosa di fronte ad una imbizzarrita BMX che dovrete domare durante le varie prove. Vi spieghiamo brevemente in cosa consistono le fatidiche sei prove di bravura. La prima è una corsa di duecento metri piani e come sfidante avete il vostro Commodore 64 o 128. Fermi sulla striscia di partenza aspettate il segnale e poi via a tutto pedali per raggiungere

il traguardo per primi. Sembrerebbe un gioco da ragazzi battere il vostro avversario ma la pista è piena di imprevisti come pietre, pozzanghere, cunette che dovrete evitare per non dover ripetere la prova. Non cercate di andare troppo lentamente, la vostra bicicletta potrebbe traballare e di conseguenza farvi cadere. La seconda prova, chiamata "WHE-ELIE", vi dà la possibilità di sollevare la ruota anteriore della vostra BMX nel preciso istante " PULL A WHEELIE". Questa è una operazione da eseguirsi con freddezza e precisione che solo un buon ciclista è in grado di fare. Per battere il record dovete cercare di far durare l'impennata il più a lungo possibile. Per quanto riguarda la terza prova dobbiamo avvertirvi che non sarà uno scherzo perchè si tratta del difficilissimo salto della rampa. Fate in modo di raggiungere la massima velocità con la vostra BMX e cercate di restare in linea con la rampa, quindi osservate attentamente l'evoluzione del salto molto divertente e spettacolare. Superata anche questa diffide prova, sarà la volta dello slalom. Questa quarta prova vi darà la possibilità di far uso dei freni, perchè fino ad ora non vi sono serviti data la specificità delle prove. Pedalate velocemente e cercate di passare attraverso le porte e <sup>i</sup> cancelli del percorso senza urtare contro di essi, perchè è solo così che riuscirete ad ottenere un buon tempo che vi permetterà di passare alla prova successiva. Questa quinta prova chiamata "BUNNY HOPS'' <sup>è</sup> caratterizzata dal fatto che potete essere penalizzati per alcune piccole scorrettezze che, data la natura della prova, sarete costretti a fare. Il vostro compito è quello di compiere dei salti sopra alcu-

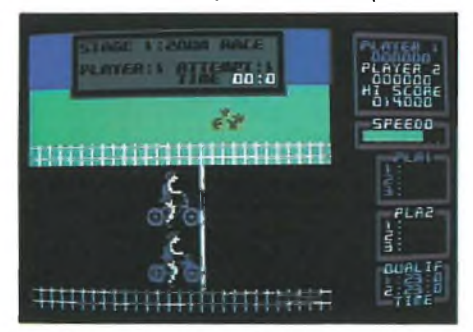

ne sbarre disposte sul percorso. Eccoci finalmente alla sesta ed ultima prova di bravura che è anche la più impegnativa. Dovrete saltare una Volkswagen con la vostra imbizzarrita BMX. La sagoma dell'auto in questione sarà di fronte ai vostri occhi e voi dovrete cercare di raggiungere il massimo della velocità per superare con un balzo la vettura. Per quanto riguarda <sup>i</sup> tempi di qualificazione, la velocità e tutte le informazioni utili, basta che guardiate lo schermo di gioco che è completo di tutto, istante per istante. Una discreta base musicale e una varietà di colori vi accompagneranno durante la vostra "pedalata''. Altre indicazioni le troverete direttamente all'interno della copertina di "BMX TRIALS''.

#### **Conan**

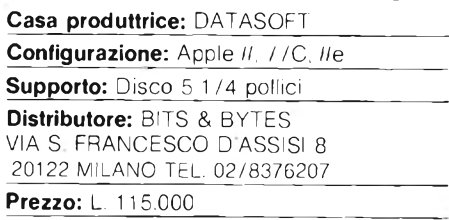

"CONAN"<sup>è</sup> un gioco della Software House Datasoft, che chiaramente si rifà al famoso colossal interpretato da Arnold Schwarzenegger.

Si tratta di una avventura, ma con una caratteristica abbastanza particolare, tanto da sconfinare per certi versi nel campo degli arcade, dato che le scene di "movimento" si susseguono frequentemente.

Il gioco inizia con un pezzo musicale, liberamente ripreso dal tema del film, e mostra un paesaggio collinare con boschetto e annesso castello medioevale. Viene poi richiesto di inserire un altro disco, per caricare il programma vero e proprio.

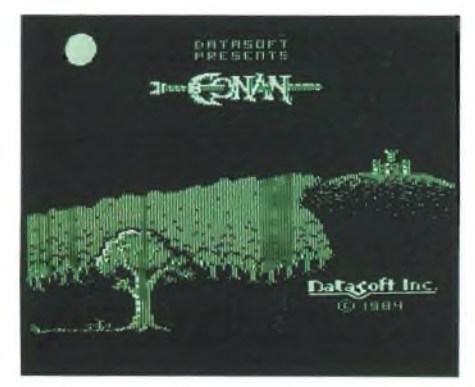

A questo punto, dopo una piccola attesa, ci si trova all'entrata del castello con tanto di ponte levatoio; il protagonista Schwarzenegger, un pò mingherlino se confrontato al suo omonimo reale, con due capriole entra ed inizia la sua tenzone.

L'obiettivo del gioco <sup>è</sup> scovare e "distruggere" Volta, un terribile ometto che differisce dal nostro eroe solo per <sup>i</sup> capelli (per chi non ha il monitor a colori).

La difficoltà del gioco sta nell'oltrepassare indenni ogni scenario, perpoterarrivarealla stanza dove si trova il Signor Volta.

La prima videata mostra un semplice spaccato del castello dove dimora un pipistrello (tipo vampiro) che svolazza minaccioso aspettando probabili vittime; vi sono due modi per passare: o si uccide il vampiro scagliando una delle asce a disposizione o si scappa correndo, anticipando il pipistrello nei suoi giri ripetitivi; lo scenario si conclude uscendo dalla porta a sinistra contraddistinta da una grande freccia lampeggiante.

Col proseguire del cammino ci si imbatte, prima in una foresta, poi via via in luoghi

sempre più strani, come caverne, sorgenti, ecc.

Molto particolare è il modo con cui si conclude il gioco in caso di sconfitta. Infatti la conclusione cambia a seconda dell'ostacolo che non si è riusciti a superare, mostrando delle vignette divertenti che ironizzano il guaio capitato.

Due piccoli aiuti: cercare di prendere al volo, in qualunque modo, il grosso uccello che svolazza in alcuni scenari, perchè dona una vita in più; e usare le chiavi e soprattutto le "GEM" (gemme, letteralmente), che vanno inserite negli appositi contenitori per poter passare ai livelli successivi.

Generalmente è preferibile usare la tastiera il cui uso è veramente semplice. Si utilizzano le due frecce per muoversi a destra e sinistra: premendo due volte la freccia desiderata, si raddoppia la velocità. <sup>I</sup> tasti "A" <sup>e</sup> "Z" servono per andare su e giù (con la tastiera americana QWERTY), mentre la barra spaziatrice serve per lanciare l'ascia ed il tasto "Q" per saltare. Oltre a ciò si ha la possibilità di togliere il suono premendo il tasto "S" e di fare una pausa usando "ESC".

Per poter usare il Joystick basta premere "Control-H" (ossia Control-Shift-3). Con il Joystick il gioco è più veloce e si comanda semplicemente con una mano; <sup>i</sup> pulsanti servono per saltare (0) e per lanciare l'ascia ( <sup>1</sup> ). Attenzione in tutti <sup>i</sup> casi a non premere il tasto "Return" perchè provoca un forzato reinizio del gioco con la conseguente perdita del punteggio e del livello raggiunto.

Questo gioco, innovativo nel suo campo, è indubbiamente molto dinamico e fa vivere situazioni quasi da film; il mutare degli schemi, collegati tutti da un sottile filo logico, invita a continuare per cercare di scoprire cosa c'è dietro alla prossima porta, con un incedere serrato.

La bellezza dei colori (per chi, ahimè!, è un fortunato possessore di monitor a colori) e dei disegni sempre diversi, pongono questo programma tra <sup>i</sup> meglio riusciti fra le ultime realizzazioni!

#### **FìleVision**

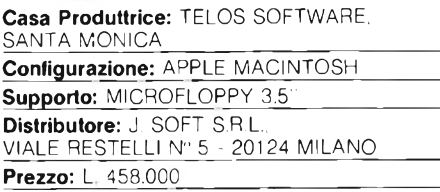

Trovare un buon DataBase per Macintosh non è oggi impresa tanto ardua: esistono ormai decine di programmi, tutti di buon livello, in grado di accontentare le esigenze di chiunque.

Forse, però, FileVision della Telos Software merita, in questa gamma, un posto a parte. In FileVision, ogni elemento che entra a far

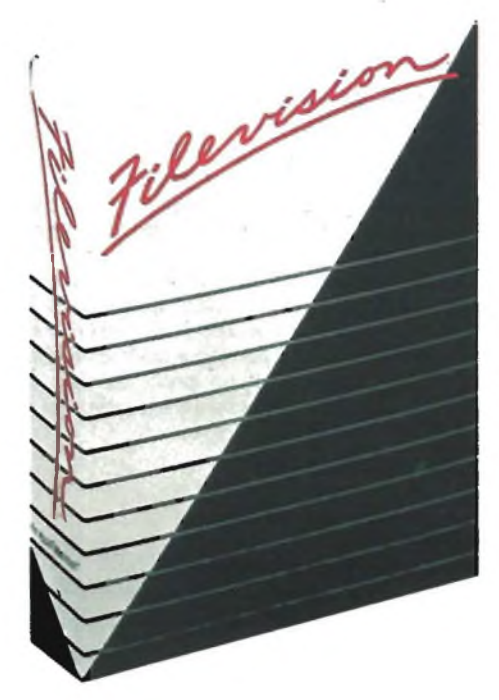

parte di un archivio è rappresentato attraverso una propria immagine grafica, che viene definita dall'utente.

Chiunque debba leggere le informazioni contenute in un archivio non si troverà dunque di fronte ad una asettica lista di elementi, ma ad una schermata grafica di immediata comprensione.

Selezionando col mouse uno degli oggetti

visualizzati sullo schermo è possibile leggere e modificare il record corrispondente.

Da un lato, questo tipo di organizzazione comporta un lavoro supplementare da parte di chi "costruisce" la base dati, poiché <sup>è</sup> necessario un certo tempo per poter curare la parte grafica; dall'altro, la comprensione delle informazioni diviene semplice ed immediata per chi consulta l'archivio.

FileVision è dunque particolarmente adatto alla creazione di cataloghi elettronici, alla gestione di immobili e di qualunque entità rappresentabile in forma grafica.

<sup>11</sup> database della Telos Software è inoltre insostituibile in tutte quelle applicazioni che richiedono sia mantenuto il tipo di interfaccia macchina-utente tipico della filosofia del MacIntosh.

La costruzione di una schermata grafica avviene attraverso un sistema di editing molto simile a quello di MacPaint, anche se leggermente meno versatile.

Da notare, comunque, la presenza di un "Symbol Editor" che permette di creare <sup>e</sup> modificare piccole icone che possono essere poi velocemente inserite nel disegno.

L'organizzazione del lavoro grafico avviene invece secondo le modalità tipiche di Mac-Draw: ogni elemento che compone il disegno viene considerato come un "oggetto" che può essere spostato e modificato indipendentemente dagli altri.

Su ogni schermata possono "convivere" fino a 16 tipi di oggetti differenti, a ciascuno dei quali corrisponde un diverso tipo di record.

Comunque, ad ogni entità grafica non corri-

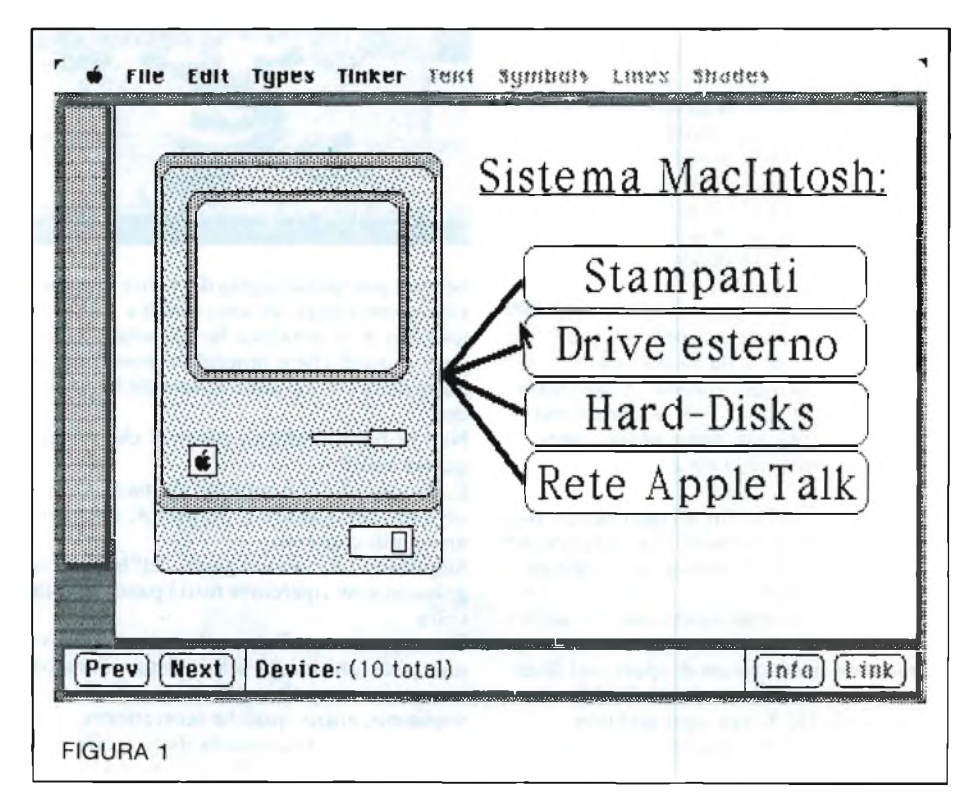

sponde necessariamente un record in archivio: per esempio, tutti gli oggetti che fanno semplicemente da sfondo al disegno vengono catalogati come "Background" <sup>e</sup> non <sup>è</sup> possibile chiedere informazioni su di essi. Una volta terminata la creazione dell'archivio, si può proteggere la pagina grafica, in modo da evitarle eventuali danni causati da operazioni poco accorte.

Eseguendo un "doppio click" su di un oggetto viene automaticamente visualizzato il record corrispondente.

FileVision è un database relazionale: è infatti possibile legare logicamente ogni record ad un'altro file di dati che contenga informaziuoni supplementari più dettagliate.

Gli archivi vengono quindi organizzati in una struttura logica ad albero, che rende molto semplcie la gestione delle informazioni.

Affinchè tutti questi concetti siano più chiari, basterà dare un'occhiata all'esempio che correda l'articolo.

La schermata di Figura <sup>1</sup> contiene una serie di oggetti di tipo "device" (lo schermo del Macintosh, il drive interno e <sup>i</sup> quattro box sulla destra); clickando su uno qualsiasi di tali elementi è possibile ottenere informazioni sul tipo di dispositivo selezionato: vedere, ad esempio, la Figura 2, nella quale è stato selezionato il box "Hard-Disks".

Per ottenere informazioni più dettagliate è sufficiente premere il tasto "Link", che provvede ad aprire l'archivio "H.D.A." (Figura 3) sul quale è poi possibile operare normalmente (Figura 4).

Poiché non esiste limite al numero di archivi che possono essere correlati, è facile approfondire il grado di conoscenza di un oggetto continuando a "zoomare" sulle icone corrispondenti.

Sono ovviamente presenti le opzioni di ricerca tipiche di un buon database.

È prevista anche la possibilità di ottenere stampe su carta di record selezionati o della immagine grafica che li rappresenta, anche se a questo proposito FileVision non risulta altrettanto versatile di alcuni dei prodotti concorrenti.

Ogni file può contenere un massimo di 999 oggetti; non moltissimi, ma più che sufficienti nella maggior parte dei casi.

Per ogni tipo di oggetto presente sullo schermo è definibile un record di al massimo 30 campi; come ho già detto prima, ogni disegno può contenere fino a 16 tipi di oggetti diversi.

Il nome dato dall'utente ad ogni campo può essere lungo al massimo 15 caratteri, che per una lingua come l'Italiano sono effettivamente un pò pochi.

Chiaramente la memorizzazione dei dati relativi alla parte grafica comporta una supplementare occupazione di spazio sul disco, che può variare da un minimo di 4 K ad un massimo di 132 K per ogni archivio.

Ogni oggetto viene descritto da un record grafico che può occupare fino a 2000 Bytes,

dimensione che consente di creare disegni di notevole complessità.

In conclusione, il giudizio su FileVision non può che essere estremamente positivo; bisogna tuttavia tener conto che questo database non è in grado di soddisfare indiscriminatamente qualsiasi esigenza di archiviazione. La sua flessibilità nell'integrare oggetti grafici con strutture di dati ad essi associate è al tempo stesso un grande vantaggio e una limitazione.

In diversi casi, infatti, la rapidità di lavoro ottenibile con un database convenzionale può essere preferibile alla logica strutturazione degli archivi permessa da FileVision. Si tratta dunque di un prodotto che va giudicato soprattutto tenendo in debita considerazione le proprie esigenze.

#### **Slap-shot**

**Casa produttrice:** ANIRQG

**Configurazione:** C64/C128

**Supporto:** CASSETTA **Distributore:** GBC V.LE MATTEOTTI, 66 20092 CINISELLO B. (MI) TEL. 02/6181801

**Prezzo:** L. 26.000

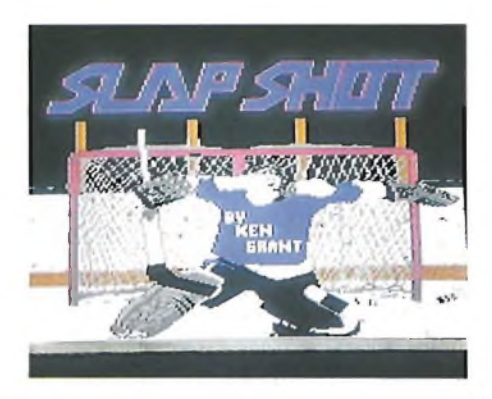

Sempre più spesso capita di sentire dire che <sup>i</sup> videogames migliori sono quelli a carattere sportivo e si avvalora la tesi citando una serie di titoli che è innegabile possano fare parte della Hit Parade assoluta dei videogiochi.

Non ci troverà affatto discordi chi sposerà questa tesi!!!

E, da quando ci è capitato di manovrare il joystick per giocare a Slap-shot, ne siamo ancor più convinti.

Slap-shot è il classico gioco dell'hockey su ghiaccio e ne ripercorre tutti <sup>i</sup> passi uno alla volta.

Due squadre si affrontano a viso aperto su una pista ghiacciata senza risparmiarsi alcun colpo con massima lealtà sportiva e..., se vogliamo, anche qualche scorrettezza.

Il programma si carica da disco e offre durante tutto il tempo di caricamento la pubblicità della casa madre.

La presentazione del game è in alta risoluzione, senza risparmio alcuno di precisione: un portiere di una squadra di hockey in posizione atletica mentre afferra con sicurezza il disco.

Viene data la possibilità, ai due giocatori, di scegliere la squadra di appartenenza, e, a scelta avvenuta, viene eseguito l'inno nazionale relativo.

Ed eccoci entrati nel gioco vero e proprio. Il disco è a centro campo e si attende solo il fischio di inizio della gara.

Ma ecco la seconda sorpresa: il via alla gara viene dato da una vera e propria voce umana; niente di più entusiasmante!!!

<sup>I</sup> giocatori si dispongono in campo secondo una logica ben precisa, e in genere, consentono di ottenere azioni lineari e di sicura riuscita (sempre che l'avversario ve lo consenta'!!).

Il giocatore di colore un pò più scuro è quello che viene comandato da joystick.

Il tiro del disco si attua mediante la pressione del fire, mentre la forza dello stesso è determinata da quanto tempo lo stesso viene tenuto premuto, prima del rilascio.

Si ottiene così che il puck viaggi a diverse velocità e altezze da terra con effetti di difficile intuizione.

La balaustra laterale svolge pienamente il suo compito di fare rimbalzare il disco scagliatovi contro.

Il gioco però non si limita al puro manovrare il puck, ma anche <sup>i</sup> falli sono consentiti... fino ad un certo punto!!!

Se si infrangono le regole di base, il gioco viene interrotto e la voce dell'arbitro infligge le sanzioni del caso.

Il fallo si commette indirizzandosi verso l'avversario e sferrando contro di lui una potente bordata con la mazza; egli resterà a terra tramortito per alcuni secondi, per poi rialzarsi prontamente e riprendere il gioco.

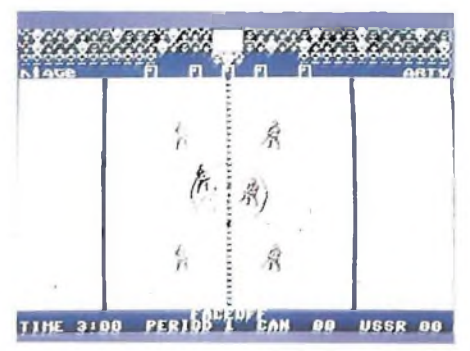

Ad ogni colpo sferrato, sia contro il dischetto, che contro l'avversario, si otterrà un suono secco e realistico che sta ad indicare l'avvenuto contatto.

La coreografia di Slap-shot è fra le migliori; il pubblico fa da contorno a tutto il campo da gioco e interviene sottolineando con un boato ogni segnatura.

Il goal diventa evidente proprio attraverso

## **SOFTWARE**

TRE artifizi di notevole effetto; essi consistono in: 1) la rete si rigonfia per l'ingresso del puck; 2) la voce sottolinea l'azione e ne conferma la validità; 3) il proprio giocatore alza le braccia al cielo in segno di esultanza. Ogni tempo le due squadre invertono il campo di gioco; in pratica questo avviene ogni <sup>3</sup> minuti di gioco effettivo.

Come nella realtà, appunto, in Slap-shot il tempo viene interrotto il fischio dell'arbitro, e riparte quando lo stesso dà di nuovo il via. Questo fa sì che diventi assai difficile operare azioni ostruzionistiche tendenti a farscorrere il tempo indenni. A tal proposito ricordiamo che nell'International Football, bastava indirizzare la palla in fallo laterale per potere guadagnare parecchi secondi, data la lentezza nella ripresa del gioco, e, addirittura, ogni segnatura costava in termini di secondi di "non gioco" quasi <sup>10</sup> secondi (su 200): non erano certo pochi!!! Ma forse era bello anche per quel motivo: tutto andava calcolato al massimo.

Le tattiche sono per Slap-shot, come avrete intuito, infinite, ma sarà sicuramente l'allenamento a svolgere un ruolo determinante a riguardo.

Senza dubbio potranno trovare giovamento <sup>i</sup> patiti del calcio della Commodore perchè troveranno in Slap-shot parecchie somiglianze e tecniche comuni.

Slap-shot rappresenta quindi un punto focale nel discorso dei videogames sportivi e si inserisce con autorità fra di essi.

Non possiamo peraltro dimenticare che, non è cosa di tutti <sup>i</sup> giorni trovare un gioco "parlato" di questo livello; molte erano state le applicazioni a riguardo, ma non tutte completamente riuscite.

#### **PAM Buster**

**Casa produttrice:** U S GOLD **Distributore:** GIUCAR RECORD S.p.A VIA COLLAMARINO, 26 - 40138 BOLOGNA TEL. 051 /533290\_\_\_\_\_\_\_\_\_\_\_\_\_\_\_\_\_\_\_\_\_\_\_\_

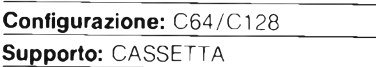

**Prezzo:** L. 29.500

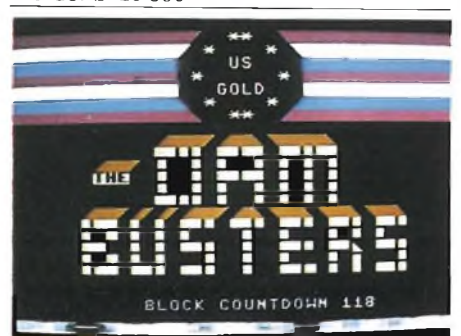

Durante la seconda guerra mondiale, nelle fasi che videro L'Europa interamente assoggettata alla dominazione dell'esercito tedesco, la sola nazione che ancora poteva resistere allo strapotere germanico era l'Inghilterra. Se qualche lettore ha avuto modo di conoscere questi fatti da un libro di storia, forse rammenterà che, in quei terribili mesi, Hitler ed <sup>i</sup> suoi generali cercarono di mettere a punto un piano di invasione. Questa operazione, che non avvenne mai, ad un certo punto sembrò imminente. A dissuadere da questa impresa <sup>i</sup> gerarchi della cancelleria, contribuirono sia le avverse condizioni climatiche ed ambientali, sia un pugno di valorosi piloti appartenenti alla Royai Air Force. Questi uomini, dapprima difesero allo stremo l'Inghilterra dalle incursioni della Luftwaffe, l'aviazione germanica; poi, assieme agli alleati, bombardarono per tutta la durata del conflitto quello che restava del Terzo Reich e delle sue fabbriche. <sup>11</sup> programma che stiamo per presentarvi rimanda il lettore a quei tempi infausti e tumultuosi. A bordo del vostro aereo, avrete modo di partecipare ad una missione sul territorio germanico a caccia di aerei da abbattere e di città da bombardare. Dovendo attribuire una valutazione alla bontà tecnica di questa ennesima avventura elettronica, non posso fare altro che fornire un buonissimo giudizio sia sulla grafica, veramente bella, sia sulla complessità e sulla varietà di situazioni che si possono verificare in ciascuna missione. Nonostante questo, l'aspetto meramente guerrafondaio che sostiene l'idea di fondo è palese ed irritante. Altro è abbattere l'alieno malvagio che giunge a noi dai territori più oscuri della galassia ed altro è ripercorrere, seppure per gioco, uno dei capitoli più bui ed irragionevoli della nostra storia. E abbastanza curioso pensare che, in realtà, l'industria Commodore ha grandissima risonanza nella Germania Occidentale (si pensi che la squadra di calcio del Bayern di Monaco ha stampato sulla maglia dei suoi giocatori il nome della ditta americana), e che un programma del genere non può che gettare malanimo presso l'utenza tedesca del prodotto americano. Ma forse <sup>i</sup> produttori non hanno dato importanza al problema oppure, molto probabilmente, qualcuno non può fare a meno di anteporre il tema politico all'aspetto ludico di un gioco; il solo che, a mio avviso, ha il diritto di occupare la mappa di memoria di un computer game. Però, se il nostro lettore ha sempre sognato di volare <sup>e</sup> non di far la guerra, allora posso sicuramente invitarlo alla visione di questo programma. Le operazioni di decollo sono, al solito, le più laboriose e difficili, anche perchè gli strumenti di controllo sono molti. <sup>I</sup> motori infatti sono quattro e quattro sono anche le leve di controllo della velocità.

Subito dopo il decollo è necessario stabilizzare il regime di rotazione delle eliche altrimenti, prima o poi, uno di questi motori potrebbe guastarsi e dovrebbe essere spento al fine di evitare dei possibili incendi. La cloche è facile da governare e l'indicatore giroscopio ci fornisce la direzione esatta

del vostro aereo. Premete <sup>i</sup> tasti dall'uno al sette per cambiare il vostro angolo di osservazione. Potete disporre di due torrette di mitragliatori: una di coda ed una posta al di sotto della carlinga del velivolo; disponete inoltre di un porcellone di lancio e di un secondo gruppo di comandi oltre a quello principale. La vostra destinazione e la posizione dell'aereo si rilevano dalla mappa di bordo che mostra un'ampia e dettagliata distribuzione dei bersagli ad est e ad ovest del Reno. <sup>11</sup> calcolatore vi indica quale di questi tasti dovete premere per difendervi dai vari pericoli mostrando alcune cifre in basso sullo schermo. Di volta in volta dovrete abbattere degli Stukas nemici oppure dei comunissimi e frequentissimi palloni di sbarramento che, esplodendo, incendierebbero il vostro aereo fatto, per lo più, di legno e cartone. Quando vi troverete sul mare, lo capirete dallo smerigliare bluastro delle onde, sarete ancora fuori dalla portata della

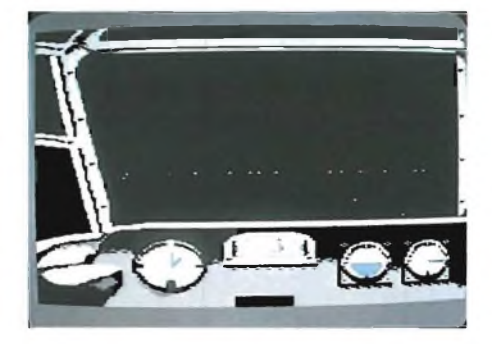

contraerea nemica, ma appena il paesaggio vi mostra le luci notturne delle abitazioni olandesi o francesi ecco che un gioco incessante di fuochi e di luci si abbatterà su di voi. Se verrete abbattuti potrete verificare sul tabellone finale le imprese del vostro equipaggio: aerei colpiti, colpi incassati, ecc. Infine conoscerete la causa della vostra sconfitta: scontro con palloni di sbarramento, fuoco a bordo e altro ancora. Per interrompere l'andamento del gioco dovete premere il tasto FI che vi riporta alla copertina d'inizio. Il tasto FIRE seleziona il menù principale, il quale offre tre scelte diverse in modo che il giocatore si abitui gradatamente alle difficoltà del percorso. La prima ha il compito esclusivo di condurvi in gita turistica mentre l'aereo è già in volo. La seconda ha inizio mentre sorvolate il canale della Manica. La terza impone il percorso completo e, pertanto, vi dovrete alzare da terra con il vostro aereo da una base nascosta nelle campagne del Regno Unito. A questo punto non vi resterà che stabilire la rotta e l'obiettivo della missione. Quando osservate la cartina, se spostate il centratore, la girobussola sullo schermo assume la stessa configurazione che dovrete ottenere su quella della cabina di pilotaggio. Se la manterrete, l'aereo si dirigerà sul bersaglio con estrema facilità.'

T

#### SPECIALE

## **VIAGGIO NEL CUORE DEL FLOPPY DISK**

Cosa si cela sotto l'innocente custodia di un floppy disk? Quali sono <sup>i</sup> test di qualità che certificano la bontà di un dischetto? Tutte le più importanti e sofisticate misurazioni tecniche effettuate presso <sup>i</sup> laboratori della DIASPRONDISK Spa.

DI GIANCARLO ERRICHELLI E MARCO FREGONARA

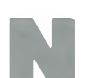

on sono necessarie presentazioni, parliamo di loro: <sup>i</sup> dischetti flessibi-

on sono necessarie pre-<br>
sentazioni, parliamo di<br>
li, meglio conosciuti col nome di<br>
li, meglio conosciuti col nome di Floppy Disk. In questa sede non ripeteremo <sup>i</sup> soliti discorsi riguardanti l'utilità di un disco flessibile in informatica o la sua importanza nella manipolazione dei dati, ma indagheremo più a fondo sulle caratteristiche tecniche.

Il disco viene ricavato da una lastra di poliestere dello spesso-

re di circa 80 micrometri (80 milionesimi di metro) rivestita da un film magnetico di spessore attorno al micron e mezzo. Questa lastra viene "tranciata", secondo la forma <sup>e</sup> le dimensioni del disco che si vuole ottenere, da speciali macchine con minima tolleranza nell'ordine del micrometro. La disposizione delle particelle magnetiche presenti sulla superficie del disco viene testata da particolari macchine che controllano la loro disposizione spaziale e la loro densità; da questa operazione prende avvio la conoscenza delle caratteristiche qualitative del disco.

Prima di "impacchettare" il disco nella sua custodia, lo si ingrassa con speciali sostanze e lo si

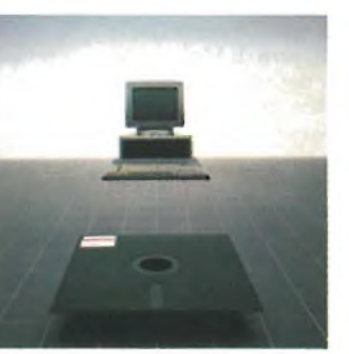

lucida nella porzione di superficie che andrà poi a contatto con la testina di lettura-scrittura. Ciò procurerà un migliore e più duraturo funzionamento del disco e della testina del driver. L'operazione di chiusura del disco nella custodia viene effettuata in camere speciali a temperatura e umidità costanti, e basso tasso di particelle di polvere nell'aria. In queste camere l'accesso è consentito solo al personale specializzato ed è obbliga-

torio l'uso del camice.

Diversi sono <sup>i</sup> sistemi di chiusura che vanno dagli ultrasuoni aH'incollaggio e alla fusione dei bordi. Il tipo di chiusura non solo appaga le esigenze "estetiche" dell'acquirente, ma, cosa più importante, condiziona una parte delle performances del disco.

Una volta terminata la costruzione e l'impacchettamento, il disco segue la via dello stoccaggio e della distribuzione ai punti di vendita. Ci sono tuttavia dei costruttori che puntano molto alla qualità del prodotto, visto l'uso importante che se ne deve fare. Alla Olivetti Accessori di Torino, e precisamente alla Diaspron Disk, abbiamo avuto

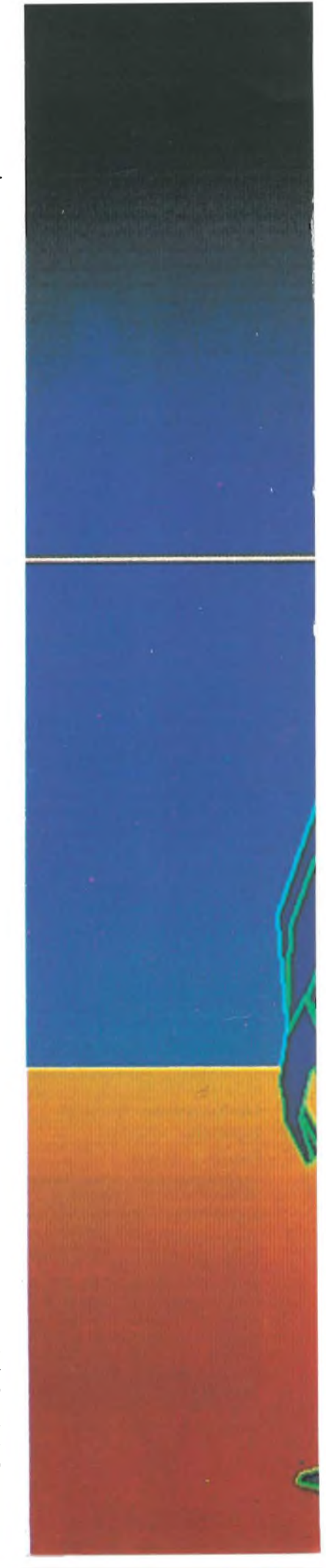

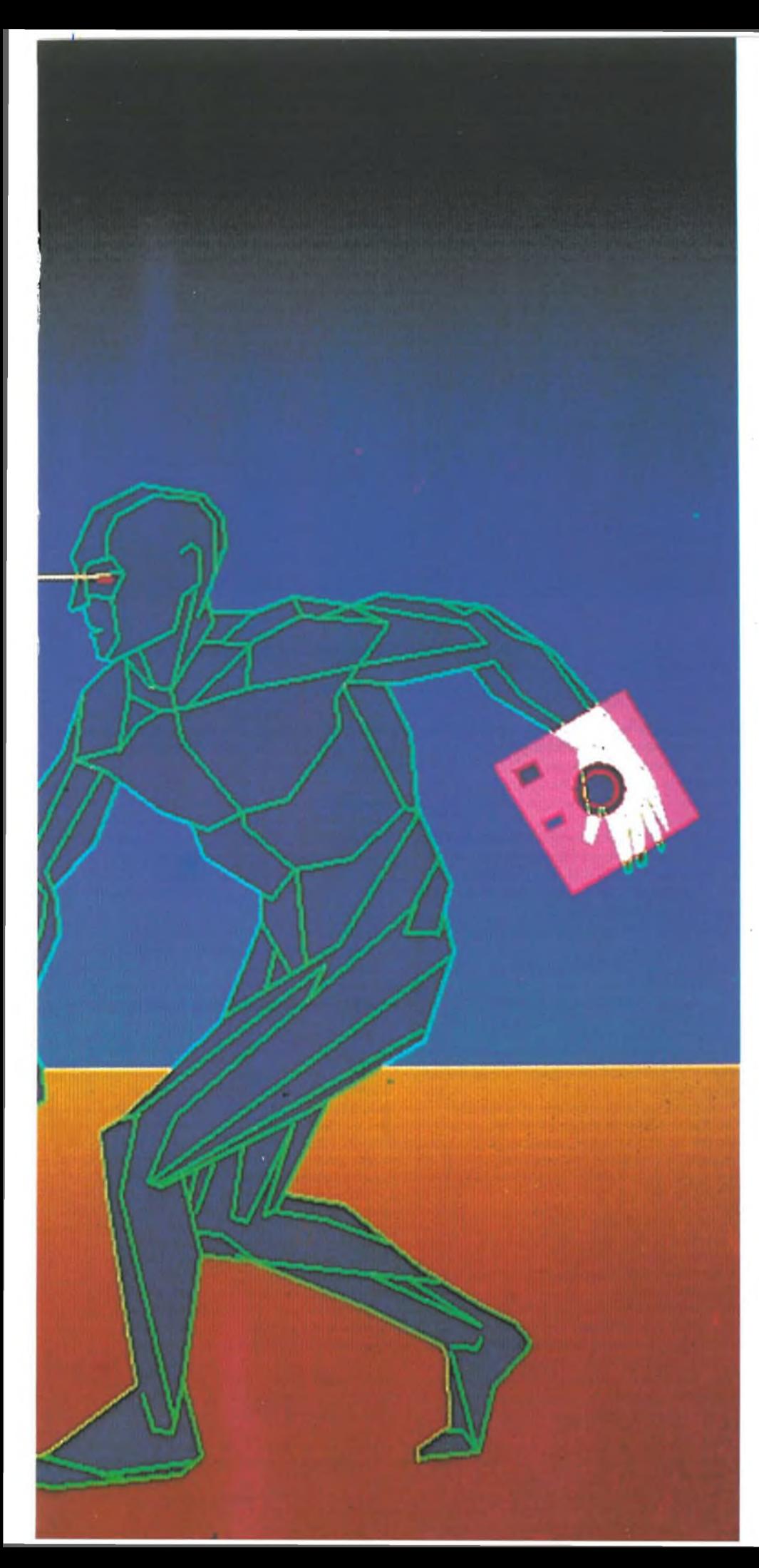

modo di verificare l'accuratezza del controllo di questo fondamentale parametro.

Il primo di una serie interminabile di controlli consiste nella formattazione del disco secondo lo standard IBM adottato anche nell' M 24. Un apposito calcolatore esegue una veloce formattazione volta a rivelare il globale funzionamento di tutte le tracce e <sup>i</sup> settori. Ogni qualvolta viene intercettato un disco difettoso, esso viene scartato, assicurando già a questo livello una formattazione error free.

Ma vediamo quali test vengono effettuati alla D1ASPRONDISK ed analizziamoli.

Come premessa fondamentale, tutti <sup>i</sup> test vengono effettuati in ambienti a temperatura e umidità costanti, rispettivamente 23°C  $+/-$  1° e 50% $+/-$ 10%. A questi parametri va aggiunto il valore del campo magnetico pari a circa 3000 Amstron/metro (inferiore al valore limite di 4000), tale da non andare a incidere sul disco. Ciascun dischetto, secondo le normative internazionali, viene condizionato cioè lasciato in tale ambiente per almeno 24 ore prima di essere sottoposto alla serie di prove.

Durante tutta la serie di test si fa riferimento a un disco campione chiamato P.T.B. Questo disco è stato scelto dal Physikalisch Technische Bundesanstalt di Braunschweig in Germania, riconosce le norme ECMA e viene utilizzato da tutti <sup>i</sup> produttori di dischi come disco di riferimento dei propri valori. A seconda dei test si utilizzano diverse frequenze di registrazione dati selezionate in relazione al tipo di disco su cui si effettua il test. Per <sup>i</sup> dischi a 48 TPI (tracce per pollice) si utilizzano <sup>i</sup> valori di frequenza di 62.5 Khz per la traccia più esterna ( 1F) e 125 Khz per quella più interna (2F); per <sup>i</sup> dischi a 96 TPI le frequenze sono esattamente raddoppiate essendo 125 Khz e 250 Khz.

Una prima serie di test comporta la valutazione dei parametri magnetici ed elettrici, vediamoli in dettaglio.

#### **Saturazione**

All'atto della registrazione dei dati sul disco, il campo magnetico creato dalla testina di scrittura/lettura deve essere tale da saturare il materiale magnetico del disco determinando una magnetizzazione totale di tutte le particelle magnetiche che vengono a contatto con la testina.

Lo svolgimento di tale test comporta la determinazione della corrente di saturazione "<sup>I</sup> s" del disco confrontandola con la equivalente corrente di un disco P.T.B. e verificando che non si discosti da quest'ultima di oltre il 10%.

Il valore deve essere compreso tra 0.9 e 1.1 con uno scarto non superiore al 10%.

#### **Corrente nominale**

La corrente nominale di registrazione è la corrente necessaria per produrre il campo magnetico della testina al fine di registrare correttamente il disco. Essa deve essere superiore del 50% rispetto alla precedente cor-

rente di saturazione riferita al disco P.T.B. al fine di garantire la saturazione delle particelle magnetiche.

#### **Ampiezza**

L'ampiezza media del segnale rilevato su di una traccia del disco è la media aritmetica delle ampiezze rilevate su tale traccia. Questa prova viene eseguita su una traccia esterna utilizzando una frequenza di 62.5 o 125 Khz (IF) e su una traccia interna con frequenza di 125 Khz o 250 Khz (2F). Si registrano le informazioni sulla traccia

con corrente nominale. Si misurano in lettura le ampiezze del segna-

le in uscita e si valuta l'ampiezza media aritmetica.

Quest'ultima A media, confrontata col disco P.T.B. dovrà risultare:

- non superiore al 130% di A media (disco PTB) sulla traccia esterna,
- non inferiore all'80% di A media (disco PTB) sulla traccia interna.

La differenza delle misurazioni fra le tracce interne ed esterne è dovuta ad una diversa densità di registrazione a livello di disco (un pò come si verifica sui comuni "33" per quanto riguarda <sup>i</sup> solchi) ovvero ad una disposizione più ravvicinata delle informazioni sulla superficie del disco.

#### **Modulazione**

Questa prova consente di valutare la modulazione meccanica ovvero la variazione di ampiezza del segnale ottenuta su una intera rivoluzione del disco.

La ragione della discontinuità nella risposta magnetica risale alla disuniformità dello spessore dell'ossido presente sulla superficie del disco. È sufficiente che ci siano pochi micron di differenza nello spessore dell'ossido che si viene a determinare una differenza nella risposta magnetica all'atto della rilevazione.

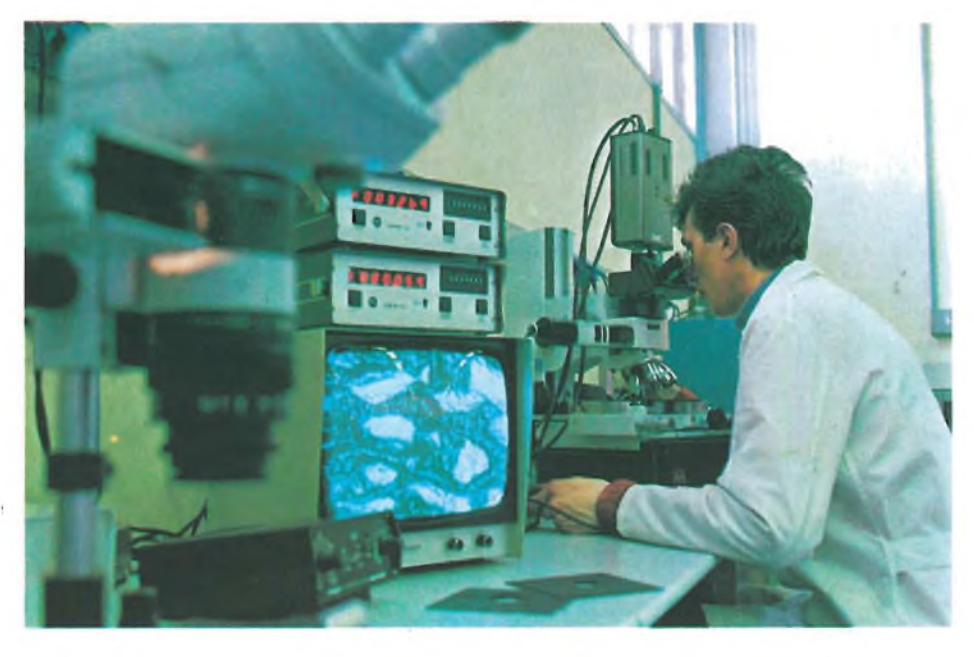

*Il laboratorio di certificazione qualità della Diasprondisk Spa, in cui si sono svolti i test comparativi descritti nell'articolo*

La prova viene eseguita su una traccia interna e su una esterna utilizzando le due intensità di corrente già viste prima.

Nella parte di traccia dove si rilevano <sup>i</sup> massimi valori di segnale, si esegue la "MEDIA" di tali valori.

Analogamente, nella parte di traccia dove si rilevano <sup>i</sup> minimi valori di segnale, si esegue la "MEDIA" di tali valori. Otteniamo così una "MEDIA" dei valori massimi e una "media" dei valori minimi.

La modulazione sarà fornita dal rapporto:

$$
MOD = \frac{MEDIA-media}{MEDIA + media}100
$$

Il valore di modulazione così ottenuto non dovrà superare il 10% sia nella traccia interna sia in quella esterna.

#### **Overwrite**

- Si registra su una traccia interna o su una esterna con corrente nominale a IF
- Si rileva l'ampiezza del segnale ottenuto e si calcola la media aritmetica (Ampiezza Media)
- Si registra sulla stessa traccia per un solo giro, ma con frequenza doppia della prima (2F)
	- Si rileva il segnale residuo di IF tramite appositi filtri e si calcola la media aritme-

#### **DIASPRONDISK**

DIASPRONDISK è una Società italiana appartenente al Gruppo Olivetti.

DIASPRONDISK produce una completa gamma di memorie di massa (Floppy disks 8 . Minifloppy disks 5.25 . Microfloppy 3.5 ) che sono distribuiti, attraverso la rete commerciale della Casa Madre ed <sup>i</sup> canali di distribuzione al dettaglio, con i marchi OLIVETTI e DIA-**SPRON** 

<sup>I</sup> supporti magnetici flessibili della DIA-SPRONDISK sono prodotti nel nuovissimo stabilimento di Arnad. in Valle d Aosta, concepito e realizzato esclusivamente per tale produzione e rispondente pertanto alle più innovative soluzioni

#### tecnologiche.

L intero processo produttivo risulta altamente automatizzato, grazie alla presenza di macchinari d'avanguardia e delle più recenti apparecchiature di controllo, pilotate da una serie di elaboratori elettronici.

Tutta la produzione avviene in atmosfera controllata, onde garantire, in ogni istante, <sup>i</sup> livelli di temperatura, pressione e umidità relativa pertinente ad ogni fase del processo

DIASPRONDISK rappresenta la sintesi di una pluriennale esperienza, maturata tramite una intensa collaborazione con tutti gli enti tecnici del Gruppo OLIVET-TI. che ha consentito di sviluppare una gamma completa di supporti magnetici concepiti come naturale integrazione ai

sistemi che li utilizzano ed in grado di soddisfare le più sofisticate esigenze del mercato.

DIASPRONDISK opera continui investimenti nella Ricerca e nello Sviluppo di nuovi prodotti, nonché nell ottimizzazione e razionalizzazione dei processi produttivi, al fine di assicurare un continuo miglioramento delle prestazioni e della qualità dei propri prodotti e garantire l'utilizzatore dei supporti magnetici OLI-VETTI e DIASPRON di godere sempre delle soluzioni tecnologicamente e qualitativamente più avanzate, tra <sup>i</sup> prodotti disponibili sul mercato.

DIASPRONDISK S.p.A Località Le Vieux 11020 ARNAD (AO)

tica della sua ampiezza.

— Si esegue il rapporto tra l'ampiezza media residua e l'ampiezza media di IF (corrente originale) e si verifcia che tale rapporto non superi il 150% dell'equivalente rapporto di un disco di riferimento P.T.B.

In ogni caso il segnale residuo (quello che siamo andati a rilevare con corrente 2F) non deve superare il 10% del nominale a IF. Ciò si traduce nella bontà di cancellazione del disco ovvero nell'inverso del grado di "inquinamento" del segnale presente sulla superficie magnetica.

#### **Risoluzione**

La registrazione dei dati su disco varia in relazione al grado di densità di scrittura misurata in numero di bit per traccia. Il grado di risoluzione di un disco risulta così direttamente proporzionale al numero di bit per pollice.

Il grado di risoluzione viene così testato:

- Si registra su una traccia interna con corrente nominale a 2F
- Si rileva l'ampiezza del segnale ottenuto e si calcola la media aritmetica
- Si ripetono le precedenti operazioni con frequenza di registrazione IF, cioè metà della precedente
- Si esegue il rapporto tra le due ampiezze medie ottenute e lo si confronta con quello di un disco P.T.B. verificando che sia almeno <sup>1</sup>'80% di esso per quanto riguarda <sup>i</sup> dischi a 48 tracce per pollice. Nei dischi a 96 TPI tale rapporto deve essere susperiore al 90%.

#### **Drop Out**

Con questo termine intendiamo la mancanza del segnale che si traduce in un errore nella lettura del disco.

Per rilevare questo Drop Out si registra ciascuna traccia con corrente nominale a 2F. Leggendo ciascuna traccia si verifica che l'ampiezza del singolo impulso non scenda

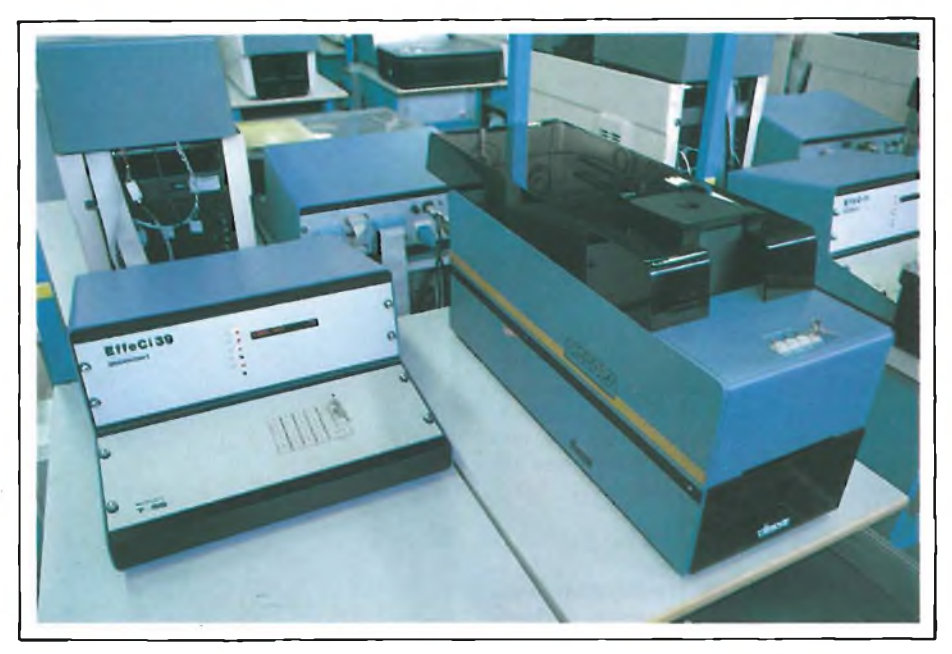

*Una veduta delle apparecchiature di certificazione e formattazione dei floppy disk da 5,25" presso Diasprondisk Spa.*

mai al di sotto del 40% (secondo lo standard ECMA o secondo le specifiche garantite dal costruttore) della sua Ampiezza Media. Alla DIASPRONDISK Spa <sup>i</sup> test vengono eseguiti con un grado di severità superiore verificando che l'ampiezza del singolo impulso non scenda al di sotto del 60% della sua Ampiezza Media, in accordo con <sup>i</sup> consueti standard qualitativi garantiti da DIA-SPRONDISK.

Tanto maggiore è il valore rilevato e tanto più affidabile risulta essere il disco magnetico in esame, unitamente ad un grado elevato di costanza nel rilevamento dei dati.

#### **Drop In**

Con questo termine si intende l'eccesso di segnale che ne determina una permanenza anche dopo cancellazione. Il test riguardante questo parametro viene effettuato cancellando l'intera superficie di un disco registrato; in esso non devono più esserci segnali. Operando una lettura dopo tale cancellazione, se si rileva un impulso superiore al 20% dell'Ampiezza Media del segnale che vi era precedentemente registrato, significherà che è presente un Drop In.

Per eseguire tale prova si effettuano questi test:

- $-$  si scrive su una traccia a  $2F$  con corrente nominale
- si cancella con la corrente nominale a frequenza 0 per un solo giro
- si rivelano eventuali segnali residui.

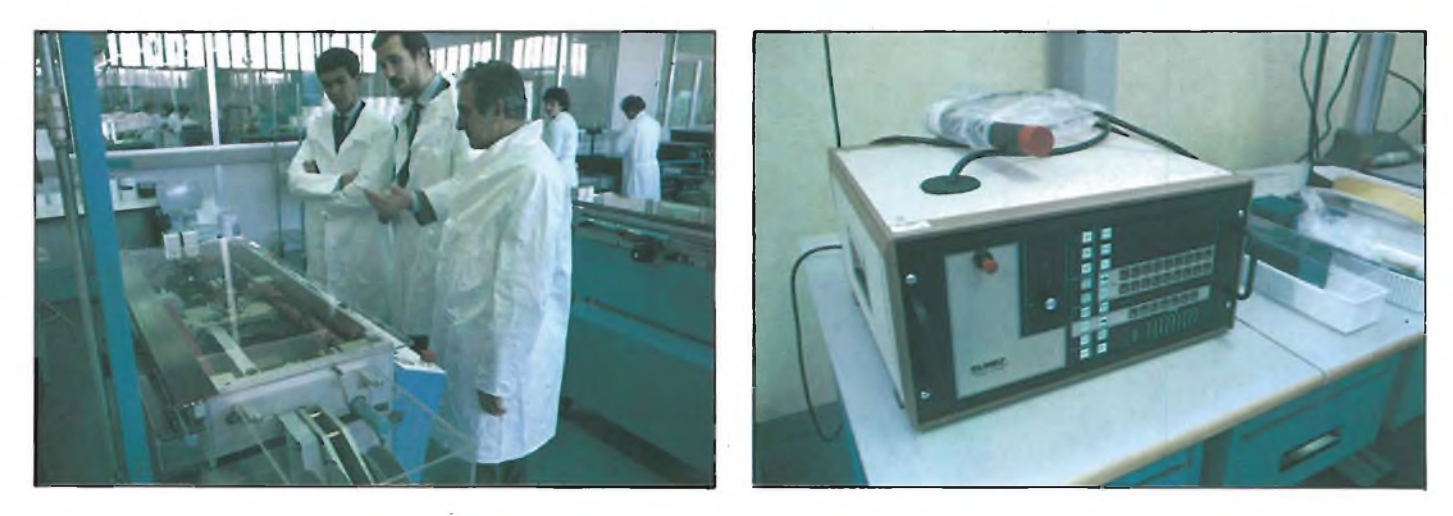

Nelle camere bianche la percentuale di polvere nell'aria è controllata da sensori sofisticati in modo da garantire un più alto livello *qualitativo dei dischi.*

#### **Torque**

Questa misurazione di ordine meccanico consente di misurare il momento torcente della coppia necessario al drive per trascinare in rotazione il disco, ovvero quella forza che si deve applicare al disco per permetterne la rotazione.

Esistono due forme di coppia torcente o momento torcente, Starting Torque e Running Torque.

#### **Starting Torque**

Come dice il nome stesso, rappresenta la misurazione della coppia di spunto del disco. Lo standard ECMA prevede che tale coppia non superi il valore di 0.01 Newton per metro.

$$
Ts < = 0.01 \text{ N x m}
$$

Alla DIASPRONDISK <sup>i</sup> valori accettati sono dell'ordine di 0.004 N metro, il che si traduce in una minore coppia torcente e in una maggiore affidabilità.

#### **Running Torque e Pad Loaded**

Premettiamo che per PAD si intende il pressore che comprime leggermente il Jacket del disco (custodia del disco) affinchè il Liner (una speciale "stoffa" che riveste interna-

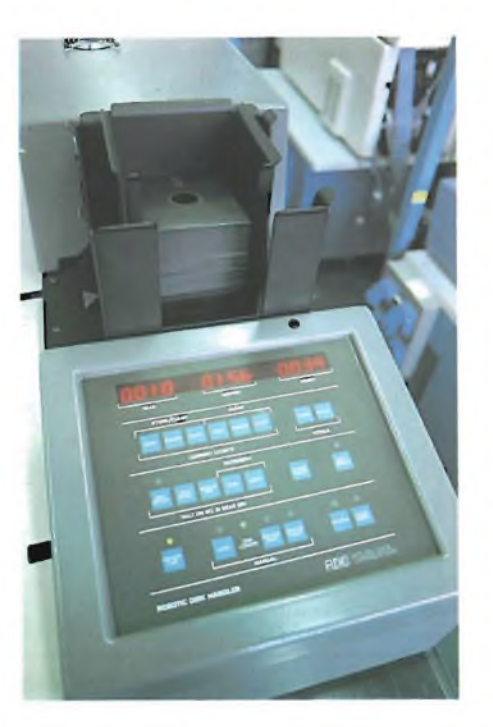

*Un primo piano dell'elaboratore asservito alle apparecchiature di certificazione e formattazione.*

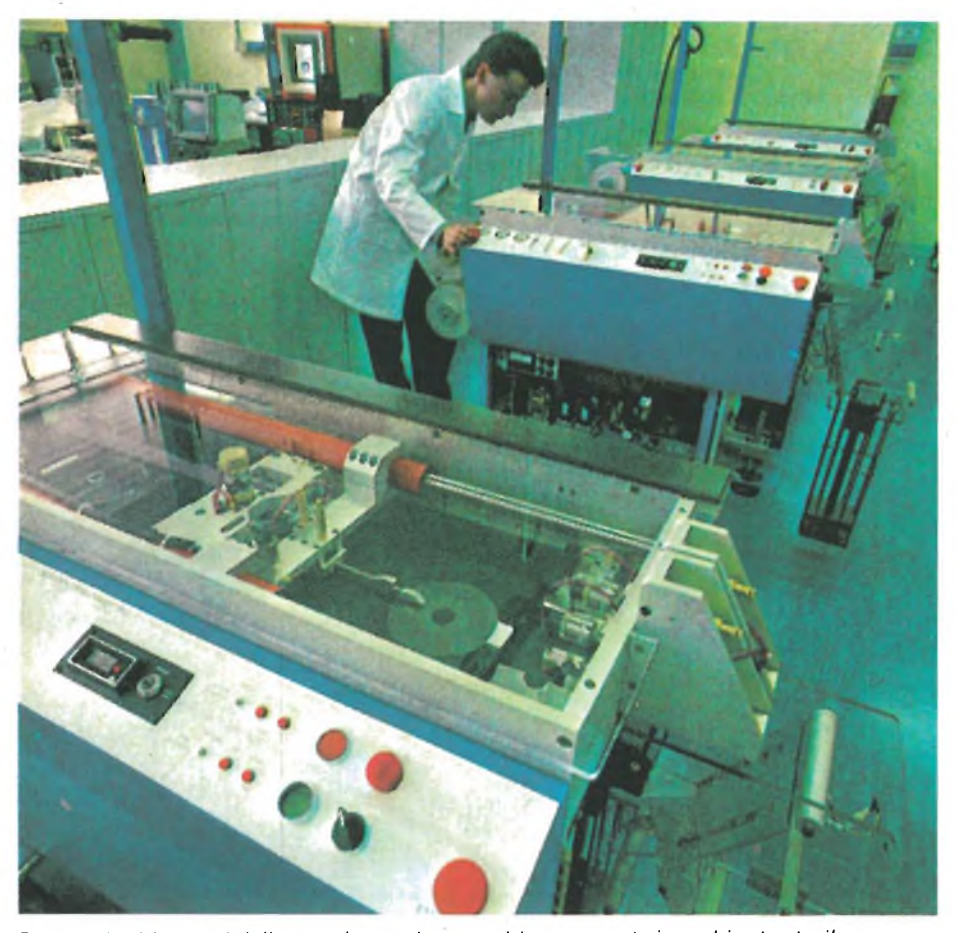

*Dopo la lucidatura del disco un'apposita macchina operante in ambiente sterile provvede all'inserimento dello stesso nel suo Jacket.*

mente la custodia del disco) pulisca la superficie del disco.

Questa prova consiste quindi nel valutare la forza necessaria a mantenere in rotazione, alla velocità costante di 300 giri/min, il disco sottoposto alla pressione del pad per la pulitura del disco (pressione di 0.25 Newton/cm quadrato).

La coppia così misurata deve essere compresa fra 0.01 e 0.03 Newton per metro. La costruzione del jacket può influenzare il parametro di torque a seconda dell'attrito che esso esercita sul disco stesso, perciò è chiaro che tanto maggiore è l'attrito e tanto maggiore è il valore del momento torcente. Si stanno studiando vari sistemi di chiusura della custodia del disco in modo che la pressione esercitata dal jacket sul disco sia la più bassa possibile; tra questi sistemi ricordiamo la chiusura ad ultrasuoni, a fusione e ad incollaggio.

#### **Bowing**

L'ultimo parametro che analizziamo riguarda una misurazione tipicamente geometrica. Il jacket che riveste il disco può risentire delle condizioni atmosferiche circostanti soprattutto nei parametri di temperatura e umidità. Queste condizioni possono comportare, se spinte a gradi estremi, una deformazione del rivestimento del disco determinando rigonfiamenti del jacket. Infatti, su tutte le custodie di dischetti si raccomanda di mantenere <sup>i</sup> dischi lontano da fonti di calore e gelo ad una temperatura compresa entro i 4<sup>8</sup> e 52<sup>°</sup> centigradi. Anche l'umidità può giocare brutti scherzi, comunque, contrariamente a quanto molti pensano, <sup>i</sup> valori più critici per un dischetto sono l'alta temperatura e la bassa umidità. In queste condizioni si può verificare una sorta di disidratazione del dischetto e la perdita irreversibile delle sue funzioni.

Ma torniamo al nostro test di BOWING. Si verifica che le caratteristiche del jacket siano tali da permettere il passaggio del disco attraverso un calibro con una finestra di 2.6 mm, tramite il sistema del "passa/non passa". Viene registrato l'esatto spessore del disco tramite precise slitte micrometriche. <sup>I</sup> valori registrati (dimensioni laterali e rigonfiamenti eventuali) devono essere a norme ECMA.

Questa prova viene eseguita sottoponendo il disco per 48 ore a condizioni estreme (temp.  $4^{\circ}$  — 53°, Umidità relativa 8% — 80%) e poi rilasciato per 24 ore in ambiente di prova prima di eseguire il test. Il tempo di crescita della temperatura non deve superare <sup>i</sup> 10° centigradi per ora.

#### **Ciclo di isteresi**

Le proprietà magnetiche dei materiali utilizzati per <sup>i</sup> dischetti vengono misurate da strumenti chiamati "BH meter". Le informazio-

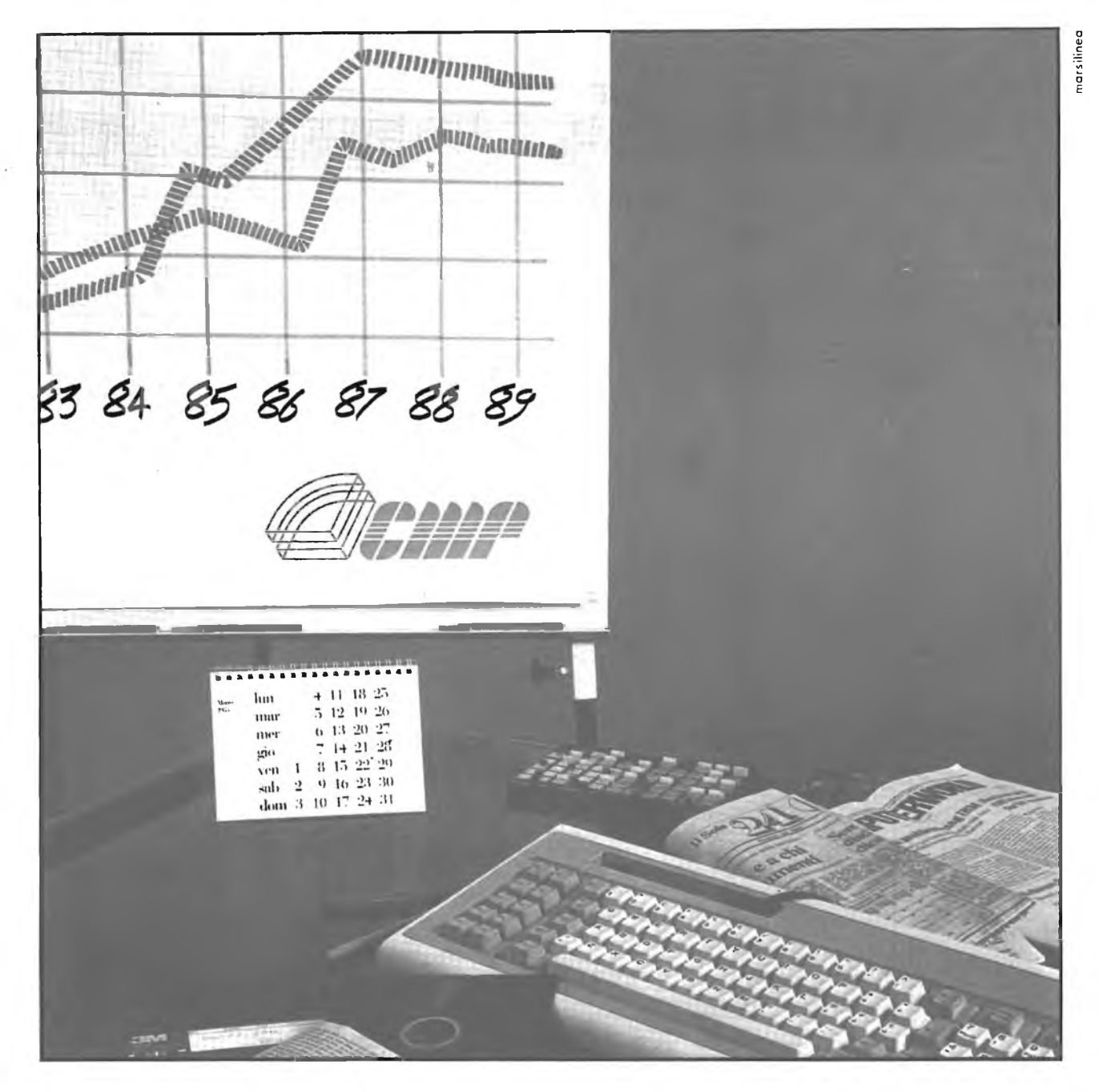

## **Specialisti in Informatica**

400000

Conoscere per decidere. Ma decidere sulla base di dati certi, perché correttamente rilevati sotto il profilo del metodo da chi ha comprovata esperienza e una reale conoscenza dei problemi.

CMR: una società di Ricerche di Mercato che opera esclusivamente nel mondo e per il mondo

del computer, con prodotti e servizi indirizzati sia agli utenti che ai fornitori di Informatica.

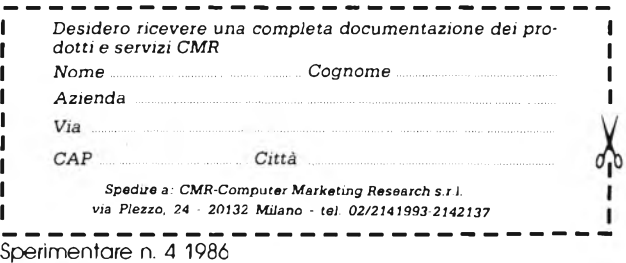

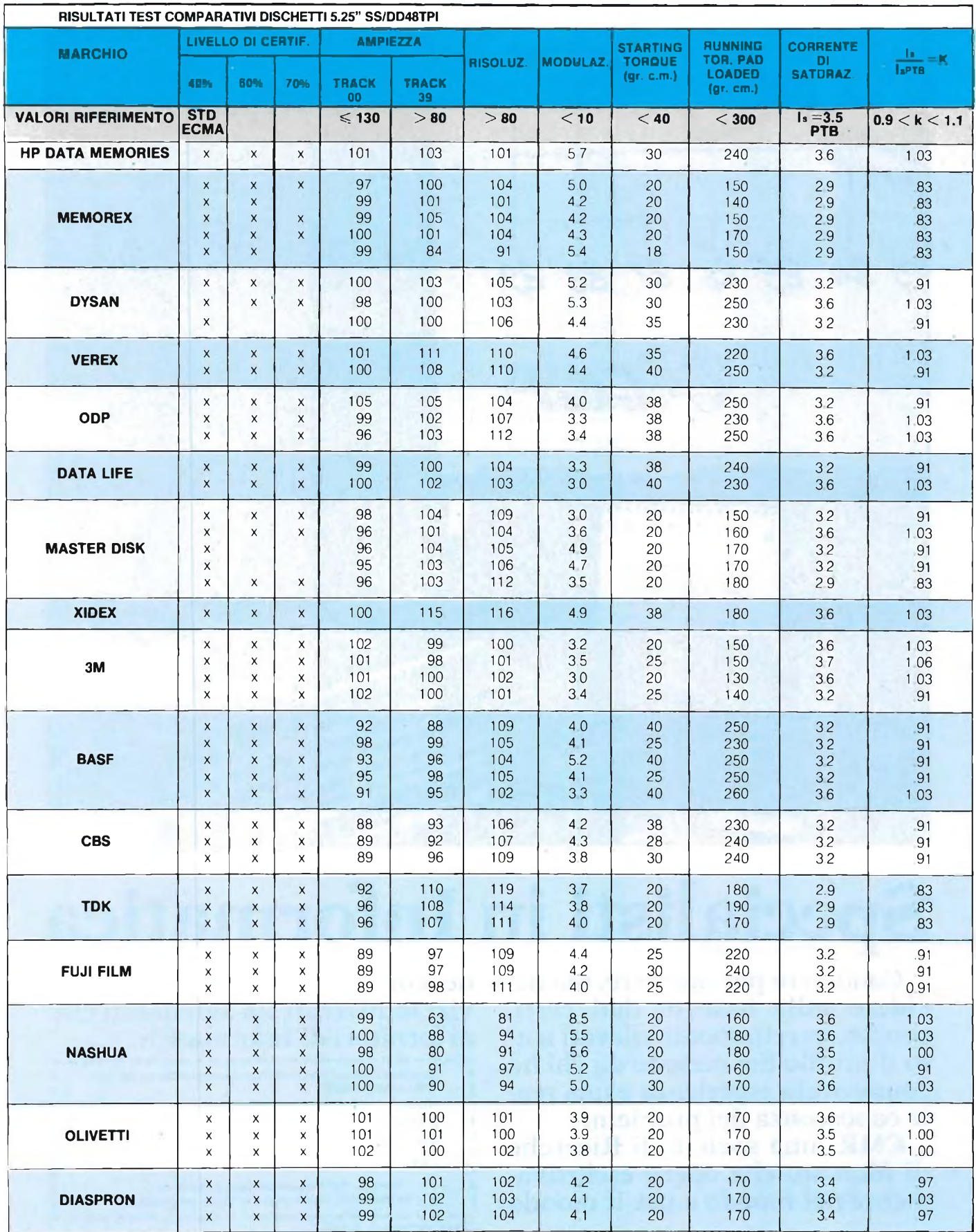

**Nota: A pag. 34/35 è pubblicata la "Guida alla lettura delle tabelle comparative".**

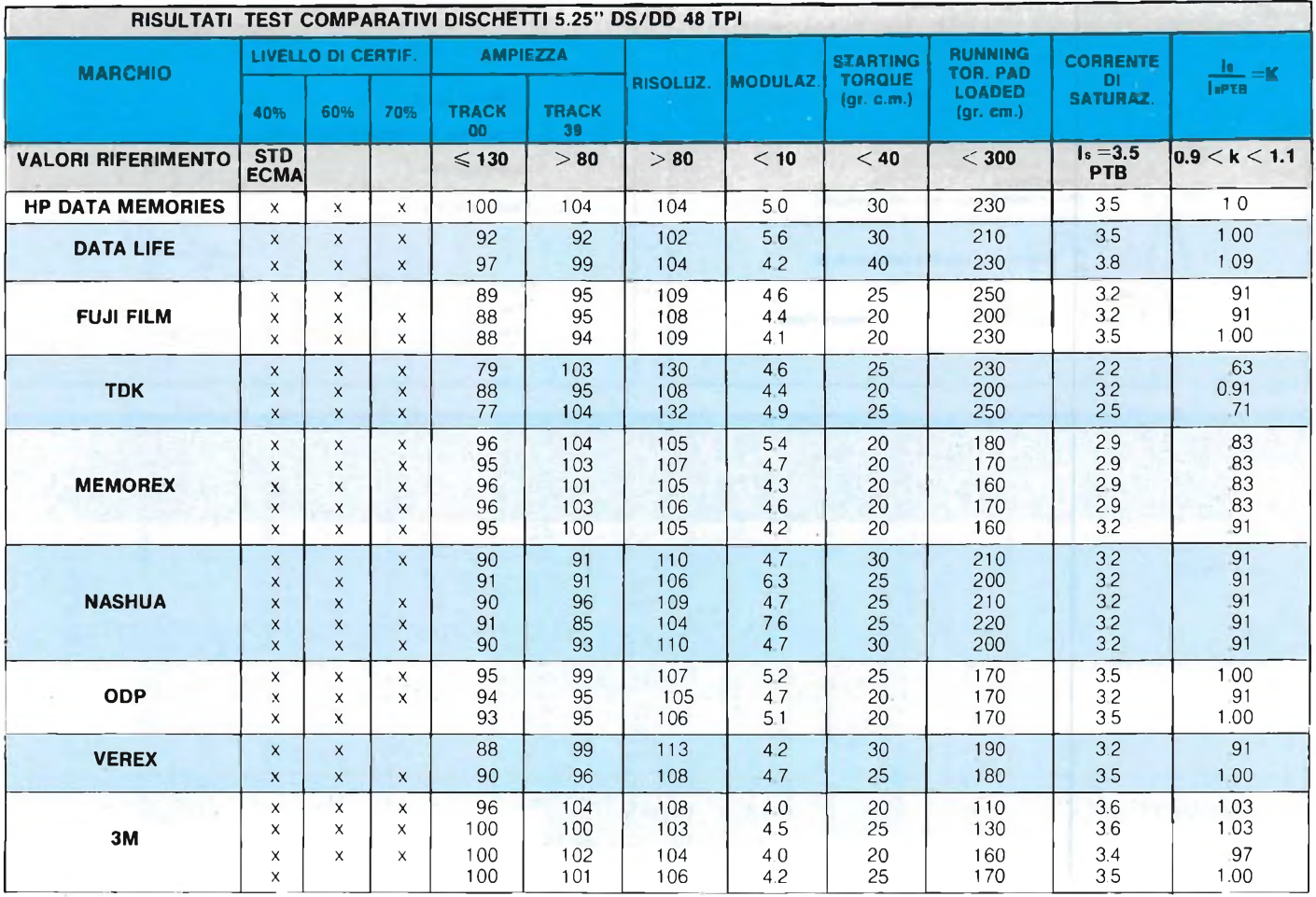

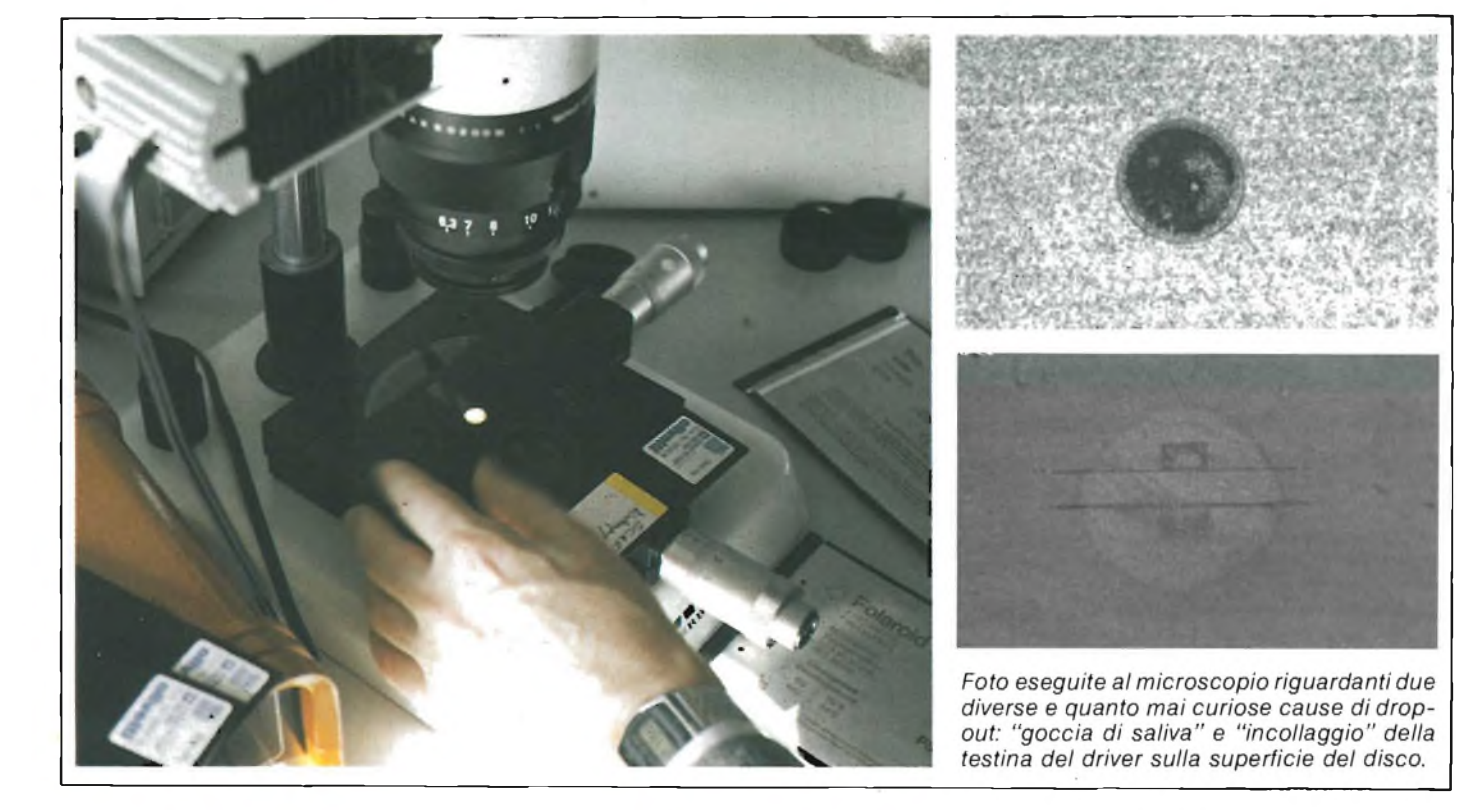

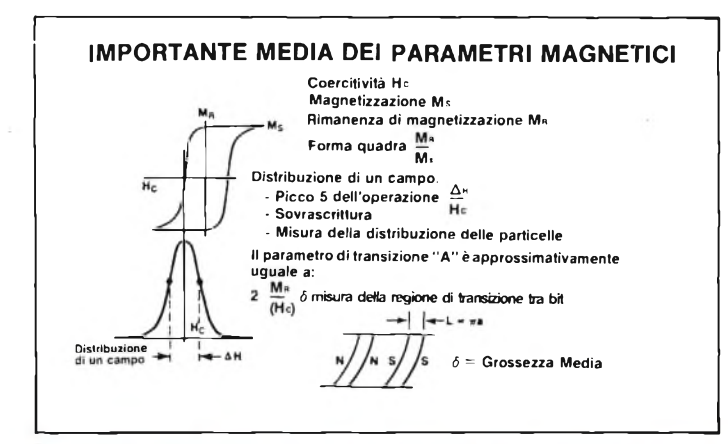

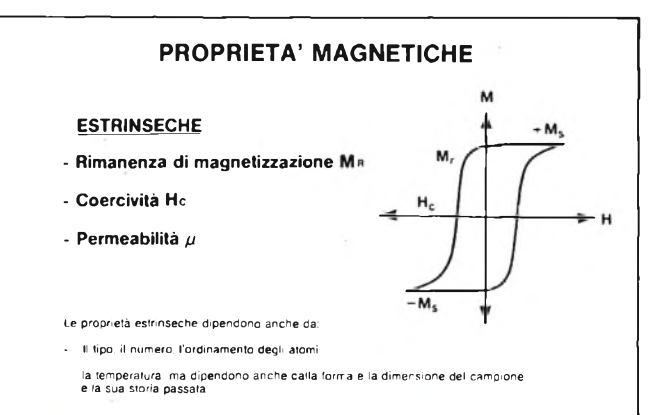

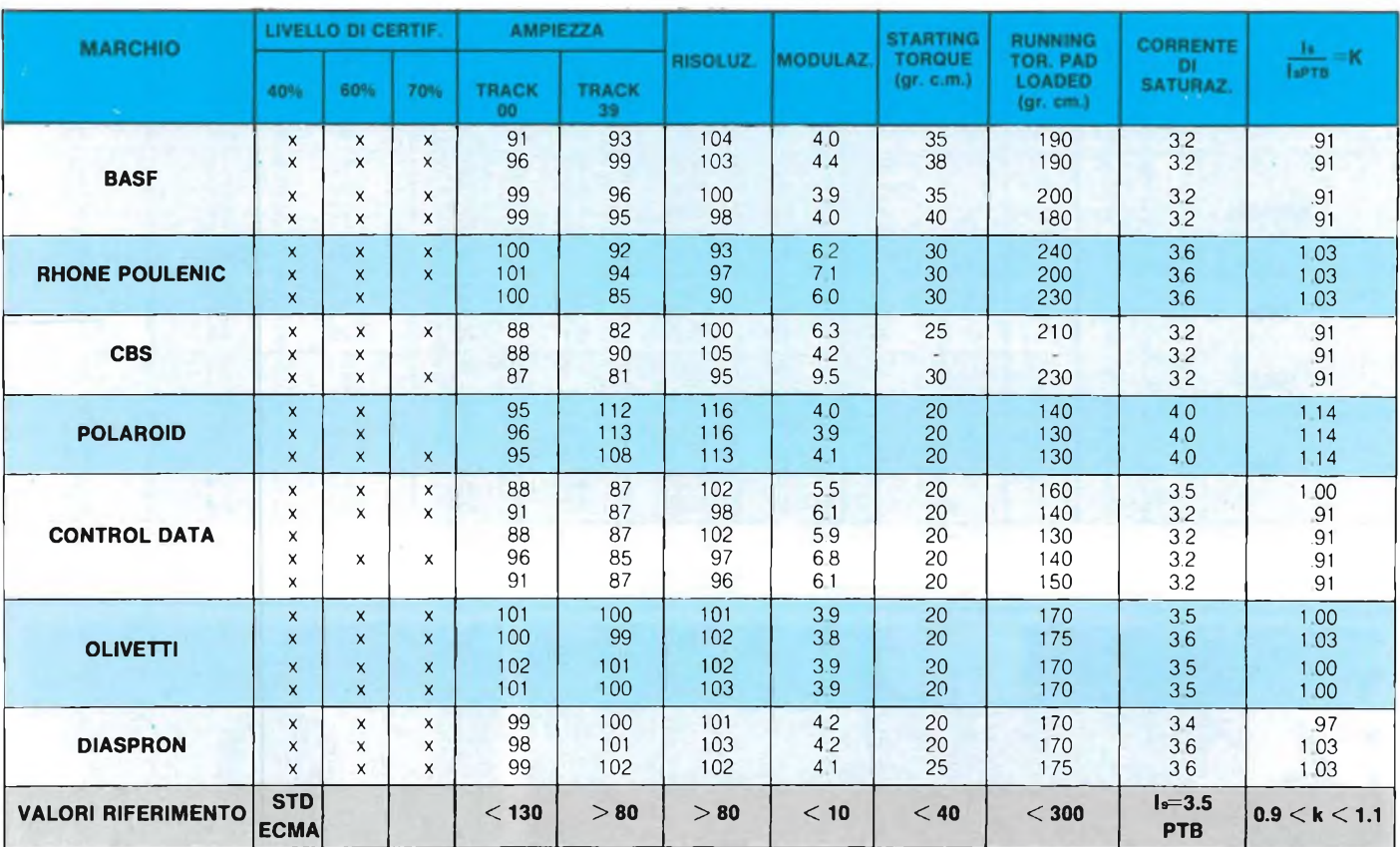

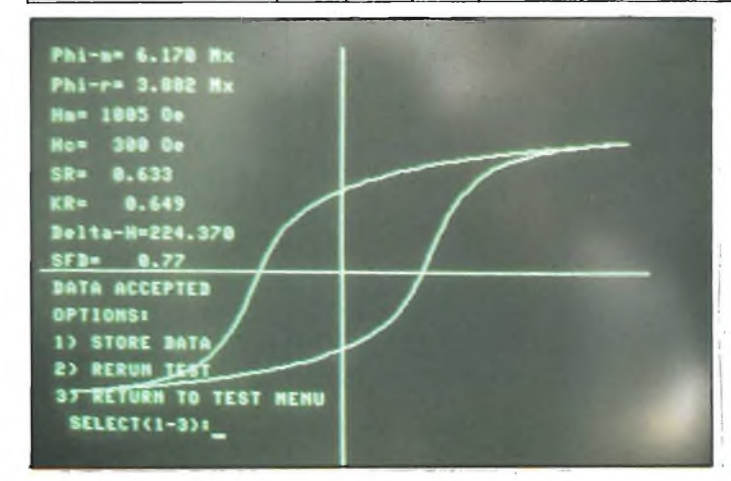

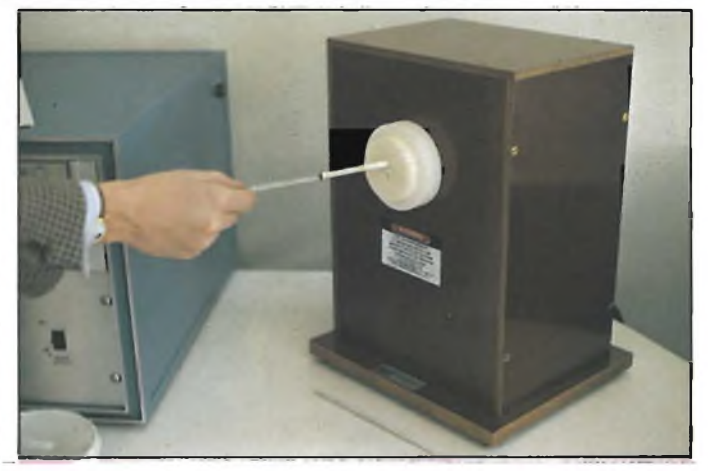

La curva di isteresi magnetica del disco (a sinistra) e la macchina su cui viene sistemato il disco (a destra).

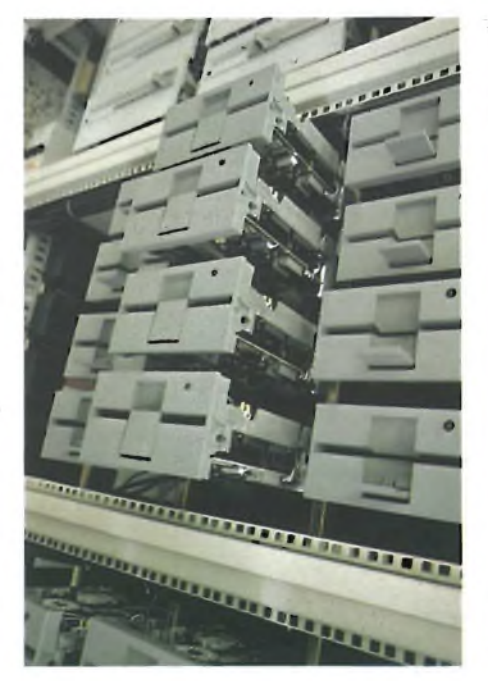

*Driver da 5.25 pollici utilizzati peril condizionamento dei dischetti. La durata di tale operazione è di 24 ore ad una temperatu-ra costante di 23° <sup>C</sup> +/- 2°.*

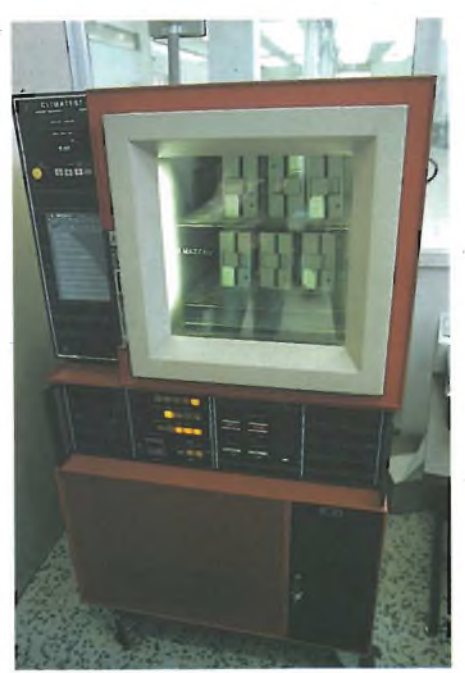

*Nelle celle climatiche diprova la temperatura di condizionamento arriva a 53° (i range di temperatura per un corretto funzionamento vanno da 4° C a 53° C).*

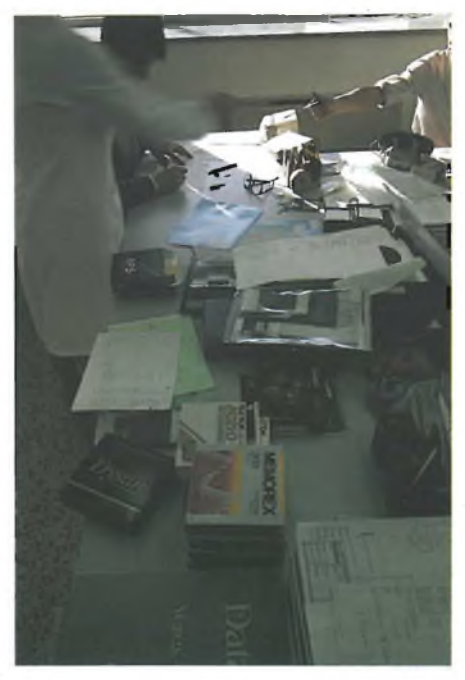

*Sulla scrivania dei tecnici fanno bella mostra di sè i diversi dischi utilizzati per le prove comparative.*

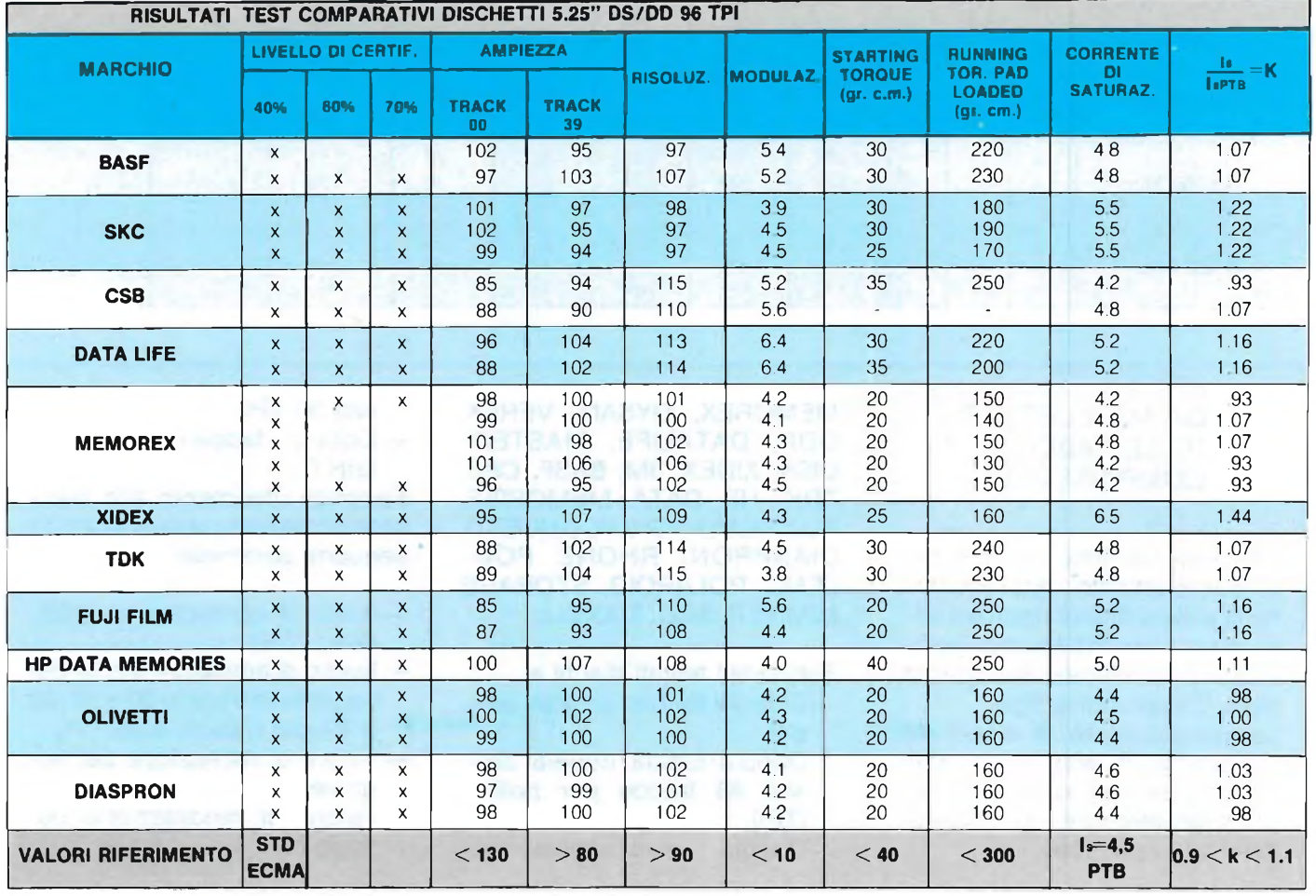

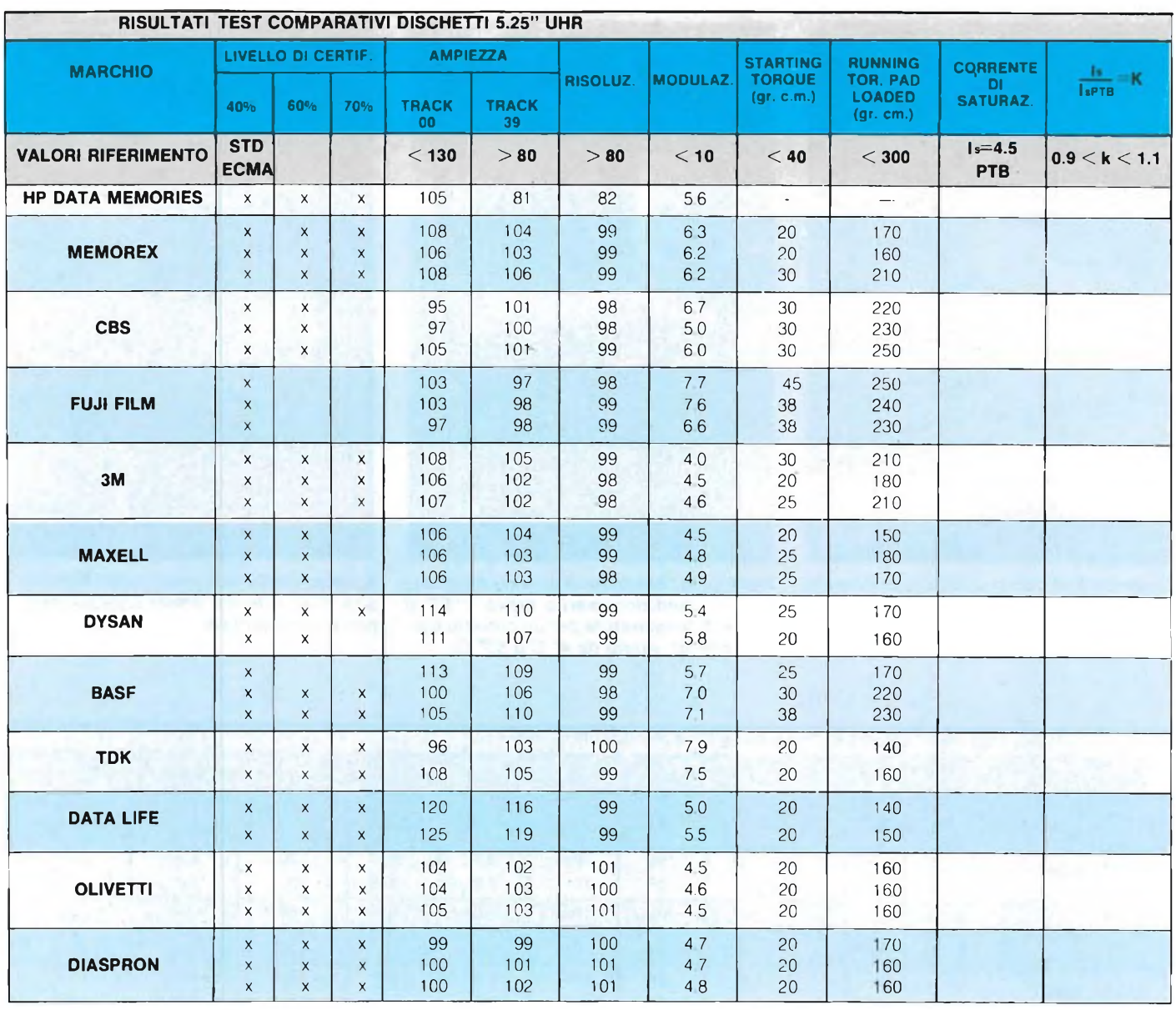

#### GUIDA ALLA LETTURA DELLE TABELLE **COMPARATIVE**

<sup>I</sup> risultati dei test, riportati nel presente articolo, rappresentano la sintesi di una rigorosa serie di prove svolte presso <sup>i</sup> laboratori di certificazione qualità della Diasprondisk Spa. Le campionature di dischi da sottoporre a test sono stati messi a disposizione della rivista "Sperimentare e Computer" dalle seguenti case:

MEMOREX, DYSAN, VEREX, ODP, DATALIFE, MASTER-DISK, XIDEX, 3M, BASF, CBS, TDK, HP DATA MEMORIES, FUJI FILM, NASHUA, OLIVETTI, DIASPRON, RHONE POU-LENC, POLAROID, STORAGE MASTER, SKC, MAXELL

Sono stati testati dischi a

- Singola faccia/singola densità
- Doppia faccia/doppia densità 48 tracce per pollice (TPI)
- Doppia faccia/doppia den-

sità 96 TPI

— Doppia faccia/alta densità(H.D.)

Facendo riferimento allo standard ecma sono stati analizzati <sup>i</sup> seguenti parametri

- livello di certificazione (40%; 60%; 70%)
- livello di ampiezza media del segnale in traccia 00 e 39 (00 e 79 per <sup>i</sup> dischi a 96 TPI)
- valore di risoluzione del segnale
- valore di modulazione del segnale

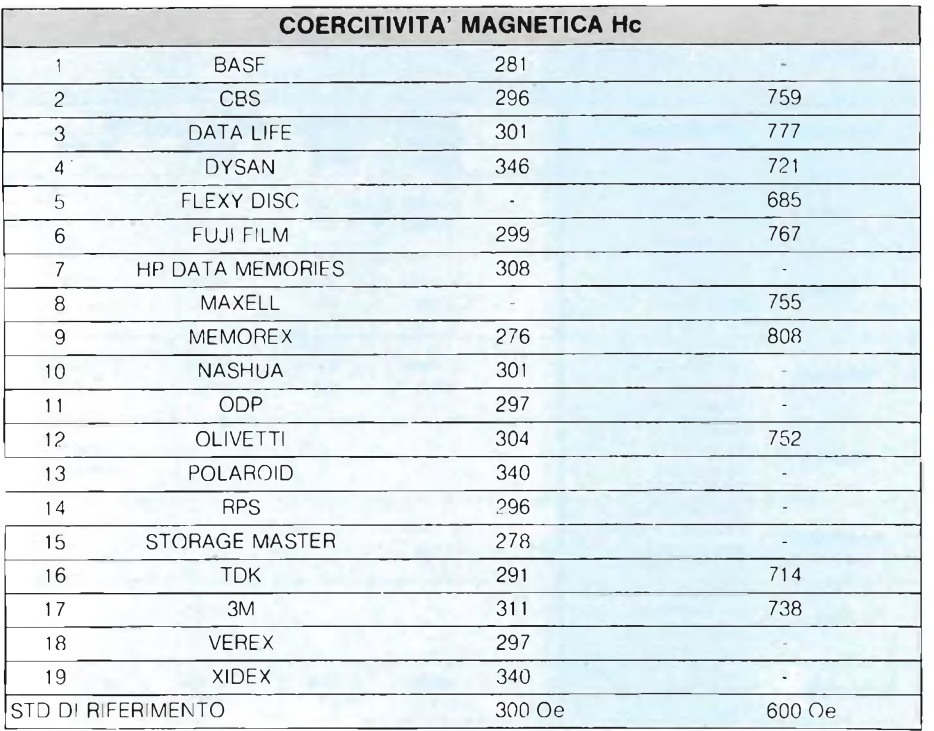

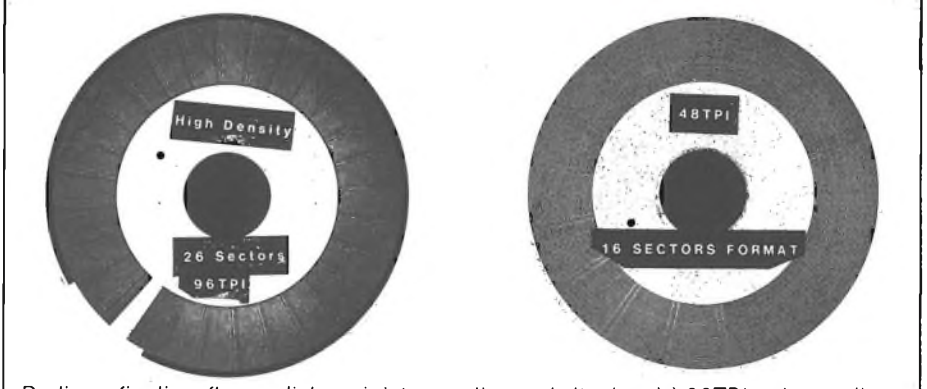

*Radiografia di un floppy disk: a sinistra un disco adatta densità 96TPI;a destra disco a densità normale 48TPI.*

ni riguardano l'induzione magnetica B in funzione dei campo magnetico applicato. Per <sup>i</sup> materiali magnetici soffici la magnetizzazione è temporanea, essa dura per tutto il tempo dell'applicazione del campo magnetico cessando col cessare di questo (questi materiali magnetici si usano nei trasformatori e nelle testine magnetiche di lettura). <sup>I</sup> materiali magnetici utilizzati per la registrazione devono invece conservare la magnetizzazione al termine dell'applicazione del campo magnetico. Il BH meter riporta la curva di isteresi del materiale magnetico: tempo di magnetizzazione in funzione del campo magnetico applicato espresso in Gauss <sup>o</sup> EU (Electromagnetic Unit / cm quadrato). La curva che si ottiene riassume diverse altre curve: innanzitutto abbiamo il tempo di magnetizzazione fino alla saturazione (valore tipico del materiale in esame), tornando indietro (diminuzione del campo magnetico) la magnetizzazione non torna a zero ma assume un valore chiamato B r (magnetizzazione residua); invertendo il campo, applicando cioè un campo di segno opposto, si riporta il valore di magnetizzazione a zero, questo è chiamato forza coercitiva; continuando ad aumentare questo parametro otteniamo il valore di magnetizzazione del verso opposto (cioè —Br). Durante <sup>i</sup> test del ciclo di isteresi il parametro più importante è il Loop di Isteresi (momento in cui si raggiunge il valore di saturazione del materiale magnetico in esame). <sup>I</sup> parametri importanti che si rilevano da questa curva sono Bm (valore di saturazione), Br (magnetizzazione residua), He (campo coercitivo, campo necessario per smagnetizzare il campo), Squareness (squadratura della curva di isteresi = Br/Bm), Switching Field ( $\Delta$  H necessario perchè la magnetizzazione cambi segno, 90% della curva). Il campo magnetico B può anche essere chiamato col termine M.

Un importante parametro è la Squareness (squadratura della curva); questo valore si traduce in pratica nella densità di registrazione. Durante la registrazione <sup>i</sup> bit registra-

- starting torque
- running torque con Pad Loaded
- corrente di saturazione e rapporto con equivalente valore del disco PTB

Esprimere un giudizio analitico e stilare una classifica di merito risulta difficoltoso, in quanto la quasi totalità dei dischetti controllati ha rispettato gli standard qualitativi imposti dalle norme internazionali ECMA.

Allo scopo comunque di offrire al lettore un metodo di valutazione comparativa tra le differenti marche, è opportuno che le seguenti 2 condizioni vengano rispettate:

- 1) <sup>I</sup> valori numerici espressi soddisfino le limitazioni imposte dallo standard EC-MA.
- 2) Tali valori numerici risultino il più possibile omogenei tra di loro, non presentino pertanto una certa discontinuità di valori.

Il rispetto di queste due condizioni garantisce un livello qualitativo del prodotto uniforme e

#### costante.

Nonostante tutte le campionature sottoposte a test potessero lasciar presagire una preventiva selezione di queste da parte dei relativi produttori e pertanto non realmente indicativa con il livello di qualità media rilevabile in analoghi prodotti in distribuzione sul mercato, ci pare che, nel complesso, <sup>i</sup> dischetti Olivetti, Diaspron, Memorex unitamente a pochi altri per la continuità di risultati, nei diversi tipi, meglio soddisfino tali condizioni.

ti sulla superficie magnetica del disco potranno avere una polarizzazione uguale o opposta; in quest'ultimo caso siamo di fronte ad una condizione svantaggiosa perchè il campo dell'uno tende a smagnetizzare l'altro. A questo punto entra in gioco un nuovo parametro chiamato W. Con esso si intende la distanza di transizione tra un bit e l'altro: tanto minore è questa distanza e tanto maggiore è la densità di scrittura. Questo dato è fortemente legato allo spessore del film magnetico che riveste il disco e al valore di He (più è alto He e più è piccolo W). Per fare un esempio, un disco High Density ha un He nominale di 600 Oersted mentre il Low Density ha l'Hc di 300 Oe. L'High Density ha uno spessore di film di  $1 - 1.5$  micron mentre il Low Density ha lo spessore di 2.5 micron.

In pratica tanto più alto è il valore di He e tanto migliore è il nostro disco anche se bisogna ricordare che ciò comporta da parte della testina una maggiore sollecitazione che si traduce in una maggiore corrente applicata ad essa (cioè un campo magnetico più elevato per ottenere la smagnetizzazione del materiale del disco), fatto che richiede una migliore qualità costruttiva della testina stessa.

In conclusione possiamo affermare che non è semplice valutare le caratteristiche di un dischetto magnetico se non rifacendosi a complessi test che analizzano parecchi parametri specifici. Teniamo però a ricordare che bisogna considerare almeno <sup>i</sup> più importanti per non arrivare poi a pentirci di non averlo fatto. Con ciò vogliamo dire che è giusto osservare le caratteristiche di capacità di dati, il numero di settori e di tracce, ma è anche bene andare a vedere come è stato costruito il disco in tutti <sup>i</sup> suoi componenti, dalla base in poliestere al rivestimento di ossido magnetico e alla custodia, stando bene attenti ad associare a queste attenzioni anche quelle riguardanti una corretta conservazione del disco: non ponetelo in ambienti troppo freddi nè troppo caldi, tenetelo lontano da fonti di calore, non toccate mai la superficie magnetica con le dita, non scrivete mai a penna sulla custodia del disco (Jacket), non sistemate mai <sup>i</sup> dischi in pile pesanti nè tanto meno sotto libri o pesi, non avvicinateli mai a fonti magnetiche di alcun genere (altoparlanti, trasformatori, amplificatori, televisori ecc.) e non fate mai loro il ... "bagno", non gradiscono questo genere di pulizia!!

*Sperimentare ringrazia la Diaspron Disk per la collaborazione offerta. Un particolare ringraziamento a! doti. Adriano Nervo eall'ing. Piergiorgio Brunod che hanno diretto le prove descritte nell'articolo.*

SG

#### TABELLA ELENCO DISTRIBUTORI E PREZZI AL PUBBLICO DEI DISCHETTI PRESENTATI NELL'ARTICOLO

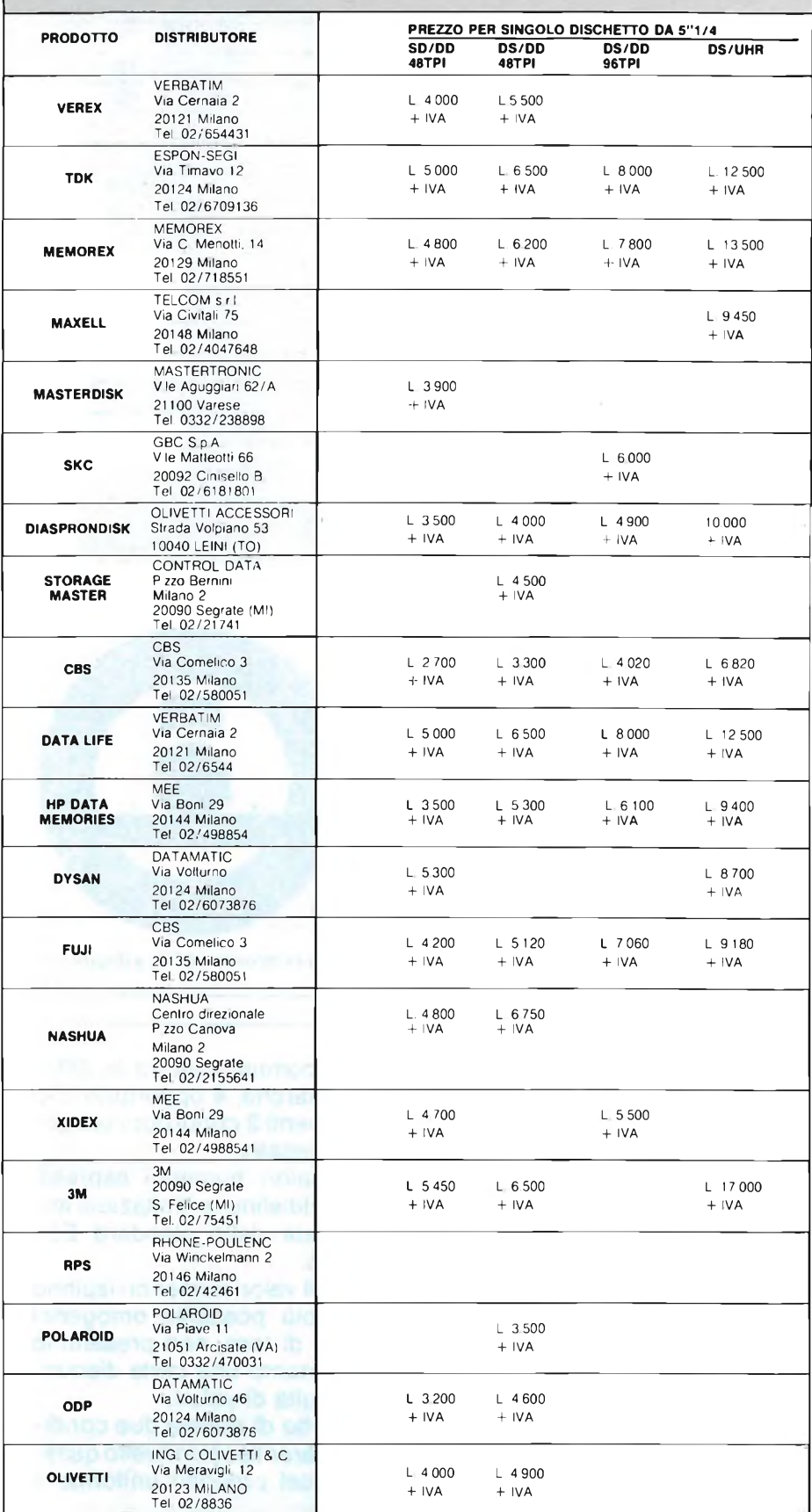
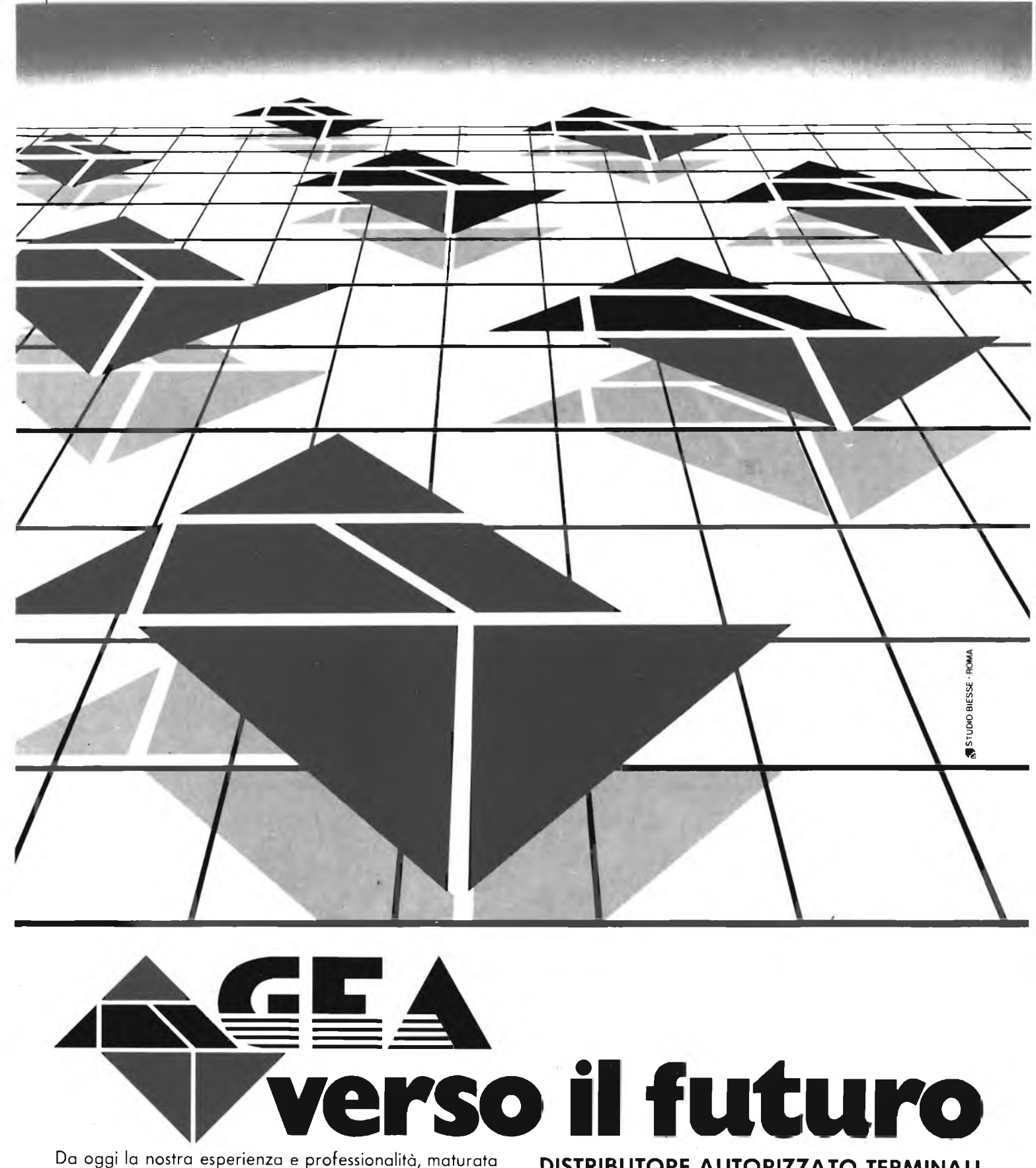

Da oggi la nostra esperienza e professionalità, maturata nello sviluppo dei sistemi informativi su micro e mini elaboratore PDP 11 e VAX, è anche al servizio della distribuzione della Iinea terminali **DIGITAL** Pronti per voi, presso <sup>i</sup> nostri magazzini, <sup>i</sup> terminali video della serie VT 200, le stampanti LA 50, LA 210 ed il plotter LVP 16, supportati in tutta Italia dal servizio di Assistenza Tecnica della **DIGITAL**

**DISTRIBUTORE AUTORIZZATO TERMINALI**

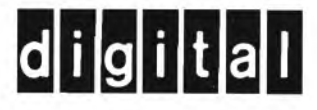

STANDARD INDUSTRIALE ad alta affidabilità

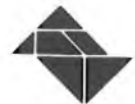

GEA-GENERAL EQUIPMENT ASSOCIATED S.p.A. 00199 ROMA - VIA TARO, 3 - TEL. 06/8440235 - 8448154 - 863164 -8444424 - TELEX 625453 GEAROM <sup>I</sup>

**GEA SISTEMI** s.r.l. 20135 MILANO - VIA ANZANI, 7 - TEL. 02/5463080 - 5400269

# GRANDE FIERA D'APRILE

#### MILANO 12-20 Aprile 1986

Fiera internazionale di Informatica Telematica, Intelligenza Artificiale La qualita' del lavoro Tecnologie della Conoscenza

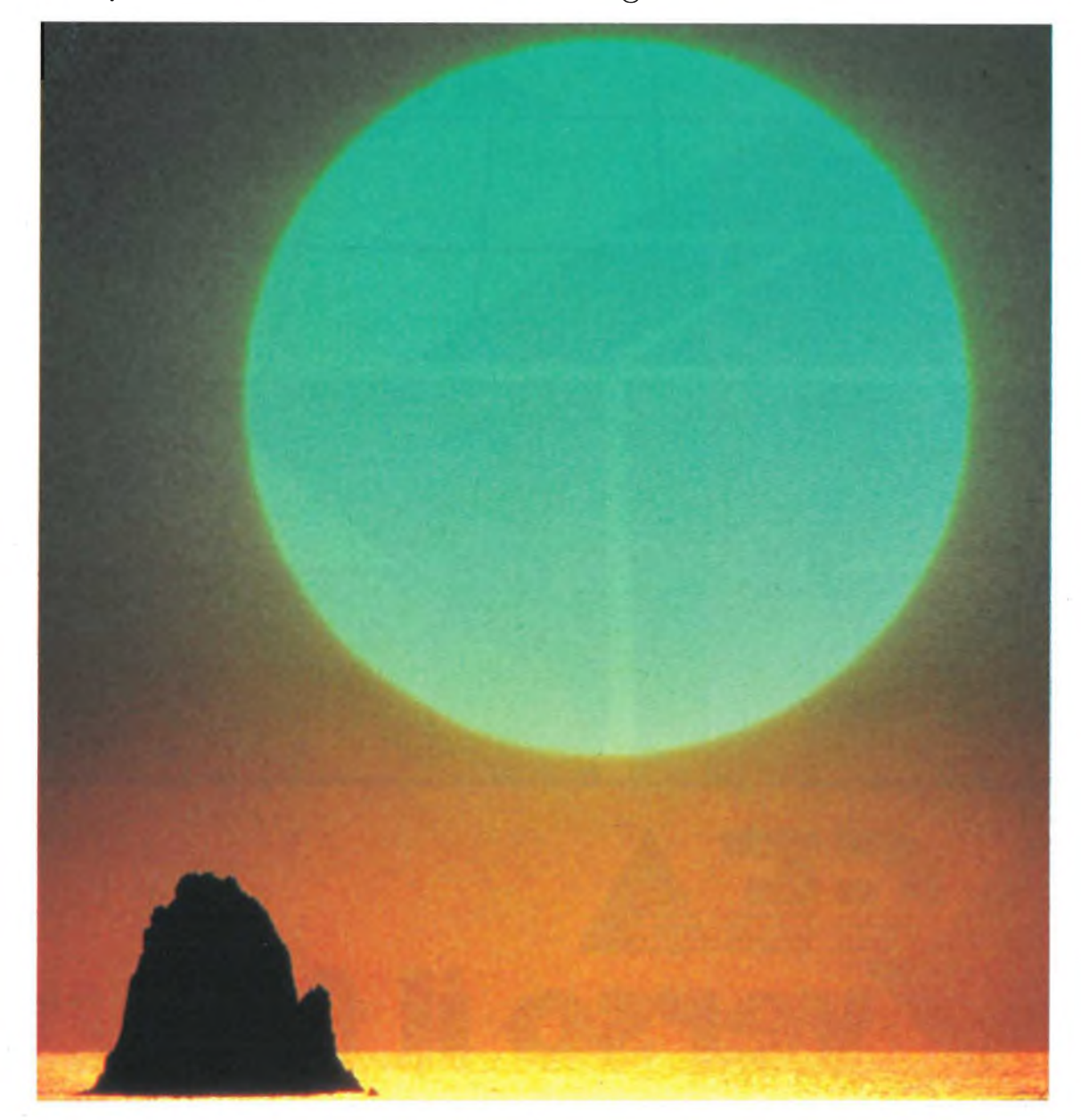

#### Lalba di una nuova era

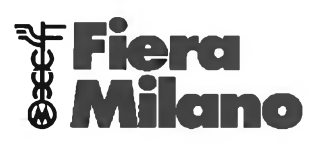

Seg. operativa Informatica e Telematica E.P.I. Via Marochetti 27 20139 Milano Tel. 02/5693973-5398267 Seg. operativa Intelligenza Artificiale Tecnologia della Conoscenza DIDANOVA S.p.A. Via Ferri 6 20092 Cinisello Balsamo Tel. 02/6187172 - 6126820

## **Questo mese su Progetto potete leggere**

dee, circuiti, montaggi: il trinomio vincente di "Progetto" è più che mai alla<br> **II** ribalta su questo fascicolo di Aprile,<br>
un'autentica sfilata di progetti-novità, una<br>
miniera di schemi che faranno faville in dee, circuiti, montaggi: il trinomio vincente di "Progetto" è più che mai alla ribalta su questo fascicolo di Aprile, miniera di schemi che faranno faville in laboratorio, nell'angolo della radio o dell'Hi-Fi, nelle ore dedicate al divertimento o ai piccoli lavori domestici. E in più "Progetto", a partire da questo mese, si mette al vostro servizio con una rubrica di consulenza tecnica diretta e, a grande richiesta, con uno spazio dedicato ai piccoli annunci dei Lettori.

Proprio così: se avete necessità di un particolare schema, di un'informazione, di un chiarimento potete scrivere. Avrete risposta, nei limiti del possibile, direttamente sulle pagine della rivista. E se invece dovete vendere o desiderate acquistare qualcosa, o più semplicemente cercate nuovi amici, potete fin d'ora spedire la vostra inserzione- che sarà pubblicata compietamente gratis.

Ma andiamo subito a scoprire <sup>i</sup> progetti di questo mese.

#### **Una consolle per potenziare l'oscilloscopio**

Lo "scope" ce l'hanno ormai quasi tutti, ma non necessariamente nuovissimo o in perfetta forma. Se anche il vostro mostra un po'di corda, potete rimediare in bellezza con questo inedito circuito in grado di donargli all'istante una seconda giovinezza, raddoppiandone il numero delle tracce e ponendolo in grado di rivelare anche <sup>i</sup> segnali più deboli. Un progetto impegnativo ma di grande soddisfazione, che si ripagherà da solo in un batter d'occhio.

#### **Un generatore di funzioni da laboratorio**

Ancora per il banco di lavoro, uno strumento di fondamentale importanza per chiunque traffichi attorno alle basse frequenze, non importa se per riparare un amplificatore, controllare una cassa acustica o autocostruire un sintetizzatore. Semplice ed equipaggiato con componenti facilissimi da reperire, questo generatore di forme d'onda può generare segnali audio di ogni tipo proprio come <sup>i</sup> costosissimi equivalenti che si trovano in commercio.

#### **Un sistema antifurto a microonde**

Quante auto hanno preso il volo nonostante i costosi dispositivi di difesa presenti a bordo? Moltissime, purtroppo. Ma con le microonde, le cose cambiano: invisibili, inudibili, difficili da rivelare con apparecchiature convenzionali, queste sentinelle elettromagnetiche vigilano infallibilmente proprio come un radar. Questo articolo vi spiegherà dettagliatamente come impiegarle in pratica per ogni vostra esigenza.

#### **Un Vu-meter a barra luminosa**

Dacché stereo è stereo, ogni amplificatore che si rispetti è dotato di un misuratore d'uscita. Quelli con lo strumento a indice, ormai sono proprio fuori moda: per la musica giovane, sono molto più "giusti" quelli luminosi, nei quali un'intera rampa di diodi luminosi danza al ritmo del rock o della dance preferita. Questo progetto ti consentirà di realizzarne, da solo, una copia perfetta e dalle caratteristiche professionali (si sono impiegati i più recenti IC che la Aeg-Telefunken ha approntato all'uopo), che potrai utilizzare anche per aggiungere un tocco di prestigio all'ampli autocostruito.

#### **Un truccavoce per effetti spaziali**

C'è chi la musica, oltre che ascoltarla, ama crearla con la propria abilità inventiva. E se si è anche sperimentatori, è logico che si preferisca la musica elettronica: Moroder, Rockets, Kraftwerk e compagni. In quasi tutti <sup>i</sup> loro lavori compaiono strane voci metalliche che sembrerebbero partorite da un robot o da un computer.

Naturalmente, le cose non stanno così, e anche che quelle UFO-voice sono di umanissimà natura: solo che vengono "trattate" elettronicamente prima di essere avviate al mixer, modulando con esse un segnale audio a frequenza fissa, più o meno come avviene nei radiotrasmettitori. Ripetere questo trattamento nello studio di registrazione casalingo è davvero facile, soprattutto se si adotterà il simpatico truccavoce che vi proponiamo. Pensate: solo un comunissimo 555, un Mosfet e qualche componente passivo, e il gioco è fatto...

#### **Un cercasegnali tascabile**

Il signal tracer è come <sup>i</sup> blue-jeans: non passano mai di moda. Forse perché non passano mai di moda i guasti nei circuiti elettronici, che questo dispositivo consente di rivelare in modo rapido e sicuro.

 $RUIRE$ 

Il cercasegnali che vi proponiamo si avvantaggia, naturalmente, dalla tecnologia moderna per ottenere un dispositivo ancor più pratico ed efficiente di quelli che hanno combattutto tante gloriose battaglie sui, banchi di lavoro dei tecnici più attempati.

#### **Un generatore di La a PLL**

Un tempo c'era il diapason: un colpetto ai rebbi, e si otteneva il "la". Caratteristica essenziale del diapason, la precisione della frequenza del segnale acustico generato e anche la su rigorosa stabilità per tutto il tempo di emissione della, nota stessa. Ma, si potrebbe obiettare a questo punto, non sarebbe più pratico ottenere tutto questo per via elettronica?

La risposta, com'è ovvio, è largamente affermativa. Anzi, grazie alla tecnologia moderna i diapason elettronici sono largamente più pratici ed affidabile dei loro tradizionali equivalenti meccanici: con un circuito PLL come quello che si è adottato per il nostro diapason, la perfezione è davvero assicurata.

#### **Radioascolto**

Per la più amata delle nostre rubriche, un argomento che, per questi, scotta: le antenne. Come calcolarle e, soprattutto, come installarle se lo spazio è tiranno? Come scegliere quella più adatta al proprio ricevitore? È davvero necessaria la presa di terra? A questi e altri fondamentali interrogativi risponde uno dei più quotati esperti del settore, Manfredi Vinassa De Regny, e una serie di belle tavole a disegno completa questo articolo, davvero da non perdere.

Ma "Progetto non è solo questo: molti altri interessantissimi servizi, la rassegna della stampa estera e la guida ai rivenditori qualificati completano infatti il già ricco panorama delle più completa rivista di elettronica italiana che, non a caso, è ... (firmata JCE).

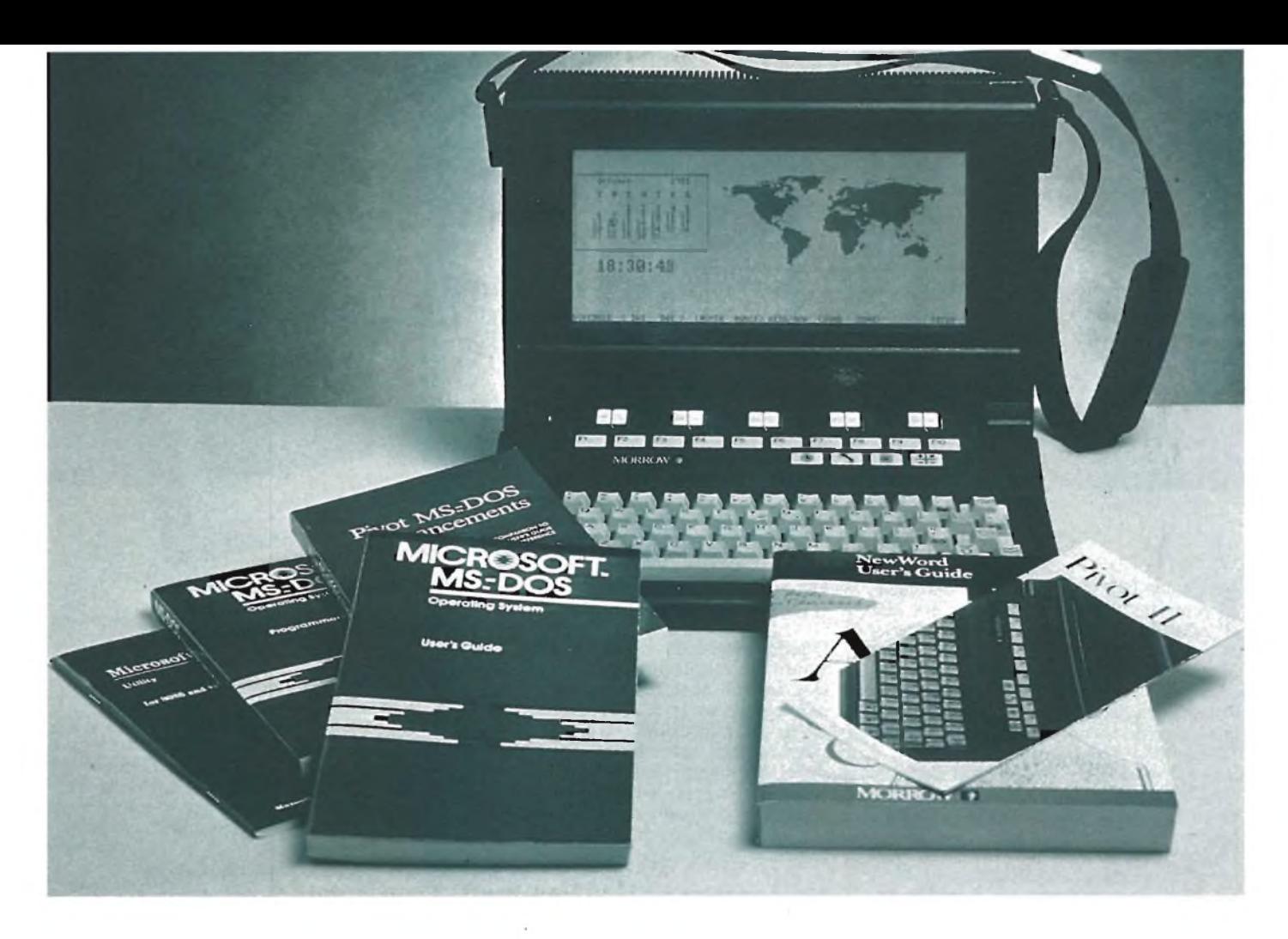

#### IN PROVA

# **MORROW PIVOT II**

Vi presentiamo ora una macchina eccezionale: il Morrow Pivot II, un portatile in grado di fornire tutta la potenza di calcolo di un Personal Computer IBM, con il quale è perfettamente compatibile. Non si tratta di un portatile per modo di dire: il Morrow Pivot II è in grado di funzionare anche in modo autonomo, grazie a delle batterie ricaricabili, rivelandosi perciò prezioso in applicazioni "sul campo".

#### di Michele Fadda

**Ella settimana di prova del Morrow** Apr<br>
Pivot II, abbiamo avuto modo di cope<br>
sperimentare la potenza e, in un cer-<br>
to senso, di innamorarcene. Ad essere since-<br>
quel ella settimana di prova del Morrow Pivot II, abbiamo avuto modo di sperimentare la potenza e, in un cerri, ci secca terribilmente doverlo restituire... Iniziamo con la descrizione "estetica". Il Morrow Pivot II si presenta come una borsa nera a tracolla, approssimativamente delle dimensioni di un proiettore super otto.

Aprendolo, appare una tastiera che funge da coperchio, e un video a cristalli liquidi retroilluminato. La tastiera è più piccola di quella standard IBM, ed anche la disposizione dei tasti è diversa. Per esempio, <sup>i</sup> tasti di funzione, del tipo a membrana, si trovano in alto, proprio al di sotto del display, separati dalla tastiera principale.

Sotto questi dieci tasti di funzione, verso la

destra, si trovano altri quattro tasti "icona", che servono per selezionare l'orologio/calendario perpetuo con fusi orari, un pacchetto per le telecomunicazioni, l'ambiente di lavoro MS-DOS, oltre ad una calcolatrice. Dalla schermata "orologio" è poi possibile selezionare una agenda telefonica <sup>e</sup> un "memo" per gli appuntamenti. I numeri rintracciati mediante l'agenda telefonica possono

poi venire chiamati automaticamente dal Pivot II, mediante un modem esterno o, se è stato installato, mediante il modem interno. La calcolatrice è richiamabile in qualsiasi momento, anche sotto MS DOS. Vi sono comunque dei programmi che si "inchiodano", se la calcolatrice viene azionata mentre stanno girando. Fra questi, il Flight Simulator. È ragionevole supporre che, nel bel mezzo di un videogame, la calcolatrice proprio non vi serva...

La tastiera ha un feeling accettabile, anche se quello dell'IBM pare proprio essere ineguagliabile. Non esiste un tastierino numerico separato, ne è stato comunque ricavato uno dalla tastiera principale, attivabile utilizzando il tasto NUM. Questo tastierino è lo stesso che viene utilizzato dalla calcolatrice di sistema.

La disposizione dei tasti è la solita qwerty USASCII, anche se <sup>i</sup> tasti di controllo cursore e parecchi altri si trovano in posizioni diverse rispetto allo standard. La tastiera, pur sconcertando inizialmente chi era abituato a quella IBM, non manca tuttavia di una più che discreta ergonomia, che si fa apprezzare dopo un uso prolungato. La tastiera non è staccabile, ma ciò, in una macchina portatile, sarebbe solo causa di fastidi. Il video è decisamente leggibile, anche se non proprio riposante. È un po' critico per quanto riguarda l'angolo di osservazione, in particolare quello verticale. Questo può però venire regolato grazie ad un potenziometro, posto sulla sinistra della macchina, proprio al di sopra dell'interruttore di accensione e della presa per l'alimentatore esterno. Per aumentare la durata delle batterie, se è inserito il modo "screen saver", il Pivot II si spegne automaticamente se non viene premuto un tasto entro un certo periodo. Questo periodo è di circa un minuto e mezzo con l'alimentatore staccato, e di poco più di una decina di minuti se l'alimentatore è collegato. Se la batteria è ormai scarica, il Pivot II può iniziare a perdere dati e a dare errori in lettura e scrittura su disco, annunciando laconicamente sullo schermo il lugubre messaggio "BATTERY DEAD". Le dimensioni dello schermo sono diverse rispetto a quelle dei soliti monitor, le immagini appaiono perciò un po' appiattite, la risoluzione del video è comunque una ottima 640\*200. Da un punto di vista software, il video del Morrow Pivot II simula un video IBM standard a colori, di tipo RGB. Come sull'Olivetti M24, a colori diversi corrispondono diverse sfumature di grigio. Per ottenere una maggiore leggibilità, il video è però in reverse, vale a dire: testo scuro su sfondo chiaro.

I disk drive sono del tipo slim, posti sulla destra della macchina. Si aprono a scatto, in seguito a una leggera pressione sul coperchio. Le spie dei drive non sono facilmente visibili, a meno che non intendiate procurarvi il torcicollo per sbirciare di lato. Sarebbe stata una bella idea riportarle sul pannello frontale. Là dove sono, non sono troppo utili. Su alcune macchine è presente un solo disco, il disco B viene in tal caso "simulato" dal software, che chiede di effettuare gli opSCHEDA TECNICA COMPUTER MORROW PIVOT II Microprocessore : CMOS 80C88 a 16 bit. 4.77 Mhz **RAM** : 320K **Estendibilità** : Fino a 640K **ROM** : 32K **Tastiera** : 63 tasti a corsa lunga con cappuccio scolpito ed include 22 tasti di calcolo 14 tasti funzione a membrana 10 tasti compatibili alle funzioni PC 4 tasti pittorici la cui funzione è programmata in ROM per dare istantaneo accesso a: — Funzione "TELEFONO" — Funzione "CALCOLATRICE" - Funzione "OROLOGIO/DATA" — Funzione per il ritorno al programma **Uscite** : Parallela Centronics standard RS232C da 110-9600 Baud RJ11C per collegare la scheda Modem opzionale Uscita per il collegamento ad un modulo esterno (Hard Disk, reti locali, schede grafiche ad alta risoluzione) Slot vuoto (modem o seconda uscita seriale) **Software** : Su ROM per emulare un IBM 3101 di utilità "think tank" (problemi <sup>a</sup> logica complessa) "New Word" (Word Processing) **Disk Drive** : 2 incorporati da 5.1 /4 conformati IBM PC 360K **Compatibilità** : bCom-ple-ta con IBM PC e PC DOS 2.1 **Dimensioni** : 33x15,4x24 cm **Peso** : 6 5 Kg

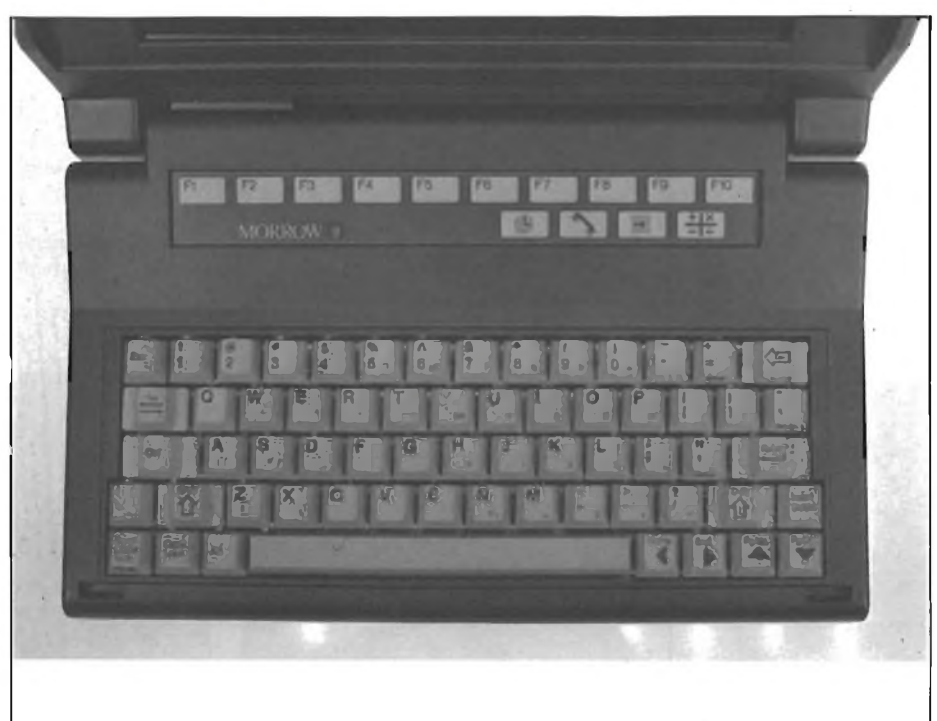

*Questa* <sup>è</sup> *la tastiera professionale del Pivot II. Si notino i dieci tasti di funzione <sup>e</sup> i quattro tasti con funzioni particolari nella parte superiore.*

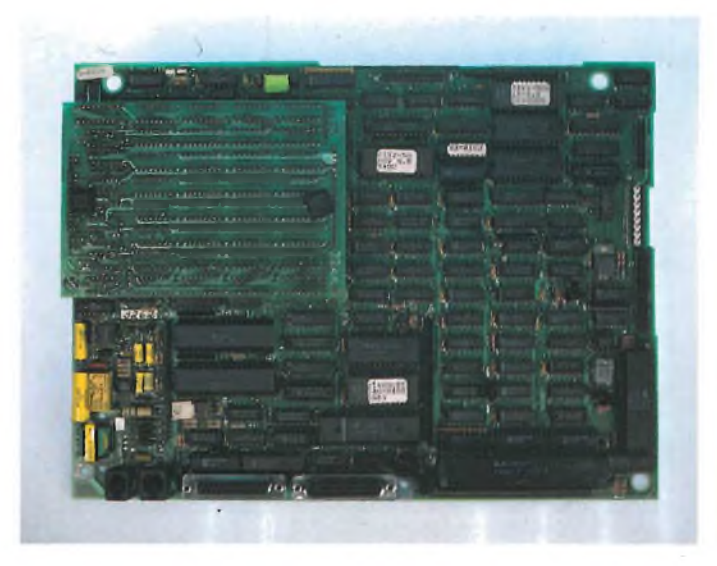

*L'accesso all'interno del Pivot II è abbastanza comodo. Togliendo poche viti si ha la possibilità di vedere il complesso circuito stampato.*

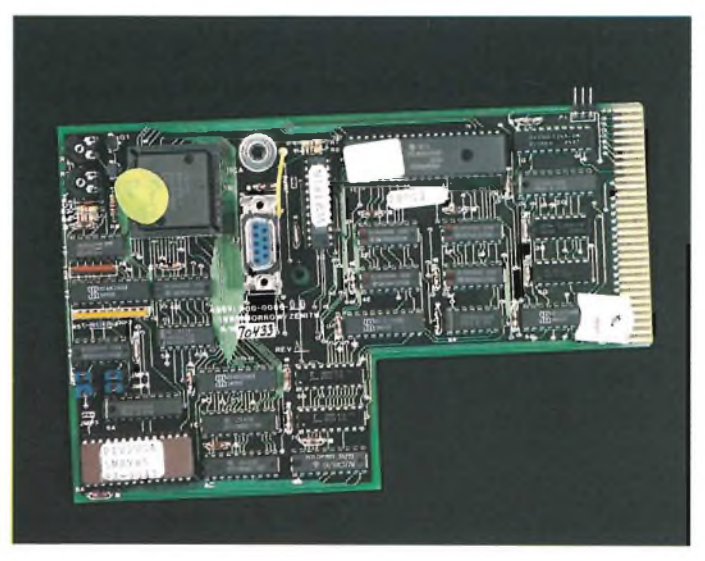

*Questa <sup>è</sup> una delle schede che compongono l'interno del Pivot II. Circuiteria molto complessa, ma anche particolarmente ordinata.*

portuni scambi di dischetti ogni volta che sia necessario. Riteniamo però consigliabile l'acquisto del sistema completo di due dischetti.

La macchina è fornita di serie di interfaccia seriale e parallela; è inoltre previsto il collegamento con un video esterno o con una linea telefonica, previa installazione interna dell'apposita interfaccia e di un modem interno.

Tutte le prese delle interfacce di comunicazione con il mondo esterno sono poste sul retro della macchina. È prevista anche la possibilità di montare un cabinet di espansione esterno per schede STANDARD BUS IBM.

Almeno esternamente, la macchina sembra solida, anche se non appare progettata per resistere in condizioni ambientali troppo critiche: le feritoie di ventilazione stanno a dimostrare che certo il Pivot II proprio impermeabile non è; questo, però, sarebbe stato forse chiedere troppo ad una macchina "civilizzata". Il Morrow Pivot <sup>è</sup> stato ideato

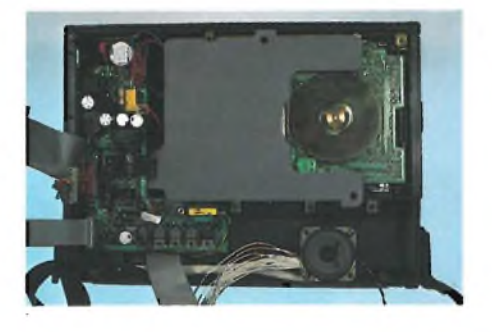

*Vista interna di uno dei floppy disk drive da 5,1 /4 pollici.*

per l'uomo d'affari che deve viaggiare spesso in aereo, non per l'ingegnere che deve costruire dighe nel bel mezzo della giungla equatoriale. Per quanto riguarda il software di corredo della macchina, essa viene fornita, oltre che di software su ROM (Agenda Telefonica, Memo, Emulazione Terminale,

Calcolatrice, Orologio Calendario Universale), di un dischetto di sistema MS DOS V2.12, di due dischetti di driver software GSS per le periferiche più disparate (dalla Koala Pad ai plotter Hewlett Packard) e di un word processor molto simile al Word-Star, anzi, oserei dire un netto miglioramento rispetto a quest'ultimo: il NewWord. È proprio servendoci del NewWord su Pivot II, che è stato battuto questo articolo. Il nostro tempo di apprendimento di questo word processor è stato, pertanto, virtualmente nullo, dato che NewWord si comporta in un modo funzionalmente identico al nostro caro vecchio Wordstar.

Il software di sistema è stato in parte scritto dalla Microsoft, mentre alcune routine, come, per esempio quella di copia di un dischetto, dalla Zenith. Il DOS V2.12 è una versione più avanzata di quella implementata sull'Olivetti M24, che rappresentava già un passo avanti rispetto all'IBM V2.0. Alcuni comandi sono stati dotati di una funzione di help, per esempio, il comando MODE ? fa

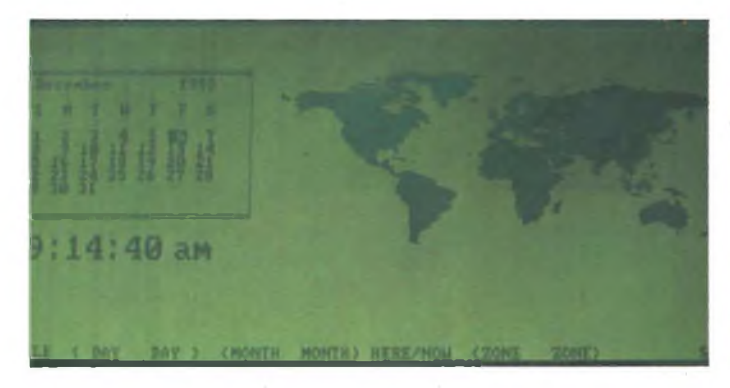

*La schermata mostrata all'accensione dal Pivot II: mappa del mondo, calendario ed orologio.*

| arrantake they flowed any of                                                               |                                                         |                                                                                                    |
|--------------------------------------------------------------------------------------------|---------------------------------------------------------|----------------------------------------------------------------------------------------------------|
| <b>ATLANTA PR</b><br><b>The Company of the Second</b><br><b>RS 64</b><br><b>CULTIMASTS</b> | 1320117<br><b>TO MEL TE</b><br><b>PERSONAL PROPERTY</b> | $-34100000$<br><b>CLAIRE COMMENT</b><br><b>38.DD</b><br><b><i><u>DATH NETS</u></i></b><br><b>THE REAL PROPE</b><br><b>ATAL</b><br><b>Paul 197</b><br><b>SCALE</b><br><b>HARLINGTH</b> |
| <b>DISPLAY</b><br><b>Inn. MAInters</b><br><b>OFF</b><br><b>OFF</b><br>Sector               | <b>MIGEN</b><br><b>Location: EXTERNAL</b>               | <b>INTEGRAL</b><br><b>FIGURA</b><br>1270<br><b>SALA PAIRS</b><br><b>UFTO MISS!</b><br>dia.<br>Stop SLIST<br><b>PRPIESE</b>                                                            |
| STHRT-OF<br><b>HORLD MAP</b>                                                               |                                                         |                                                                                                    |
| <b>SXIEX</b><br><b>CHANGE</b>                                                              | Sustem version 2.8                                      |                                                                                                    |

*La schermata di setup del Pivot II. Attraverso essa è possibile modificare le principali variabili di sistema.*

# **PROMOTIONAL** NEW MODEL G-508

# **OSCILLOSCOPIO DOPPIA TRACCIA<br>20 MHz - 5 mV - TUBO RC 5'**

# LIT. 680.000 - iva esclusa-

G 491 **PANORAMICO DOPPIA TRACCIA** TUBO RC/9"

G 4005 50 MHz - 1 mV TUBO RC/5" **DOPPIA TRACCIA** 

G 4004

30 MHz - 1 mV TUBO RC/5" **DOPPIA TRACCIA** 

G 506 20 MHz - 2 mV TUBO RC/5" **DOPPIA TRACCIA** 

G 404 DT 10 MHz - 10 mV TUBO RC/3" **DOPPIA TRACCIA ALIMENTAZIONE cc/ca** 

G 50 10 MHz - 10 mV TUBO RC/5" **MONO TRACCIA** 

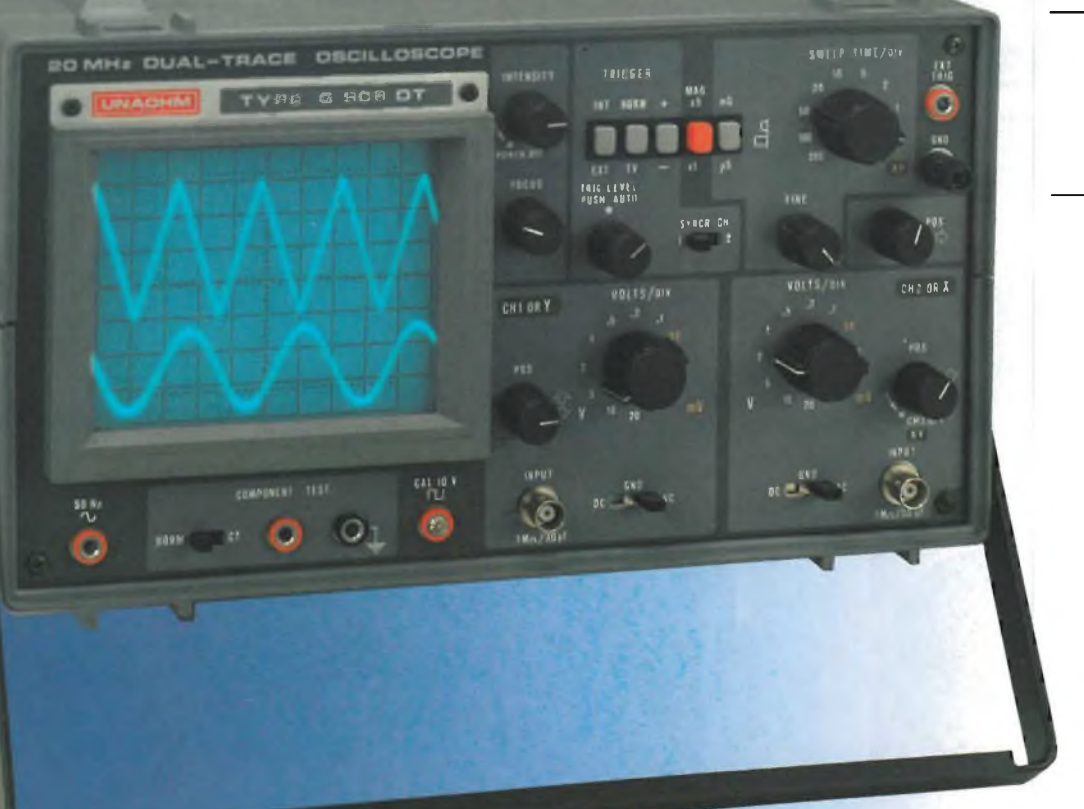

UNAOHM

**START**<sub>SPA</sub> via g. di vittorio 49<br>20068 peschiera borromeo (mi) a (02) 5470424 (4 linee) 5475012 (4 linee) telex unaohm 310323

# **CCP POSITIONING Compra Sony**

**vinci Sony!**

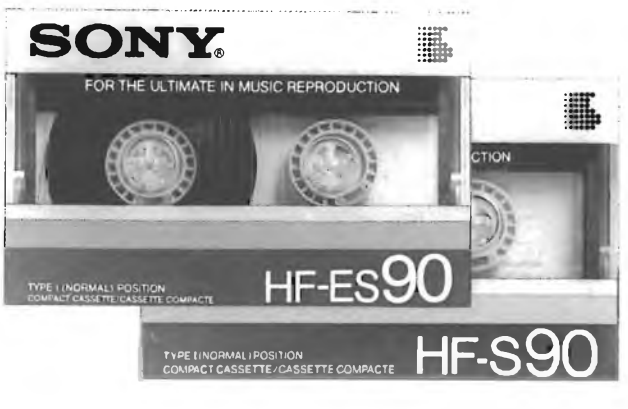

**Audiocassette Sony:** il massimo della tecnologia e della robustezza.

In più oggi, acquistando 2 audiocassette Sony HF-S oppure HF-ES, presso i Rivenditori che espongono la locandina del concorso, puoi vincere ben 501 favolosi premi Sony!

Partecipare al concorso è semplicissimo: basta incollare <sup>i</sup> bollini di controllo delle audiocassette Sony sull'apposita cartolina-concorso, timbrata dal Rivenditore Sony e spedirla alla SONY ITALIA S.p.A., dopo averla compilata in ogni sua parte. Tutte le cartoline pervenute entro il 31/5/86 parteciperanno all'estrazione, che avrà luogo entro il 30/6/86 in presenza di un funzionario dell'intendenza di Finanza di Milano. <sup>I</sup> vincitori saranno avvisati con lettera raccomandata.

**Buona fortuna e buon ascolto** con SONY HF-S e HF-ES (Ricorda: più cartoline spedisci, più hai probabilità di vincere!).

Videoregistratore portatile Video 8<br>Handycam Sony CCD-M8E, il più piccolo integrato video<br>del mondo.

Poco più grande del palmo di una mano, incorpora una telecamera<br>ed un videoregistratore in 1 solo Kg. di pe +1 deck Video 8 da tayolo Sony EV-A300 EC: 30 canali stereo, con telecomando.<br>Due nuovi capolavori della micro-tecnologia elettronica Sony

Video 8

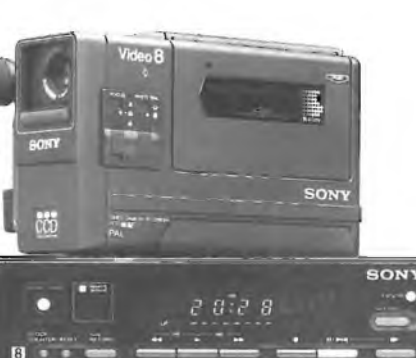

**Autoradio Sony XR-11** stereo autoreverse con circuiti antidisturbo INS. Complete dt casse acustiche Sony XS-304 a 2 vie.

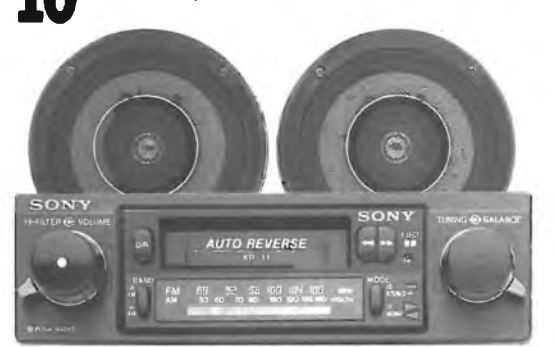

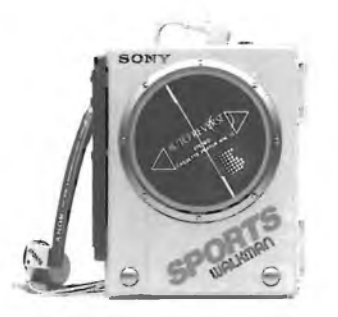

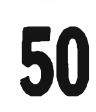

**"Sport" Walkman Sony WM-75.** Il nuovo Walkman impermeabile, a prova

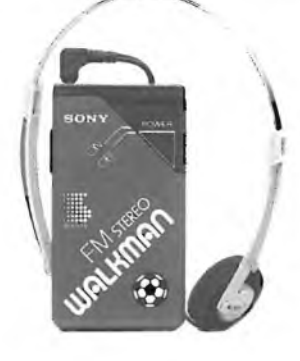

d'acqua, di sabbia e di neve. Autoreverse,<br>Dolby B antifruscio, dispositivo "anti<br>Tolling", cuffia impermeabile.<br>Tolling", cuffia impermeabile. **Radio-Football Sony SRF-2OW.** La nuova Radio-Walkman FM stereo. La campionissima delle mini radio, co colori delle squadre campionissime.

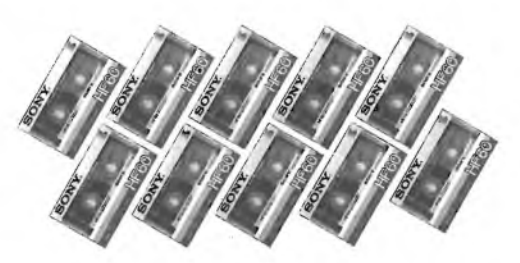

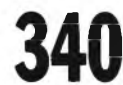

**A Confezioni da <sup>10</sup> audiocassetteSony HF-60.** Il nastro universale e versatile che unisce<br>un'altissima robustezza a una riproduzione

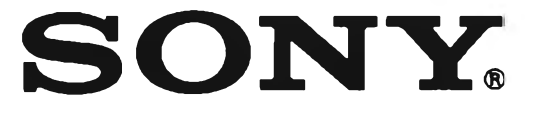

#### **MORROW PIVOT II**

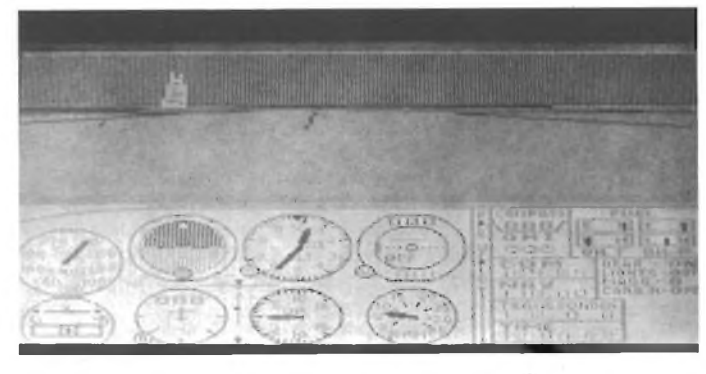

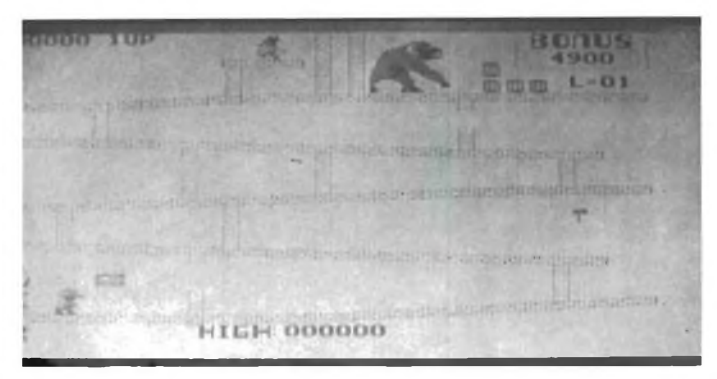

Il mitico Flight Simulator su Pivot II. **Matter and Simulation Community Community** Un tipico gioco da bar anche su Pivot II: Donkey Kong, della *Nintendo.*

stampare una videata di help che spiega come usare tale comando, quale sia la sua sintassi, le varie opzioni, ecc...

Sono stati aggiunti parecchi comandi, tra <sup>i</sup> quali APPLY (ripetizione automatica di un comando in base ad un file "scaletta", che specifica <sup>i</sup> nomi dei file sui quali compiere l'operazione), CHIPER (un programma di criptografia), un disco virtuale chiamato MDISK (corrispondente al VDISK del DOS V.3.10 del PC AT). Tranne alcune stranezze (per esempio, DISKCOPY formatta sempre il disco destinazione, sia che lo vogliate o no), il DOS V.2.12 è assai bello e presenta parecchie delle estensioni presenti sul DOS V.3.10 e 3.11.

Abbiamo notato con un certo dispiacere l'assenza del Basic fra il software in dotazione. Tale linguaggio, pur nella sua rozzezza, è di grande aiuto quando si voglia sviluppare in fretta e furia del software o si abbia bisogno di verificare un'idea. Pensiamo che questa sia stata una scelta strategica della Morrow, basata sull'assunto che il tipico utente del Pivot li sia un professionista poco o nulla interessato alla programmazione, disposto al più ad imparare ad usare uno spreadsheet oppure uno dei soliti pacchetti integrati.

Per quanto riguarda la effettiva compatibilità del Morrow Pivot II con il PC IBM, dobbiamo dire di non aver trovato programmi commerciali per PC IBM, che non abbiano girato più che bene anche sul Pivot.

Fra <sup>i</sup> tanti programmi da noi provati sul Pivot II, citiamo solo Framework, Lotus 123, Microsoft Flight Simulator, PC Paint, Donkey Kong, Copy IL Come si può vedere, anche <sup>i</sup> programmi grafici e che utilizzano <sup>i</sup> drive in modo "strano" funzionano alla perfezione. Per quanto riguarda la velocità del Pivot II, l'abbiamo trovata praticamente uguale a quella del PC IBM.

L'unica differenza vera e propria rispetto al PC IBM, è l'assenza nel Pivot II di un avvisatore acustico, almeno nella macchina da noi recensita: il Pivot pare proprio essere destinato <sup>a</sup> rimanere "muto come un pesce". Concludendo: il Morrow Pivot II fa tutto

quello che fa un PC IBM (spesso meglio di quest'ultimo), occupa meno di un terzo dello spazio, pesa abbastanza poco da potervelo portare appresso, funziona anche a pile ed è esteticamente apprezzabile.

La documentazione fornita insieme alla macchina è completa ed esauriente (ben sei fra manuali ed opuscoli vari, inclusa documentazione sull'interfacciamento di MS DOS con programmi in assembler e sulle estensioni della versione 2.12 rispetto allo standard).

Devo dire che a noi è piaciuto molto. Il Pivot ha qualche difetto (potremmo ottimisticamente dire: delle caratteristiche migliorabili), che però passano in secondo piano rispetto ai suoi pregi.

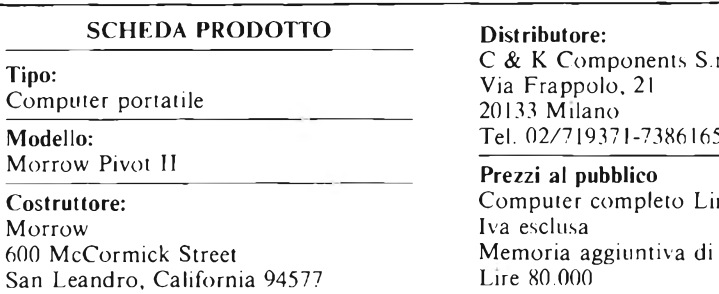

ents S.r.l. Via Frappolo, 21

 $deto$  Lire 6.250.000 itiva di 80K Lire 80.000

#### **LE PIÙ GRANDI NOVITÀ DEL 1986 Al PREZZI PIÙ BASSI D'EUROPA PERIFERICHE PER QL**

**QINTERAM - Espansione interna di memoria da 256 o da 512 Kb.** Incrementa la memoria del QL a 384 o a 640 Kb, si inserisce all'interno del computer SENZA EFFETTUARE NESSUNA SALDATURA, DISSALDATURA O MANOMISSIONE, non invalida<br>pertanto la garanzia ed il montaggio è velocissimo ed accessibile a tutti. Il connettore di espansione resta libero e s inserire contemporaneamente altre periferiche. Sulla scheda risiede una Eprom da 16 Kb che aggiunge potentissimi comandi al<br>superbasic tra cui quello della gestione della RAM come RAM-DISK con tempi di accesso più veloci d istantaneamente datl'uno all'altro è quello di emulatore di terminale VT-52 per comunicare con qualsiasi banca dati. Costruita<br>con tecnologia TTL C-MOS non richiede alcuna alimentazione esterna. Raddoppia la velocità di es **QUINTERAM 512 Kb L. 259.000 QLDISK - SISTEMA PER FLOPPY DRIVES** Il sistema è composto da un'interfaccia per floppy drives e da drives da 3,5" e 1 Mb. L'interfaccia è stata progettata anch'essa<br>dall'autore del QDOS Tony Tebby possiede la piena compatibilità con tutto il sottware e hardw microdrive ed altri numerosi comandi sono presenti nella Eprom di gestione **QLDISK composta da interfaccia e <sup>1</sup> drive 3,5" 1Mb L. 490.000 QLDISK composta da Interfaccia e 2 drive, 3,5" 2 Mb L. 720.000 QLINTERCOM** Interfaccia di comunicazione con il mondo esterno. Munita di un'uscita Centronics per collegare qualsiasi tipo di stampante parallela, di una uscita Cannon a 9 poli che permette di collegare il joystick senza adattatore e di un'uscita per Modem con la<br>possibilità di collegare qualsiasi tipo con ingresso RS 232, possibilità di operare da 75 a 12

**QL CARPROM**

Cartuccia porta EPROM completa di EPROM da 128 Kb. Si inserisce nella porta ROM esterna. Permette di inserire programmi, dati, ecc.<br>1 L. 15.000

**<sup>1</sup> L. 15.000 1 0 L. 12.000 (cad.) 100 L 8.900 (cad.)**

INOLTRE È SEMPRE DISPONIBILE PER LO ZX SPECTRUM LA

#### **INTERFACCIA DUPLEX**

che vi permetterà di trasferire su: Microdrive - Floppy disk - Nastro, qualsiasi programma commerciale oggi esistente su<br>mercato: Maxi Turbo - Turbo pulsanti con L/M nel loader, ecc. Semplicissima da usare non è richiesta linguaggio macchina. <sup>I</sup> programmi vengono trasferiti a velocità normale su nastro e si caricano indipendentemente dall'interfaccia. **L. 95.000**

**Vendita solo per corrispondenza. ATTENZIONE: <sup>I</sup> prezzi sovraespostl comprendono l'IVA.** *per ordinazioni e/o informazioni* **COMPUTER CENTER**

**Via Forze Armate, 260/3 - 20152 MILANO - Tel. 02/4890213**

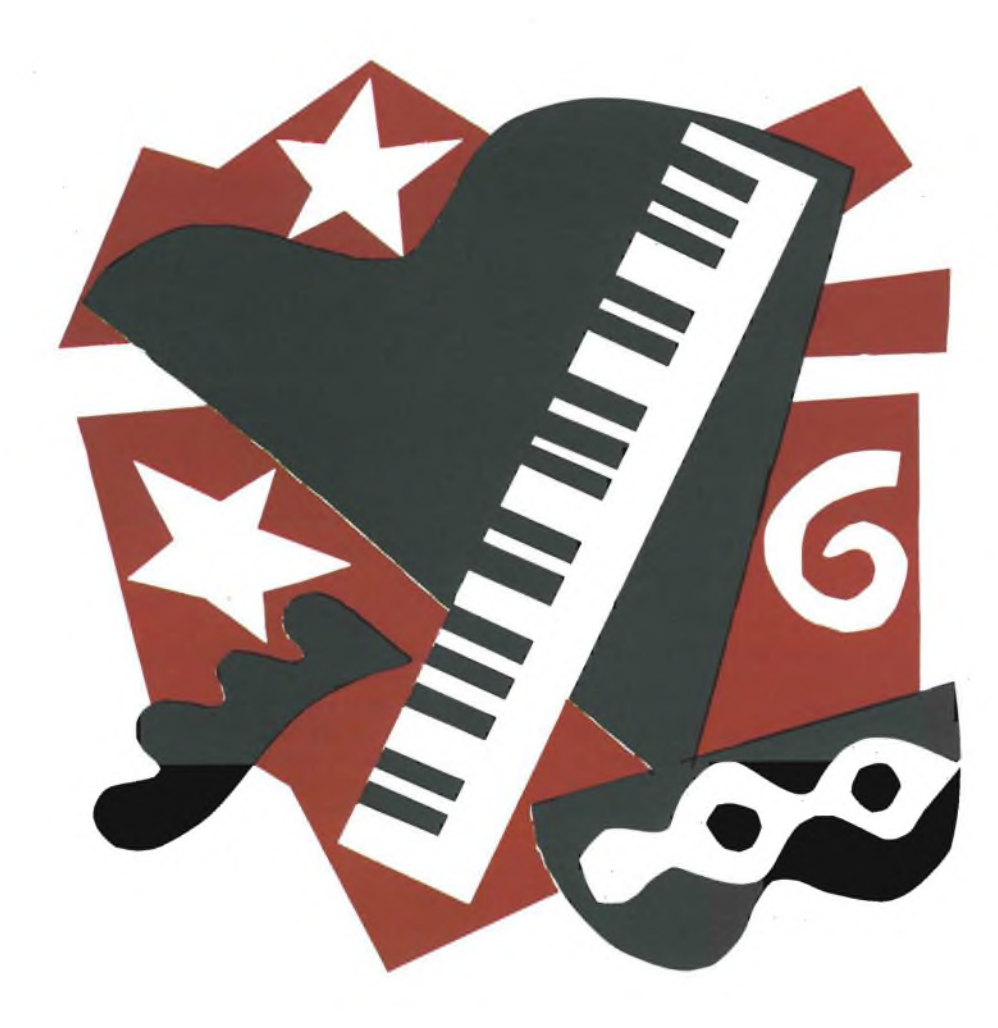

#### **SOFTWARE**

# **JAZZ ITALIANO PER ACINTO**

DI STEFANO MINOTTO

Il programma Jazz è senza dubbio il leader nel campo del software integrato per Apple Macintosh, riunendo in un unico contesto funzioni di spreadsheet, grafica, word processing, data base, e comunicazione. Jazz è attualmente disponibile anche in versione completamente italianizzata.

**Journalist Community Control of the definition**<br>
to dalla Lotus Development Corpora-<br>
derato come uno dei programmi di cui più si azz, il pacchetto integrato messo a punto dalla Lotus Development Corporation per il Macintosh, può essere consiè parlato nella storia del personal computing. Annunciato qualche mese dopo l'uscita del Mac, ma commercializzato con molto ritardo sul previsto a causa di una serie di problemi di vario genere, aveva suscitato un'attesa quasi spasmodica, dovuta anche alla fama dei fratelli Lotus 1-2-3 e Symphony, presenti già da tempo su PC IBM e compatibili.

È ora disponibile anche la versione italianizzata di Jazz, ed è proprio questa che vogliamo esaminare, per metterne in luce le caratteristiche.

Jazz è attualmente l'unico pacchetto software su Macintosh che offra un insieme bilanciato di cinque programmi, ossia spreadsheet, data base, word processing, grafica e comunicazione. Il termine "bilanciato" sta ad indicare che nessuna di queste applicazioni è preponderante sulle altre per dimensioni o importanza, e che tali applicazioni mostrano una potenza e una versatilità tali da non far rimpiangere troppo un corrispondente programma specializzato (ossia dedicato esclusivamente alla grafica, o al word processing, ecc.)

Il primo vantaggio di un integrato in rapporto ad un insieme di singoli programmi specializzati, consiste nella facilità e rapidità di passaggio da un'applicazione all'altra, e di poter trasferire dati in modo altrettanto rapido ed efficiente.

Oltre a ciò, Jazz presenta l'originale ed utilissima caratteristica, denominata HotView, che consente di collegare più documenti di applicazioni diverse, in modo tale che le variazioni effettuate su uno di essi, vadano automaticamente a riflettersi sugli altri.

Altra caratteristica interessante è quella di permettere la conversione e quindi l'utilizzo di dati generali da altri programmi. L'utente che abbia già utilizzato programmi quali Lotus 1-2-3, Symphony o Multiplan, può quindi convertire, utilizzando il comando Converti presente a livello di Desk Accessory, trasformare <sup>i</sup> suoi file di dati in modo da renderli utilizzabili da Jazz. Bisogna comunque precisare che queste funzioni di trasformazione presentano numerose limitazioni. In particolare, <sup>i</sup> dati Multiplan non vengono letti correttamente in nessun caso nelle versioni finora commercializzate di jazz, anche se la Lotus ha garantito di eliminare quanto prima l'inconveniente.

Prima di prendere dettagliatamente in esame Jazz, è opportuno ricordare, anche se può sembrare ovvio, come esso tragga vantaggio dall'interfaccia utente "amichevole" e dalle caratteristiche dell'ambiente operativo del Mac, che non solo contribuiscono ad abbreviare <sup>i</sup> tempi di apprendimento del programma, ma consentono molto spesso di operare con maggiore velocità e sicurezza di quanto si possa fare con altri integrati tradizionali. A questo proposito va ricordata la presenza dell'opzione "Annulla", la quale permette di ripristinare la situazione esistente prima dell'ultima operazione effettuata, riparando così molto semplicemente ad eventuali errori operativi.

#### **Configurazione hardware**

La configurazione hardware minima richiesta per poter operare con Jazz è costituita da un Macintosh 512K byte con disk drive aggiuntivo. Il programma risiede infatti su due dischi, uno di avvio, che va inserito nel drive interno del Mac, e quello col programma vero e proprio, che va posto nel drive esterno. Essendo il disco programma completo, <sup>i</sup> dati andranno memorizzati sul disco di avvio, che contiene già comunque il sistema operativo. Ne consegue che lo spazio disponibile per <sup>i</sup> dati risulta abbastanza esiguo, circa 155K, a meno di non tentare qualche artifizio per ridurre le dimensioni del System, e questo crea indubbiamente problemi nel caso in cui si debba gestire una grossa mole di informazioni. Anche per quanto riguarda lo spazio disponibile in memoria centrale, le notizie non sono molto confortanti. Infatti, una volta caricata l'applicazione che interessa utilizzare, rimane abbastanza memoria per poter gestire problematiche di dimensioni normali, ma ecco che se andiamo ad utilizzare più applicazioni contemporaneamente (e visto che Jazz è un integrato, la cosa sembra quanto meno ovvia), lo spazio disponibile cala notevolmente. Tanto per esemplificare, e considerando documenti totalmente vuoti, ossia privi di dati inseriti, dopo aver caricato uno spreadsheet, rimangono liberi 266K di memoria, che diminuiscono a 220 se contemporaneamente viene aperto il word processor, e che diventano infine 175 qualora ci si accinga a creare contemporaneamente un grafico. Riassumendo: per sfruttare appieno le potenzialità del programma senza limitazioni, sono quantomeno consigliabili un hard disk (va benissimo allo scopo il 20Megabyte Apple presentato allo SMAU nel settembre 1985 e commercializzato da novembre), e eventualmente un'espansione di memoria 1,5 o 2 Mega.

In questo modo si ottiene anche il risultat non del tutto trascurabile di incrementare prestazioni velocistiche del sistema; se si ti ne conto che dall'inserimento dei dischet alla visualizzazione del menu iniziale in c si seleziona l'applicazione desiderata pass no circa 1 minuto e 20 secondi, e che caricamento di un testo di grosse dimensio può richiedere tempi che oltrepassano <sup>i</sup> 2 minuti, la cosa non può essere considera marginale.

Prendiamo ora in esame le singole applic zioni. senza entrare troppo nei dettagli op rativi, per motivi di spazio.

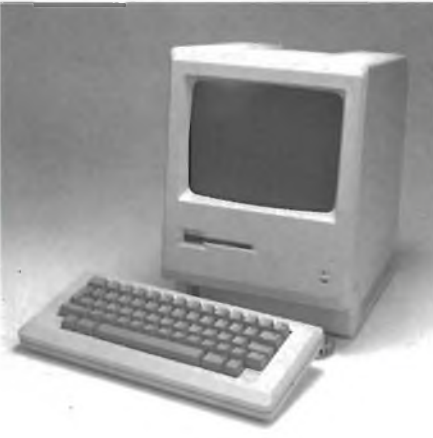

#### **Spreadsheet**

Lo spreadsheet di Jazz offre un potente glio di lavoro di ben 8192 righe per 2 colonne, e risulta essere forse l'applicazio più potente di tutto il pacchetto. Le dimensioni citate sono comunque del tutto teo che: riallacciandosi a quanto citato prima limiti dati dalla disponibilità di memoria soprattutto dallo spazio su disco, riducono

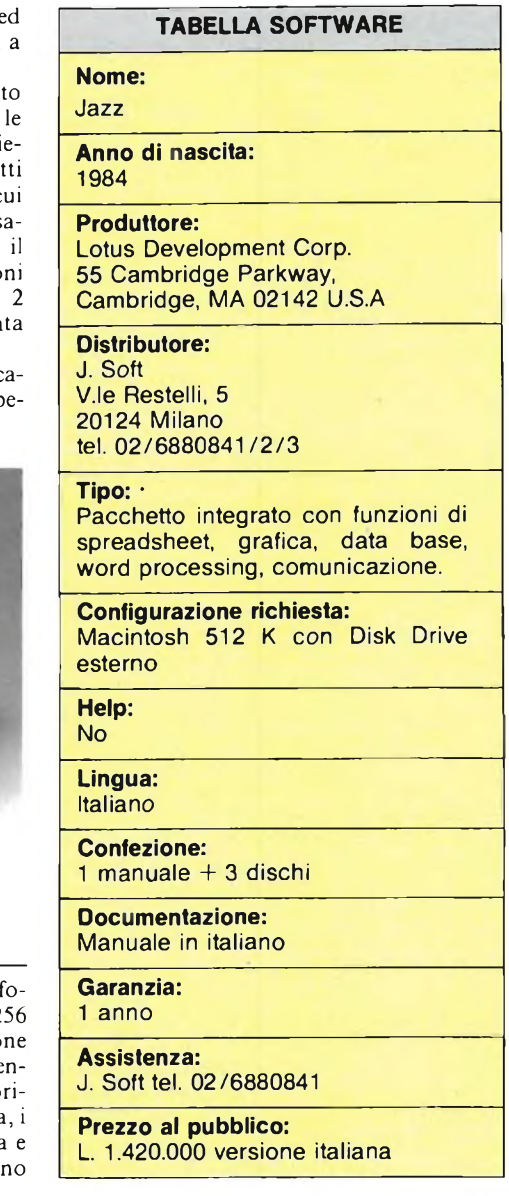

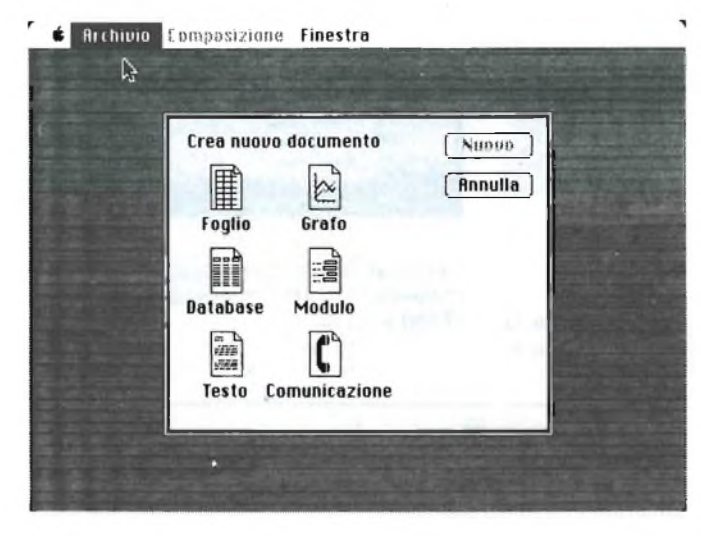

*Ecco come si presenta il menu iniziale di Jazz, nel caso in cui si voglia creare un nuovo documento.*

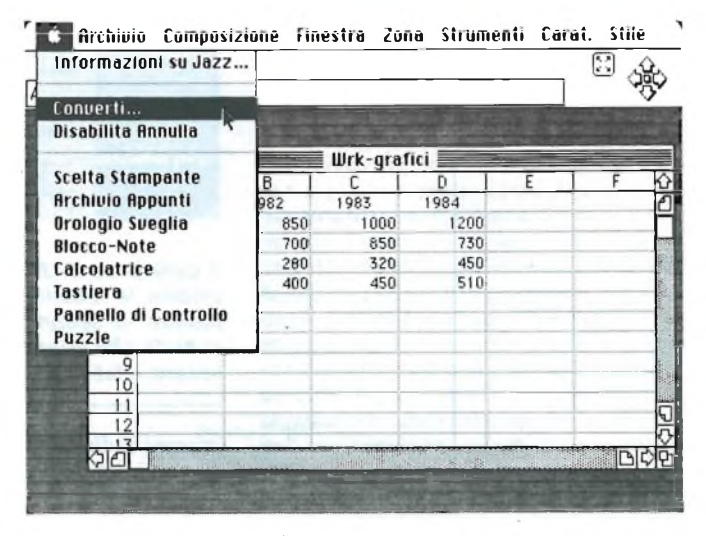

*Lo spreadsheet di Jazz. <sup>È</sup> messa in evidenza l'opzione "CON-VERTI", che permette di convertire dati provenienti da altri programmi.*

#### *Udì* **ITALIANO PER MACINTOSH**

assai la grandezza reale del foglio elettronico utilizzabile.

Le colonne sono identificate da una lettera o coppia di lettere (da A fino a IV), mentre le righe sono contrassegnate da un numero (da <sup>1</sup> a 8192), secondo uno stile già noto agli utilizzatori di Visicalc.

Utilizzando quella che viene definita "Plancia di navigazione", ossia quattro grosse frecce sull'angolo in alto a destra dello schermo, è possibile portare rapidamente il cursore nelle quattro estremità d'angolo del blocco dati con cui si sta lavorando.

L'inserimento dei dati e la loro manipolazione risultano molto semplificati dall'uso del mouse e dalle modalità operative proprie del Mac, oltre che da una serie di utili funzioni rese disponibili dal programma. Jazz è in grado di riconoscere la tipologia di un dato che è stato inserito (ad esempio una data, o un'ora), e di regolare conseguentemente il formato della casella corrispondente senza ulteriori specificazioni.

È possibile operare su gruppi di celle, assegnando loro un nome e un formato comune, e sfruttare su di essi le comodissime e veloci funzioni di Taglia e Incolla. A proposito di ciò, è opportuno ricordare che esiste una speciale opzione, chiamata "Incolla Speciale", che consente di effettuare parecchie operazioni fra gruppi di celle, fra cui somma e sottrazione di valori, sovrapposizione, ecc.; in particolare è possibile effettuare la trasposizione fra righe e colonne.

Meritano infine una segnalazione particolare le funzioni predefinite presenti nello spreadsheet di Jazz. Sono più di 80, ed hanno capacità matematiche,statistiche, logiche, di manipolazione stringhe, ecc. veramente notevoli.

In un insieme di tale potenza, si sente la mancanza di una funzione che consenta di collegare fra loro più fogli di lavoro distinti (caratteristica che è invece uno dei punti di forza del Multiplan), ottenendo per così dire, insiemi di dati tridimensionali, e aumentando le capacità di elaborazione. Mancano inoltre le Macro, disponibili invece sugli spreadsheet di concezione più moderna.

#### **Grafica**

Le opzioni grafiche di Jazz appaiono molto facili da usare, anche se non molto potenti. Sono disponibili 6 tipi di grafico (denominati Linee, Barre, Area, Torta, Punti e Percentuale) con la possibilità di intestare gli assi, aggiungere legende, e di piazzare porzioni di testo in qualunque parte del grafico. Trattandosi di Macintosh, sono a disposizione una quantità di stili e di dimensioni di carattere. Interessante si dimostra a questo punto la già citata opzione HotView, che consente di agganciare un grafico, ad esempio, ai dati di un foglio di lavoro, seguendo automaticamente le variazioni dei dati di quest'ultimo a livello di rappresentazione grafica.

Presa singolarmente, la parte grafica di Jazz non risulta, comunque, nemmeno confrontabile per prestazioni e potenzialità con pro-

G 党 nverti un docum Ė [ Espelli Clotus Symphony [Cancert] [ Rnnulla ] ○ Latus 1-2-3 Unita disco O Microsoft@ SVLK **Sidi** ಗಾಗ

<sup>7</sup> Archivia Composizione Finestro Zano Strumenti Carat. Stile

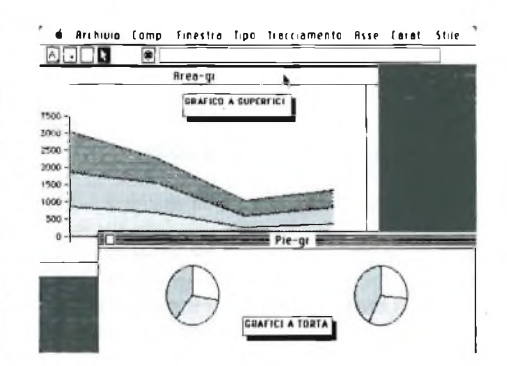

*Due tipi di grafici realizzati con Jazz.*

*È possibile convertire dati creati con Lotus 1-2-3, Symphony o Multiplan (formato Microsoft Sylk)*

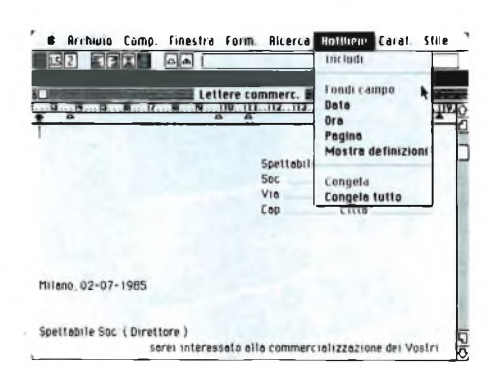

*t* Rrchìulo Comp. Finestra Form. Ricerca Hotllleui Carat. Stile ' **BEST AD**<br>Relazione final e' mostrato l'andamento dei Ricavi Lordt e degli Litili che sono proporzionalmente in misure minore dei primi, a causa del nento di Costi e Imposte TRIENNIO 1982-1984  $1400$  $1200$ 1000  $800$ 600  $\overline{1}$   $\overline{1}$   $\overline{1}$ 400 h  $200$ **PIANO FATTURATO**  $\alpha$ 1982 1983 1984

*Il word processor di Jazz. È messa in evidenza HOTVIEW, la funzionecheconsente di inserire all'interno di una lettera, dati provenienti da altre applicazioni, mantenendone i rapporti dinamici.*

*In questa immagine si ha un esempio di come sia possibile inserire un grafico all'interno di una relazione.*

6 Archivio Comp. Finestra Comandi Regulaz Trasmiss, Aicezione

 $O$  UT 52

<sup>●9 Punti</sup><br>○ 12 Punti

 $0K$ 

**Annullo** 

k

lezioni terminale

Corattern

Auto-a-cepa □

Mostra tastiera [

Thic

 $I$ ro locale  $\Box$ 

Terminale: @ UT 100

Fine rigo: ○ CR/LF<br>● CR

per rigo: @ 80<br>○ 132

**CD**

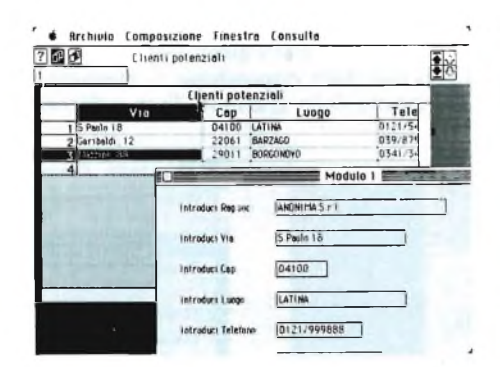

*Il data base di Jazz. In secondo piano è visibile la tabella generale dell'archivio, mentre in secondo piano è presente la scheda che consente di inserire e visualizzare i dati un record per volta.*

grammi dedicati tipo MS Chart, o con nuovi prodotti tipo Excel, sempre della Microsoft.

#### **Word Processing**

Il word processor di Jazz non si segnala per

*Il programma di comunicazione di Jazz consente fra l'altro di emulare i terminali VT100 e VT52.*

particolari caratteristiche, salvo che per il possibile uso di HotView. Dovrebbe essere chiara, a questo punto, la possibilità di includere grafici, porzioni dello spreadsheet, e rapporti provenienti dal data base, in una lettera, mantenendo le relazioni dinamiche che intercorrono fra loro. Se si desidera che

#### **JAZZ ITALIANO PER MACINTOSH**

questa correlazione venga a cessare, è sufficiente utilizzare l'opzione "Congela" dal menu HotView. Per il resto, notevoli le rassomiglianze con MacWrite, con qualcosa in più, come l'opzione Seleziona Tutto, che permette di selezionare in un'unica soluzione un intero testo, e qualcosa in meno, come la disponibilità di sottoscritti e soprascritti. Il problema che si evidenzia con l'uso del word processor riguarda <sup>i</sup> sintomi di "affaticamento" che traspaiono con la manipolazione di documenti particolarmente lunghi, e che si esprimono in un rallentamento nelle operazioni sul testo, e nell'accesso al disco.

#### **Data Base**

Il data base è strutturato in modo abbastanza simile ad un foglio di lavoro elettronico, dando luogo ad un insieme di righe e colonne, con <sup>i</sup> nomi dei campi come intestazione delle colonne. Non a caso, quindi, alcune delle possibilità operative somigliano a quelle dello spreadsheet.

È prevista infatti la possibilità di utilizzare formule per calcolare il valore di un campo, di formattare <sup>i</sup> campi stessi in modo prestabilito, controllando la validità dei dati inseriti con quanto predisposto, di proteggerli, eccetera.

L'immissione dei dati può avvenire direttamente nella tabella generale, oppure visualizzando un record per volta. Per scegliere questa seconda possibilità, che può risultare più comoda ed efficace, occorre selezionare l'applicazione "Modulo" dal menu iniziale, mantenendo aperto il documento del data base: verrà mostrata a questo punto una scheda vuota contenente <sup>i</sup> campi che si tro-

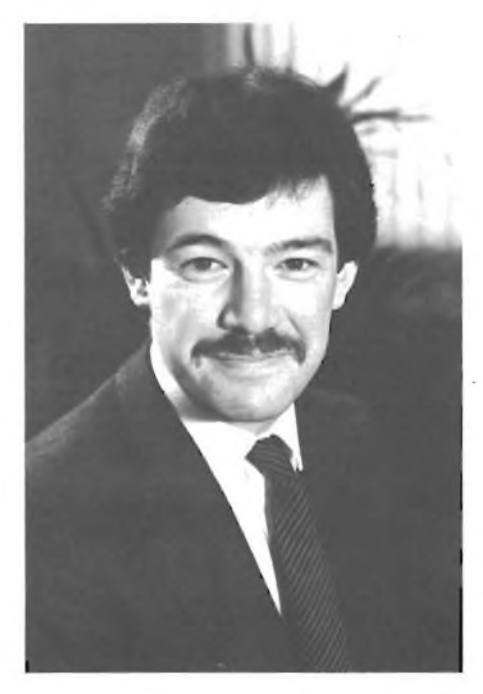

*David MacDonald, responsabile Distribuzione Europa Lotus Development European Corp.*

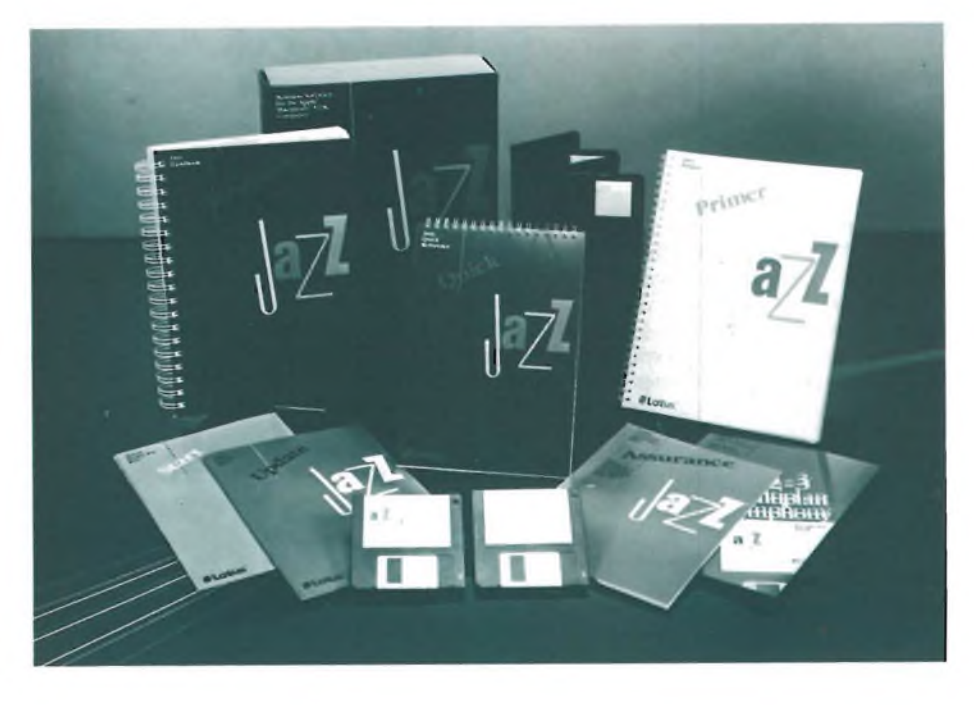

*Lotus Jazz, software integrato progettato per Apple Macintosh 512K. Si tratta di un sistema completo peril lavoro d'ufficio con foglio elettronico (256 colonne x8192 righe), data base, sei funzioni grafiche, elaborazione testi e potente gestione delle finestre.*

vano all'interno del documento stesso. A questo punto è possibile iniziare la digitazione dei dati. In qualsiasi momento l'utente può modificare la struttura e la composizione della scheda, eliminando eventualmente <sup>i</sup> campi sovrabbondanti, senza che tali modifiche vadano ad alterare il contenuto del data base di partenza.

Per accelerare l'inserimento dei dati, nel caso di valori ripetitivi, si può anche scegliere il campo in cui essi andranno inseriti, selezionare <sup>l</sup>'opzione "Attributi di campo" dal menu Composizione, definire il valore iniziale, ed ottenerne l'immissione automatica in tutti <sup>i</sup> record all'interno del campo selezionato. Infine sono presenti le consuete opzioni di ricerca dei dati e di stampa di rapporti, dotate di possibilità non disprezzabili.

#### **Comunicazione**

Il programma di comunicazione contenuto in Jazz può essere definito come una semplificazione dell'arcinoto MacTerminal prodotto dalla Apple. Rispetto a MacTerminal mancano alcune opzioni (ad esempio l'emulazione del terminale IBM 3278) che ne limitano la versatilità, senza però incidere sulle modalità d'uso. Un tipico utilizzo di questa applicazione può consistere nel ricevere via modem o tramite interfaccia seriale dati elaborati con Lotus 1-2-3 o con Symphony, ad esempio su PC IBM, ed inserirli all'interno di Jazz dopo opportuna conversione, anche se probabilmente pochi sfrutteranno questa possibilità, sulla carta molto interessante. E fuor di dubbio che Jazz rappresenti il

miglior pacchetto integrato esistente in questo momento su Macintosh, dove per integrato si intenda, come già specificato, un insieme di applicazioni equilibrate fra loro. Altri nuovi prodotti, come Excel della Microsoft, o Crunch della Paladin Software, consentono prestazioni superiori a livello grafico o di spreadsheet, ma mancano di altre funzioni come trasmissione dati o word processing. Si può forse affermare che almeno per semplicità d'uso, velocità di apprendimento e versatilità, Jazz sia il miglior integrato mai realizzato in assoluto. Il problema per l'utente può essere quello di decidere se sia meglio usare un integrato, di cui finirà per utilizzare solo alcune parti, o più programmi specialistici, che potranno dimostrarsi senz'altro più potenti nei campi specifici di applicazione, al prezzo di maggiori difficoltà nel trasferimento dei dati. A questo proposito, va ricordata la possibilità di acquistare a prezzo pressoché nullo, tramite <sup>i</sup> rivenditori Apple, il programma Switcher, che consente di caricare contemporaneamente più programmi in memoria, con la possibilità di passare dall'uno all'altro in modo quasi istantaneo.

Le persone che abbiano la necessità di gestire grosse quantità di dati, o che necessitano di applicazioni molto sofisticate,faranno bene a valutare con attenzione le proprie esigenze e le possibilità alternative, prima di acquistare Jazz. Viceversa, chi necessita di veloci trasferimenti di dati, o dell'integrazione dinamica che ad esempio la funzione HotView può consentire fra applicazioni diverse, può forse trovare in Jazz la risposta alle proprie esigenze.

#### **BERN ACKUP CASSETTA c un accesso-**<br>
tio, prodotto dalla ditta EVM di<br>
Montevarchi (AR), che molti aspettavano. Permette infatti di duplicare un pro-NUOVI PRODOTTI

## **INTERFACCE PER HOME E PERSONAL COMPUTER**

DI GIUSEPPE CASTELNUOVO

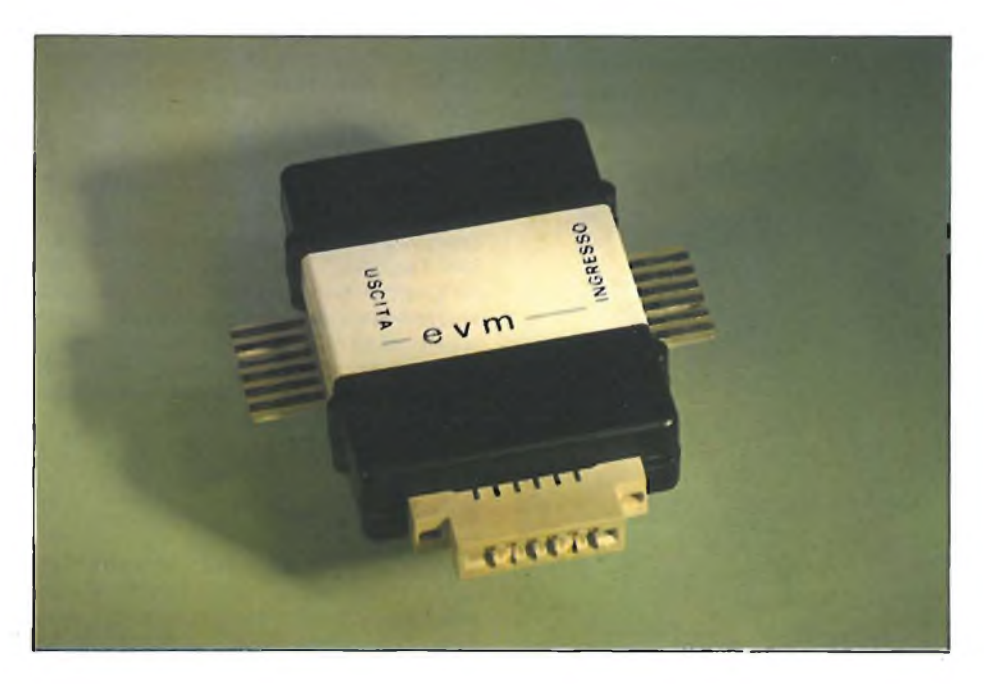

Presentiamo una serie di interfacce idonee all'espansione e al collegamento di diversi home e personal computer ad alcune periferiche.

#### dalla lettura di un nastro. In questo modo si possono fare delle copie di lavoro dei propri programmi oppure le copie di sicurezza dei propri videogame. Risulta interessante per la copia di programmi estremamente protetti. Questa piccola interfaccia viene collegata al Commodore 64 attraverso la porta "registratore". Per effettuare una copia basta collegare un registratore che contenga l'originale del programma da copiare nel connettore dove vi <sup>è</sup> la scritta "INGRESSO". Fatto ciò inserire l'altro registratore nel connettore "USCITA". <sup>A</sup> questo punto si può procedere alla copia vera e propria ricordandosi che per far avanzare o indietreggiare il nastro di un registratore bisogna premere il tasto corrispondente all'operazione da effettuare anche sull'altro registratore. Ua copia può essere eseguita in due modi diversi: premendo semplicemente PLAY su un registratore e RECORD&PLAY sull'altro, oppure caricando il programma in memoria e nello stesso tempo "scaricandolo" sull'altro registratore. Nel primo caso si fanno delle copie senza intervallo, nel secondo caso la copia si ferma quando il programma termina. Ricordiamo che esistono alcuni Commodore, che per problemi di alimentazione, non riescono a comandare due registratori. In questo caso si può operare solo attraverso la prima procedura per effettuare le copie. Si tratta, come si vede, di un piccolo accessorio destinato a

ACKUP CASSETTA è un accessorio, prodotto dalla ditta EVM di Montevarchi (AR), che molti aspet-

'gramma da un registratore a un altro via audio, utilizzando solo il suono proveniente

#### **Cartuccia di espansione per Commodore 64**

ottenere molto successo.

Inserendo la cartuccia "MGL-EE/02.07" nella expansion slot del Commodore 64 si può disporre di diversi programmi di uitlità oltre che di una singolare velocizzazione nel caricamento dei programmi dalle periferiche più comuni. Infatti, il caricamento di dati da registratore verrà aumentato di dieci volte mentre da disco si avrà una velocità cinque volte superiore a quella normale. Questa cartuccia tocca forse il tasto più debole di un computer già di per sè completo, ma che è sempre stato limitato dalla lentezza nel dialogo con le periferiche. E doveroso sottolineare che l'espansione non interferisce con il sistema del computer; infatti, si può tornare al controllo del 64 "base" disinserendo il controllo sulla cartuccia premendo il tasto RETURN. Ma procediamo con ordine. Dopo aver inserito la cartuccia ed aver acceso il computer si presenterà agli occhi dell'utente un menu con <sup>i</sup> numeri corrispondenti alle opzioni da scegliere. <sup>I</sup> programmi contenuti sono: supermon 64, turbo tape, fask disk loader, turbo tape loader, fast disk format, list directory, file copy, disk copy e infine tape copy. "SUPERMON 64" è un monitor che malgrado il suo scarso

ingombro di memoria risulta molto affidabile <sup>e</sup> completo. "TURBO TAPE" permette di effettuare le operazioni di SAVE, LOAD e VERIFY su cassetta'ad una velocità di <sup>10</sup> volte superiore al normale ( <sup>i</sup> programmi registrati o da caricare con questa tecnica avranno la desinenza ",7" al posto del tradizionale ",1"). "FAST DISK LOADER" preseleziona un programma che permette di effettuare le operazioni di caricamento da disco a una velocità di circa <sup>5</sup> volte al normale. "TURBO TAPE LOADER" è uguale al precedente con la differenza che l'operazione avviene mediante il registratore ed il tempo di impiego è 10 volte superiore a quello normale. "FAST DISK FORMAT" riesce <sup>a</sup> formattare un disco in circa 10 secondi. "LIST DIRECTORY" produce la directory dei file contenuti in un disco consentendo anche il caricamento di un programma senza inserire la consueta sintassi. Se precedentemente è stato selezionato il TURBO, <sup>i</sup> programmi verranno caricati velocizzati. "FI-LE COPY" permette la copia, con l'utilizzo di un solo disk drive, di uno o più file da disco a disco. "DISK COPY" permette di effettuare il backup completo di un disco su un singolo drive in tre minuti facendo tre passate sui due dischi. Infine, l'ultima sofisticata possibilità offerta dalla cartuccia è "TAPE COPY" che permette la copiatura di uno o più file da disco a cassetta. La lettura dei file dal disco viene effettuata con la tecnica veloce e la registrazione sulla cassetta con la tecnica turbo. Una cartuccia interessante che può essere lasciata inserita nel computer senza procurare problemi al sistema di utilizzo tradizionale del Commodore 64.

#### **Cartuccia RS-232C per C 64 C128 e VIC 20**

<sup>I</sup> possessori di Commodore 128, 64e VIC 20 sanno che questi computer non sono predisposti all'origine di una delle interfacce che più vengono utilizzate nella trasmissione dei dati con l'esterno. Questa interfaccia è denominata RS-232 e permette il collegamento con tutti <sup>i</sup> dispositivi che prevedono questo ingresso standard (es. stampanti). L'interfaccia permette infatti questo collegamento svolgendo la funzione di conversione delle tensioni, dal livello logico TTL allo standard RS-232C (V24), che abbisogna di un intervallo di tensione da  $-12$  volt a  $+12$  volt. Logicamente l'interfaccia non funziona direttamente, ma necessita di un programma di gestione che può essere residente nel KERNAL (con programmi scritti in linguaggio macchina) oppure per mezzo di semplici comandi basic (OPEN, CLOSE, INPUT#, GET#, PRINT# e CMD). Dopo aver inserito l'interfaccia nell'apposita porta del Commodore e dopo aver acceso il computer, la prima cosa da fare per abilitare il sistema sarà quella di aprire un canale con il comando OPEN. È molto importante ricordare che il comando apertura di un canale RS-232 esegue la cancellazione di tutte le

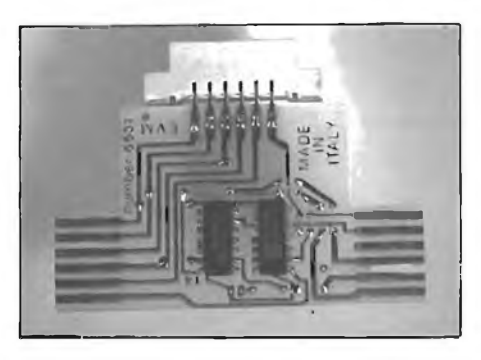

*AH'interno dell'interfaccia backup abbiamo trovato una circuiteria impensata con addirittura due integrati che giustificano largamente il prezzo di vendita.*

variabili o dimensionamenti presenti. Un'altra cosa molto importante che ha effetto con questo comando è il dimensionamento automatico di un buffer di 512 byte posto alla fine della memoria disponibile per <sup>i</sup> programmi basic. Questo buffer è suddiviso in due parti di 256 byte ciascuna, una parte relativa ai comandi di trasmissione

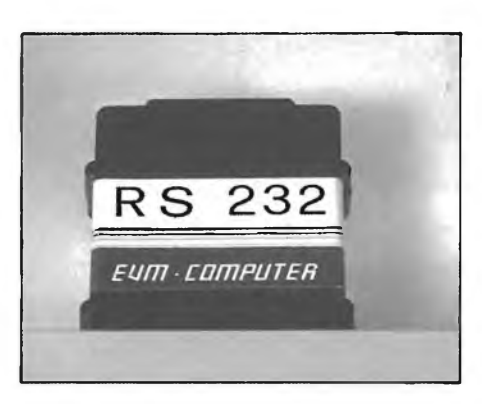

*Un'altra interessante cartuccia estetica mente simile a quella RS 232 è questa espansione di memoria che aggiunge anche particolari opzioni al CBM 64.*

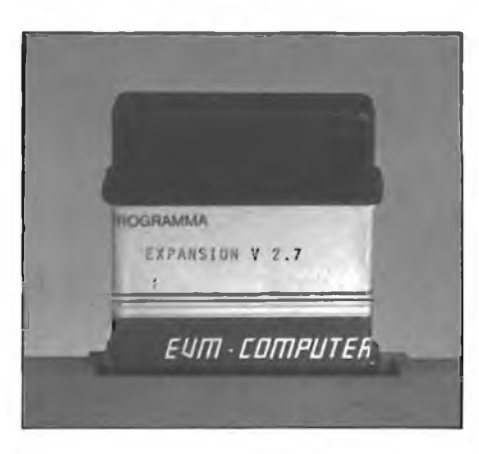

*Ecco l'interfaccia seriale BS <sup>232</sup> direttamente collegata ad un Commodore 64. Sulla sua estremità troviamo il connettore per il collegamento ad altre periferiche.*

PRINT# e CMD e una parte di ricezione per <sup>i</sup> comandi GET# <sup>e</sup> INPUT# (in fase di trasmissione: oltrepassando questo tetto massimo di 256 byte si avrà un overflow con conseguente perdita di dati). Per effettuare la trasmissione basta dare il comando PRINT# numero, variabile stringa e quindi CMD numero (il comando CMD può servire per ottenere un listato di un programma, ed in fase di trasmissione funziona proprio come se si usasse una stampante Commodore). Una volta finite tutte le operazioni basterà dare il comando CLOSE numero per chiudere il canale di trasmissione e di ricezione con la porta RS232. Comunque, un programma di gestione per questa interfaccia risulta molto semplice da costruire anche in basic. L'unico problema che incontreranno molti utenti sarà il collegamento dell'interfaccia con la periferica esterna per via dei diversi connettori utilizzati. A questo inconveniente si potrà ovviare documentandosi sul ricco manuale di istruzioni fornito con l'interfaccia oppure, se non dovesse bastare, sul manuale della periferica.

#### **MODEM EVM per C 64**

La crisi dell'home computer è stata determinata in gran parte da coloro che, avendo comperato il computer come passatempo, l'hanno poi abbandonato ritenendolo un gioco costoso e poco affidabile. Purtroppo questa gente non sa scoprire la vera potenzialità che questi mezzi ci mettono a disposizione. Uno dei maggiori punti di forza dei computer, che sicuramente saranno alla base della informazione avanzata, è la trasmissione di dati. Infatti, ogni piccolo computer può dialogare con altri computer oppure può essere trasformato in un terminale e collegato ad una banca dati. Per effettuare questo collegamento, nella maggior parte dei casi è sufficiente avere un computer con uscita RS-232, un telefono e un modem. <sup>11</sup> modem è una piccola interfaccia capace di codificare e decodificare <sup>i</sup> segnali del computer in modo tale da poterli trasmettere sulla linea telefonica. Del resto, la parola stessa MODEM deriva dall'unione di due parole che rendono chiaro il suo significato: MODULATORE/DEMODULATORE. La possibilità di entrare nell'affascinante mondo della telematica è un'esperienza che incuriosisce tutti. Fortunatamente, la spesa per effettuare questa operazione è esigua in rapprto alle informazioni che si possono ricevere o trasmettere. In modo particolare bisogna far notare che, contrariamente a quasi tutti <sup>i</sup> computer in commercio, quelli della Commodore non hanno un'uscita RS232C standard. Per questo motivo, oltre al costo del modem, bisogna tener ben presente il costo dell'interfaccia che è molto elevato. Una buona soluzione è offerta a tutti gli utenti dei Commodore 128/64 e VIC 20 dalla ditta EVM che ha messo a punto un interessante modem già compatibile con <sup>i</sup> modelli appena accennati, per mezzo del quale si può effettuare il collegamento diret-

#### **INTERFACCE**

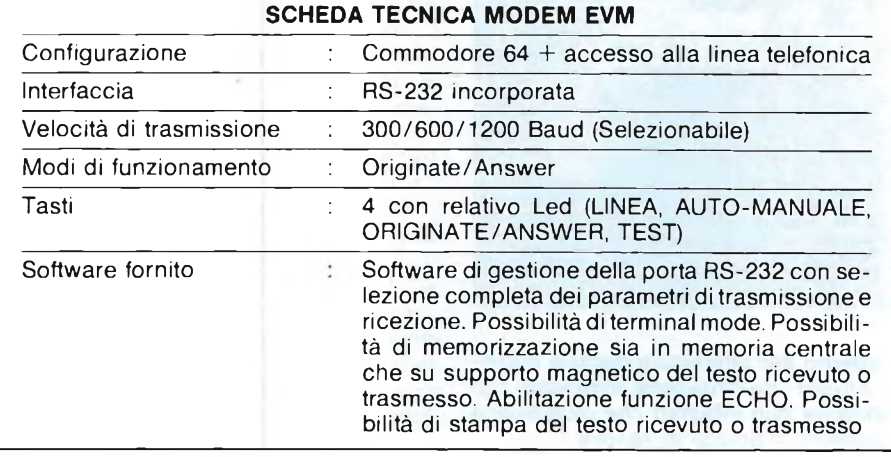

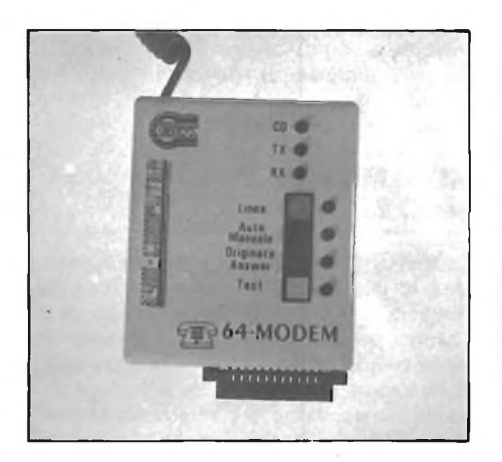

to con la linea telefonica. Il rapporto qualità/prezzo risulta tra <sup>i</sup> migliori sul mercato. Il modem EVM è corredato da un software di gestione molto completo che permette il collegamento con tutte le banche dati oggi esistenti in Italia e anche con quelle estere, grazie alle molteplici opzioni di trasmissione offerte. A chi ha qualche esperienza in materia ricordiamo che questo modem offre <sup>i</sup> seguenti parametri di trasmissione: funzionamento in CCITT e BELL (in questo modo viene garantita la trasmissione sul suolo nazionale, europeo e anche americano; velocità di trasmissione di 300/600/1200 baud preselezionabili; autodiagnostica incorporata; composizione e ripetizione automatica del numero con segnalazione di collegamento (il numero telefonico verrà eseguito dal modem lasciando la cornetta appesa). Oltre a tutto ciò non bisogna dimenticare che il software fornito permette di effettuare il "downloading" dei dati, cioè permette di trasferire su supporto magnetico <sup>i</sup> dati che vengono ricevuti e inizialmente mandati esclusivamente su video. Se desiderato, il testo ricevuto o trasmesso, può essere inviato alla stampante. L'offerta della EVM non si limita a fornire il modem e il software di gestione. Si allarga infatti ad una serie di servizi che vanno da un interessante servizio di ban-

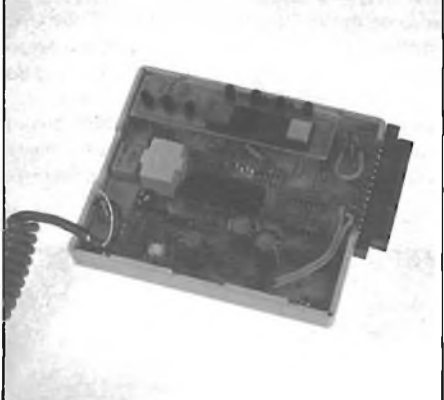

*Il Modem EVM Interno del Modem RVM*

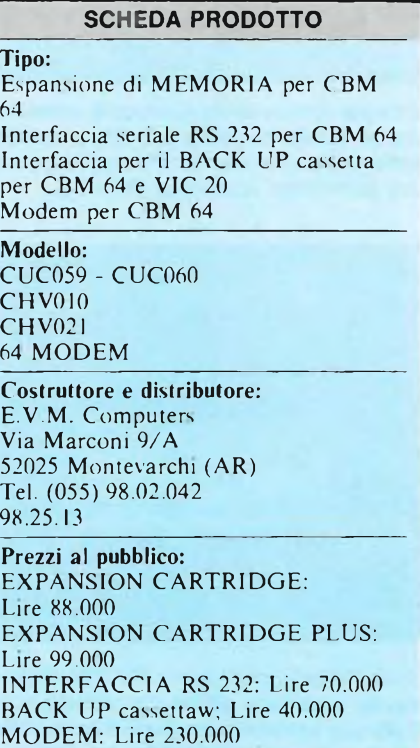

ca dati realizzata dalla EVM stessa al bollettino con tutte le produzioni della ditta. (Forniremo in futuro il numero di telefono e la password di questa banca dati). Per concludere il discorso, ci sembra che questo tipo di modem rappresenti la soluzione ideale per tutti coloro che possiedono un Commodore e che vogliono avviarsi a grandi passi nel mondo della telematica.

#### **SLOMO Controllore di velocità esecutiva dei programmi**

Breve recensione di un interessante apparecchietto che permette di rallentare fino al congelamento totale la velocità di esecuzione dei programmi. Il modello provato riguarda specificatamente il COMMODORE 64 (nonché SX 64 e 128), ma in catalogo sono previste versioni per <sup>i</sup> principali homecomputer inglesi quali SPECTRUM PUUS, AMSTRAD , BBC, ELECTRON.

Data l'originalità del prodotto (è l'unico nel suo genere) e l'indubbia sua utilità pratica, all'autore è sembrato doveroso presentarlo al pubblico anche a discapito della sua purtroppo scarsa reperibilità in Italia. Curiosando fra tutte le novità recentemente comparse sul mercato inglese, abbiamo trovato un minuscolo quanto interessante apparecchietto che non possiede eguali. Il suo nome è SLOMO, derivante dalla contrazione di SLOw MOtion, in italiano "movimento rallentato''. La sua funzione consiste infatti nel rallentare a completa discrezione dell'utente la velocità di esecuzione dei programmi, siano essi in BASIC od in linguaggio macchina. L'intervallo di variazione si estende dalla velocità originale (intervallo nullo) al congelamento completo dell'immagine (intervento totale).

Il modello da noi collaudato si riferisce al COMMODORE 64 (nonché SX 64 EXE-CUTIVE e COMMODORE 128), ma in catalogo sono presenti ulteriori versioni da applicarsi ai principali home-computer britannici quali SPECTRUM PLUS, AM-STRAD, BBC, ELECTRON.

Nella foto numero <sup>I</sup> si osserva che lo SLO-MO è suddiviso in tre sezioni: un satellite giallo comprendente <sup>i</sup> vari controlli, il cavo di collegamento e l'apposito connettore da inserire nella porta di espansione del computer.

La foto numero 2 mostra un primo piano del satellite. In evidenza notiamo il potenziometro di regolazione della velocità; ruotandolo in senso antiorario si otterrà un rallentamento crescente. Nella parte inferiore sono presenti due pulsantini, uno per l'accensione del dispositivo e l'altro per il congelamento dell'immagine sullo schermo.

Una nota di commento merita anche il connettore (foto numero 3 e 4). Quest'ultimo viene infatti dotato di un'estensione allo scopo di non monopolizzare la porta di espansione del computer. Nell'esemplare da noi testato sul COMMODORE 64, tuttavia, compare la scritta "NOT SUITABLE FOR USE WITH CARTRIDGES" ovvero, "non

#### **INTERFACCE**

utilizzabile con cartucce". Da un più attento esame abbiamo appurato che l'unico impedimento scaturisce da un'errata architettura della mascherina di plastica protettiva del connettore. Quest'ultima, infatti, non permette fisicamente l'inserimento di una cartuccia nell'estensione a causa della forma incompatibile con il suo involucro, come si può vedere dalla foto numero 3. Provvedendo a smontare quest'ultimo, tutto funziona perfettamente. E evidente che ci troviamo davanti ad un difetto di nascita, ma siamo convinti che verrà eliminato nelle successive versioni. Considerate che al momento abbiamo in mano poco più di un prototipo. Da un punto di vista applicativo, SLOMO risulta assai utile per reperire eventuali errori all'interno di un programma (procedura di debugging). Mandando in esecuzione quest'ultimo ad una velocità molto inferiore, si ha infatti la possibilità di localizzare approssimativamente ad occhio nudo la posizione di una particolare anomalia. Pensate poi ai vantaggi di poter rallentare l'animazione dei vostri videogame preferiti; raggiungerete dei punteggi incredibili che mai prima avreste pensato essere alla vostra por-

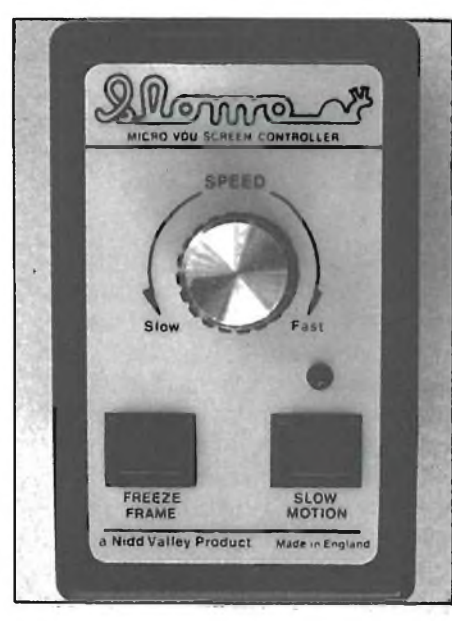

*Visione d'insieme dello SLOMO.*

tata. Il pulsante di congelamento fornisce infine le medesime possibilità del fermo immagine in un videoregistratore o in un proiettore. Potrete soffermarvi tutto il tempo che vorrete su una schermata particolamente interessante; fotografare il video diventerà a questo punto un gioco da bambini. SLOMO offre totale sicurezza per il vostro computer; esso non è in grado di provocare danneggiamenti in alcun modo, e può rimanere costantemente collegato senza problemi. L'unica accortezza che la ditta produttrice raccomanda è di spegnerlo durante il caricamento e la registrazione dei programmi su disco o nastro. SLOMO opera invian-

do degli interrupts al microprocessore centrale (CPU) indipendentemente dal software presente in memoria. Il suo controllo è totale su tutti <sup>i</sup> programmi per SPCTRUM PLUS e AMSTRAD. Per quanto riguarda BBC, COMMODORE 64 ed ELECTRON, è possibile che alcuni programmi in linguaggio macchina disabilitino gli interrupts in alcuni punti sui quali SLOMO non avrà capacità d'intervento.

In conclusione, SLOMO è fuordi dubbio un attrezzo utile per chiunque possieda un home-computer. <sup>I</sup> programmatori trarranno beneficio dalla facilità con la quale potranno affrontare un debugging, mentre <sup>i</sup> videogiocatori raggiungeranno punteggi fino a quel momento impensabili. Il suo costo risulta contenuto (15 sterline, circa 40.000 lire). Ci auguriamo che divenga ben presto disponibile anche in Italia.

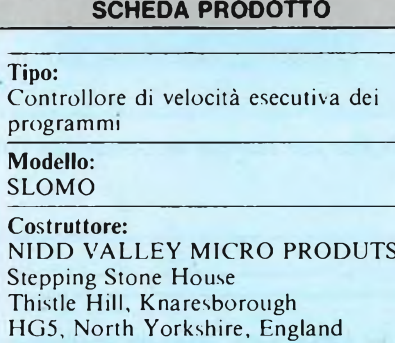

Prezzo al pubblico: 15 sterline in Gran Bretagna

#### **"Commutatori e Buffer per stampanti DELIN"**

Molti, disponendo di un unico connettore RS 232 (qualche MAC utente si riconosce in questa scenetta?) si rassegnano ad effettuare di volta in volta strane connessioni volanti fra il computer e le singole periferiche, ora con la stampante, ora con il modem, ora con il plotter e chissà che altro. La soluzione di questi problemi, sia che si posseggano connettori RS 232 seriali o connettori paralleli Centronics, viene offerta da speciali commutatori, che permettono di deviare l'uscita

di una porta di I/O dei tipi citati verso due periferiche diverse (per esempio: Plotter e Modem con una stessa RS 232). Naturalmente, è possibile impiegare un'unica periferica connessa ad uno stesso commutatore alla volta. Diminuiscono però <sup>i</sup> rischidi danni ai connettori, che si usurerebbero, e il pericolo di danni alla circuiteria di interfaccia a causa della statica. Questi DATA SWITCH, proposti dalla ditta DELIN di Firenze, possono venire commutati manualmente o via software, mediante dei codici di controllo, con l'eccezione del modello per RS 232, commutabile solo manualmente.

Un'altra differenza, sia pure di tipo più estetico che funzionale, fra <sup>i</sup> modelli perCentronics e quelli per porta seriale RS 232, è data dal tipo di comando manuale: tasti a sfioramento per la Centronics e interruttore rotativo per la RS 232. L'alimentazione a +5V dei moduli DATA SWITCH 90 viene prelevata direttamente dal pin 18 del connettore della stampante. Le configurazioni possibili del DATA SWITCH mod, 90 sono ben quattro:

90.007: <sup>I</sup> ingresso, 2 uscite, protocollo CEN-TRONICS, commutazione HARD/SOFT.

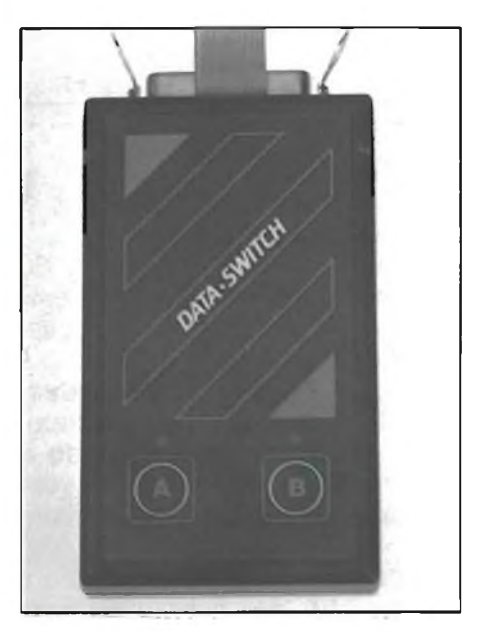

*// DATA SWITCH per Centronics.*

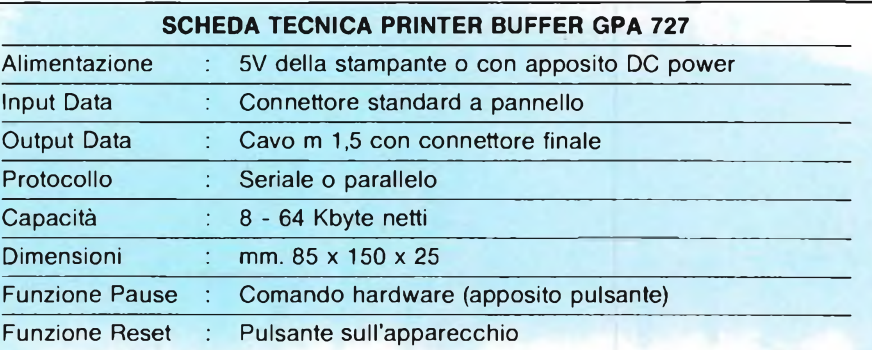

#### **INTERFACCE**

90.014 come il modello 90.007, ma senza commutazione software.

90.017: 2 ingressi, <sup>1</sup> uscita, Centronics, solo commutazione hardware.

90.028: come modello 90.014, ma con standard RS 232 e commutatore rotativo.

Oltre ai DATA SWITCH, la DELIN propone il GPA 727, un buffer per stampante Centronics, studiato per IBM PC e simili. Il GPA 727 è raccomandabile a coloro che effettuano una grossa mole di lavoro in fase di stampa. Infatti, su una tipica stampante a 80 cps come la IBM Epson MX80, stampare 64.000 caratteri (circa 30 pagine), richiede un quarto d'ora di tempo macchina. Nel tempo risparmiato, il computer potrà venire impiegato per svolgere altri compiti, mentre la stampa continuerà da sola. In caso di noie con la stampante, sarà possibile arrestare temporaneamente la stampa, oppure cancellarla definitivamente, grazie a due appositi tasti a sfioramento posti sul GPA 727. L'alimentazione a +5 Vcc del GPA 727 può venire prelevata o direttamente dalla stampante, oppure mediante un piccolo alimentatore stabilizzato fornibile a parte. Il GPA 727 può essere configurato da un minimo di 8 K a un massimo di 64 K, a seconda delle necessità dell'utente.

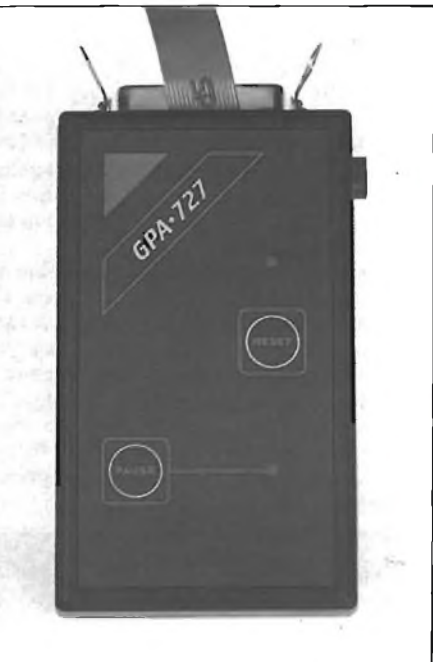

*<i>II* Buffer per stampante Centronics GP *727.*

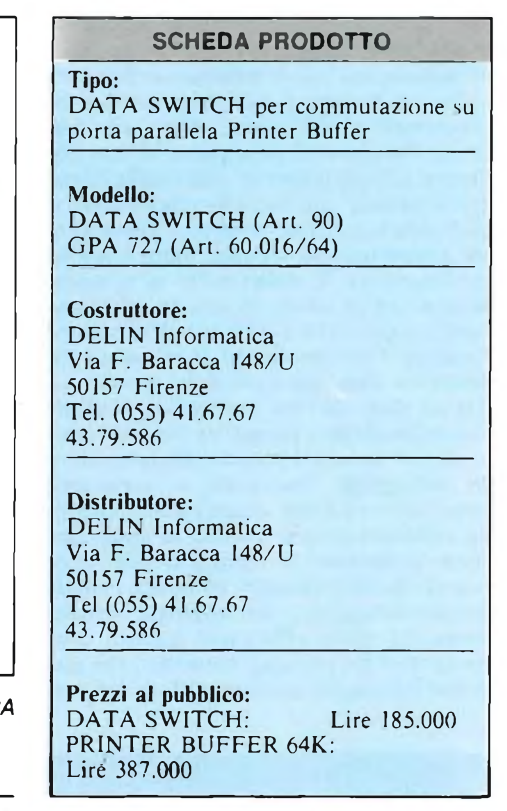

#### **IL NUOVO SPECTRUM 128**

Nel numero di maggio di EG COMPUTER pubblicheremo un esauriente articolo sull'atteso Spectrum 128.

Analizzeremo tutte le nuove caratteristiche di questo computer con particolare riguardo al sintetizzatore musicale a 3 voci, che ètra <sup>i</sup> più sofisticati esistenti.

Per il momento ci limitiamo a dirvi che, per quanto riguarda l'hardware vi sono interessanti novità. Lo Spectrum 128 è predisposto al collegamento con

un keypad dedicato che migliora assai le funzioni di editing; è corredato di un'interfaccia RS 232 standard e di un presa video RGB per il collegamento diretto ad un TV dotato di presa SCART o ad un monitor ad alta risoluzione.

<sup>I</sup> modi operativi sono due; il modo 48 che trasforma il 128 in uno Spectrum Plus e il modo 128 con un Basic dotato di Editor a tutto schermo. Nel computer è inoltre implementata la funzione TAPE TESTER capace di analizzare l'uscita audio del registratore, in modo da eliminare <sup>i</sup> problemi di caricamento dei programmi.

Esistono già più di cento titoli di software dedicati al 128 (oltre alle migliaia di titoli giàdisponibili per il PLUS), fra <sup>i</sup> quali database, word processor a 132 colonne, programmi di grafica e fantastici giochi. Le periferiche sono più di trenta a fra esse ricordiamo: interfaccia joystick, penne ottiche, mouse, interfaccia stampante con Eprom, interfaccia floppy disk, dispositivo per variare la velocità di informazioni che troverete nell'articolo sulla prova del nuovo 128 che, ripetiamo, apparirà nel numero 5 (maggio) di EG COMPUTER. Non perdetevelo!

#### ROUTINE PER TUTTI I COMPUTER

**I**<br> **I**<br> **Cara**<br> **Colo** <sup>l</sup> Commodore 64 offre interessanti prestazioni in modo particolare per quanto riguarda la grafica. Ma tra <sup>i</sup> molti pregi, tteri programmabili, sprite, modi multi- t colore di rappresentare la grafica, troviamo anche una grossa pecca che è quella della completa impossibilità, o quasi, di rappresentare quello che appare sullo schermo e sulla stampante.

#### **<sup>I</sup> caratteri sulla stampante**

#### **Per C64/C128**

di Giuseppe Castelnuovo

Il programma che vi presentiamo è in grado di rappresentare l'immagine ingrandita di tutti <sup>i</sup> caratteri di un set di caratteri preprogrammato che risiede in ROM. Logicamente se il set di caratteri è quello standard anche la riproduzione su stampante sarà quella dei

caratteri normalmente utilizzati dal Commodore 64. Quello che vi occorre è una stampante capace di riprodurre la grafica a blocchi. In questo programma è stata utilizzata una Gemini 10-X. Per utilizzarlo con altre stampanti dovrete fare attenzione e modificare alcune linee di programma. La caratteristica principale che deve avere la vostra stampante, oltre a essere grafica, è quella di avere la possibilità di modificare l'interlinea di stampa. La Gemini ha una matrice di stampa di 6x6 caratteri. Con una spaziatura standard, si verifica uno spazio ogni due linee. Con la spaziatura regolata sui 6/72 di pollice, le linee verranno addirittura a toccarsi. Per avere una spaziatura ideale dare i Seguenti comandi (sempre per la Gemini 10-X):

PRINT#4, CHR\$ (27) + "1" + CHR\$ (12) PRINT#4, CHR\$ (27) + "A" + CHR\$ (6)

Un'ultima cosa di cui avete bisogno è una interfaccia capace di trasferire <sup>i</sup> caratteri dal computer alla stampante senza effettuare delle correzioni ASCII. <sup>11</sup> programma così come viene presentato non permette il caricamento e la relativa stampa di caratteri alternativi o meglio, definiti dall'utente. Per effettuare questa operazione dovrete modificare il programma oppure potere far terminare il programma e quindi caricare e lanciare il vostro programma. I problemi che incontrerete a questo riguardo non saranno sicuramente indifferenti, purtroppo risulta impossibile menzionarli proprio perché andrebbero visti caso per caso. Ad ogni modo il funzionamento del programma è molto esplicito grazie alle numerose istruzioni di REM presenti.

```
30 rem v:/:/:/:/:/:/:.w
%%<br>40 rem %%%% caratteri ingranditi %%
    *Z7.
45 rem %%%%%%%%%%%%%%%%%%%%%%
    Z7.
50 rem = = = setta i colori dello scher-
    mo
60 poKe 53280, 15: poKe53281, 15: print"3
    \mathbf{r}100 rem generatore delle griglie dei c
    aratteri
110 rem load chr$() numeri per blocco
    di caratter i
120 dim p(15)
130 for i=0 to 15
140 read pii)
150 next
160 data 224,225,227,231,226,233,230,2
    35,228,229,234,236,232,237,238,233
200 rem ottiene i dati essenziali sull
    a locazione dei caratteri
210 print"a"
220 print "vuoi stampare "
230 print"il set di caratteri in rom (
    1 ) "
240 print"o vuoi stampare un altro set
     (2)?"
250 input " inserisei 1 o 2";r
260 if r=l then 1050
```

```
270 if r<>2 then 250
300 print"a"
              il tuo set di caratteri d
    ovrebbe "
320 print"gia' essere caricato in ram.
    Il
330 print" in caso contrario devi ca
    ricare "
340 prinfil tuo set di caratteri."
              quindi fai ripartire ques
    to programma"
370 print"3"
380 print"quale banco di memoria
     usa il tuoprogramma per i grafie
    i?"
    a 0 a 3) "¿banco
460 print"ä"
470 print"qual' e' la locazione del
390 pr int tab(5); "banco 0! 0-16K "
400 print tab(5)!"banco 1: 16-32K"<br>410 print tab(5)!"banco 2: 32-48K"
410 pr int tab(5)'"banco 2: 32-48« "
420 print tab(5); "banco 3:
430 pr int
440 pr int "se in dubbio, inserisci 0"
450 pr int "inserisci la tua risposta (d
     tuo set diearatteri"
490 input cp
500 input"quanti caratteri da stampare
     ";numero
510 input " inizio al caratteri numero";
```
#### Routine

```
schar
520 input"e fine al carattere "#sc+num
    200 - 1530 input"qual'e' il nome del tuo set"
    : n \cap m \in \mathbb{R}590 rem apre il canale della stampante
     senza modificare i dati ascii
595 rem vedi il manuale dell'interfacc
    i \times600 open 4,4,4
610 print "a"
620 print" posiziona la carta e premi
    return"
630 input r$
650 prinit#4, chr$(27) + "a" + chr$(6) :: rem
    setta lo spazio tra le linee a 7/7
    P inch
660 print#4,chr$(27)+"u"+chr$(1);:rem
    seleziona la stampa unidirezionale
670 print#4, chr#(27) + "b" + chr#(2); iremsetta 12 caratteri/inch
700 pagine=int(numero/90)+1
705 rem stampa qualche pagina
710 for i=0 to (pagine-1)
715 gosub 2000
720 linee=18
730 if numero-90*(i+1)\leq=0 then linee=i
    nt((numero-90*i-1)/5)+1
739 rem stampa qualche pagina
740 for j=0 to (linee-1)
750 images = 5
760 if numero-90*i-5*(j+1)<= then imag
    es = numbero - 90 * i - 5 * j765 print#4, tab(10):
770 for k=0 to (images-1)
775 rem stampa il bordo superiore
780 print#4,chr$(252)+chr$(231)+chr$(2
    31)+chr$(231)+chr$(231)+chr$(254);
790 print#4."
                      \mathbf{u}800 next Kiprint#4
810 for z=0 to 6 step 2:rem quattro li
    nee per ogni immagine
815 print#4, tab (10)
820 for K=0 to (images-1)
830 print#4,chr$(233);
840 for 1=7 to 1 step -2:rem usa 'q' p
    erla griglia/5 caratteri per linea
850 q=0:rem inizializza 'q'
860 if peek(16384*ba+1024*cp+720*i+40*
    j+8*K+8*sc+z)and(2+1) then q=q+1
865 if peek(16384*ba+1024*cp+720*i+40*
    j+8*K+8*sc+z)and(2t(1-1) then q=q+
    <sub>2</sub>
870 if peek(16384*ba+1024*cp+720*i+40*
    j+8*K+8*sc+z+1)and(211) then q=q+4
880 if peek(16384*ba+1024*cp+720*i+40*
    j+8*K+8*sc+z+1)and(21(1-1) then q=
    q+8885 rem 'q' calcolato - stampa la grig
    lia corrispondente p(q)
890 print#4, chr$(p(q));
900 next 1
910 print#4,chr$(234);
```
915 if  $z=2$  then print#4, right\$ $($ "  $-0.4$ "##got  $str$690*1+5*1+K+sc),4}$  $0.920$ 918 print#4."  $n<sub>2</sub>$ 920 next K:print#4, 930  $next$  z 935 print#4, tab(10); 940 for K=1 to images 945 rem stampa il bordo inferiore 950 print#4.chr\$(253)+chr\$(232)+chr\$(2 32)+chr\$(232)+chr\$(232)+chr\$(251);  $n_{\pm}$ 960 print#4," 970 next K:print#4 980 next j 984 print#4,chr\$(12):rem esegue il for m feed 990 next i 1000 close 4 1010 end 1045 rem questa subroutine trasferisce i caratteri standard dalla rom all a ram 1050 print "g" 1060 print "maiuscolo/set grafico = 1" 1070  $print$  "maiuscolo/minuscolo =  $2"$ 1080 print "inserisci la scelta del set di caratteri";cs 1100 print "3" 1110 print "ora sta avvenendo il trasfe rimento" 1120 print "dalla rom alla ram (Trincam 50 Secondial<sup>"</sup> 1130 rem trasferimento in ram 1140 poke 53272, (peek (53272) and 240)+1  $\mathcal{P}$ 1150 rem disabilita gli interrupt 1160 poke 56334, peek (56334) and 254 1170 rem 'switcha' i caratteri rom in m emoria 1180 poke 1, peek (1) and 251 1190 rem riloca i dati dei caratteri 1200 for i=0 to 2047 1210 poke 12288+i, peek (53248+2048\* (cs-1  $)+i$ 1220 next i 1230 poke 1, peek(1) or 4 1240 poke 56334, peek (56334) or 1 1250 banco=0:cp=12:goto 500 1999 ren questa subroutine stampa l'int estazione della pagina 2000 for  $x=1$  to 3: print#4, : next 2003 print#4, nome\$ 2005 print#4, 2010 print#4,"set di caratteri del comm odore 64 pag."; i+1; "di ";pag 2015 print#4, 2020 return

#### **Maiuscolo e minuscolo**

#### **per Spectrum 48K e Plus** di Enzo Valanzese

Questo articolo descrive due routine utili per manipolare più facilmente le stringhe contenute in un programma BASIC. Ogni routine è formata da 42 bytes di codice macchina rilocabile e quindi anche compatibile con l'interfaccia <sup>1</sup> ed <sup>i</sup> microdrive. Il codice macchina viene richiamato dal programma basic per mezzo dello statement DEF FN.

La prima delle due routine trasforma una stringa data in lettere a carattere minuscolo, mentre la seconda routine trasforma la stringa in carattere maiuscolo. Entrambe ritornano il numero dei cambiamenti effettuati alla stringa, la quale può essere una parte di stringa (slice) o una parte di un array.

Un possibile impiego pratico di queste routine può rivelarsi nei database o in programmi guidati da un menu nei quali viene semplificato il controllo di entrambi <sup>i</sup> caratteri (maiuscolo/minuscolo) relativi alla scelta effettuata.

Per esempio, convertendo la stringa in carattere maiuscolo vi eviterà di controllare le lettere in carattere minuscolo.

Questo metodo può anche essere applicato alla ricerca di stringhe. In questo caso il tempo risparmiato è notevole ad esempio controllando attraverso la stringa a\$ un nome in carattere maiuscolo. Così per preservare la situazione originale, effettuando una copia della stringa, questa andrà convertita in carattere maiuscolo prima della ricerca: LET  $c\$  = a\: LET cambio = FN u (c $\)$ ). Per memorizzare le due routine bisogna digitare il listato di fig. 1, controllare che non vi siano errori di battitura e dare il comando RUN.

Il codice macchina creato dal listato può essere in seguito salvato con il comando SA-VE "maiuminu" CODE 65284, 84.

Esiste anche la possibilità di salvare le due routine in modo separato con <sup>i</sup> seguenti comandi: SAVE "minu" CODE 65284,42 <sup>e</sup> SAVE "maius" CODE 65326, 42.

Per caricare le due routine nelle loro locazioni di origine dovete dare il comando CLE-AR 65283: LOAD "maiu" CODE: LOAD "minu" CODE.

Le due routine sono rilocabili e quindi è possibile caricarle a partire da qualsiasi indirizzo. Questa caratteristica dovrebbe permettere di combinare le routine con altre routine in linguaggio macchina non rilocabile.

Per utilizzare le routine è necessario impiegare un paio di statements DEF FN. La funzione di conversione del carattere maiuscolo è DEF FN  $1(s\$ {s}) = \text{USR } 65284. La funzione di conversione del carattere maiuscolo è DEF FN  $u(s\$ ) = USR 65326. In entrambi <sup>i</sup> casi s\$ è la stringa da convertire. L'indirizzo che segue USR indica dove vengono memorizzate le routine. Le funzioni vengono richiamate da statements quali LET cambio = FN  $1(a\$ ) o PRINT FN  $u(b\$ ). Il valore ritornato al basic dalle funzioni indica il numero dei cambi effettuati da maiuscolo a minuscolo o viceversa. Ad esempio se in una stringa composta da <sup>5</sup> caratteri, ne vengono convertiti due, il valore ritornato al basic dalle funzioni è due.

La figura 2 rappresenta un breve programma per dimostrare l'utilizzo delle due nuove funzioni. Provate ad inserire diverse stringhe, incluse quelle nulle, per familiarizzare con ciò che entrambe le routine sono in grado di fare.

SC

ROUTINE MAIUSCOLO E MINUSCOLO IO REM iL codice *F* N 1 ( 5 \$ ) 20 REM 1986, A. BOZZONI 30 CLEAR 65283: LET COHt5Om=0 40 FOR 3=65284 <sup>50</sup> READ Vil: LET tontSüffi =CüntS ü Fii + V 3 <sup>L</sup> 60 POKE a.val 70 NEXT<br>EN PRINT EN PRINT "Errof 80 REM Dati pi 90 DATA 221,4G 2,11,92,1,0,0,221 100 DATA 86,7,2 221,94,6,122,179 110 DATA 200,22 21,102,5,221,110 12© DATA 4,126. .254,65,56,8,254 130 DATA 91,48. .4,3,198,32,119 140 DATA 35,27. ,122,179,32,237 150 DATA 201 150 DATA 201<br>160 LET CORtsom=0 170 FOR 3=65326 TO 65367 170 FOR SEOSSED TO SSSS.<br>180 READ Val: LET contsom=conts O HT + V 3 <sup>L</sup> 190 POKE 3,V3l 200 NEXT<br>En frint EN PRINT "Erroi • <sup>e</sup> per FN <sup>u</sup> (<sup>s</sup> \$) " a FRINT ENTOTE PET IN C<br>210 REM Dati per FN U(S\$) 220 DATA 221,42 2,11,92,1,0,0,221 230 DATA 24© DATA 200,22 <sup>21</sup> , 102,5,22 1,110 250 DATA 4,126 . , 254,97,56,8,254 260 DATA 123,4c 5,4,3,214,32,119 270 DATA 35,27. .122,179,32,237 280 DATA 201 a: IF contsom <>4257 TH ■e per FN Ll3\$)"  $\frac{1}{2}$  FN 1(5\$) CONTSOM (>4337 TH 221,94,6,122,179

PROGRAMMA DIMOSTRATIVO Mlo/mlo 1 REM Programma dimostrativo <sup>P</sup> er Le ro <sup>u</sup> tine 10 DEF FN <sup>L</sup> ( <sup>3</sup> \$ ) <sup>=</sup> u 8R 65284 20 DEF FN U(S\$)=USR 65326 30 INPUT LINE 3\$ 40 PRINT "Normale = ";a\$<br>50 PRINT "Cambia stato = "Cambia stato = " ; FN  $L$  ( $3 $ 3$ )<br> $60$ 60 PRINT "Minuscolo = ";a\$<br>70 PRINT "Cambia stato = ";FN 70 PRINT " <sup>C</sup> <sup>3</sup> Fit <sup>b</sup> i <sup>3</sup> <sup>3</sup> tato <sup>=</sup> ' ' . <sup>F</sup> <sup>N</sup> U (3\$)<br>80 PRINT 80 PRINT "Maiuscolo = ";a\$<br>90 PRINT 90 PRINT<br>100 GO TO 60 TO 30

#### **DX WAVE**

a Emmesoft di Torino annuncia che è disponibile, primo in Europa, il programma DX Wave

Questo programma permette di visualizzare, in tempo reale, la forma d'onda di uno strumento dotato di generazione dei suoni in FM. la modulazione in 3D e l'analisi spettrale del suono con le sue relative componenti armoniche Immettendo <sup>i</sup> dati fondamentali per il calcolo, cioè l'Output Level della modulante e la sua

Frequenza il computer procede alla visualizzazione grafica della forma d'onda risultante. Il processo può essere ripetuto, per giungere ad una modulazione della modulazione. <sup>È</sup> anche possibile inoltre, inserendo l'indice di modulazione,avere la visualizzazione dello spettro del segnale da esaminare, con la portante visualizzata al centro e le bande laterali simmetriche, a destra e a sinistra, ad essa

Il programma è attualmente disponibile per Sinclair Spectrum, Sinclair QL e Atari 520 ST. Presto disponibile anche per IBM PC e compatibili.

**Prezzi: OX Wave per Alari 520 ST: L. 149.000 Prezzi: DX Wave per Sinclair QL: L. 99.000 Prezzi: DX Wave per Spectrum: L. 79.000**

Per ulteriori informazioni

*EmmeSoft Via Accademia Albertina, 29 10123 Torino Tel. 011/878368*

#### **DIVENTARE ESPERTI DI MICROCALCOLATORI NON <sup>È</sup> DIFFICILE ... COSTRUITEVI IL COMPUTER Z80 MICRO DESIGN!**

#### La **MICRO in,**

che da 5 anni quida e supporta l'autocostruzione di un comput presenta la nuova versione del suo **SISTEMA BASE**

- Bus a 5 posti scheda ·
- Unità centrale Z80A, 64K ram
	- Controllore video 80 x 25 ·
		- Controllore floppy disk •

#### **ESPANSIONI:**

- Interfaccia Winchester
	- Interfaccia parallela
		- Interfaccia seriale •
- Convertitore A/D e D/A •
- Modem 300 baud, CCITT e BELL 202 ·
	- Orologio calendario •
	-
	- Sintetizzatore vocale ·<br>prammatore di enrom · Programmatore di eprom •
		- Memorie aggiuntive ·
	- Consolle Stop-on-address •

#### **ASSISTENZA:**

- Linea diretta con i progettisti
- Posta elettronica tramite modem
	- Bollettino bimensile ·
		- Riparazioni e controlli •

#### **SOFTWARE:**

#### Sistema operativo CP/M 2.25 •

- Linguaggi Pascal, Basic, Fortran, Cobol, Assembler \* ·
- Word Processing, Data Base, Fogli Elettronici Biblioteca CP/M
	- - *(Assemblerper tutti i micro)*

**design s.r.l. -** Via Rostan, 1-16155 GENOVA tei. (010) 687098 - INFORMAZIONI E ORDINI (010) 688783-POSTA ELETTRONICA

# Collega al Mondo<br>il tuo Computer.

La PEIS è un servizio di Posta Elettronica Internazionale utilizzabile da tutti <sup>i</sup> possessori di personal ed home computer (di qualsiasi marca) attraverso le normali linee telefoniche. Collegandoti alla PEIS sarai in grado di inviare e ricevere, in tempo reale, messaggi riservati di qualunque lunghezza e potrai accedere ai servizi PEIS compresi nel pacchetto. Dopo aver aperto un contratto d'uso al Servizio PEIS (L. 95.000 +iva annue) riceverai il tuo codice utente e la password per poter utilizzare la tua Casella Postale Personale. Da quel momento potrai spedire messaggi al costo medio di un francobollo e riceverne gratuitamente. La PEIS ti da il benvenuto nel futuro.

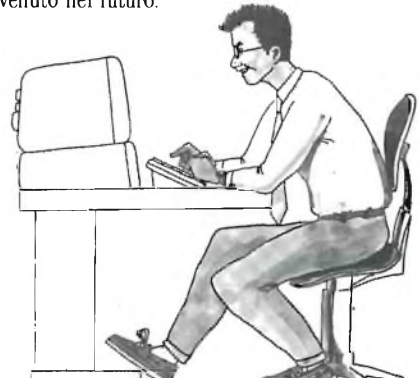

**Allamana** 

**ARRIVERS** 

**Company** 

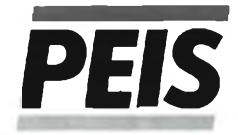

Posta Elettronica International Service. Bologna Tel. 051/267839

Compila in stampatello e spedisci in busta a: *PEIS* Via Carbonara 1, Bologna

ORA ANCHE SERVIZIO

Newmark

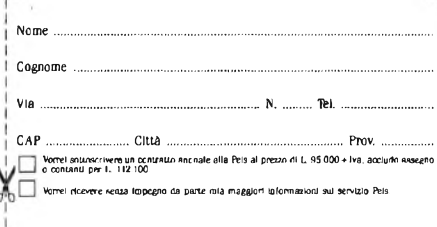

LISTATI PER TUTTI I COMPUTER

I programma MASC può essere un vali-<br>do ed utile strumento per i programma-<br>tori, in quanto consente di creare ma-<br>schere a video e di posizionare gli INPUT<br>direttamente sullo schermo, con un control<sup>l</sup> programma MASC può essere un valido ed utile strumento per <sup>i</sup> programmatori, in quanto consente di creare maschere a video e di posizionare gli INPUT lo continuo del risultato ottenuto.

#### **MASC\_\_\_\_\_\_\_\_\_\_\_\_\_\_**

per Apple //+ *Ile, Ile* di Sandro Schizzerotto

Chiunque abbia scritto almeno una volta un programma che non fosse soltanto per suo uso personale, sa quanto tempo si deve dedicare alla stesura delle routine per il colloquio macchina-utente.

Si devono disporre le informazioni sul video con logica e ordine, è necessario poi eseguire controlli sui dati in input e consentire la correzione di eventuali errori di digitazione. MASC riduce al massimo questa perdita di tempo, permettendo di creare la maschera video e posizionare gli input direttamente sullo schermo con un controllo continuo del risultato ottenuto.

MASC al termine del lavoro provvede a scrivere le routines ed a registrarle sul dischetto come file di testo.

Queste possono essere inserite nel proprio programma con una istruzione EXEC [nome del file].

#### **Funzionamento**

Dopo il RUN il programma chiede il numero della prima linea della routine relativa alla maschera video, il relativo incremento, il numero della prima linea di routine di input, il relativo incremento e la linea di programma a cui saltare se viene premuto "ESC"al primo input.

Lo schermo viene ripulito e in basso compaiono le indicazioni sulla posizione del cursore XI Y1 e le opzioni possibili: ?STR\$ stampa una stringa; ?VAR stampa una variabile; ?& stampa una variabile e richiede INPUT; INP richiede INPUT.

L'opzione selezionata (all'inizio ?STR\$) è indicata da una freccia  $\Rightarrow$ ; per cambiare opzione si usano <sup>i</sup> tasti <e>.

Con la pressione contemporanea dei tasti CTRL e W, A, S, Z, si sposta il cursore nella posizione desiderata, muovendosi nelle quattro direzioni.

Premendo RETURN si passa dal modo "POSIZIONE" al modo "EDIT" (compare dopo X...Y anche L=0 che indica il numero di caratteri introdotti) e si può digitare la stringa da stampare in quella posizione.

Nel modo "EDIT", il comando CTRL W, A, S, Z, permette di spostare l'intera stringa (già introdotta o in fase di introduzione) in un'altra posizione dello schermo, CTRL C centra la stringa sulla riga aggiungendo gli spazi necessari. Una volta terminato di digitare la stringa premendo RETURN si torna al modo "POSIZIONE" (L=N° caratteri scomparirà) ed il cursore lampeggerà ora sul primo carattere della stringa stessa.

In qualsiasi momento portandoci sopra questo primo carattere potremo (premendo il tasto RETURN) riprendere 1' EDIT correggendo, cancellando, spostando.

Passiamo ora ad analizzare l'opzione ?VAR, ossia la stampa di variabili. MASC prevede l'incolonnamento a destra (attenzione non tiene conto dei decimali) e quando entreremo in EDIT dovremo digitare tanti caratteri quanti ne conta il campo da assegnare alla variabile.

Saltiamo l'opzione ?&I, che è la somma di ?VAR e INPUT, e analizziamo quest'ultima.

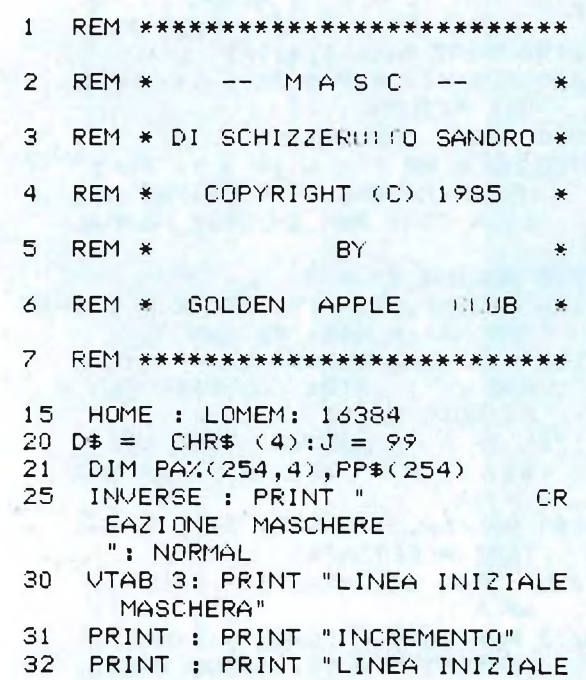

INPUT" 33 PRINT : PRINT "INCREMENTO" 34 PRINT : PRINT "PRIMO BACK-STE <sup>P</sup> ALLA LINEA": INVERSE 40 U.TAB 3:H = 30 :N = 5:NU = 48:<sup>A</sup> A\$ <sup>=</sup> STRI (LI): GOSUB <sup>40000</sup> : IF  $A$  $\equiv$  CHR $\equiv$  (27) THEN NORMAL : PRINT D\$ : PRINT D\$;"RUNHEL LO,DI": END 41  $LI = VAL (AA)$  $45$  UTAB  $5:H = 32:N = 3:AA\$  = STR\$<br>(11): GOSUB 40000: IF A\$ = CHR\$  $(11):$  GOSUB 40000: IF A\$ = (27) THEN 40  $46$   $I1 =$   $VAL$   $(A \triangle 1$   $I F$   $I1$   $I$   $I$   $I$   $THEN$ 45 50 UTAB 7:H = 30:N = 5:AA\$ = STR\$  $(L2):$  GOSUB 40000: IF A\$ =  $(27)$  THEN 45<br>L2 = VAL  $(A \triangle B)$ 51 L2 = VAL (AA\$)<br>55 UTAR 9:H = 32:  $VTAB 9:H = 32:N = 3:AA* = 51RF$  $(12)$ : GOSUB 40000: IF A\$ = CHR\$ (27) THEN 50<br>56 I2 = VAL (AA\$ VAL (AA\$): 1F 12 < 2 THEN 55

#### <u>l</u> istati

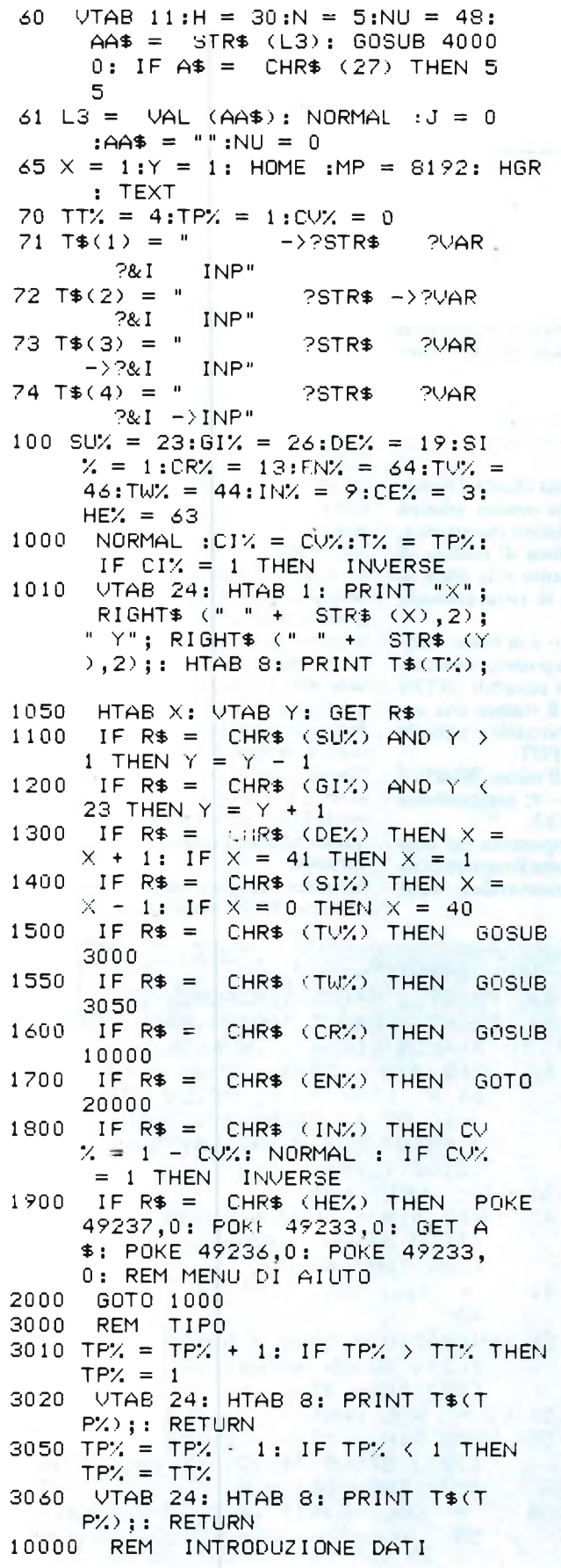

10010 XP = X:YP = Y:TP% = T%:CV% =  $CIX:N = 200:J = 0:AA$ = "$ 10020 RP = PEEK (MP + XP + 40 \*  $YP$ ) 10030 IF RP = 0 THEN 10100  $10034$  T% = PA%(RP.0)  $10035$  CI $\chi$  = PA $\chi$ (RP,1) 10040 J = PA%(RP,2): IF T% = 1 THEN AA\$ = PP\$(RP): GOTO 10100  $10050$  IF PA%(RP, 3) = 0 THEN AA\$ = "A": FOR KK = 2 TO J:AA\$ = A A\$ + "A": NEXT : GOTO 10100  $10060$  AA\$ = CHR\$ (PA%(RP,3)): FOR  $KK = 2$  TO J:AA\$ = AA\$ + "1": **NEXT** 10098:  $10099:$ 10100 NORMAL : GOSUB 41000  $10101:$  $10102:$ 10200 IF A\$ < > CHR\$ (27) THEN 10300 10210 NORMAL : VTAB Y: HTAB X: PRINT SPC( J): $X = XP:Y = YP$ : IF C  $VZ = 1$  THEN INVERSE 10215 VTAB YP: HTAB XP: PRINT PP  $$$  $(RP)$ 10220 RETURN 10300 POKE MP + XP + 40 \* YP, 0: IF  $J = 0$  AND RP  $\left\langle \right.$   $\right\rangle$  0 THEN GOSUB 11000: RETURN 10400 IF  $J = 0$  THEN RETURN 10500 IF RP  $\leftarrow$  > 0 THEN NR = RP: GOTO 12000  $10510$  RT = RT + 1:NR = RT: GOTO 1 2000 11000 REM CANCELLA  $11200$  FOR KI = RP TO RT 11210 FOR KJ = 0 TO 4: PAX(KI, KJ)  $= PAZ(KI + 1,KJ): NEXT KJ$ 11215 POKE PAZ(KI, 4), KI 11220  $PPE(KI) = PP$(KI + 1): NEXT$ KI: RETURN 12000 REM MEMORIZZA 12050 ME = MP +  $\times$  + 40 \* Y: POKE  $ME, NR: PAX(NR, 4) = ME: PAX(NR,$ 1) = CI%: REM INVERSE NORMAL 12100 PA%(NR, 2) =  $J$ 12150 PAZ(NR, 0) = TZ: IF TZ = 1 THEN  $PP$(NR) = A4$$ : RETURN  $12160 A = \text{VAL} (AA*) : \text{NUX} = 45: \text{IF}$  $AAB \leftarrow \rightarrow$  STR\$ (A) THEN NU% = 0: GOTO 12180 12170 IF  $\hat{\theta} = ABS$  (A) THEN NU% = 46: IF  $A = INT (A) THEN NUX$  $= 48$ 12180 PA%(NR, 3) = NU%: REM CARAT TERI ACCETTATI 12200 VTAB 24: HTAB 11: PRINT "V  $\ ^{n}$  j  $AR =$  $12210$  H = 20:N = 10:NU = 0:AA\$ -PP\$(NR): J = 99: GOSUB 40000:

Sperimentare n. 4 1986

La scuola del progresso

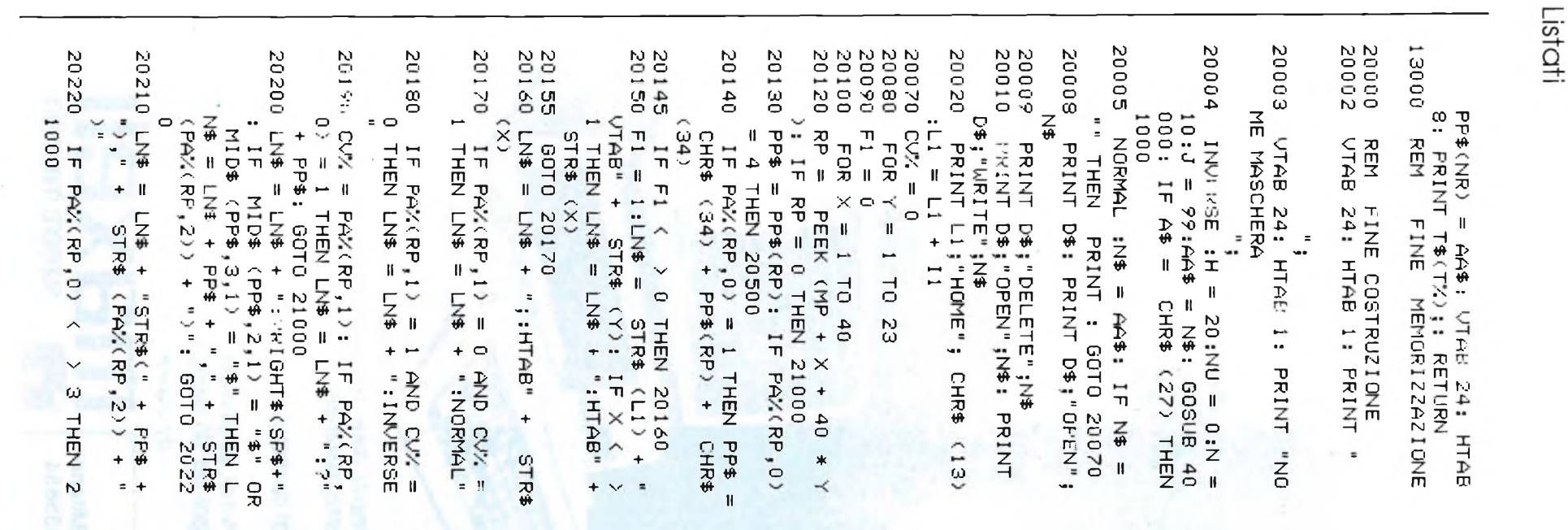

#### **Programmazione, BASIC** e (Micro)computer

· Il corso rende padroni assoluti del proprio (micro)computer ed insegna a sviluppare programmi in BASIC in modo autonomo, a capire ed a riscrivere quelli di altre persone. a valutare programmi standard per scentiere i più adatti, a comprendere la struttura ed il funzionamento del computer e delle sue periferiche, ad imparare le espressioni più usate per riuscire a valutare la vera potenzialità di un sistema a (micro)computer. Non solo. ma con esso si apprende ad analizzare i problemi ed a trovare le necessarie soluzioni strutturate.

Dunque una vasta e solida base, teorica e pratica, dell'EDP.

- · Le principali materie sono: - analisi dei problemi e relative soluzioni
- programmazione in linguaggio **BASIC**
- tecniche di programmazione
- hardware (tastiera, stampante, ecc.)
- progettazione di programmi - applicazioni commerciali, gestiona-
- li, tecniche e scientifiche
- grafica, musica, giochi
- 

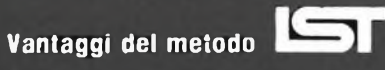

- · può studiare nella comodità di casa Sua
- · Lei determina la velocità dello studio
- · un'assistenza didattica personalizzata, con esperti · un metodo "dal vivo", con tanti esperimenti . un Certificato Finale IST originale

#### Via S. Pietro 49 - 21016 LUINO (VA) Tel. 0332/53.04.69 **TAGLIANDO** 36 e

Si, desidero ricevere - in VISIONE GRATUITA, per posta e senza alcun impegno - la prima dispensa per una PROVA DI STUDIO e la documentazione<br>completa relativa al corso di:

#### O INFORMATICA/BASIC

**小月日 国** 

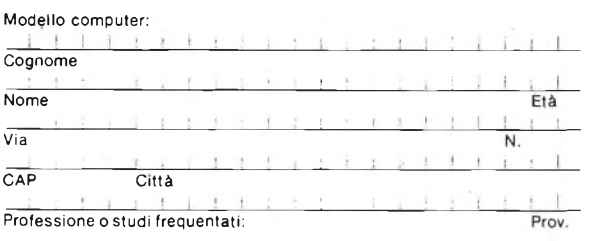

# -

 $\begin{array}{cc} 0 & 0 & 0 \end{array}$ 

# **Dialogo senza errori**

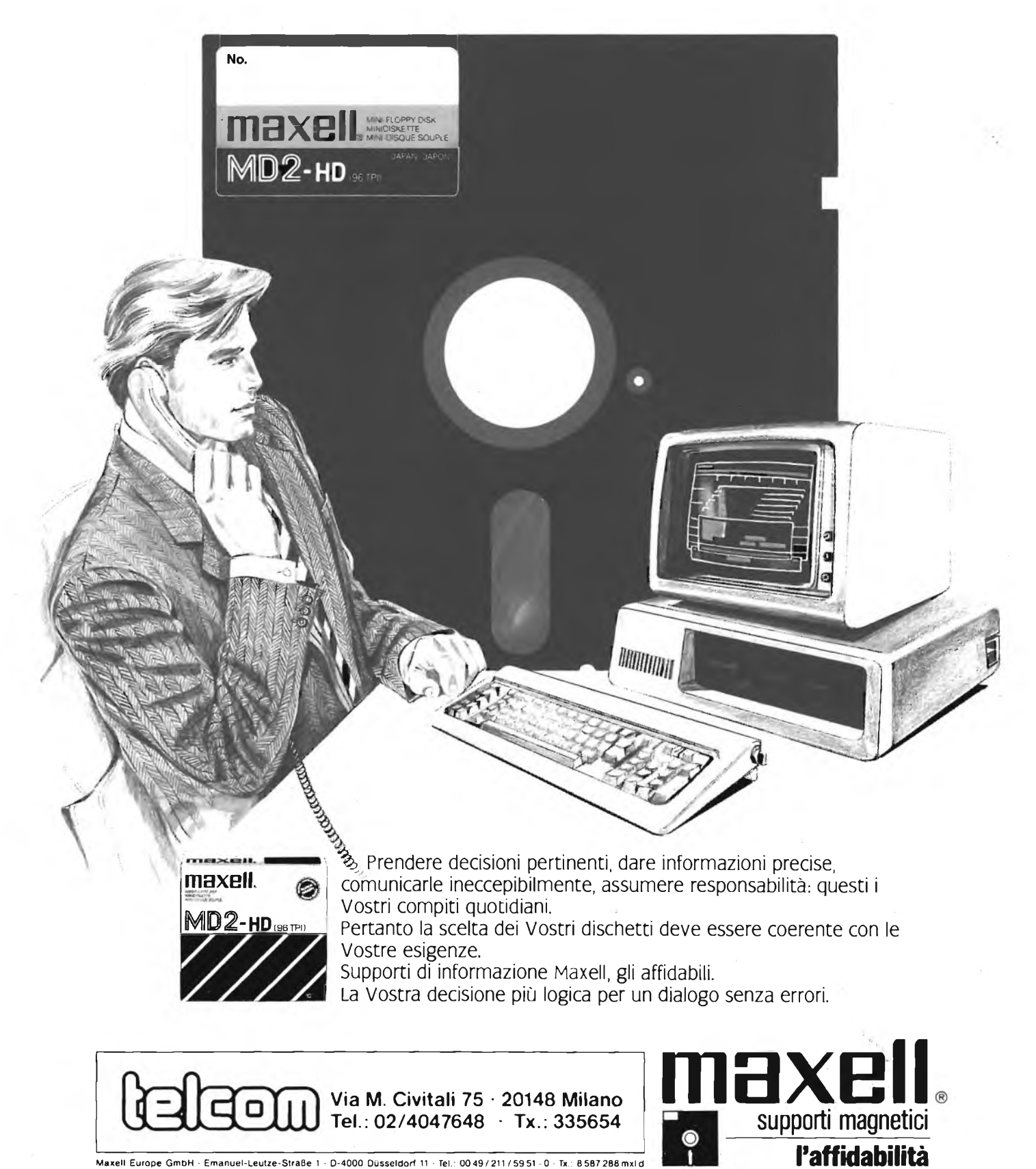

**Maxell Europe GmbH Emanuel-Leutze-StraBe <sup>1</sup> D-4000 Düsseldorf <sup>11</sup> Tel: 0049/211 /5951 -0 • Tx.: 8587288mxld**

Sperimentare n. 4 1986

Via San Pietro 49 - 21016 LUINO VA - Tel. 0332 - 530469

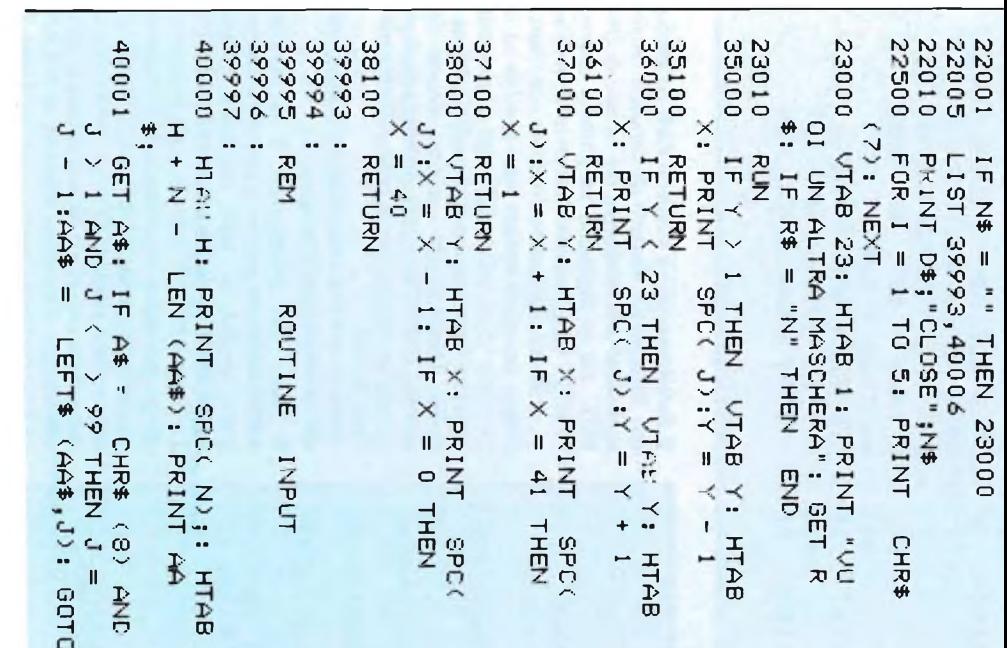

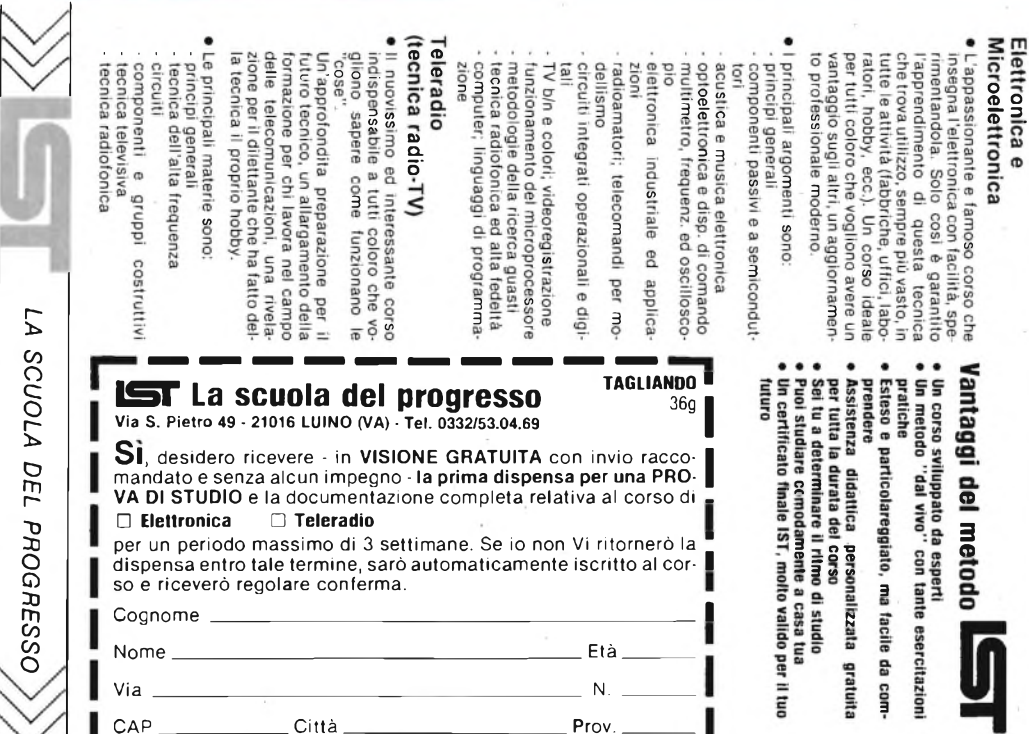

Professione o studi frequentati

21000 20660 21200 21100 S2000 NEXT Y X) \$ALS + "=H" + (X) \$ALS 09902<br>+ "BD-1(" + (ZT) \$ALS = \$MT 00902 00902 20610 20650 LL\$ = STR\$ (L3 + 1) + PP\$ + 20640 S0630 LM\$ = LM\$ + "+60SUB40000:1F 20620 LM\$ = LM\$ + "STR\$(" + PP\$ + ) PRINT LL\$ + CHR\$ (13): PRINT<br>LM\$ + CHR\$ (13)<br>) NEXT X II: PRINT LN\$ + CHR\$ < - 16336); NEXT : REM " (\$AA) JAU=" M\$ = LM\$ + PP\$: GOTO 20630 A\$=CHR\$(27)THEN" + L\$ = STR\$ (L3 + 1) + PP\$ + "=AA\$": GOTO 20660 FOR  $K = 1$  TO 30:A =  $27 = 27:27 = 27:0$ MID\$ (PP\$,3,1) = "\$" THEN L MID\$ (PP\$, 3, 1) = REM LINEE CON INPUT IF F1  $\frac{1}{4}$  $\frac{1}{4}$  $\frac{1}{n}$  =N:  $\frac{1}{2}$  +  $\frac{1}{2}$  +  $\frac{1}{2}$  + "=\$A\$=" MID\$ (PP\$,2, MID\$ (PP\$,2,1) = "\$" OR  $+ 17 = 17$  NBH 0  $\angle$ STR\$ (PA%(RP,2) STR\$ (PA/(RP,3 "\$" THEN L  $1) = 49$  OR STR\$ (L3  $(13)$ PEEK BEEP

Si, puoi con un corso "al vivo" dell' **ANGHYIO ESPERTO?** 

Listati

```
40000
40002 IF \mathsf{A}$ = CHR$ (13) OR \mathsf{A}$ =
      CHR$ (27) THEN J = 99: RETURN
40003 IF J = 99 OR (J = 1 AND A$
       = CHR$ (8)) THEN AA$ = "":
     J = 0: IF A$ = CHR$ (8) THEN
     40000
40004 IF (J = 0 AND A$ = CHR$ (
     S)) OR A$ = CHR$ (21) OR (N
     U \leftarrow \rightarrow 0 AND (ASC (A$) (NU)
      OR ASC (A$) > 57)) OR ASC
     (A*) = 44 THEN 40006
40005 IF J \le N THEN AA$ = AA$ +
     A$:J = J + 1: GOTO 4000040006 FRINT CHR$ (7);: GOTO 400
     0040996:
40997 :
40998 REM INPUT COMANDI E PRINT
40999 :
41000:
41001
      IF CIZ = 1 THEN INVERSE
41002 VTAB 24: HTAB 1: PRINT "X"
     ; RIGHT$ (" " + STR$ (X), 2)
     ;" Y"; RIGHT$ (" " + STR$ (
     Y), 2); T$(T%); : HTAB 8: PRINT
     " L"; RIGHT$ (" " + STR$ (
     J, 3);
41003 IF A$ = CHR$ (8) THEN NORMAL
     : VTAB Y: HTAB X: PRINT
                               SPC<sub>C</sub>
     J + 1): IF CIX = 1 THEN INVERSE
41004 VTAB Y: HTAB X: PRINT AA$;
     : GET A$: NORMAL
41005 IF A$ = CHR$ (SU%) THEN GOSUB
     35000: GOTO 41000
```

```
41006
      IF \hat{A}$ = CHR$ (GI%) THEN
                                   GOSUB
     36000: GOTO 41000
41007
      IF \hat{A}$ = CHR$ (DE%) THEN
                                   GOSUB
     37000: GOTO 41000
41008
      IF 64 = CHR$ (SIX) THENGOSUB
     38000: GOTO 41000
41009 IF A* = CHR* (CEX) THEN N
     S = 20 - LEN (AA*) / 2:AAB =LEFT$ ("
      ", NS) + AA$: J = J + INT (NS): GOTO 41000
41010 IF A$ = CHR$ \HE%) THEN POKE
     49237,0: POKE 49233,0: GET A
     $: POKE 49236,0: POKE 49233,
     0: GOTO 41000: WEM MENU DI A
     IUTO
41012 IF \mathsf{A}\$ = \mathsf{CHR\$} (IN%) THEN C
     IX = 1 - CIX: GOTO 41000
41013
      IF CIX = 1 THEN INVERSE
      IF A\ =
                CHR$ (8) AND J >41014
     1 AND J \leftarrow > 99 THEN J = J -1:AA = LEFT$ (AA$, J): GOTO
     41000
41016 IF \mathsf{A}\$ = \mathsf{CHR\$} (13) OR \mathsf{A}\$ =CHR$ (27) THEN RETURN
      IF J = 99 OR (J = 1 AND A$
41017
      = CHR (8)) THEN AA$ = "":
     J = 0: IF A$ = CHR$ (8) THEN
     41000
41018 IF (J = 0 AND A$ -
                            CHR$ (
     8)) OR A$ = CHR$ (21) OR (N
     U < > 0 AND (ASC (A$) < NU
      OR ASC (A$) > 57)) OR ASC
     (A*) = 44 THEN 41020
41019 IF J \le N THEN AA$ = AA$ +
     A\:J = J + 1: GOTU 41000
41020
      PRINT CHR$ (7);: GOTO 410
     00
```
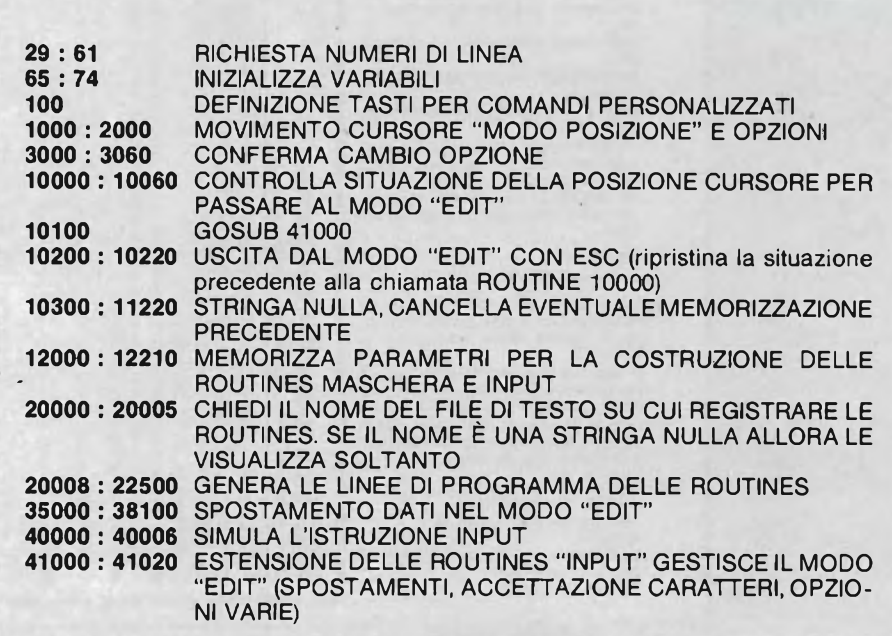

Il funzionamento è simile a VAR ed anche qui avremo un numero di caratteri corrispondente alla lunghezza del campo di IN-PUT, ma se digitiamo un numero intero, l'INPUT accetterà solo numeri interi positivi, se invece digitiamo un numero non intero l'input accetterà numeri reali positivi ed il carattere '/', se infine digitiamo un numero negativo verranno accettati anche i reali negativi. Introducendo caratteri diversi da questi, l'INPUT accetterà qualsiasi carattere esclusa la virgola, per le note difficoltà nell'uso di files.

Analizziamo ora i vari blocchi di istruzioni che costituiscono il programma

Il cuore del programma è la routine 40000:40006 che gestisce gli input e che compare anche in una versione estesa 41000:41020 per la gestione del modo EDIT. La routine INPUT richiede come parametri :[H]= posizione orizzontale,[N]= numero caratteri del campo, [AA\$]= dato di default oppure dato digitato,  $[J]$  = se J=99 il primo tasto usato cancella il dato di default e viene visualizzato il carattere digitato, se J=LEN (AA\$) i caratteri vengono aggiunti al dato di

# **OGGI ESA HA QUALCOSA IN PIU CHE GOLA A TUTTI**

# **PERIFERICHE AGGIUNTIVE, HARD DISK E TERMINALI VIDEOAMPEX**

**AMPEX**<sup>è</sup> un'altra golosa novità che Esa distribuisce ora in tutta Italia.

Ogni prodotto ha la garanzia di un anno e può essere usato per personal computer XT,AT e compatibili IBM.

Oppure per M21 e M24 Olivetti.

Per <sup>i</sup> sottosistemi Ampex ricordate il PC Megastore, che consente vantaggi esclusivi come l'accesso diretto più veloce, indirizzabilità,

operatività fuori linea, facile collegamento a nuovi prodotti e compatibilità con tutti <sup>i</sup> programmi. Per <sup>i</sup> terminali Ampex tenete presente A 210, A 230, A 219 compatibile DEC VT 100 e A220 compatibile DEC VT 220/VT 100.

In più, Ampex a parte, non dimenticate che<br>Esa ha per i vostri<br>computers la più Esa ha per i vostri computers la più<br>ampia

accessoristica. \ \ **computer&software** ARTURO UERIMINI

Via Sassonia, 32 • 47037 RIMINI • Tel. 0541/741113

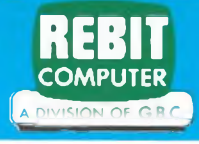

**COMUNICATO A TUTTI I POSSESSORI DI QL IN VERSIONE INGLESE** 

### **TRASFORMA IL TUO QL INGLESE IN QL ITALIANO**

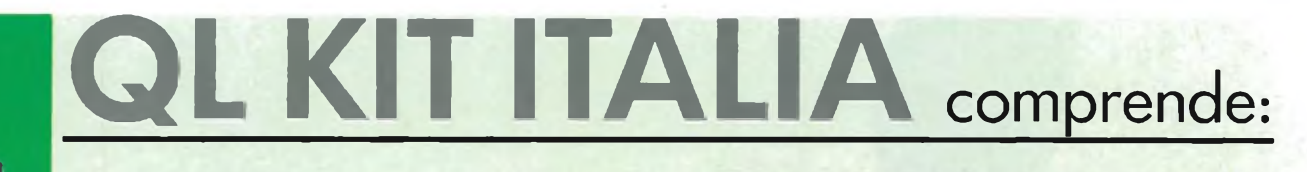

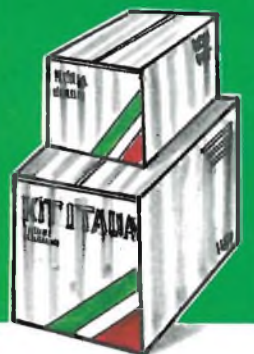

MODIFICA DELLA TASTIERA - QWERTY/QZERTY **2** ROM ITALIA VERS. MGI MANUALE D'USO IN ITALIANO 4 PROGRAMMI PSION VERS. 2,23 ITALIA

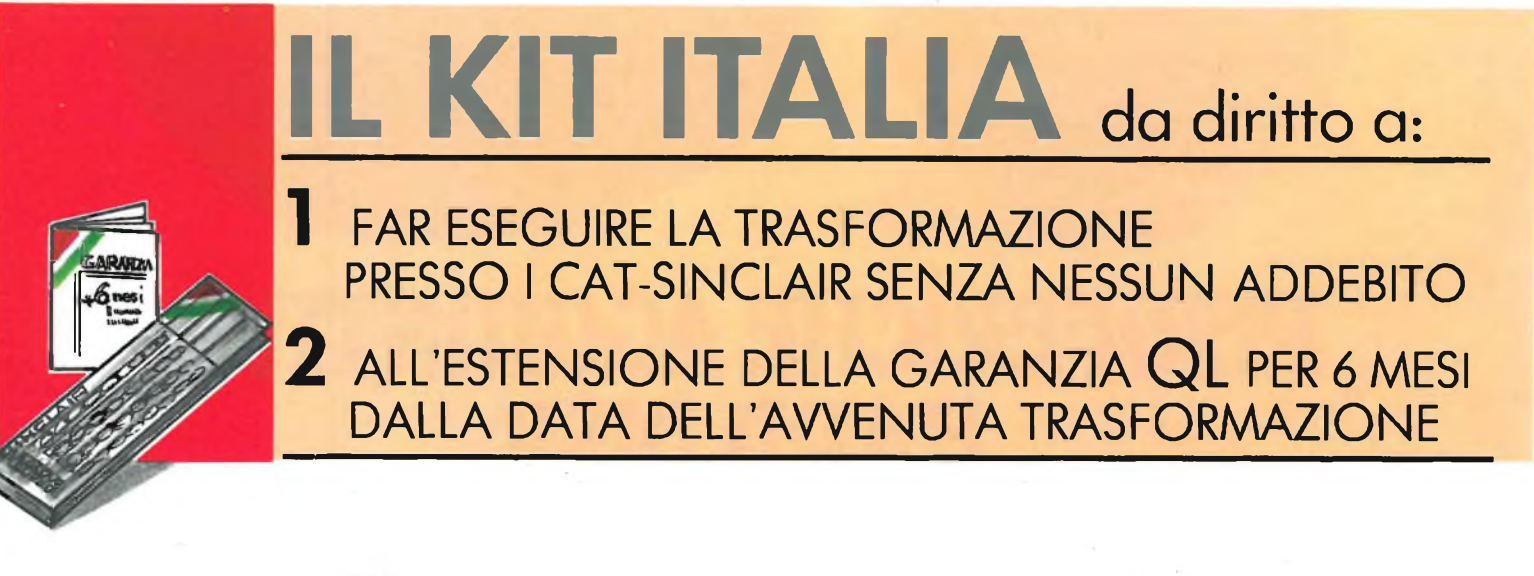

PER OTTENERE IL QL KIT ITALIA, COMPILARE IN OGNI SUA PARTE IL PRESENTE COUPON E SPEDIRLO IN BUSTA CHIUSA ALL'INDIRIZZO SOTTOINDICATO

CON IL PRESENTE COUPON ORDINO Nº1 QL KIT ITALIA A L. 200.000

CAP CITTA'

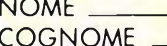

**VIA** 

**FIRMA** 

MATRICOLA QUIN<sup>o</sup> **Antiquistic Execution Contra ACQUISTO** PRESSO, (NOME, INDIRIZZO RIVENDITORE):

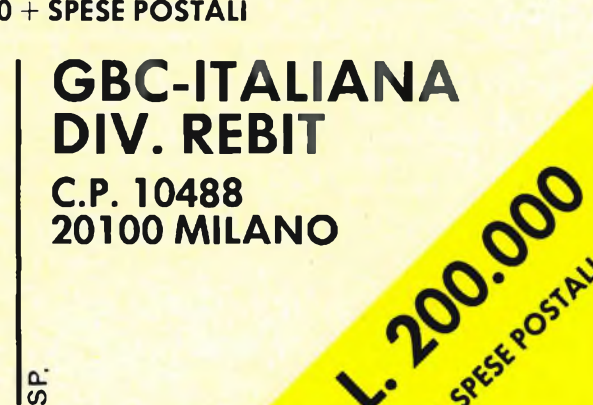

L'OFFERTA È VALIDA ENTRO E NON OLTRE IL 30 GIUGNO 1986

uscire con

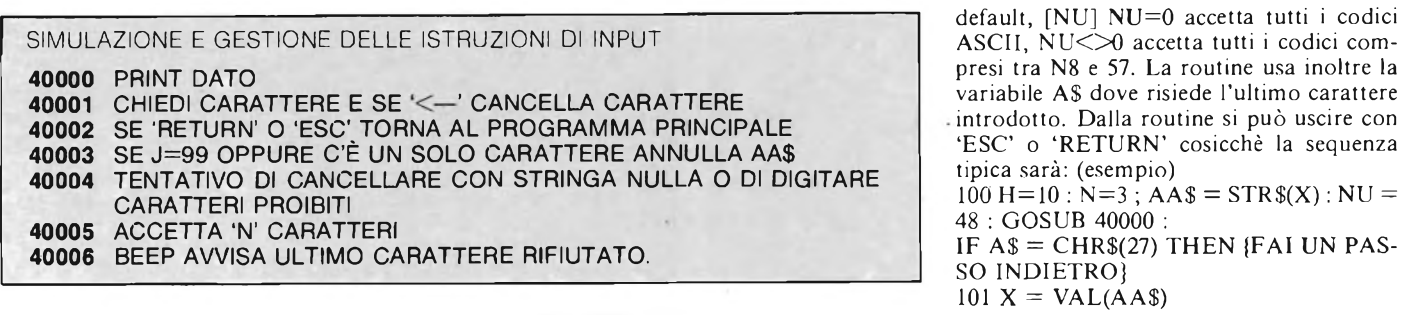

#### **Disassembler**

**per Spectrum 48 K** di Ben Castelnuovo

Malgrado tutto quello che si è scritto e si è detto sullo Spectrum, ancora molti utenti non possiedono un disassemblatore capace di trasformare in codici mnemonici il contenuto di una particolare zona di memoria. Anche se particolarmente lento (il Basic!) questo disassemblatore ha la caratteristica di essere estremamente semplice da usare. Innanzi tutto il programma chiede in input il valore della memoria dalla quale far partire il disassemblaggio. Questo indirizzo potrà essere inserito sia in forma decimale che esadecimale, naturalmente dovremo precisarlo scrivendo prima del numero la lettera D (decimale) oppure H (esadecimale). Ricordo che l'inserimento di cifre esadecimali necessita di una notazione completa di zeri prima del numero fino a raggiungere 4 zeri (es. per partire dall'indirizzo decimale 16, bisognerà digitare: H0010). A questo punto il programma userà l'istruzione PEEK per ottenere il numero contenuto nelle locazioni di memoria successive a quella desiderata, trasformerà questo numero nella relativa forma mnemonica e stamperà il risultato sul

video. Quando la pagina video sarà definitivamente piena vi verrà segnalato il seguente messaggio :"ANCORA ? (S/N/C/E)". Premendo "S" (SI) si continuerà la visualizzazione, con "N" (NO) il programma ricomincerà dall'inizio, con "C" (COPY) si avrà una stampa del disassemblato e con la pressione del tasto "E" (ESCI) il programma finirà. Il programma come vedrete è molto semplice da usare. Per ampliare le sue possibilità potrete mettere un'opzione di caricamento e di relativo disassemblaggio di un programma in linguaggio macchina preventivamente registrato su cassetta o su cartuccia.

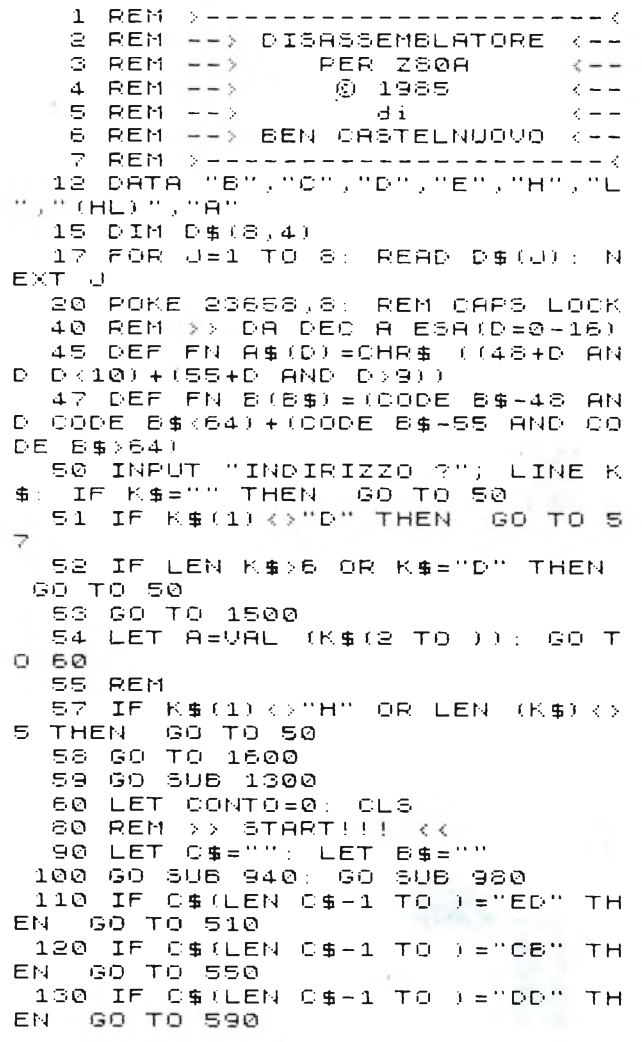

140 IF C\$(LEN C\$-l TO )="FD'' TH N GO TO 61<mark>0</mark><br>150 REM >> L 550 LEGGE ISTRUZIONI KK 160 GO SU<mark>6</mark> 1100 185 190 LET  $N$ \$=""<br>GO SUB-10 GO SUB 1000:<br>IF LEN N#=0 REM >> TRO<mark>VA</mark> N<br>THEN : GO TO 340 200 IF LEN N\$=0 THEN GO TO 340<br>210 IF LEN N\$=1 THEN GO TO 300 IF LEN N\$=1 THEN<br>GO SUB 980 2'30 240 GO SUB 98 0 250 LET B\$=C\$(LEN C\$-1 TO )+C\$) G O S U B 980 LEN 0\$-3 TO LEN 0\$<br>270 LET N=FN B(N\$ 280 LET T\$=I\$( TO N-1) + 6\$+(I\$(N<br>280 LET I\$=I\$( TO N-1) + 6\$+(I\$(N 270 LET  ${\sf FN}\ \, \mathsf{B}\, (\mathsf{N}\mathfrak{p}\, (1))$  i +1+ÍLEN N\$=2 ) T <sup>O</sup> ) AND 1\$ (LEN 1\$  $\frac{1}{2}$   $\frac{1}{2}$  290 GO TO 340 300 REM >> LEN N\$=1 << 310 GO SUB 32 0 LET B\$=C\$(LEN C\$-1 TO ) 330<br>339 34 0 350 GO TO 270 REM  $>>$  PRINT REM >> PRINT {{|<br>PRINT A\$;TAB (6);C\$;TAB (15 ) ; i\$ 360 LET CONTO=CONTO#1<br>370 IF CONTO=22 THEN 370 IF CONTO=22 THEN GO TO 860 I\$="RST 0028" THEN GO T <sup>O</sup> 400 390 GO TO 90 400 REM >> CAL <<<br>410 FT CS="" 410 LET C\$=""<br>420 GO 5UB 94 420 GO SUB 940 : REM ; <sup>&</sup>gt; DA A AD A\$ 430 GO SUB 980 440 LET I\$="DEFB "+C\$ 460 PRINT A\$;TAB (6);C\$;TAB Í15 ) ; I\$<br>470 470 IF C\$="38" THEN GOTO 360 480 LET CONTO=CONTO+1<br>490 IF CONTO=22 THEN 490 IF CONTO=22 THEN GO TO 860 500 GO TO 410 510 REM >> ED <<

#### *Listati*

```
520 GO 506 960
 525 LET BYTE=BYTE-64
 530 RESTORE 2500+10+INT (BYTE/1
Q<sub>1</sub>535 60 506 1120<br>540 60 TO 170
 549 REM
 550 REM >> CB <<
  553 GO SUB 980
 555 GO SUB 560
 556 GO TO 185
 560 RESTORE 3000+10*INT (BYTE/6
41565 LET V=INT (BYTE/8)-8+INT (B
 YTE/64)
 570 FOR J=0 TO U: READ L$: NEXT
  \cdot 1
 571 LET V=BYTE-8*INT (BYTE/8)
 572 LET E$=D$(V+1)<br>575 LET I$=L$+E$(1 TO 1+(3 AND
1+0=7))
  580 RETURN
 590 REM >> DD OPPURE FD <<
 600 LET X$="IX": GO TO 620
  610 LET X$="IY"
 620 GO SUB 980
 630 IF C$ (LEN C$-1 TO ) = "CB" TH
EN GO TO 790
  640 GO SUB 1100
  670 REM >> TROVA IL POSIT. DI H
L.
  \mathcal{L}680 LET K=1
 690 IF K>LEN I$-1 THEN STOP<br>700 IF I$(K)="H" AND I$(K+1)="L
" THEN GO TO 720
 710 LET K=K+1: GO TO 690
  720 IF BYTEK=43 OR BYTE=57 OR B
YTE = 255 THEN GO TO 760
                              Contract
  730 GO SUB 980
  735 LET U$=""
  736 IF KKYLEN I$-1 THEN LET U$
=I$(K+2 TO )<br>740 LET I$=I$(1 TO K-1)+X$+"+"+
C$ (LEN C$-1 TO ) +U$
 750 GO TO 185
 760 REM >> HL->IX OR IY <<
 762 LET U$=""
 764 IF KOLEN I$-1 THEN LET U$
=I$(K+2 TO)
 770 LET I$=I$(1 TO K-1)+X$+U$
 780 GO TO 185
 790 REM >> FD CB OR DD CB <<
 800 GO SUB 980: GO SUB 980
 810 LET BYTE=PEEK (A-1)
 820 GO SUB 560
840 LET I$=I$( TO LEN I$-3)+X$+<br>"+"+0$(5 TO 6)+I$(LEN I$)
 850 GO TO 340
 860 REM >> ANCORA? {{<br>870 INPUT "ANCORA ?($/N/C/E)";
LINE 0$
 875 IF 0$="E" THEN<br>880 IF 0$="N" THEN
                        STOP
                        GO TO 50
 882 IF 0$="5" THEN
                        GO TO 890
 884 IF 0$40 "C" THEN
                          GO TO 860
 885 COPY : GO TO 860
 890 IF I$="RST 0028" THEN GO T
0.910900 IF ISK WOEFB "+0$ OR 0$="38
" THEN
        GO TO 60
 910 CLS : LET CONTO=0
 920 GO TO 400
 930 REM
 940 REM >> CONVERTE A IN A$ <<<br>950 LET A$="": LET R=A: LET K=3
```
955 LET I=INT (R/(16†K))<br>960 LET A\$=A\$+FN A\$(I)<br>965 LET R=R-(16†K)\*I 970 IF K=0 THEN RETURN 975 LET K=K-1: GO TO 955 978 REM 979 REM >> SUBROUTINE << 980 IF A>32767 THEN GO TO 992 981 LET BYTE=PEEK A 983 LET I=INT (BYTE/16)<br>985 LET C\$=C\$+FN A\$(I) 987 LET C\$=C\$+FN A\$(BYTE-16#I) 990 LET R=A+1: RETURN 992 PRINT AT 21,4; "INDIRIZZO OL . TRE IL LIMITE.": BEEP 3,-20 993 PRINT AT 21,4;"  $\mathbf{u}_{\text{in}}$ IF CONTO=0 THEN GO TO 50 994 INPUT "COPY ? (S/N) "; LINE 日事 995 IF 0\$()"5" THEN GO TO 50 996 COPY : GO TO 50<br>1000 REM >> CERCA N. DI # << 1005 LET N\$="" 1010 FOR J=1 TO LEN I\$ 1020 IF I\$ (J) <> "#" THEN GO TO 1  $QAD$ 1030 LET N\$=N\$+FN A\$(U) 1040 NEXT J 1050 RETURN 1099 REM >> LEGGE | I DATI << 1100 IF BYTE>=64 THEN GO TO 114  $\sqrt{2}$ 1110 RESTORE 2010+10%INT (BYTE/1  $Q$ ) 1120 FOR J=0 TO BYTE-10#INT (BYT E/10): READ I\$: NEXT J 1130 RETURN 1140 IF BYTE (=191 THEN GO TO 11  $80^{\circ}$ 1150 RESTORE 2200+10%INT ((BYTE- $192) / 10$ 1150 FOR J=0 TO BYTE-10#INT ((BY TE-192)/10)-192: READ I\$: NEXT J 1170 RETURN 1180 RESTORE 2700+10%INT ((BYTE- $64) / 64)$ 1182 LET V=INT ((BYTE-64)/8)-8#I  $(C(BYTE - 64)/64)$ NT. 1184 FOR J=0 TO U: READ L\$: NEXT  $\Box$ 1185 LET V=BYTE-64-8\*INT ((BYTE- $64) / 8)$ 1186 LET E\$=D\$(1+0)<br>1190 LET I\$=L\$+E\$(1 TO 1+(3 AND  $1 + 0 = 7)$ 1195 IF BYTE=118 THEN LET I\$="H  $HLT$ " 1200 RETURN 1300 REM >> DA ESA. A DEC. << 1305 LET  $A = 0$ 1310 LET AS=K\$(2 TO ) 1320 FOR J=1 TO 4 1340 LET R=R+(16t(4-J)) XFN B(R\$)  $U$ )  $Y$ 1345 NEXT 1350 RETURN 1500 REM >> RICERCA INDIRIZZI ST **RANI** 1510 LET K=2 1530 IF CODE K\$(K) <48 OR CODE K\$  $(K)$  >57 THEN GO TO 50 1540 IF K=LEN K\$ THEN GO TO 54 1550 LET K=K+1: GO TO 1530 1600 REM >> RICERCA INDIRIZZI ST RANI (K

#### Listati

2540 DATA " IN L, (C)","OUT (C),L"<br>,"ADC HL,HL","LD HL,(##)","","", ,"ADC HE,HE","LD HE,(#<br>"","RLD","IN F,(C)","" "","RLD","IN F,(C)<br>2550 DATA "SBC HL,SP","LD (##),5 p"IN A, ( C) " , "OUT ( P","","","","","IN H,(C) , UD"<br>C),A","ADC HL,SP","LD SP.(##)" 2571 REM 2590 DATA "", "", "", "", "", "", "", "LDI 2590 DHIH<br>","CPI","INI","OUTI","","LDD","CPD<br>","IND","OUTD","","" ","IND","OUTD","",""<br>2610 DATA "","","LDIR","CPIR","I 2610 DATA "","",""LDIR",<br>NIR","OTIR","","","","","" <sup>2620</sup> DATA "LDDR" , "CPDR" , " INDR" , " OTDR " 2699 REM >> 64-191(DEC) << 2899 REM 33 84–191(DEC)<br>2700 DATA "LD B,","LD C,","LD D,<br>","LD E,","LD H,","LD L,","LD (H ","LD E,","LD H,","LD L,","LD (H<br>L),","LD A,"<br>2710 DATA "ADD A,","ADC A,","SUB<br>"","SBC A,","AND ","XOR ","OR ", "CP " 2558 REM 2559 REM >> CB <<<br>2599 REM >> CB <<<br>3000 DATA "RLC ","RRC","RL ","RR<br>","SLA ","SRA ","","BIT 1,","BIT<br>3010 DATA "BIT 0,","BIT 1,","BIT "BIT "BIT" "BIT" 4,","BIT '5,"<br>"BIT 5,","BIT 7," "BIT 5,","BIT 7,"<br>3020 DATA "RES 0,","RES 1,","RES<br>"RES 6,","RES 7," 3030 DATA "SET 0 , " .• ' ' SET <sup>1</sup> , " .. \* ' SET 2, ", "SET "S, ", "SET" 4, ", "SET "S, " "SET **F. . .** ' SET "<sup>7</sup> ' '

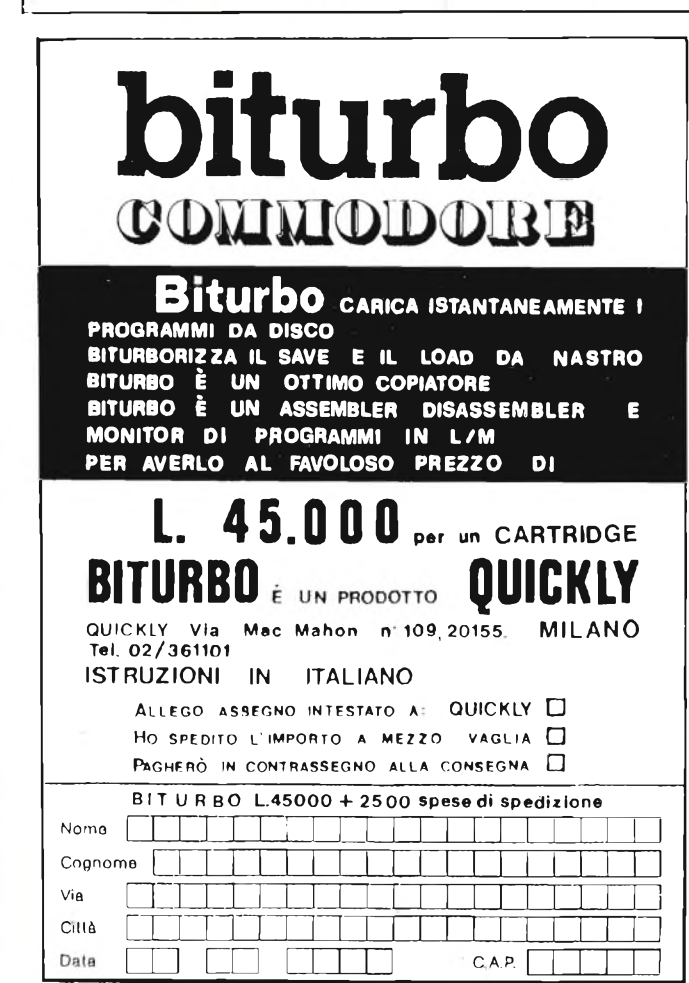

Data

1620 IF (CODE K\$(K) >=48 AND CODE K\$(K) <=57) OR (CODE K\$(K) >=65 ñ ND CODE K\$ÍK) <=70) THEN GO TO <sup>1</sup> 1630 GO TO 50 1635 IF K=LEN K\$ THEN GO TO 55 1640 LET K=K+1: GO TO 1620 1555 REM 2000 REM >> DATI << 2010 DATA "NOP" . "LD BCjttW/'LD ( BC),A","INC BC","INC B","DEC B",<br>"LD B,#","RLCA","EX AF,A^F^","AD<br>D HL,BC" 2020 DATA "LD A,(BC)","DEC BC","<br>INC C","DEC C","LD C,#","RRCA","<br>DUNZ #","LD DE,##","LD (DE),A","<br>INC DE" INC DE"<br>2030 DATA "INC D","DEC D","LD D,<br>#","RLA","JR #","ADD HL,DE","LD <sup>A</sup> , ( DE ) " , " DEC DE","INC E"."DEC E" 2040 DATA "LD E,#","RRA","JR NZ,<br>#","LD HL,##","LD (##),HL","INC HL","INC H","DEC H","LD H,tt","DA  $A''$ .<br>2050 DATA "JR Z,#","ADD HL,HL","<br>LD HL,(##)","DEC HL","INC L","DE <sup>C</sup> L","LD L,tt","CP L" , "OR NC,»"," LD SP.##" LD SP,##"<br>2060 DATA "LD (##),A","INC SP","<br>INC (HL)","DEC (HL)","LD (HL),#"<br>,"SCF","JR C,#","ADD HL,3P","LD  $A$  ,  $(\texttt{tt})$  " , "DEC  $\texttt{SP}^{\prime\prime}$ 2070 DATA "INC A","DEC A","LD A, tt","CCF" 2200 DATA "RET NZ","POP BC","JP<br>2200 DATA "RET NZ","POP BC","JP<br>NZ,##","JP ##","CALL NZ,##","PUS<br>H BC","ADD A,#","RST 0000","RET<br>Z","RET " 2","RET "<br>2210 DATA "JP Z,##","","CALL Z,#<br>#" "QORTA "JP Z,##","","CALL Z,# 2210 DATA "UP"Z,##","","CALL Z,#<br>#","CALL ##","ADC A,#","RST 0008<br>" ","CALL"##","ADC A,#","RST 0008<br>","RET NC","POP DE","JP NC,##","  $\mathbb{C}$ , "RET NO"<br>OUT  $(\#)$  , A" OUT (#),A"<br>2220 DATA "CALL NC,##","PUSH DE"<br>,"SUB #","RST 0010","RET C","EXX ,"SUB #","RST 0010","RÉT 0","EXX<br>"("JP C,##","IN A,(#)","CALL C,#<br>#","\*\*\*" 2230 DATA "SBC A,tt","RST 0018"," RET PO","POP HL", ">JP PO,tttt","EX ( SP) ,HL" , "CALL PO,tttt", "PUSH HL", "AND #", "RST 0020" 224-O DATA "RET PE", "UP (HL)", "UP PE,tttt","EX DE,HL","CALL PE,tttt",  $"$ ", "XOR #", "RST 0028", "RET P", "P OP RF " 0P AF"<br>2250 DATA "UP P,##","DI","CALL P<br>,##","PUSH AF","OR H","RST 0030"<br>,"RET M","LD SP,HL","UP M,##","E<br>I","RST 0038"<br>#","RST 0038"  $\mathbf{I}^{(1)}$ 2260 DATA "CALL M,##","\*\*\*","CP"<br>#","RST 0038" 2499 REM >>>> ED {{{<br>2500 DATA "IN B,(C)","OUT (C),B"<br>,"SBC HL,BC","LD (##),BC","NEG",<br>"RET N","IM 0","LD I,A","IN C,(C<br>)","OUT (C),C" 2510 DATA "ADC HL,BC","LD BC,(tttt )","", "RET I","","LD R,A","IN D, (C)","OUT (C),D","SBC HL,DE","LD (tttt),DE" | (##) ,DE"<br>2520 DATA "","","IM 1","LD A,I",<br>"IN E,(C)","OUT (C) ,E","ADC HL,D<br>E","LD DE,(##)","","" 2530 DATA "IM 2","LD A,R","IN H,<br>2530 DATA "IM 2","LD A,R","IN H,<br>|HL,(##)","","","","","RRD"

161© LET K=2

# Gira, gira, gira, gira, gira, gira, gira, gira, gira, gira, gira... 30 milioni divolte. E la risposta è sempre perfetta.

**Durata** superiore - Verbatim è l'unico produttore in grado di offrirvi floppy disk con una durata media della vita di 30 milioni di giri. 10 volte di più di quanto previsto dalle norme in vigore. Ma questo è solo l'inizio.

**Affidabilità totale** -<sup>1</sup> floppy disk Verbatim offrono il massimo dell'affidabilità. Merito dell'avanzata ed esclusiva tecnologia, applicata sia nel trattamento della superficie sia nel procedimento di lubrificazione, che preserva e riduce l'usura delle testine.

**Qualità garantita -** Ogni floppy disk Verbatim è sottoposto a 70 controlli di qualità di tipo chimico, meccanico ed elettronico, ed è garantito al 100% per l'assenza di errori.

Provate oggi stesso i floppy disk Verbatim. Scoprirete la differenza qualitativa, ogni giorno, in ogni loro risposta. Sempre perfetta. I floppy disk Verbatim sono disponibili in una gamma completa da 8,  $5\frac{1}{4}$  e  $3\frac{1}{2}$  pollici.

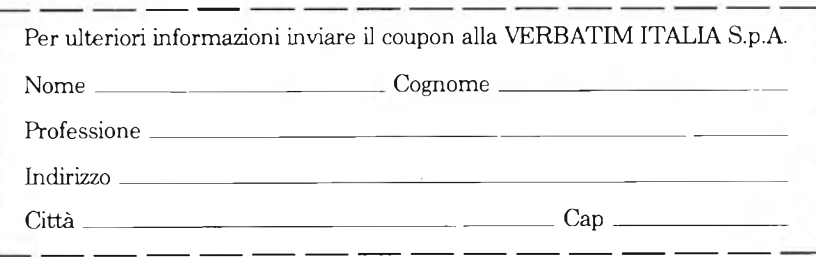

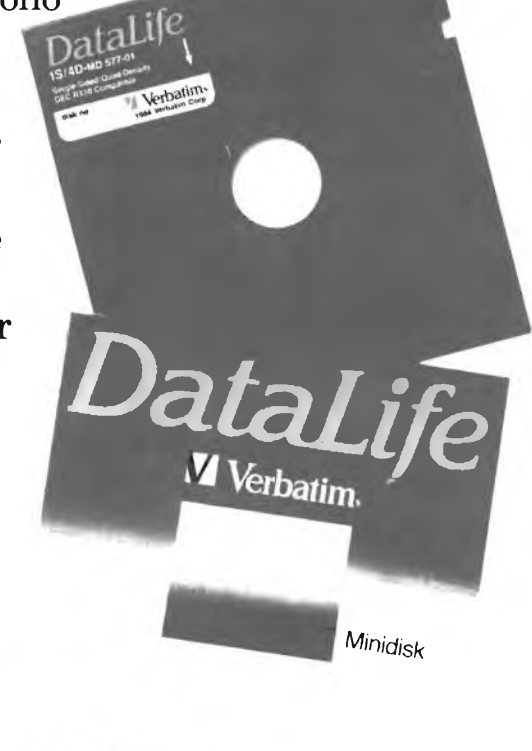

**Verbatim**

Leader nel tempo.

VERBATIM ITALIA S.p.A. - Via Cemaia, 2 - 20121 MILANO - Telefono: 65.44.31/2/3/4/5 - Telex: 340640 VERBIT I

#### LINGUAGGIO MACCHINA C64 <sup>E</sup> C128 <sup>a</sup> cura di franco francia

**Q**Il pezzo incomincia col riepilogo di tutte le<br>
Il pezzo incomincia col riepilogo di tutte le<br>
Il pezzo incomincia col riepilogo di tutte le uarta ed ultima puntata riguardante la ridefinizione dei caratteri grafici sul COMMODORE 64.

operazioni descritte, commentate e illustrate nelle tre precedenti sezioni. In seguito, tratta di alcuni problemi pratici che possono insorgere in fase di programmazione, aiutando l'utente a risolverli. Prosegue l'argomento una sintetica presentazione di carattere complesso con relativo esempio di supporto. In chiusura, il listato di un piccolo giochino che fa uso di caratteri grafici ridefiniti.

#### **<sup>I</sup> caratteri ridefiniti**

Siamo giunti al termine dell'argomento con il quale abbiamo iniziato il nuovo anno. Ormai pensiamo che la ridefinizione dei caratteri nel COMMODORE 64 non rappresenti più un problema. Le uniche difficoltà possono insorgere durante il posizionamento in memoria RAM dei dati relativi ai nuovi caratteri. E importante comprendere a fondo il meccanismo dei banchi grafici del VIC-II chip, soprattutto per quanto riguarda la loro commutazione. Poter indirizzare soltanto 16 Kbytes alla volta sembrerebbe a prima vista una limitazione molto scocciante. In realtà esiste anche un lato positivo. Memorizzando due diversi set di caratteri ridefiniti in due diversi banchi abbiamo la possibilità di passare dall'uno all'altro rapidamente e soprattutto senza interferenze. Questa piccola nota positiva si evidenzia in modo particolare nell'impiego degli sprites. Sapete infatti che per abilitare uno sprite sul video è necessario intervenire sul contenuto di almeno cinque registri di controllo (puntatore dati, coordinata orizzontale, coordinata verticale, colore, accensione).

Dovendo gestire procedure di animazione

riguardanti più sprites contemporaneamente, è necessario riassegnare di volta in volta tutti <sup>i</sup> relativi puntatori allo scopo di sostituire le vecchie figure con il successivo "fotogramma". Immagazzinando <sup>i</sup> dati di questi ultimi in un diverso banco, è invece possibile effettuare la commutazione simultanea di tutti gli sprites attraverso un unico assegnamento nel registro di selezione del banco grafico localizzato all'indirizzo di memoria 56576 (\$DD00). Operando in linguaggio macchina, il tempo risparmiato è senza dubbio insignificante. D'altro canto, tutti noi conosciamo la lentezza operativa del famigerato linguaggio BASIC implementato nel COMMODORE 64. Utilizzando questa tecnica si riducono drasticamente <sup>i</sup> tempi morti che renderebbero il movimento frammentato e discontinuo.

Qualcuno potrebbe obiettare che se si pretende un'animazione fluida bisogna programmare in linguaggio macchina. Perso-

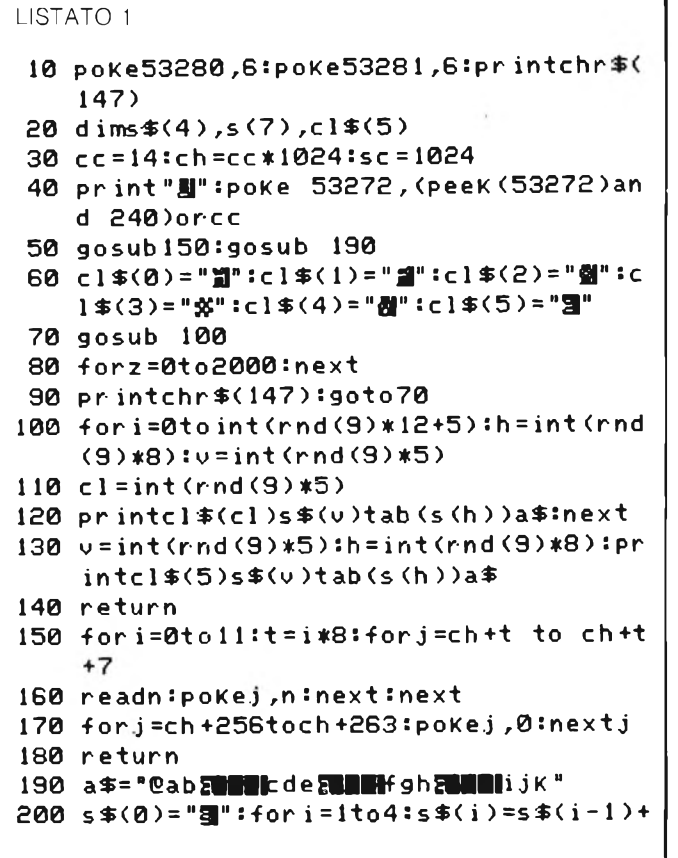

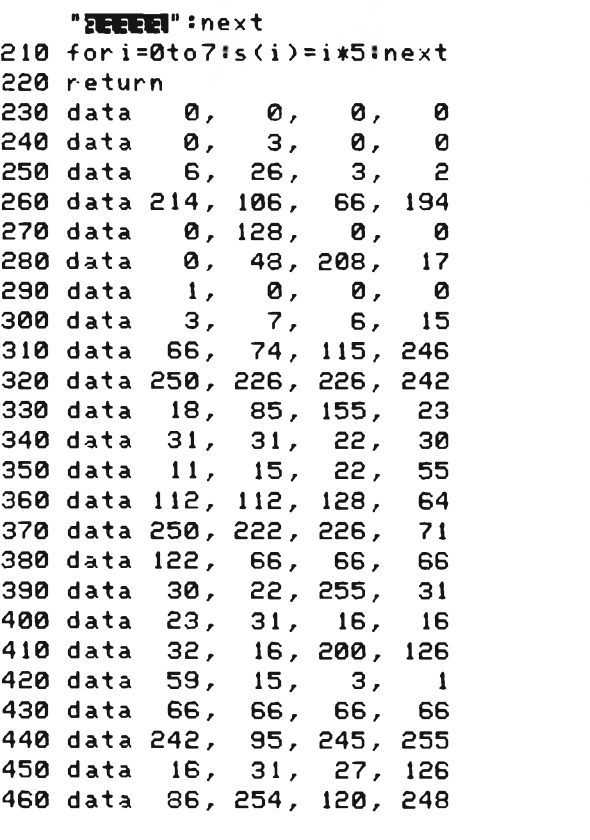
# Linguaggio Macchina C64 e C128

nalmente sono costretto a pensarla nello stesso modo, ma questa considerazione è solo teorica. In realtà il linguaggio macchina non è ancora alla portata di tutti. Inoltre, è assai più divertente programmare in BASIC quando lo scopo non è finalizzato alla qualità del risultato. Ad ogni modo, è possibile migliorare quest'ultima adottando piccoli accorgimenti che non richiedono di certo una grossa fatica.

Il linguaggio BASIC disponibile nel COM-MODORE 64 non facilita la programmazione grafica all'utente. L'unica istruzione disponibile che permette assegnamenti in locazione di memoria o registri di controllo è la famigerata POKE. Purtroppo non sono state previste istruzioni specifiche atte alla gestione delle varie peculiarità grafiche e sonore di questo formidabile calcolatore. Senza l'ausilio di programmi di supporto, quali ad esempio gli sprites editors o l'editor di caratteri presentato lo scorso mese, è infatti ben più che tedioso tentare di ottenere risultati degni delle sue capacità potenziali. Questa rappresenta senza dubbio una grandissima limitazione, comportando nella migliore delle ipotesi una perdita di tempo non indifferente. Se il COMMODORE 64 avesse lo stesso BASIC del suo fratellino minore COMMODORE 16 molti di questi problemi verrebbero risolti. Pensate soltanto a istruzioni tipo COLOR per alterare <sup>i</sup> colori di sfondo, bordo e caratteri, oppure GRAP-

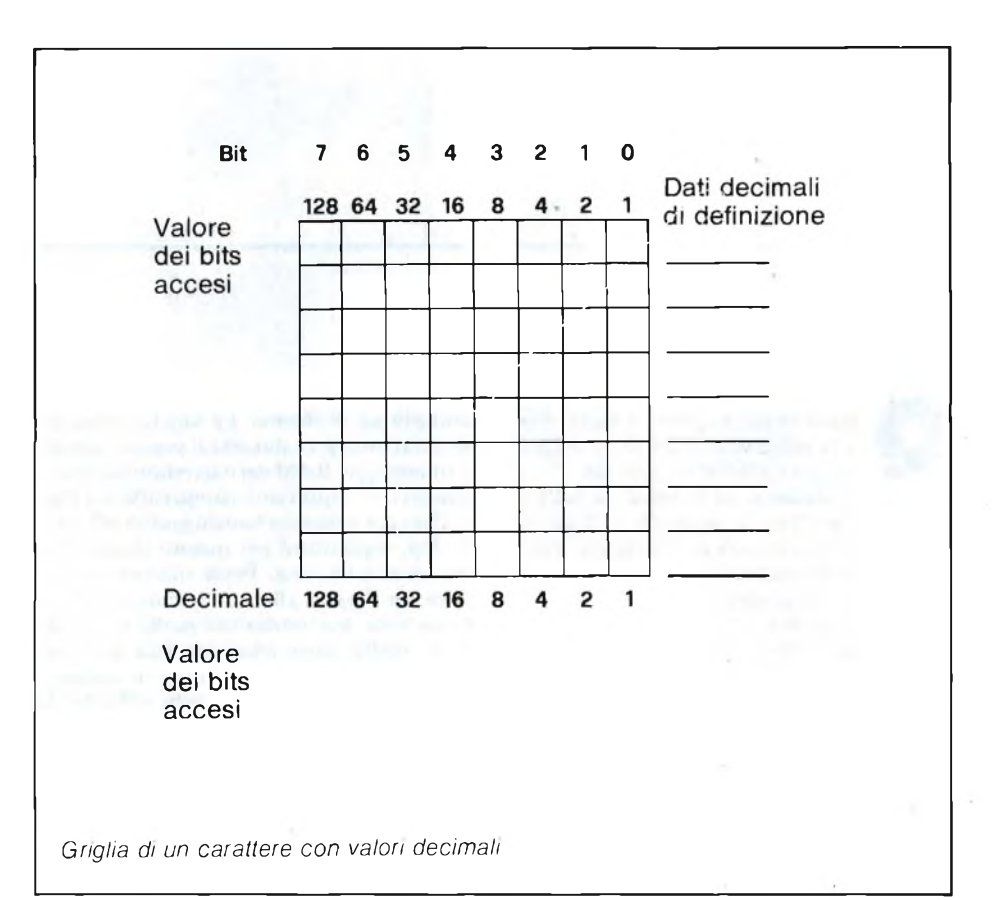

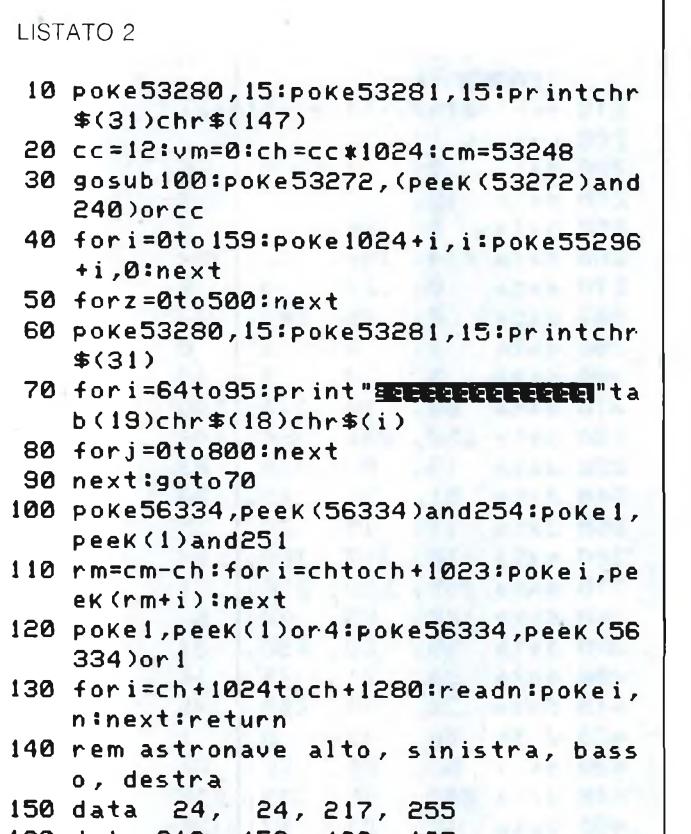

```
160 data 219, 153, 129, 195
170 d ata 63, 25, 16, 252 on i
```

```
180 data 252, 16, 25, 63
190 data 195, 129, 153, 219
200 data 255, 153, 24, 24
210 data 252, 152, 8, 63
220 data 63, 8, 152, 252
230 rem razzo alto, sinistra, basso, d
estra<br>240 data
          240 data 16, 56, 56, 56
250 data 124, 124, 84, 84
260 data 0, 0, 15, 124
270 data 255, 124, 15, 0
280 data 42, 42, 62, 62
280 data 28, 28, 28, 8
300 data 0, 240, 62, 255
          62, 240, 0, 0
320 rem albero a foglie caduche<br>330 data - 57, 87, 186, 85
          57, 87, 186, 85<br>20, 24, 24, 60
340 data 20, 24, 24, 60
350 rem albero sempreverde
360 data 8, 28, 8, 62
370 data 28, 127, 60, 235
380 rem personaggio in corsa da sinist
    r a e da destra
390 data 48, 48, 28, 20
400 data 112, 30, 18, 48
          410 data 12, 12, 56, 40
420 data 14, 120, 72, 12
430 rem piccolo missile quattro pos iz i
```
# Linguaggio Macchina C64 e C128

HIC per abilitare il modo grafico prescelto. In teoria è possibile aumentare il numero dei comandi a disposizione attraverso estensioni dell'interprete BASIC disponibili sul mercato. Fra di esse possiamo citare il famoso SIMON'S BASIC, con ben 114 comandi aggiuntivi a carattere generale, e la più recente SUPER EXPANDER, la quale aggiunge soltanto 21 istruzioni ma tutte specifiche a grafica e suono. Il loro impiego comporta però alcuni inconvenienti. Innanzitutto sottraggono una ragguardevole fetta di memoria ai programmi esterni, limitandone di conseguenza la potenza e la versatilità. Parallelamente, l'aggiunta di nuove parole chiave riservate produce un rallentamento nell'esecuzione di ogni singola istruzione, dovendo l'interprete far fronte ad un vocabolario più ampio. Come si vede, quello che si guadagna in semplicità nella programmazione lo si perde nei risultati ottenuti. Non sempre un compromesso di questo tipo ci pare accettabile, ma quantomeno abbiamo la possibilità di scegliere. Per il momento, consideriamo di non poter contare che sulle nostre forze, senza affidarci ad aiuti esterni. I problemi che possono insorgere sono vari ed imprevedibili. Nell'ambito della ridefinizione dei caratteri grafici, è ad esempio importante comprendere perfettamente il meccanismo del posizionamento dei nuovi dati in memoria. A questo compito provvede un particolare registro del VIC-II chip, per la precisione il 53272 (\$D018). È indispensabi-

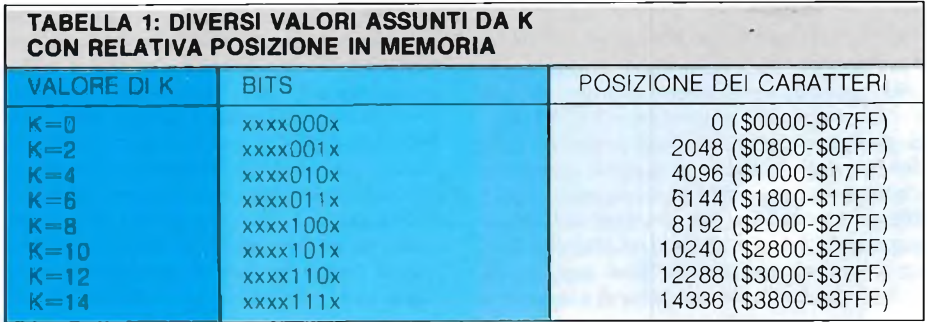

le nella programmhzione grafica comunica- .re al VIC-II chip in quale zona di memoria andare a prelevare <sup>i</sup> dati dei caratteri utilizzabili. Oramai sappiamo che questi risiedono originariamente in un'apposita ROM. Volendo costruirne dei nuovi, siamo costretti ad immagazzinarli in memoria RAM, la sola a risultare abilitata in scrittura.

Un normale set di caratteri è composto da 256 differenti simboli, ognuno dei quali viene definito attraverso otto locazioni di memoria. L'occupazione totale è dunque di 2 Kbytes. Dato che il VIC-II chip è in grado di gestire solamente 16 Kbytes alla volta, esistono otto diverse posizioni nelle quali immagazzinare <sup>i</sup> dati dei caratteri.

Naturalmente avete la facoltà di utilizzare meno di 256 caratteri ridefiniti, ma la loro origine non cambia comunque. I bits 3, 2 e <sup>1</sup> del registro 53272 determinano tale posizione. Il bit 0 viene ignorato, risultando ininfluente. Il nybble alto è riservato al posizionamento della memoria di schermo, e non interviene con <sup>i</sup> nostri caratteri. Sarà pertanto importante effettuare gli assegnamenti in questo registro evitando nel modo più assoluto d'interferire con il contenuto dei quattro bits più significativi, altrimenti si disturberà la povera memoria di schermo. Per andare sul sicuro, non immagazzineremo direttamente nel registro la nuova configurazione relativa all'origine prescelta, bensì ci avvarremo di un'espressione algebrica per mezzo della seguente istruzione:

**POKE 53272, (PEEK (53272) AND 240) OR K**

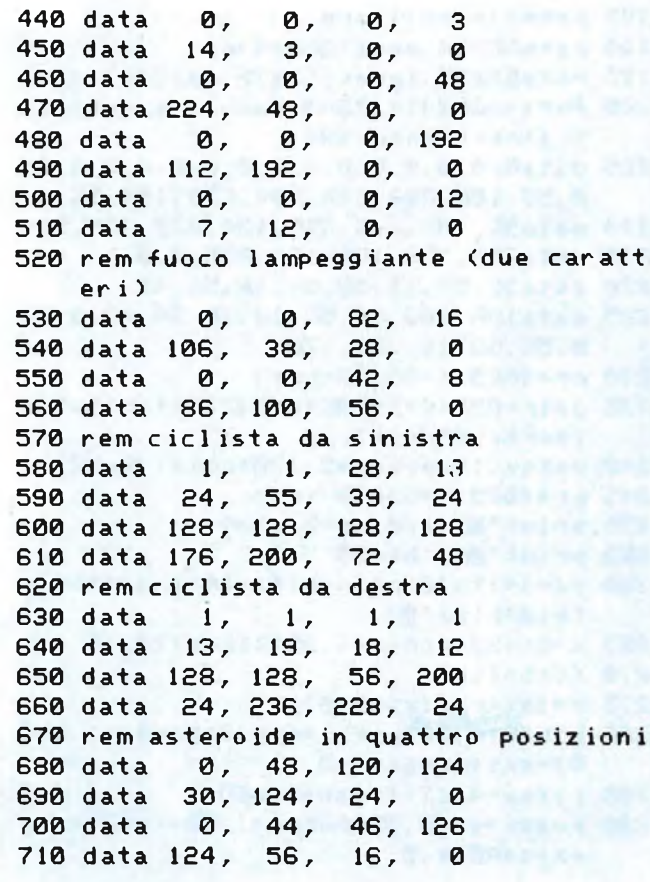

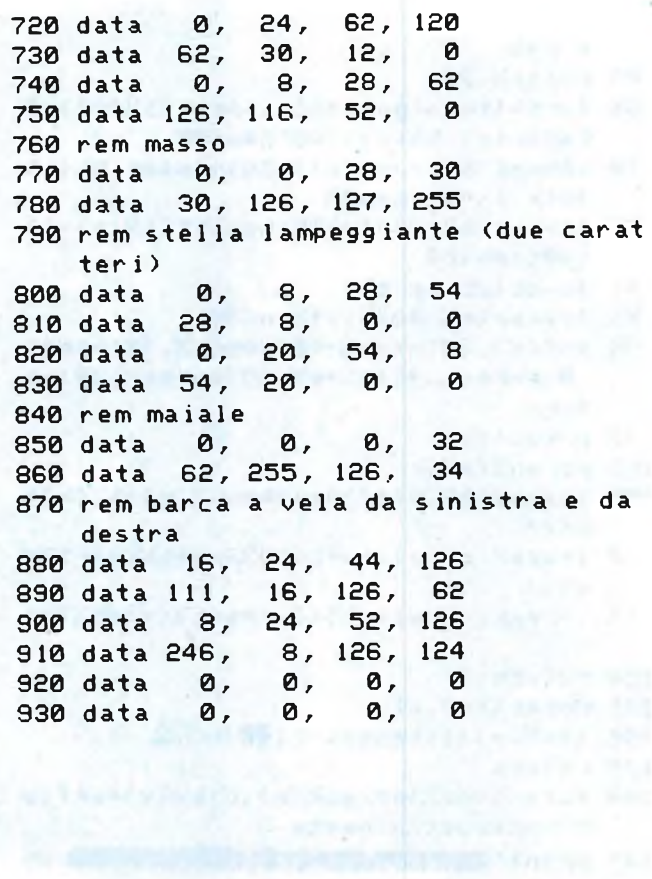

# Linguaggio Macchina C64 e C128

dove il parametro K rappresenta uno dei valori contenuti nella tabella successiva.

Non bisogna mai dimenticare di aggiungere alle locazioni sopracitate l'indirizzo iniziale del banco grafico accessibile al VIC-II chip. Segnalando a quest'ultimo di prelevare dalla RAM <sup>i</sup> dati dei caratteri si rende automaticamente indisponibile il set originale. Il problema è presto risolto. È infatti sufficiente copiare in RAM tramite trasferimento tutti quei simboli che desideriamo conservare, senza nemmeno preoccuparsi di conservarli in ordine (in questo caso però cambierà il codice di schermo). Trasferire 2048 bytes da un posto ad un altro operando in linguaggio BASIC richiede un tempo di elaborazione assai lungo. Sarebbe noioso se, ogniqualvolta fosse necessario utilizzare dei caratteri ridefiniti, l'utente dovesse attendere svariati secodi prima di essere in grado d'intervenire. Un intero set di caratteri richiederebbe ben 2048 cicli di PEEK e POKE per essere ricopiato, senza contare il tempo occorrente al calcolatore per calcolare il nuovo indirizzo di destinazione. In conseguenza di ciò pensiamo sia molto meglio perdere un pochino più di tempo in fase di programmazione scegliendo soltanto <sup>i</sup> caratteri effettivamente necessari. Eliminando ad esempio tutti quelli in reverse, il set risulta dimezzato. Se poi togliamo anche quelli grafici, il tutto si riduce ad un quarto; soltanto 64 caratteri alfanu-

merici da ricopiare, per un totale di soli 512 cicli di trasferimento. Una volta ricopiati questi primi 64 caratteri è possibile immagazzinare in memoria <sup>i</sup> dati relativi a ben 192 nuovi simboli da noi ideati e costruiti. Andiamo adesso a vedere una piccola applicazione pratica. Vi ricorderete che per leggere il contenuto della ROM dei caratteri è necessario commutare il relativo banco di memoria mettendo a zero il bit numero 2 del registro <sup>1</sup> (\$0001). Prima di effettuare la commutazione, bisogna ricordarsi di disabilitare il temporizzatore interno di scansione della tastiera azzerando il bit meno significativo del registro CIACRA di I/O numero 56334 (\$DC0E).

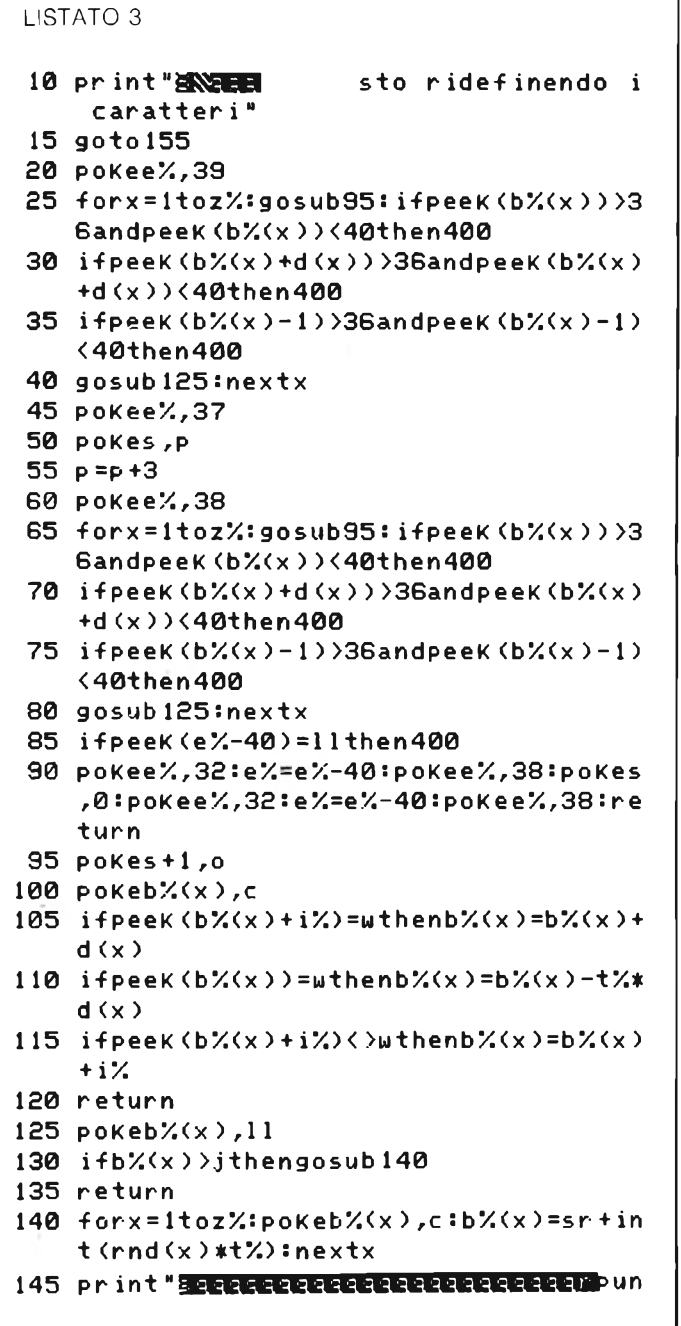

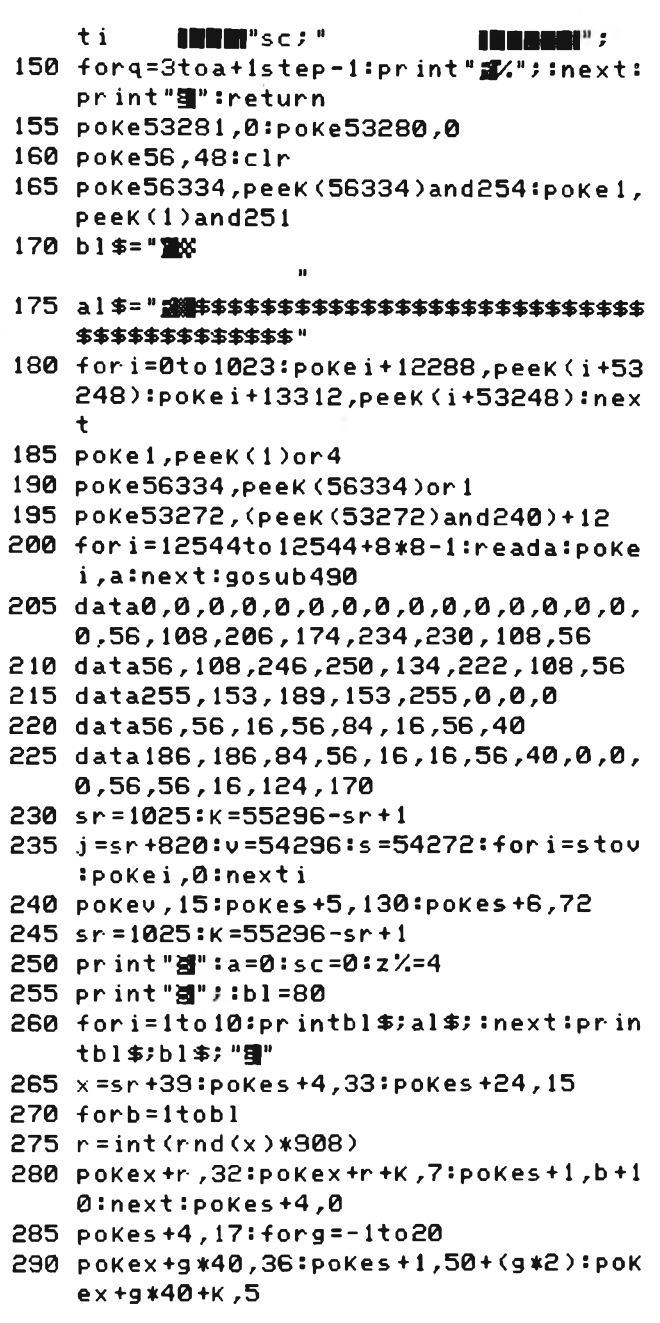

Fatto questo, si procede con il ciclo vero e proprio di trasferimento dei dati. Tale ciclo si occupa di leggere il contenuto di ogni singola locazione della ROM originale per scaricarlo immediatamente in quella zona di RAM predisposta all'immagazzinamento dei nuovi caratteri.

A trasferimento avvenuto, l'utente ha la facoltà di sovrapporre <sup>i</sup> dati da lui definiti a quelli di caratteri preesistenti indesiderati. <sup>11</sup> listato che segue non rappresenta che l'implementazione pratica di tutto questo discorso. Dopo avere trasferito <sup>i</sup> primi 64 caratteri nella zona di RAM avente origine in 14336 (\$3800), il programma ridefinisce quei cinque il cui codice di schermo è compreso

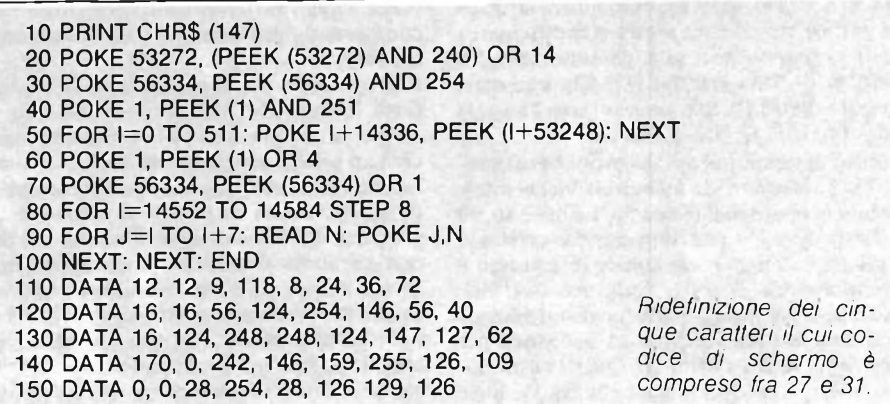

 $\mathbf{I}$ 

I

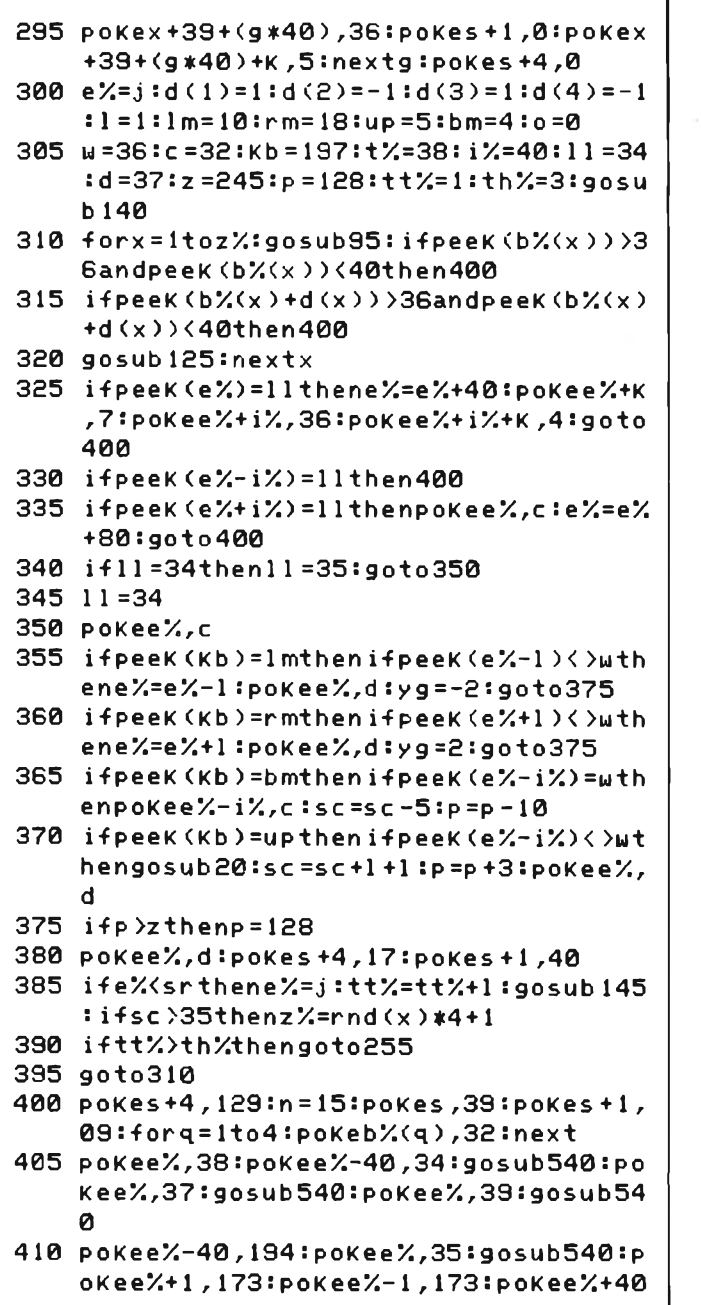

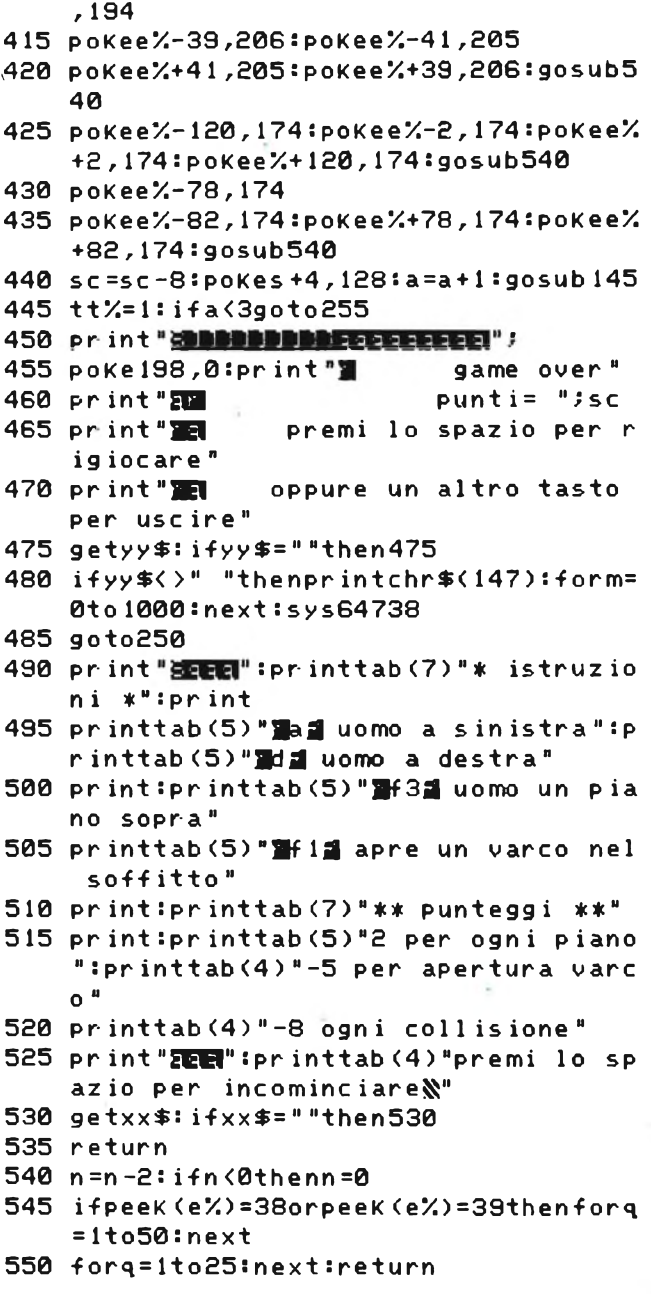

fra 27 e 31. Per vedere la loro nuova struttura grafica, non dovete far altro che premere <sup>i</sup> tasti corrispondenti alia parentesi quadra sinistra ([), alla sterlina (£), alla parentesi quadra destra (]), alla freccia verso l'alto (t) ed infine alla freccia a sinistra.

<sup>11</sup> ciclo di trasferimento dei primi 64 caratteri (512 locazioni di memoria) viene totalmente eseguito dalla linea 50. Le linee 80,90 e 100 provvedono ad immagazzinare <sup>i</sup> nuovi dati dei caratteri il cui codice di schermo è compreso fra 27 e 31. Sono necessari due cicli; uno per puntare alla locazione iniziale del carattere da ridefinire ed il secondo per scrivere <sup>i</sup> valori sostitutivi. Questi ultimi sono a loro volta specificati nelle cinque linee DATA dalla 110 alla 150 compresa.

Qualcuno si domanderà da dove questi valori saltino fuori. La risposta non costituisce una novità. Analogamente agli sprites, ogni punto acceso viene rappresentato attraverso un bit posto ad uno mentre un bit azzerato identifica un punto spento. Ogni carattere è formato da otto linee di otto punti ciascuna, per cui ogni byte altro non configura che lo stato di una singolo linea. Lo schema UNO mostra una matrice vuota per la costruzione dei caratteri. Vi consigliamo di fotocopiarla oppure di costruirvene una identica ogniqualvolta vorrete creare nuovi simboli da inserire in un vostro programma. Il suo impiego è semplicissimo. Tutto quello che dovete fare consiste nell'annerire le caselle corrispondenti ai punti che desiderate siano accesi, lasciando inalterate le altre. Ad operazione ultimata dovrete vedere perfettamente la forma del nuovo carattere. Verificate che questa sia corretta, quindi provvedete a sommare fra loro <sup>i</sup> bit accesi di ogni linea, scrivendo di volta in volta il totale nell'apposito spazio situato alla destra della matrice. Gli otto numeri incolonnati altro non saranno che <sup>i</sup> dati di definizione del carattere da esprimere nel programma sotto forma di istruzioni DATA. Una volta che <sup>i</sup> nuovi caratteri sono stati implementati e la memoria riconfigurata, siamo in grado di utilizzarli nei nostri programmi. Essi si comportano come quelli originali. E possibile infatti assegnarli direttamente sullo schermo POKEando il relativo codice nella locazione desiderata, oppure stamparli attraverso PRINT. Le successive istruzioni sono equivalenti.

<1>POKE locazione, 28  $<$ 2 $>$ PRINT CHR\$ (92) <3>PRINT "£"

Spesso e volentieri può capitare che l'esigua misura di un carattere risulti insufficiente alle vostre esigenze. Quello di cui avete bisogno è una figura più grande. Ovviamente potete servirvi degli sprites, ma questi sono in numero limitato e pertanto non pratici quando si necessita di più copie sullo schermo della stessa figura. Ad esempio, in un videogame possono apparire stormi d'invasori spaziali in zone casuali dello schermo che <sup>i</sup> nostri otto sprites non sono in grado di riprodurre con sufficiente rapidità. In questi casi è preferibile avvalersi di caratteri com-

plessi, <sup>i</sup> quali altro non sono che figure estese composte da più caratteri tradizionali uniti fra loro.

<sup>11</sup> programma che vi presentiamo di seguito (vedi listato UNO) illustra un esempio di carattere complesso. Per la precisione, esso crea un veliero composto da dodici caratteri normali ridefiniti e ne stampa più esemplari di diversi colori in posizioni casuali dello schermo. Individualmente ciascuno dei dodici caratteri elementari non rappresenta niente di speciale, ma considerati globalmente provvedono a costruire una figura di notevoli dimensioni. Noi non li utilizzeremo singolarmente ma li combineremo tutti insieme in una stringa. Il programma ridefinisce <sup>i</sup> caratteri @, A, B, C, D, E, F, G, H, I, J e K. Il carattere complesso risultante sarà composto da quattro linee di tre caratteri elementari ciascuna. Nella prima avremo @, A e B, nella seconda C, D e E, nella terza F,

DORË e [2]. Stesso discorso nella linea 60; i sei colori sono nell'ordine indicato in tabella.

Il prossimo listato (vedi listato DUE) rappresenta soltanto una piccola sfilata di trentadue nuovi caratteri, tipicamente utilizzati all'interno di videogiochi. I loro dati sono contenuti nelle istruzioni DATA conclusive, per cui non avrete alcuna difficoltà a sfruttarli nei vostri programmi qualora lo riteniate opportuno. Il nuovo set di caratteri verrà posizionato nel banco grafico 0 a partire dalla locazione 12288 (\$3000). Comprenderà in totale 160 caratteri, ovvero <sup>i</sup> primi 128 del set originale nonché <sup>i</sup> trentadue ridefiniti. Questi vi verranno mostrati uno dopo l'altro al centro dello schermo.

Chiudiamo la puntata con un simpatico giochino (vedi listato TRE). Il suo scopo sarà di condurre un omino sano e salvo in cima allo schermo facendovi strada in mezzo ad una

## **TABELLA RELATIVA AL CAMBIAMENTO DEL COLORE DELLTNCHIOSTRO EFFETTUATO NEL MAIN PROGRAM**

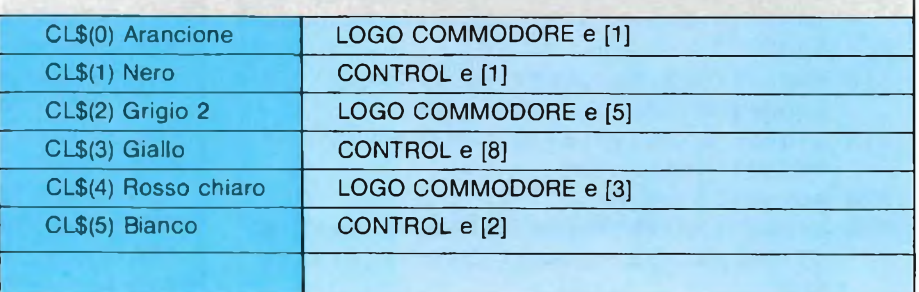

G e H, ed infine nella quarta <sup>i</sup> rimanenti I, J e K.

Per quanto riguarda la sua visualizzazione, assegnare direttamente in memoria <sup>i</sup> vari codici di schermo mediante POKE non è certo la soluzione ottimale a causa di un'eccessiva lentezza in eventuali spostamenti. Molto meglio stamparlo per mezzo di PRINT. Tuttavia, in quest'ultimo caso non bisogna dimenticarsi d'includere nella stringa da stampare anche <sup>i</sup> vari controlli di cursore. Questi ultimi devono essere locati fra le linee del nostro carattere complesso. La sequenza dei caratteri elementari da stampare inizia necessariamente con @AB, quindi comprende un cursore in basso e tre cursori a sinistra, in modo da posizionare il primo carattere elementare della seconda linea, per l'esattezza C, immediatamente sotto @, il primo della prima linea. Gli stessi caratteri di controllo del cursore verranno inseriti anche fra la seconda e la terza linea e fra la terza e la quarta. L'intero carattere complesso sarà alla fine interamente immagazzinato in una singola variabile stringa e pertanto risulterà molto banale stamparne più copie in tutte le posizioni desiderate.

Qualche piccola precisazione sul listato prima di lasciarvi alla sua digitazione. Nella linea 40, il simbolo grafico inserito nella prima istruzione è un codice di controllo del colore del cursore, per la precisione il marrone ottenuto premendo LOGO COMMO-

cascata di barili rotolanti. Esso non richiede tanto rapidità di movimento, quanto colpo d'occhio, prontezza di riflessi ed intuito. Vi sono infatti numerosi luoghi dove sostare senza pericolo di venire schiacciati dai barili e nel frattempo ragionare sul proseguimento della scalata. Avete quattro omini a disposizione. Dovrete partire dal fondo dello schermo, utilizzando <sup>i</sup> tasti A per spostarsi a sinistra, D per spostarsi a destra, F3 per saltare al piano superiore ed infine FI per aprire un nuovo varco sul soffitto. Quest'ultima operazione comporterà tuttavia una perdita di cinque punti. Prestate molta attenzione a non entrare in collisione con un barile, altrimenti verrete penalizzati contemporaneamente di una vita e di otto punti. Per contro, ogni piano conquistato vi farà guadagnare due punti. Il punteggio verrà aggiornato ogni volta che raggiungerete la cima dello 'schermo, oppure quando un barile arriverà in fondo. Dopo <sup>i</sup> primi due tabelloni, il numero dei barili da evitare verrà determinato casualmente e la velocità di rotolamento aumenterà. La partita sarà considerata conclusa quando non avrete a disposizione più omini da controllare.

Per questo mese ci fermiamo qui. La prossima puntata tratteremo un nuovo argomento grafico, probabilmente il più affascinante dal punto di vista estetico; l'alta risoluzione. Arrivederci a tutti. SC

# LINGUAGGIO MACCHINA SPECTRUM <sup>E</sup> QL DI E. DI NICOLA-CARENA

vete mai pensato di misurare il tem-<br>
po che il microprocessore impiega<br>
per compiere una determinata ope-<br>
razione? Se non vi siete mai posti il proble-<br>
ma la ragione sta probabilmente pell'abitu. vete mai pensato di misurare il tempo che il microprocessore impiega per compiere una determinata opema, la ragione sta probabilmente nell'abitudine a considerare <sup>i</sup> tempi d'esecuzione molto variabili, abitudine che vi siete ereditata dall'esperienza fatta con il Basic. S'intende: tutti abbiamo provato ad impostare cicli for...next al solo scopo di sperimentare la velocità d'esecuzione di una determinata sequenza di istruzioni. Probabilmente, però, nessuno ha mai provato a stilare delle tabelle che permettessero di ricavare con una serie di operazioni aritmetiche la durata di un gruppo di istruzioni. In 1/m questo non è solo possibile, ma anche, a volte, indispensabile.

Pensiamo, ad esempio, alla gestione di una porta di comunicazione con una periferica esterna, alla produzione del suono ed alla registrazione o lettura dei dati per mezzo di un registratore a cassette.

Senza entrare nei dettagli del funzionamento del microprocessore - esulerebbe dai compiti che ci siamo prefissi <sup>i</sup> quest'ambito diamo un piccolo cenno teorico su di esso. Tutte le operazioni corrispondenti ad una determinata istruzione vengono svolte in uno o più cicli di macchina, contrassegnati dalle sigle MI, M2 etc... Ogni ciclo di macchina consiste a sua volta di più cicli di clock (contrassegnati da Tl, T2, etc.), corrispondenti ad altrettante fasi esecutive: <sup>i</sup> cicli Tl-T3 vengono normalmente usati per leggere un byte dalla memoria e sono quindi sempre necessari almeno 3 cicli T per leggere il codice dell'istruzione dalla memoria ed un altro ciclo T per eseguirla. I 3 cicli T per la lettura da RAM sono necessari anche, in cicli di macchina successivi, per eventuali estensioni del codice ed indirizzi o numeri ad uno o due byte usati come operandi. L'esecuzione di un'istruzione richiede quindi almeno tre volte la sua lunghezza in byte più uno cicli T. Per fare un esempio, l'istruzione LD A, (IX+34) viene codificata in:

### Codice Significato

- 221 Prefisso per le operazioni che fanno uso di IX
- 126 Codice relativo all'istruzione<br>34 Valore di offset
- Valore di offset

Sappiamo, da ciò che abbiamo detto poco prima, che l'esecuzione di questa istruzione richiede almeno  $3 \times 3 + 1 = 10$  cicli T. Nella realtà essa necessita di ben 5 cicli di macchina, in quanto deve:<br>1) Prelevare il pre

- 1) Prelevare il prefisso relativo a IX (221)<br>2) Prelevare il codice dell'istruzione (126)
- 2) Prelevare il codice dell'istruzione (126)<br>3) Prelevare il valore di offset (34)
- 3) Prelevare il valore di offset (34)<br>4) Sommario al contenuto di IX
- 4) Sommario al contenuto di IX<br>5) Leggere la locazione di memor
- Leggere la locazione di memoria corrispondente alla somma e depositarla in A.

In totale sono ben 19 stati T. Da notare che non ci siamo mai preoccupati del tempo necessario allo Z80 per incrementare il program counter in quanto tale operazione viene eseguita dal microprocessore durante l'attesa di un ciclo T necessaria alla memoria per individuare e trasmettere il contenuto di una locazione di memoria.

In figura 1, si può vedere la prima parte di un elenco completo della lunghezza delle istruzioni, dei cicli T necessari per ogni operazione e il tempo espresso in microsecondi (10<sup>-6</sup> sec.). Mentre il ciclo di macchina è variabile dal tipo di operazione, lo stato T corrisponde sempre all'impulso fornito dal clock collegato al microprocessore. Nello Spectrum, con clock funzionante a 3,5 MHz, lo stato T ha una durata poco inferiore a 0,3 microsecondi.

Rimandiamo gli esempi e le osservazioni alla prossima puntata di "push".

### **<sup>I</sup> flag del 68000**

Analizziamo, questo mese, la funzione svolta dai flag del microprocessore. Essi sono contenuti nel registro a 16 bit chiamato registro di stato. Come sanno coloro che si erano interessati precedentemente alla programmazione dello Z80, <sup>i</sup> flag sono singoli bit che assumono uno stato corrispondente all'esito di determinate operazioni aritmetiche o di rotazione. <sup>I</sup> flag assumono una grande importanza nello svolgimento di calcoli complessi, nella manipolazione dei bit e nell'utilizzo delle istruzioni di controllo. Nel 68000 il loro uso si estende anche alla gestione delle interruzioni (interrupts) alla abilitazione di un particolare stato chiamato stato supervisore e ad un altro, specificatamente progettato per facilitare la messa a punto di programmi in Assembler, corrispondente all'esecuzione istruzione per istruzione.

### **I flag aritmetici**

Parliamo innanzitutto dei flag cosiddetti aritmetici, in quanto normalmente significativi dopo ogni operazione aritmetica. Sono cinque e sono caratterizzati da una lettera maiuscola: C, V, Z, N, X. Vediamo sommariamente la principale funzione di ognuno di essi:

— Carry Flag (C): produce un riporto nelle operazioni di addizione e sottrazione. Il carry è usato principalmente nelle operazioni di addizione e di sottrazione con precisione multipla e nelle manipolazioni dei bit tramite istruzioni di shift e rotate.

— Overflow Flag (V): viene posto ad uno se il risultato di una addizione o di una sottrazione di due numeri in complemento a due dà un risultato che supera <sup>i</sup> limiti della rappresentazione e in conseguenza di ciò il bit di segno muta accidentalmente valore; negli altri casi il bit è posto a zero.

— Zero Flag (Z): assume valore uno solamente nel caso che il risultato di un'operazione aritmetica sia zero; in tutti gli altri casi è uno.

— Flag di negatività (N): assume il medesimo stato del bit più significativo dell'operando. Permette quindi di conoscere, senza uso di ulteriori istruzioni, il segno del risultato, nel caso che questo sia espresso nella forma in complemento a due.

 $-$  Flag di estensione  $(X)$ : ha quasi sempre lo stesso comportamento del carry.

Passiamo ora ad una breve descrizione del gruppo di flag ad uso solo del microprocessore:

— <sup>3</sup> bit di priorità (11-3): danno un valore da 0 a 7 che corrisponde al livello di priorità dell'interrupt che viene eseguito in un determinato momento. La richiesta di interruzione dell'esecuzione al fine di dare accesso ad un altro interrupt viene esaudita unicamente se il suo livello di priorità è superiore a quello dato dai flag.

— Flag di stato (S): vale uno se il 68000 opera in stato supervisore, zero quando opera in stato utente.

— Trace Flag (T): quando è posto ad uno, il microprocessore esegue una sola operazione, dopodiché passa allo stato supervisore in un punto determinato della memoria. La presenza di questo particolarissimo flag permette di costruire delle routine che eseguano passo per passo un programma in memoria e mostrino ogni volta il contenuto dei registri, producendo la cosiddetta traccia. Il suo impiego è esclusivamente nella fase di debugging della costruzione di un programma in linguaggio macchina. Da notare che <sup>i</sup> monitor attualmente in commercio per il QL utilizzano tutti questa risorsa del microprocessore, rendendo disponibile l'opzione trace.

## **Utilizzo dei flag nelle istruzioni di controllo**

Vi sono dei casi in cui il flag di estensione viene utilizzato direttamente all'interno di una serie di istruzioni e sono principalmente quelli in cui si esegue una sottrazione o una addizione a numeri con doppia precisione. Naturalmente la necessità di operazioni con estensione è molto ridotta rispetto a quelle di un microprocessore a 8 bit in cui i numeri più grandi trattabili direttamente sono a 16 bit ed hanno un range di appena —32768... +32767. Le long words o numei a 32 bit del 68000 coprono invece un intervallo da -2'147'483'<sup>648</sup> a +2'147'483'647.

Nei restanti casi, lo stato di un flag viene utilizzato da quelle istruzioni di controllo che operano un salto condizionato. Le istruzioni di salto del 68000 sono principalmente cinque:

— BRA (branch): esegue un salto relativo alla locazione in cui si trova l'istruzione, ovvero a quella contenuta nel program counter al momento dell'esecuzione.

— BSR (branch to subroutine): esegue un salto relativo, come nel caso precedente, ed in più memorizza il contenuto del program counter sullo user stack, secondo il meccanismo della subroutine.

— JMP (jump): salta ad una determinata locazione, indipendentemente dalla posizione dell'istruzione nella memoria.

— JSR (jump to subroutine): salta ad una determinata locazione ed inserisce il contenuto del program counter sullo user stack. — BXX (branch condizionato): questa istruzione per il salto relativo è eseguita solamente se la condizione, espressa dal codice in xx, si è verificata. In figura 2 vediamo l'elenco completo dei codici e il loro significato dopo un confronto tra due numeri tramite l'istruzione CMP (compare) o dopo un'istruzione aritmetica. Precisiamo che CMP esegue una sottrazione senza che il risultato sia posto nel registro o nella locazione operandi. Il suo scopo è permettere di osservare il comportamento dei flag e scoprire così in che rapporto sono minuendo e sottraendo.

Fanno uso di questo nutrito elenco di codici (che non si limitano, come si vede, al testing di ogni flag, ma svolgono funzioni logiche di maggiore complessità) anche le istruzioni DBxx e Sxx, che dispongono tra l'altro delle speciali condizioni V e F.

L'istruzione DBxx serve a produrre cicli veloci ed efficienti. Innanzitutto si tratta di •un'istruzione condizionata, che viene passata senz'alcun effetto quando la condizione è verificata (il contrario di ciò che avviene normalmente). Se, al contrario, la condizione non risulta verificata, all'operando viene sottratto uno, dopodiché il microprocessore esegue il salto nel caso il nuovo contenuto dell'operando sia diverso da —1.

Immaginiamo ad esempio di voler trasferire il contenuto del video in un'altra parte della

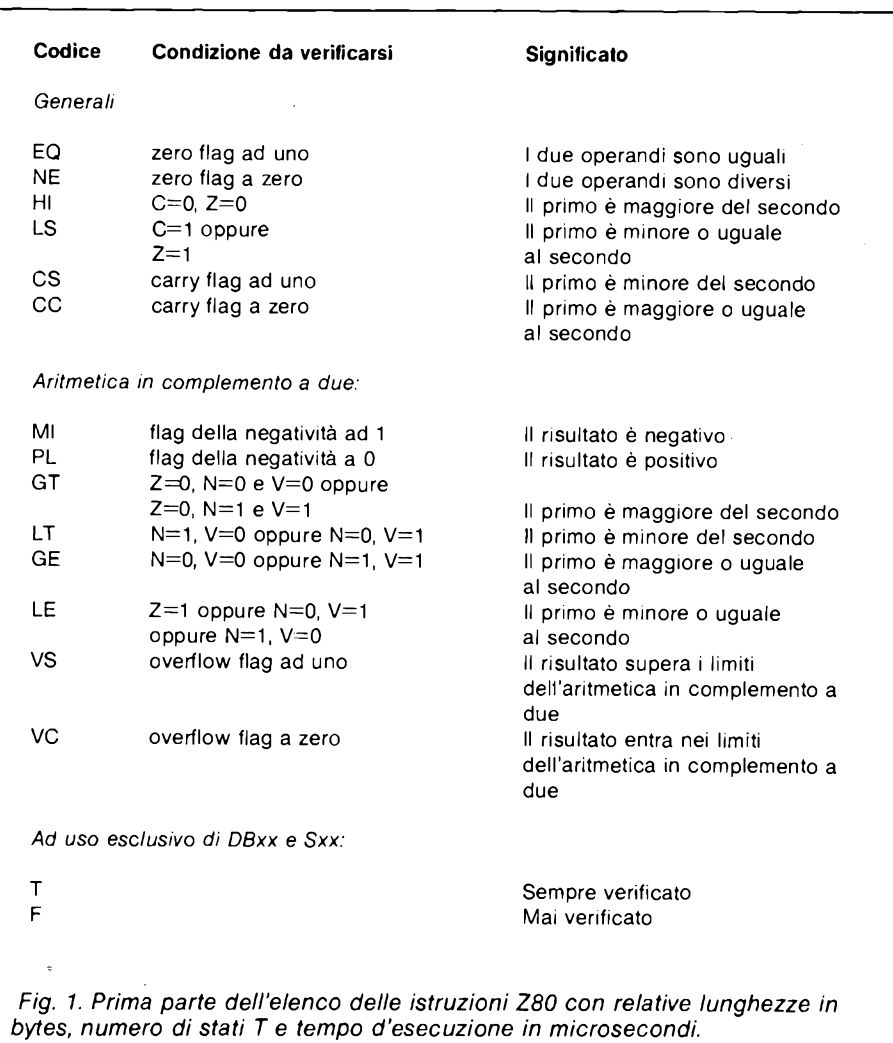

memoria, poniamo a partire dalla locazione 300000. Pensiamo allo schermo come ad un'area composta da 4096 long words. Ciò consentirà di avere una più alta velocità di trasferimento:

MOVE.W 4096,D0 CICLO-TRASF

MOVEA 131072,A0 MOVE.L (A0)+,<br>MOVEA 200000,A1 (A1)+ DBF D0. MOVEA 200000,A1 (A1)+ DBF D0,<br>MOVE.W 4096,D0 CICLO-TRASF

L'istruzione Sxx permette di definire il livello più alto o più basso di priorità a seconda che la condizione sia rispettata o meno. Non approfondiremo ulteriormente le modalità del suo utilizzo se non quando tratteremo il tema dell'interrupt.

Un'ultima cosa. Se aggiungete il suffisso ,S ad un'istruzione BRA, BSR o Bxx, l'assemblatore codificherà la destinazione del salto in un numero relativo a 16 bit anziché a 32 bit. Ciò vi permetterà di risparmiare memoria e soprattutto tempo durante l'esecuzione. L'uso di tale suffisso non è chiaramente attuabile quando l'istruzione di salto e la sua destinazione sono distanti fra loro più di 32768 bytes.

### **Aritmetica in complemento a due**

Abbiamo parlato più volte di numeri interi "con segno", in riferimento al contenuto dei registri del 68000. Sarà bene spiegare in che modo <sup>i</sup> numeri interi con un range da 0 a un certo numero potenza di 2 possano essere intesi anche come numeri dotati di segno. La soluzione adottata permette di utilizzare le stesse istruzioni di addizione e sottrazione pensate per <sup>i</sup> numeri interi assoluti. In più il 68000 ha, com'è possibile notare dalla figura 2, flag e relative possibilità di testing appositamente studiati per questo tipo di aritmetica.

Prendiamo il caso più semplice rappresentato da un numero ad 8 bit. Se desideriamo fare delle prove con l'Assembler 68000, basterà aggiungere alle istruzioni MOVE, ADD e SUB il suffisso .B affinché tali istruzioni lavorino solamente su 8 dei 32 bit a disposizione in ogni registro.

Il range dei numeri ad 8 bit è 0..255. Se vogliamo aggiungere il segno ai numeri dobbiamo utilizzare allo scopo un bit, che segnalerà che il numero è positivo assumendo il valore 0 e negativo assumendo il valore 1. Il bit che svolge questa funzione è sempre il più significativo, in questo caso il bit-7. Cos'avverrà quindi con <sup>i</sup> numeri da 128 a 255 che hanno il bit-7 ad 1? Rappresenteranno <sup>i</sup> numeri da —128 a —1, ovvero quelli che si ottengono sottraendo 256 al contenuto del

# Linguaggio Macchina Spectrum e QL

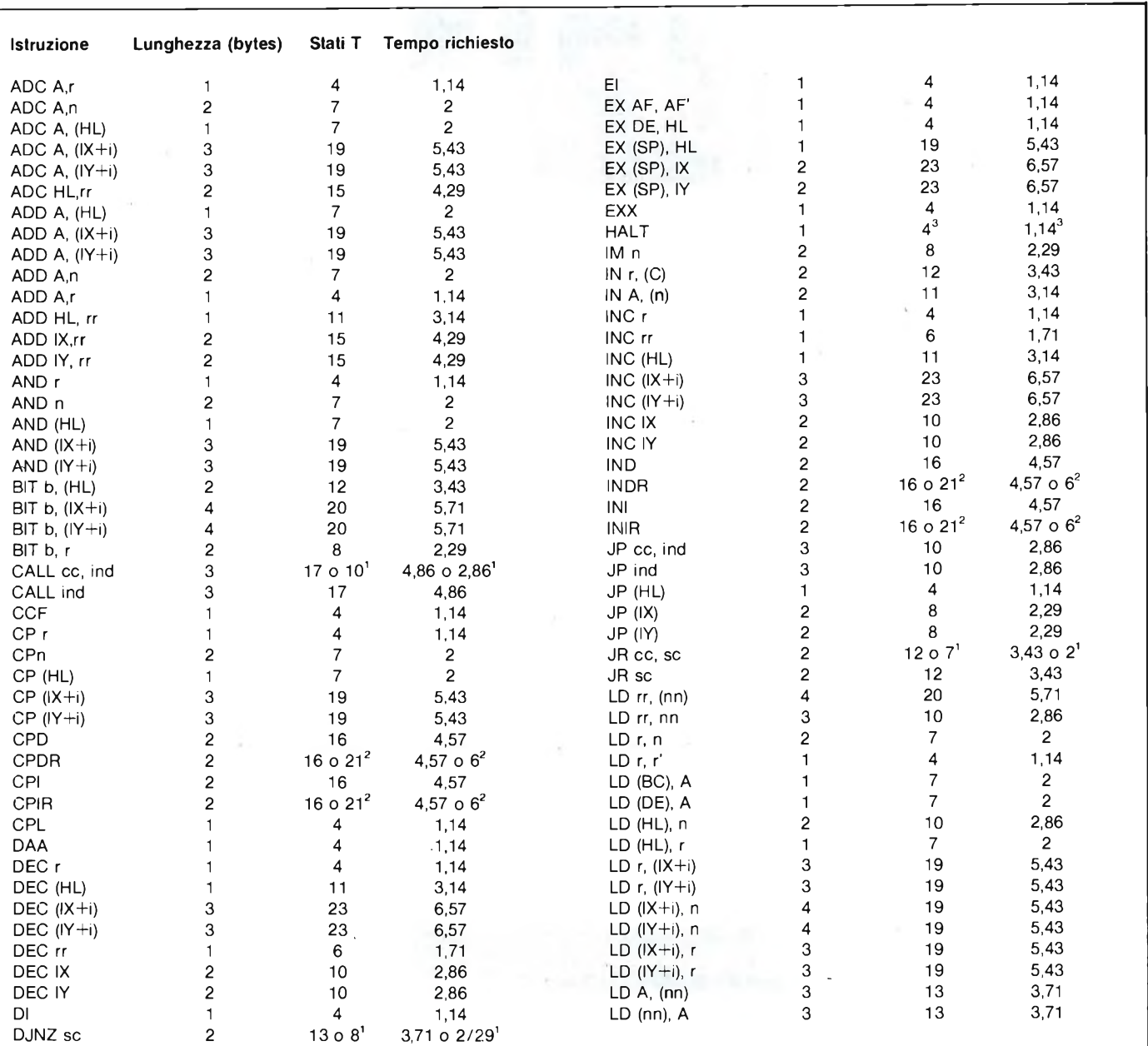

*Fig. 2. Elenco dei codici corrispondenti ai test eseguibili sui flag dalle istruzioni Bxx, DBxx e Sxx.*

Significato delle abbreviazioni:

 $rr =$  registro doppio (BC, DE o HL)

<sup>i</sup> = valore di offset nelle istruzioni che usano IX o IY *Addizione:*

 $ind = indirizzo$  assoluto a 16 bit

 $sc =$  parametro di scostamento ad 8 bit

 $cc =$  condizione (c, nc, m, p, z, nz, pr, po)

(1) La prima cifra si riferisce al caso in cui la condizione risulta vera, la seconda all'altro  $\begin{array}{|c|c|c|c|c|c|c|c|c|} \hline \multicolumn{1}{|c|}{243} & \multicolumn{1}{|c|}{243} & \multicolumn{1}{|c|}{243} \ \hline \end{array}$ 

(2) Essendo un'istruzione che si ripete fino al verificarsi di una situazione, la prima cifra si riferisce a quando <sup>l</sup>'istruzione viene eseguita per <sup>l</sup>'ultima volta e la seconda a quando invece viene rieseguita.<br>L'istruzione HALT interrompe l'esecuzione fino a quando non viene richiesto un Il flag di negatività vi permetterà sempre di

(3) L'istruzione HALT interrompe l'esecuzione fino a quando non viene richiesto un interrupt. conoscere lo stato del bit piu significativo e,

n = numero ad 8 bit registro nel suo significato assoluto. nn = numero a 16 bit In questa maniera, le istruzioni ADD e SUB r = registro singolo (A, B, C, D, E, H o L)<br>
r = registro doppio (BC, DE o HL) continueranno a svolgere perfettamente il<br>
continueranno a svolgere perfettamente il

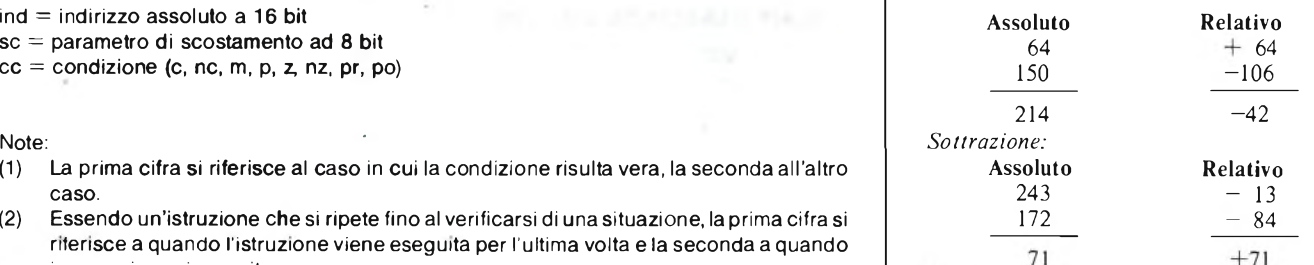

di conseguenza, il segno del risultato.<br>.

**La versione microdrive, in preparazione, verrà spedita a tutti i clienti. Sconti e facilitazioni per giovani fino a 25 anni.**

**STARFILE Professional multi-database per Spectrum**

# **IL PRIMO CHE NON DIMENSIONA IL FILE <sup>E</sup> SALVA SOLO <sup>I</sup> DATI ATTIVI** «STARFILE» dimensiona ini-

zialmente un solo record (con le caratteristiche stabilite dall'utente), successivamente, ogni volta che si desidera inserire un dato, «STARFILE» crea automaticamente un nuovo spazio per contenerlo, ciò avviene fino al numero di records deciso dall'utente <sup>e</sup> memorizzato dal programma. Si tratta di un grosso vantaggio poiché permette di salvare e caricare solamente gli elementi attivi senza perdere tempo per centinaia di records completamente vuoti. Questo sistema permette, inoltre, di occupare meno spazio in memoria aumentando notevolmente la velocità di lavoro del vostro computer. Un'altra caratteristica di «STARFILE» <sup>è</sup> quella di aggiungere (quando salva <sup>i</sup> dati) alcuni records che contengono le caratteristiche del file. In questo modo (grazie alle routines fornite con «STARFILE»), voi potrete facilmente preparare programmi in grado di leggere ed elaborare qualunque serie di dati preparata con «STARFILE»

**ALCUNE DELLE FUNZIONI PRINCIPALI -**1mpostazione dei records secondo le esigenze fino <sup>a</sup> <sup>99</sup> campi senza limitazione nel numero di caratteri — Definizione grafica libera: colori e posizioni di stampa del nome dei campi e del loro contenuto — <sup>3</sup> campi forniti automaticamente dal programma: numero di inserimento (che prosegue se il vostro archivio <sup>è</sup> costituito da più files), data dell'inserimento, eventuale segnalazione di annullamento di un dato — Dopo ogni inserimento si può correggere, cancellare, proseguire o tornare al menù — Ricerca normale o ricerca veloce: massimo <sup>1</sup> secondo perqualunque record in qualunque posizione si trovi, sempre con la possibilità di corregere, segnalare l'annullamento, cancellare, proseguire o tornare al menù (i dati cancellati non occupano spazio in memoria) — Possibilità di stampare schede dei records a video o su carta — Possibilità di stampare tabulati decidendo quali campi e la posizione di stampa dei singoli campi (a video e su carta) — Stampa etichette con le caratteristiche dei tabulati — Ordinamento con il «Quiksort» (il più rapido), può essere effettuato anche per tutti <sup>i</sup> campi contemporaneamente — Possibilità di calcolare <sup>i</sup> valori totali dei campi numerici e ottenere il valore medio — Possibilità di contare <sup>i</sup> records che rispondono a determinate caratteristiche (fornisce anche la percentuale sul totale) — Ricerche complesse: condizioni del tipo, $\leqslant$ ,  $<$ ,  $=$  ,  $>$  ,  $\ge$  ,  $\lt$   $>$  , oppure,  $\lt$  di... e  $>$  di... possono essere utilizzate anche in tutti i campi contemporaneamente per l'estrazione dei records (N.B. Questa funzione è attiva con tutte le principali opzioni di «STARFILE»: schede, tabulati, etichette, somma valori, conteggio records) — Inoltre «STARFILE», una volta impostato, autoriduce del 60% lo spazio occupato in memoria.

**LA CASSETTA** Contiene: — <sup>2</sup> copie di «STARFILE» — <sup>2</sup> copie di tutte le opzioni trattate singolarmente <sup>e</sup> prive dei vari goto <sup>e</sup> gosub (vi serviranno per studiarle e riutilizzarle) — 2 copie di alcune routines da inserire nei vostri programmi per leggere ed elaborare <sup>i</sup> dati salvati con «STARFILE».

# **«STARFILE» è senza segreti!! Se vuoi imparare**

**IL MANUALE** «STARFILE» <sup>è</sup> semplicissimo da usare, non <sup>è</sup> affatto necessario conoscere <sup>i</sup> computers, chiunque può utilizzarlo, sarà il programma stesso a guidarvi nel lavoro. Ma, se volete imparare, le istruzioni costituscono un vero e proprio manuale di programmazione: tutto il programma è listato e ogni riga è spiegata dettagliatamente. Diventerà il vostro archivio di routines in basic che potrete riutilizzare, praticamente intatte, per qualunque altro programma vogliate preparare, o modificare. Alcuni degli argomenti che troverete: — cosa fare appena ricevuta la cassetta — caratteristiche principali di «STARFILE» (stringa p\$; records aggiunti per p\$; come non dimensiona il file; perché impostarlo) — Funzioni principali — Impostazione corretta del record — Un esempio d'uso — Spiegazione dettagliata del listato — come modificare «STARFILE» — Come realizzare altri programmi con le routines contenute nella cassetta.

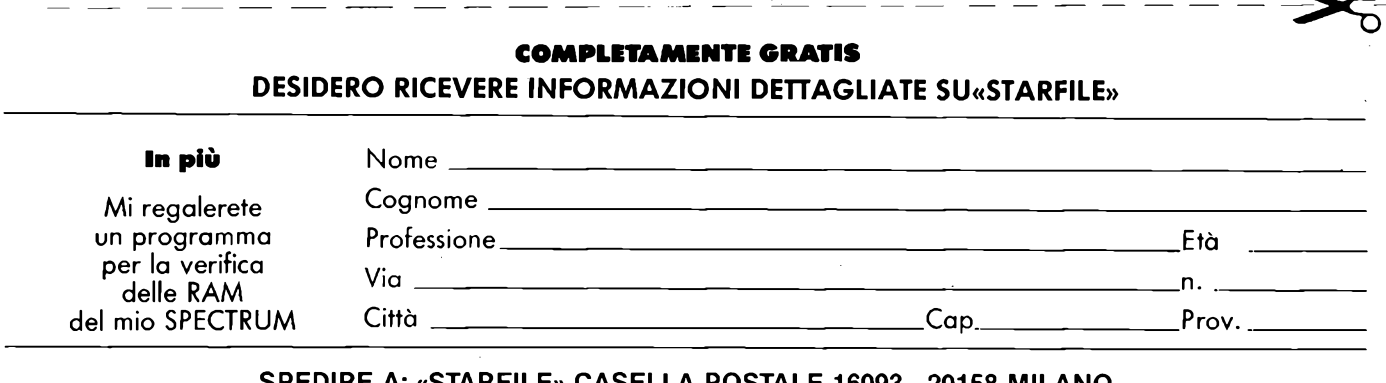

**SPEDIRE A: «STARFILE» CASELLA POSTALE 16093 - 20158 MILANO Non inviare denaro**

 $\Omega$ 

**Ultimo Administration** 

# INFORMATICA RISPONDE <sup>A</sup> CURA DI EDGARDO DI NICOLA-CARENA

Sono ancora molti i lettori che ci chie-<br>
dono spiegazioni riguardanti l'RS-<br>
232 e gli altri tipi di connessioni del<br>
computer con le periferiche esterne. In queono ancora molti <sup>i</sup> lettori che ci chiedono spiegazioni riguardanti l'RS-232 e gli altri tipi di connessioni del sto articolo cerchiamo di esaudire la maggior parte delle richieste in fatto d'interfacciamento.

In un tempo non remoto, l'uso del personal computer era limitato dalla presenza sul mercato di periferiche esterne a costo troppo elevato. Fino a pochissimo tempo fa, nè il modem nè la stampante erano strumenti a larga diffusione, mentre ora, grazie anche agli sforzi delle case produttrici e delle riviste specializzate, sembra che nessuno possa concepire^qn computer, anche a bassissimo costo, senza accessori quali il floppy disk, la stampante, il modem e forse anche - perchè no? - una tavoletta grafica per divertirsi a sfruttare tutte le potenzialità dei nuovi display a colori ed altissima risoluzione.

## **La porta di comunicazione seriale RS-232**

Un modo standard di comunicare con l'esterno è fornito dalla porta di comunicazione seriale RS-232. Questa permette di trasmettere dati a stampanti, plotter e modem. La caratteristica peculiare di questo tipo di porta è il fatto di poter usare un numero assai basso di cavi: al minimo solamente cinque. Ciò è permesso dal fatto che, a differenza delle connessioni di tipo parallelo, <sup>i</sup> dati vengono trasmessi solo un bit alla volta. La RS-232 era stata progettata all'origine per trasmissioni attraverso le linee telefoniche, in quanto la presenza di soli due cavi impedisce di trasmettere dati in parallelo. In seguito il suo uso è stato esteso fino a sovrapporsi all'altro diffusissimo standard, quello della Centronics, la casa costruttrice di stampanti.

I cinque poli necessariamente presenti in una connessione RS-232 sono <sup>i</sup> seguenti:

- GND (ground): il pin di massa
- Tx Data: il pin di trasmissione
- Rx Data: il pin di ricezione
- CTS: il segnale di "pronto per la trasmissione"
- RTS: il segnale di "pronto per la ricezione".

in aggiunta ce ne possono essere molti altri che permettono altri tipi di segnalazione, ma che normalmente vengono tralasciati. Tra

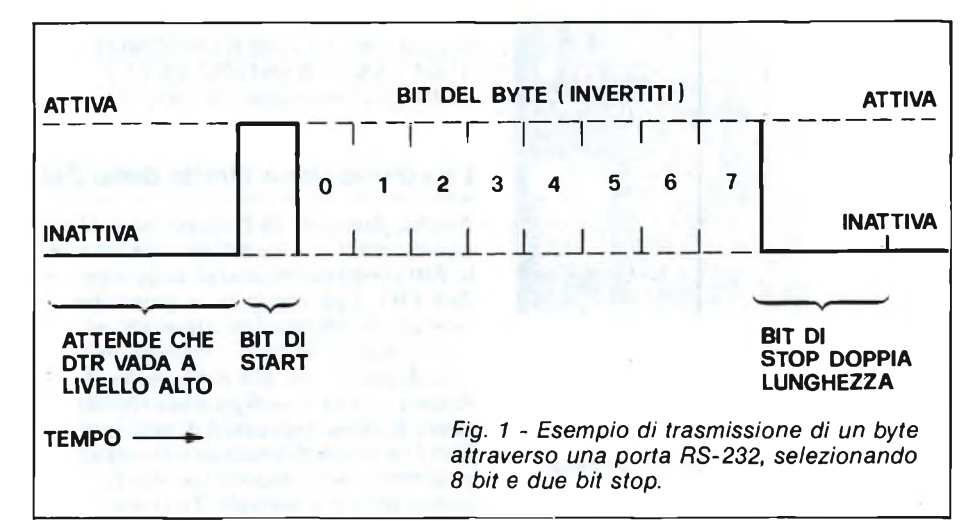

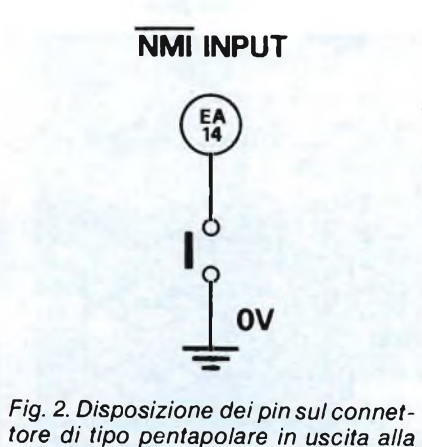

*tore di tipo pentapolare in uscita alla Printer Inteface modello TC/0060-00 venduta dalla GBC.*

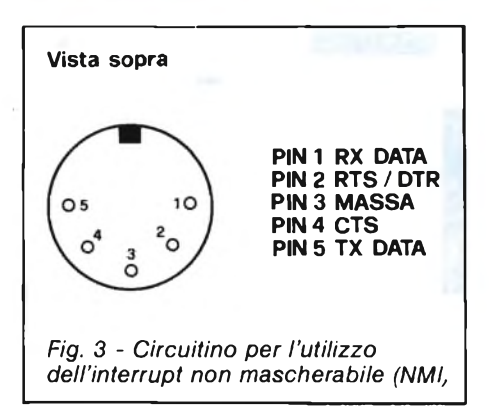

questi è molto spesso presente un'uscita di corrente continua utilizzabile dalla periferica in destinazione.

Ci sono altre due caratteristiche peculiari della trasmissione RS-232: la possibilità di regolare il baud rate (cioè la velocità di trasmissione) e di scegliere un determinato protocollo di trasmissione/ricezione (handshake).

Il baud rate deve essere lo stesso per la periferica trasmittente e quella ricevente. I valori solitamente presenti sono 300, 600, 1200, 2400, 4800, 9600 e 19200. Molto spesso ci sono anche dei valori minimi non standard sotto il 300. I numeri esprimono la quantità di bit trasmessi nel giro di un secondo. Poiché ogni byte è composto da 8 bit ed è unito ad un bit di start e a due di stop (secondo il protocollo più in uso) e poiché, inoltre, prima della trasmissione viene atteso che il pin DTR sia alto, il numero di byte/sec è inferiore al baud rate/11 (vedi figura 1).

La determinazione del baud rate dipende essenzialmente dalla qualità della connessione. Per una connessione diretta, il baud rate può essere il massimo consentito, ma per una trasmissione sui cavi telefonici italiani è preferibile non eccedere <sup>i</sup> 600.

Il protocollo consente una trasmissione ed una ricezione sufficientemente sicure. Consiste nell'attesa che la DTR sia alta prima della trasmissione di un byte, ciò che rende certi che la periferica ricevente sia pronta a leggere <sup>i</sup> dati sulla propria Rx Data. Dal canto proprio, la periferica ricevente eleverà il segnale sulla propria CTS (collegata alla DTR della periferica trasmittente) ed atten-

# Informatico Risponde

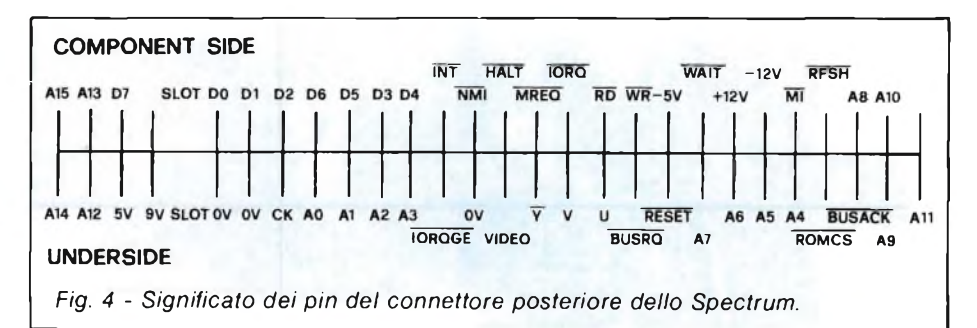

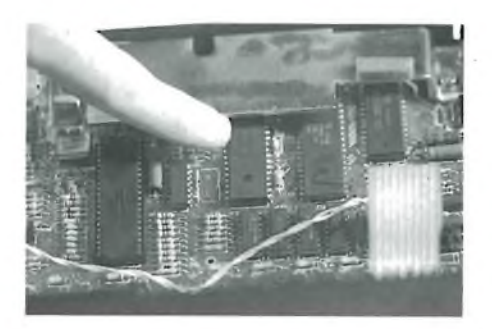

*Foto: il decodificatore di indirizzo per gli integrati RAM di cui è dotato lo Spectrum.*

derà il bit di start prima di cominciare a leggere la serie dei bit sulla propria Rx Data. In aggiunta al protocollo, può esserci la possibilità di trasmettere un ultimo bit, chiamato di parità. Esso indica se il numero dei bit ad uno del byte trasmesso è stato pari (0) oppure dispari (1) e permette di conoscere con certezza quasi assoluta <sup>i</sup> byte che non sono stati ricevuti nella loro forma esatta. Molto spesso l'uso del bit di parità riduce il numero dei bit per byte a 7, fatto che porta il set di caratteri trasmettibile a 128 codici. Nelle connessioni tra porte RS-232 bisonga collegare GND con GND, Tx Data con Rx Data e viceversa, CTS con DTR e viceversa. Ci si deve inoltre accertare che le velocità di trasmissione ed <sup>i</sup> protocolli delle due periferiche comunicantisi, compresa la presenza del bit di parità, coincidano perfettamente. Altrimenti la trasmissione non potrà avvenire.

# **La porta RS-232 sullo Spectrum**

Mario Gavazzi di Torino ci chiede:

#### Che modi ci sono per collegare lo Spectrum ad un modem dotato di RS-232?

Le entrate per il modem sono normalmente quelle già citate della RS-232 standard. Se si possiede una interfaccia 1, l'uscita è su connettore a 9 poli.

La soluzione più economica, per chi non possiede un'interfaccia 1, è l'interfaccia Centronics/RS-232 modello TC/0060-00 della GBC. Per poterla utilizzare bisogna prima avere caricato il software di cui è fornito. La selezione dell'uso della RS-232 è ottenuta con POKE 31749,1 (16K) oppure POKE 64519,1 (48K). <sup>I</sup> caratteri possono essere inviati attraverso la normale istruzione LPRINT, ma solo dopo che il software è stato inizializzato con RANDOMIZE USR 32205 (16K) o RANDOMIZE USR 64973 (48K). La connessione è di tipo pentapolare (figura 2).

# **La connessione diretta dello Z80**

Andrea Jacoponi di Livorno pone alcune interessanti domande sulla connessione dello Z80 a componenti eèterni, ad esempio una Z80 PIO. Egli denuncia in particolare la carenza di informazioni riportate sui manuali forniti assieme al computer. Sebbene note di questo tipo giungano spesso alla redazione, ci sentiamo di prendere ragionevolmente le difese degli autori di detti manuali. Non è facile infatti creare un testo esauriente ed al tempo stesso agevole anche per <sup>i</sup> principianti. Inoltre il manuale d'uso dello Spectrum è stato acclamato come uno dei migliori mai realizzati per un personal.

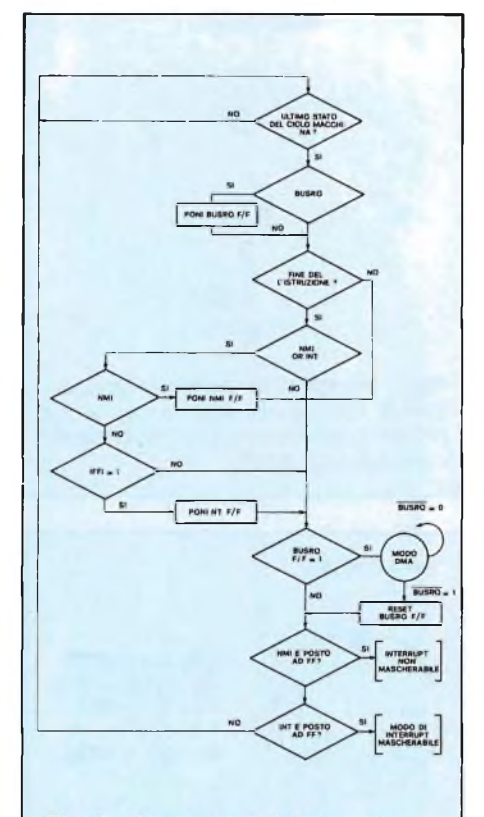

Fig. 5 - Diagramma di flusso che illustra le modalità di funzionamento degli interrupt NMI ed INT.

Ma passiamo alle domande del nostro lettore.

### A che cosa serve il terzo integrato accanto alla CPU ed alla ROM, presente nello Spectrum  $+$  e non nelle precedenti versioni?

Si tratta dell'integrato di decodifica per le memorie RAM, che sostituisce ben sei componenti delle issue precedenti: quattro 74LS157, un 74LS00 ed un 74LS32 (vedi foto).

### Come è possibile utilizzare ii NMI o come fare per utilizzare l'INT a piacimento dell'utilizzatore senza cioè che la routine di interrupt venga eseguita ogni 1/50 di sec., ma secondo la volontà del programmatore?

E una domanda interessante. Se si vuole mantenere il funzionamento normale dello Spectrum non si deve alterare la connessione tra ULA e Z80 attraverso <sup>i</sup> pin INT. La lettura della tastiera è infatti affidata alla routine di interrupt che viene eseguita ogni 1/50 di sec.. E viceversa possibile scrivere programmi in 1/m che facciano a meno delle variabili di sistema LAST K (23560) e FLAGS (23611) ed effettuino autonomamente lo scanning della tastiera nei momenti dovuti. In tal caso la modalità d'interruzione 2 (vettorizzata) potrà essere utilizzata indipendentemente.

Più immediato è l'utilizzo dell'NMI, ovvero dell'interrupt non mascherabile. In figura 3 vediamo lo schemino elettrico che permette la richiesta di tale interrupt con la pressione di un tasto. Il circuito può essere collegato esternamente sul connettore posteriore dello Spectrum, naturalmente al pin NMI (vedi figura 4).

L'invio dell'impulso fa si che l'esecuzione passi direttamente alla locazione 102. Secondo l'intenzione originale dei programmatori della Sinclair, l'esecuzione sarebbe dovuta passare poi alla locazione contenuta in 23728. Per un bug rimasto purtroppo anche nelle versioni commerciali della ROM, tale meccanismo non avviene e l'impulso dato a NMI corrisponde del tutto ad un reset del sistema operativo.

Il meccanismo dell'interrupt è mostrato dal diagramma di flusso di figura 5.

### Come fare per collegare uno Z80-PIO e dove prendere un segnale di clock?

La Z80-PIO è prodotta dalla Ziloged èstata appositamente studiata per il microprocessore Z80. Non dovrebbe quindi presentare difficoltà il collegarlo. Per Spectrum 48K diventa necessario fornire un'alimentazione indipendente alla Z80-PIO. Il segnale di clock, a 3,5 MHz viene fornito dalla ULA (pin 32).

### Come mai, sebbene l'istruzione in linguaggio macchina di OUT possa indirizzare fino a 256, l'equivalente Basic indirizza oltre 65000 porte?

Si tratta di un errore in cui è facile cadere. L'istruzione OUT (N),A del 1/m permette l'indirizzamento con un range di appena 0..255. Esiste però anche l'istruzione OUT (C),r che trasmette il contenuto del registro "r" su una porta il cui valore <sup>è</sup> <sup>a</sup> <sup>16</sup> bit <sup>e</sup> deve essere introdotto nel doppio registro BC.

QL USER <sup>A</sup> CURA DI SEVERINO GRANDI

**A**<br>
sono le nuove istruzioni SuperBasic<br>
presenti nella ROM italiana del QL<br>
(ed anche nella JS inglese), e alcuni errori o<br>
(the new rori of the new rori of the new rori of the new rori of the new rori of the new rori of rgomento principale, questa volta, sono le nuove istruzioni SuperBasic presenti nella ROM italiana del QL "bugs delle ROM MG (QL versioni europee).

<sup>I</sup> comandi e le funzioni aggiuntive sono elencati nella tabella <sup>1</sup> con la descrizione riassuntiva e il codice relativo nel caso degli errori.

-\*- Nota Importante: la funzione ERR\_DF non deve mai essere usata perché provoca il blocco del sistema (bug del QDOS) sia con la ROM JS che con la MGI. Vi ricordo che la versione della ROM si ottiene con PRINT VER\$.

Veniamo dunque ai dettagli, che non sono documentati sul manuale a causa di alcuni malfunzionamenti, dei quali uno è quello appena visto per ERR\_DF. In particolare rivolgiamo la nostra attenzione alle strutture di WHEN.

La prima si costruisce con la seguente sintassi:

#### WHEN condizione

istruzioni condizionali

### END WHEN

dove "condizione" è una qualsiasi espressione logica sia numerica che di stringa. In sostanza questa struttura è molto simile a IF...THEN, solo che, dopo la sua esecuzione, funziona sempre, anche contemporaneamente all'esecuzione delle istruzioni successive del programma e di eventuali comandi.

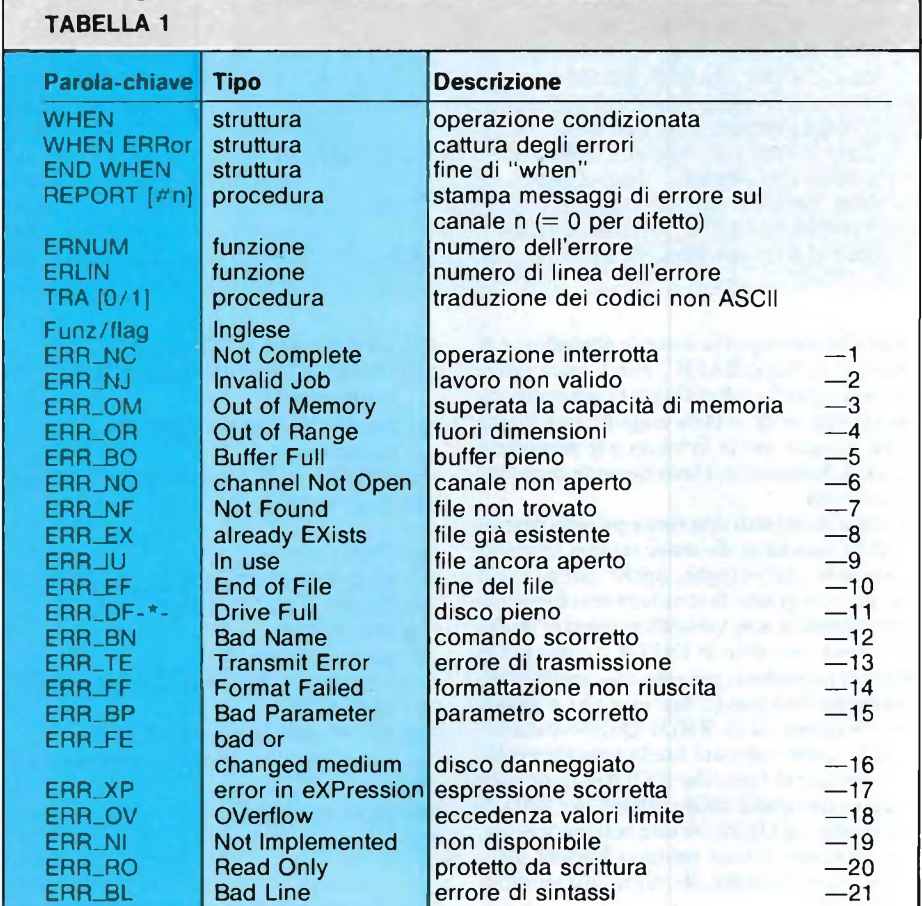

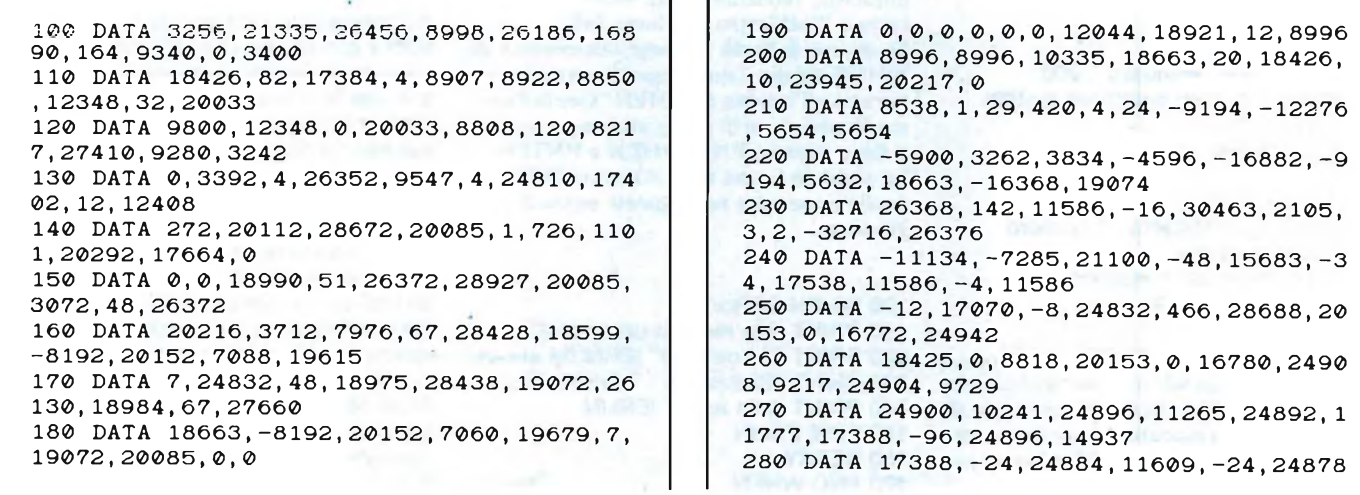

# QL User

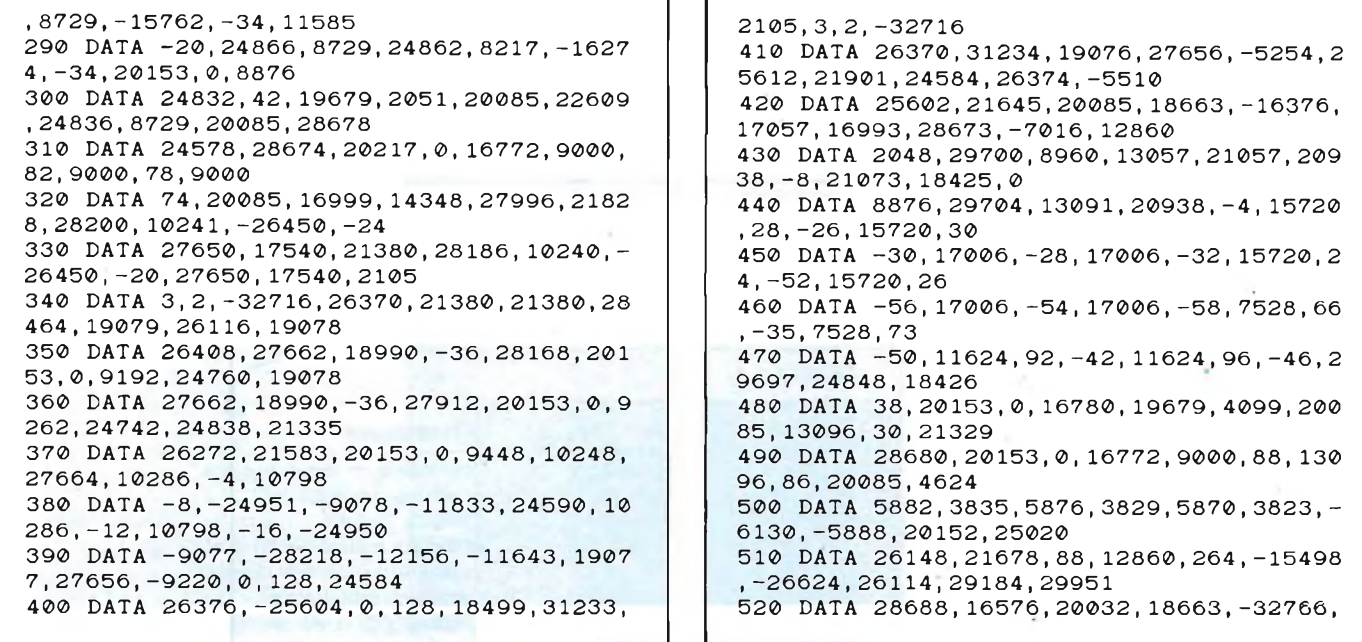

Direi che si comporta come le procedure e le funzioni in SuperBASIC, con l'unica differenza che per far identificare la sua presenza dal QDOS, si deve farla eseguire una prima volta, mentre per le funzioni e le procedure basta richiamarle col loro nome (e rispettivi parametri).

Si tratta dunque di una vera e propria gestione delle eccezioni da usare sia con variabili numeriche che stringhe, anche qui però c'è una piccola grana, la struttura non funziona correttamente con variabili assegnate implicitamente cioè date in INPUT o come parametri di procedure, ma solo con quelle esplicitamente definite (come in a=b) e quelle interne (come ad es. RND). Questo inconveniente, come vedremo facilmente superabile, è dovuto al fatto che il QDOS tiene nota in apposite tabelle delle variabili per WHEN e di quelle via via incontrate nell'esecuzione. Per superare questo intoppo basterà assegnare esplicitamente dei valori alle variabili .di WHEN.

Vediamo qualche semplice esempio di utilizzo di questo tipo di struttura:

- 100 CLS
- 110 WHEN num\_immesso >200
- <sup>120</sup> PRINT "Il limite superiore <sup>è</sup> stato superato!"
- 130 END WHEN
- 140
- 150 REPeat ciclo
- <sup>160</sup> INPUT#0, "Numero..."! numero
- 170 PRINT numero
- $180$  num\_immesso = numero
- 190 END REPeat ciclo
- 100 WHEN pas\$ = "Rino\_10/2" 110 PRINT "O.K. Puoi accedere al programma". <sup>120</sup> PRINT "Premi un tasto per continuare". 130 PAUSE:  $CLS: prog = 250: RUN prog$ 140 END WHEN
- 150 :
- 160 FOR  $i = 1$  to 3
- <sup>170</sup> CLS: PRINT "Parola d'ordine?";
- 180 STRIP 2: INK 2: INPUT codice\$
- 190 INK 7: CLS
- $200$  pas\$ = codice\$
- 210 PRINT "Codice non riconosciuto!" 220 END FOR <sup>i</sup>
- 220 STOP: REM oppure NEW per cancellare prog dalla memoria
- 230 :
- 240 REM inizio prog
- 250 ....

Il programma si commenta da solo, osserviamo il modo di non visualizzare il codice immesso, rendendo dello stesso colore la carta e l'inchiostro alla linea I80. Se si usa il break durante l'esecuzione di WHEN appare il messaggio "operazione interrotta all'interno di WHEN" (senza l'apostrofo per errore di ortografia), e per uscirne si deve digitare END WHEN e ENTER. La seconda forma della struttura WHEN è quella presentata nel seguente pezzo di programma:

 WHEN ERRor PRINT "Ho rilevato un errore!" PRINT "Il codice è" lERNUM PRINT "Si tratta di : " ;REPORT#1 PRINT "alla linea" !ERLIN EDIT ERLIN 160 RETRY 170 END WHEN

La funzione (flag) ERRor, che si può usare solo con WHEN, fornisce il valore <sup>l</sup> quando si verifica un errore, altrimenti è zero, come tutte le altre ERR\_xx. Quindi serve a controllare gli errori di qualsiasi tipo, mentre le altre, se sostituite ad essa dopo WHEN, controllano un errore specifico. Nel pezzo di programma sono incluse le nuove parole chiave ERNUM, ERLIN e REPORT e <sup>i</sup> comandi EDIT e RETRY usati come istruzioni. Notate come REPORT sia una procedura di emissione e perciò non richiede una PRINT, ma eventualmente un numero di canale per trasmettere, e se non è specificato si sottintende il canale 0, cioè la parte bassa dello schermo.

L'ultima nuova istruzione è TRA, che può avere come parametro <sup>l</sup> o 0. Essa serve ad accendere e spegnere la traduzione per l'emissione dei caratteri accentati in sequenze di codici ASCII per le stampanti. Sfortunatamente però sembra che funzioni correttamente solo sulle stampanti EPSON e non sulle SEIKOSHA, che sono le più diffuse in Italia. Non avendo potuto verificare il funzionamento di TRA con le stampanti EP-SON e considerato che sulle altre stampanti vengono inviati dei codici errati, consiglio di non usarla e anzi di modificare TRA <sup>1</sup> in TRA 0 nei boot dei programmi PSION in italiano QUILL, ABACUS e ARCHIVE, come già indicato nel numero 11/85 di Sperimentare.

Per coloro che disponessero della QL PRIN-TER, l'istruzione di TRA è del tutto inutile in quanto <sup>i</sup> codici dei caratteri del QL sono identici per la stampante.

Per concludere, vorrei tranquillizzare <sup>i</sup> possessori di QL italiano che vogliono usare l'istruzione di POINT e POINT—R. Nella ROM MGI è stato rilevato un errore nella routine di queste istruzioni per cui vengono tracciati due punti invece di uno.

Il programma che segue crea il programma

In questo caso, quando si immette un numero superiore a 200 compare il messaggio di avvertimento e l'esecuzione continua, per fermarla si deve premere CTRL e barra spazio insieme.

# QL User

19961,2,-32768,24578,20085 530 DATA 4142,52,7937,-15081,18945,27914 ,512,247,513,8 540 DATA -32767,18946,27920,7490,50,-536 6,514,64,512,191 550 DATA -32766,7488,52,5056,1,-32669,18 975,27904,138,12046 560 DATA 12348,8191,17062,20936,-4,11359 ,10350,120,8220,18663 570 DATA 32510,28004,8256,19450,-772,-17 432,4,26200,7937,16168 580 DATA 32,29696,20152,6922,17384,54,19 432,68,28674,4637 590 DATA 20152,10324,22601,20936,-10,201 52,7356,4629,13343,20152 600 DATA 6918,23373,16917,8252,10,6,1897 5,26374,2261,6 610 DATA 23616,18496,2094,6,52,26370,218 88,8512,38,21133 620 DATA 18965,22229,19679,32638,-17938, 124,28042,5166,50,4142 630 DATA 52,29192,-15872,19679,16385,181 12,28672,20085,0,0 640 DATA 0,80,0,0,1,1,0,0,0,0

650 : 660 DATA 5.292759E6 670 : <sup>680</sup> RESTORE :c=0:base=RESPR(1100) 690 FOR i=base TO base+1098 STEP 2 700 READ a: POKE\_W 1, a: c=c+a 710 END FOR <sup>1</sup> 710 END FOR 1<br>720 READ a: IF a<>c: PRINT"Errore nei DATA<br>": STOP ": STOP<br>730 CLS: PRINT "metti una cartuccia forma ttata in MDV1 "\\ <sup>740</sup> PRINT"Premi ENTER per continuare" <sup>750</sup> REPeat x: IF CODE(INKEYS(-1)>=10 THEN EXIT x 760 SBYTES mdvl\_Confix, base , 1100 : PRINT\" Confix O.K." 770 0PEN\_NEW#3,mdvl\_boot <sup>780</sup> PRINT#3,"a=respr(1100):Ibytes mdvl\_C onfix,a:call a" <sup>790</sup> CLOSE#3:PRINTV'boot O.K."

in linguaggio macchina e relativo caricatore BASIC che risolvono il problema con la tecnica vista nel numero di Gennaio scorso della rubrica.

Dopo aver copiato il programma qui riportato, mettete una cartuccia nel microdrive <sup>1</sup> (quello di sinistra) che non contenga nessun

# **Disegniamo con il QL**

### di Nicola Delle Grazie

Mediante un punto che scrive sullo schermo, questo programma permette di creare moltissimi disegni. Questo punto che è comandato dal joystick può scrivere in vari colori che sono quelli di cui dispone il QL in alta risoluzione, infatti questo programma funziona in alta risoluzione. Il punto oltre ad andare nelle direzioni su, giù, a destra e a sinistra, va anche in diagonale: premendo il tasto CTRL e muovendo la leva del joystick verso sinistra, il punto scrive verso il basso a sinistra, premendo CTRL e muovendo la leva del joystick verso destra, il

file di nome "boot" o "confix" e date il RUN. Se tutto è stato fatto correttamente, dopo aver tolto la cartuccia, premuto il pulsante di RESET, reinserito la cartuccia in mdvl\_ e premuto FI (monitor) o F2 (TV), verrà automaticamente caricato il programma che corregge l'errore. Non dimenticate di

punto scrive verso il basso a destra, premendo CTRL e muovendo la leva del joystick verso l'alto, il punto scrive verso <sup>l</sup>'alto a sinistra e premendo CTRL e muovendo la leva del joystick verso il basso, il punto scrive verso l'alto a destra.

Il colore con cui il punto scrive è possibile determinarlo premendo il numero a cui corrisponde il colore in SUPERBASIC.

Ad esempio premendo 0 il colore del punto è nero.

Le dimensioni del punto e la distanza fra di essi è possibile cambiarla. Per cambiare le dimensioni basta premere F2 e dare la misura dell'altezza e della larghezza in pixel. Per cambiare la distanza fra <sup>i</sup> punti bisogna premere F3 e dare sostituire eventuali istruzioni di LINE e di ARC, aventi parametri molto piccoli (ridotti a un punto o inferiori alla risoluzione dello schermo), con delle POINT, in modo da correggere anche in esse l'effetto del bug.

la distanza in altezza e in larghezza, sempre in pixel.

Il programma consente anche la creazione di cerchi di cui si può definire il raggio e se devono essere trasparenti o colorati. Perfare questo bisogna premere il tasto F1, dare la misura del raggio in pixel e premere 0 o <sup>1</sup> se il cerchio deve essere trasparente o colorato. Il colore con cui verrà colorato il cerchio è lo stesso che si sta usando del punto.

Il centro del cerchio è il punto in cui si trova il cursore.

Per cancellare un punto o più, basta selezionare il colore uguale a quello che c'è sullo sfondo e passare su esso o su di essi.

Per il salvataggio del programma premere F4.

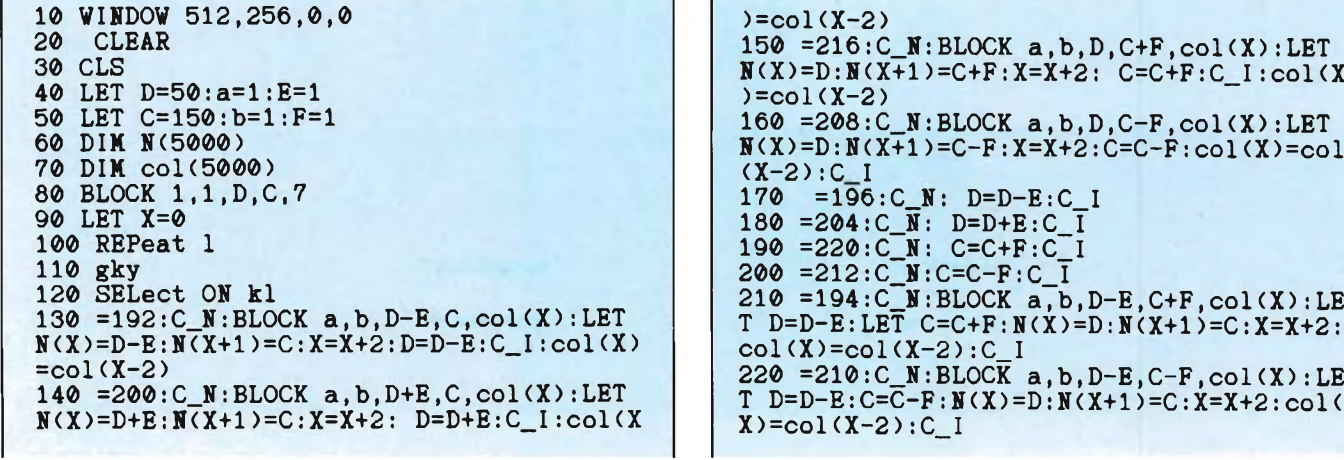

230 = 202 :  $C_N$ : BLOCK  $a, b, D+E, C+F, col(X)$ : LE  $T$  D=D+E:C=C+F:  $N(X) = D$ :  $N(X+1) = C$ :  $X = X+2$ : col(<br> $X$ )=col( $X$ -2): C I  $X)=col(X-2):C_1$ 240 = 218:  $C_N$ :  $\overline{B}$ LOCK a, b, D+E, C-F, col(X): LE  $T$  D=D+E:C= $\overline{C}-F: N(X)=D: N(X+1)=C: X=X+2:col$  $X$ )=col( $X-2$ ): C\_I  $250 = 49:1N K 1: BEEP 3000, 20:col(X)=1$ 260 =50:INK 2:BEEP 3000,30 : col(X)=2  $270 = 51:INK \, 3:BEEP \, 3000, 40:col(X)=3$ 280 =52:INK 4:BEEP 3000,50 : col<X)=4 290 =53:INK 5:BEEP 3000,60:col(X)=5 300 =55:INK 7:BEEP 3000,80 : col(X)=7  $310 = 54:INK \ 6:BEEP \ 3000, 70:col(X)=6$ 320 =48:INK 0:BEEP 3000,10 : col(X)=0 <sup>330</sup> =232:AT #0,4,0: INPUT #0,''raggio :";r ,:INPUT #0,"FILL :";G:FILL G:CIRCLE (D/5 12)X148,100-((C/256)X100),r:CLS #0,3 340 = 236: AT #0, 4, 0: INPUT #0, "altezza :"; b, : INPUT #0,''larghezza :";a:CLS #0,3 <sup>350</sup> =240 :AT #0,4,0:INPUT #0,"D.A :";F,: INPUT #0,"D.L :";E:CLS #0,3 355 =244:AT #0,4,0: INPUT #0,''SCRIVI IL <sup>N</sup> OME CON CUI SALVARE IL DISEGNO :";KJH\$ :

### CLS #0,3:AT #0,4,0:PRINT #0,''PREMI <sup>S</sup> PER LA CONFERMA":gky:IF CHR\$(k1)="S" OR CHR  $*(k1) = "s"$  THEN CLS  $*0, 3:k1$ hg\$="MDV1\_"&KJ H\$:SBYTES kJhgS,131072,32768 356 =27:STOP 360 END SELect 370 END REPeat <sup>1</sup> 380 DEFine PROCedure gky 390 kl=CODE(INKEY\$(-1)) 400 END DEFine 410 STOP 420 FOR X=0 TO 10000 STEP 2 430 INK col(X):POINT N(X),N(X+1) 440 AT 1,1:PRINT <sup>X</sup> 450 IF  $N(X)=0$  THEN STOP 460 END FOR X 470 DEFine PROCedure C\_I 480 BLOCK a,b,D,C,255 490 END DEFine 500 DEFine PROCedure C\_N 510 BLOCK  $a, b, D, C, col(\overline{X})$ 520 END DEFine

# DX WAVE

Questo programma permette di visualizzare la forma d'onda di lavoro nei sinth che generano il suono attraverso le leggi della Modulazione di frequenza.

Il più importante e famoso tra tutti è lo Yamaha Dx7, e perciò nel resto del manuale ci riferiremo a questo strumento.

Gli utilizzatori di tastiere differenti però possono usare lo stesso il programma, semplicemente introducendo <sup>i</sup> dati fondamentali che servono al computer per lavorare.

Caricato il programma potete disporre di 8 opzioni principali:

*<sup>1</sup> -Visualizzare la forma d'onda inderendo il tipo di algoritmo utilizzato.*

*2-Rappresentare graficamente la modulazione nel tempo con un grafico tridimensionale.*

*3-Avere la visualizzazione dello spettro armonico di una determinata forma d'onda.*

*4-Visualizzare una modulazione composta da 2 operatori.*

*5-Visuahzzare una modulazione composta da 3 operatori.*

*6-Visualizzare una modulazione composta da 4 operatori.*

*7-Visualizzare una modulazione dop-*

*pia, dove cioè più modulanti operano su una sola portante.*

*8-Ottenere il grafico tridimensionale della forma donda ottenuta precedentemente con l'opzione 1.*

Descriviamo le opzioni una per una.

<sup>1</sup> - In questo menu dovete introdurre <sup>i</sup> valori che leggete sul display LCD del Dx7, rispettivamente la **Frequenza** e <sup>I</sup> **Output Level** di modulante e portante.

L'Output Level della portante è stato da noi già stabilito, in quanto non è importante come valore ai fini della precisione della visualizzazione della forma

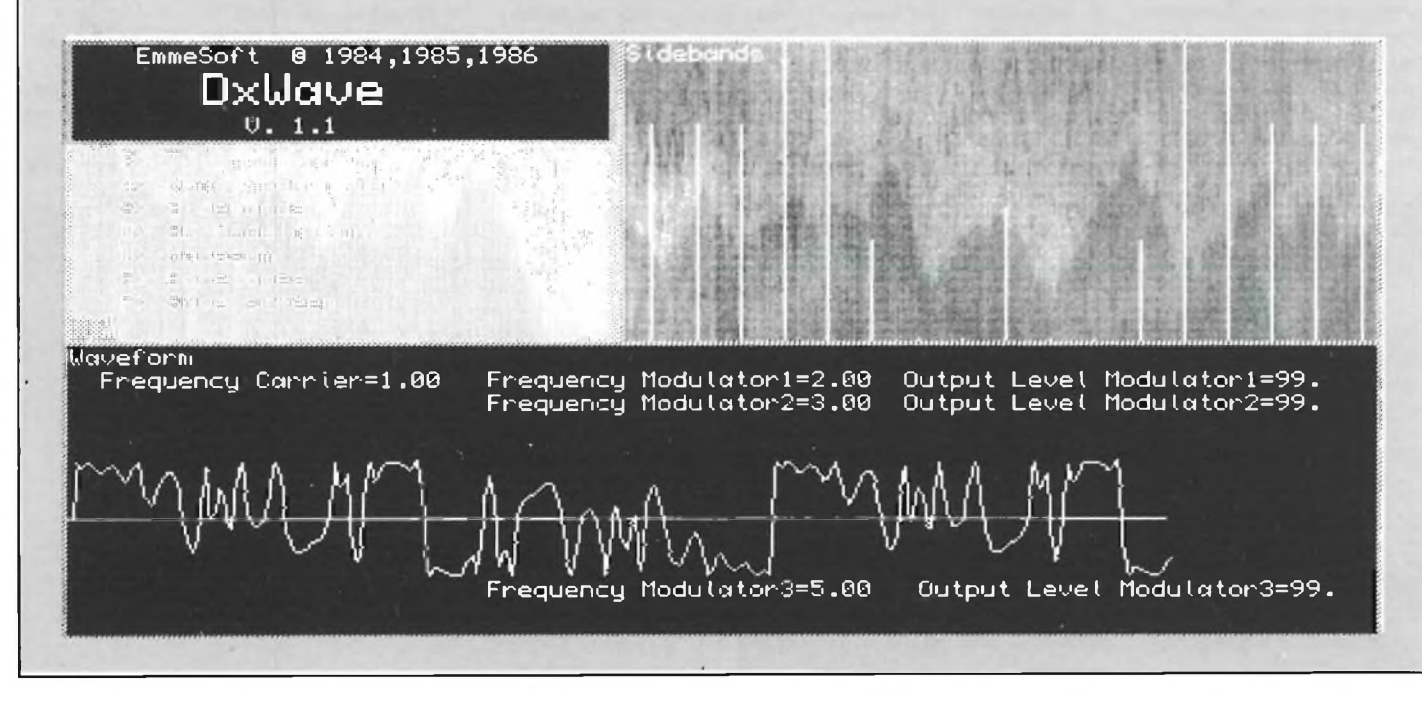

# **MATCH POINT**

## **Casa Produttrice:** PSION

## **Configurazione:** SINCLAIR QL

**Supporto:** CARTRIDGE SINCLAIR

**Distributore:** GBC - REBIT V.LE MATTEOTTI, 66 20092 CINISELLO B. (Ml) TEL. 02/6181801

### **Prezzo:** L. 39.000

Match Point è il primo videogame scritto per il Sinclair QL dalla PSION, già nota a tutti per avere prodotto <sup>i</sup> software che corredano la macchina e cioè: QUILL, ABA-CUS ARCHIVE e EASEL ed anche <sup>l</sup>'arcinoto QL CHESS, sicuramente il programma di scacchi più bello della sua categoria. Il programma in questione è una perfetta simulazione del gioco del tennis e colpisce soprattutto per l'accuratezza dell'animazione grafica e della grafica in generale, realiz-

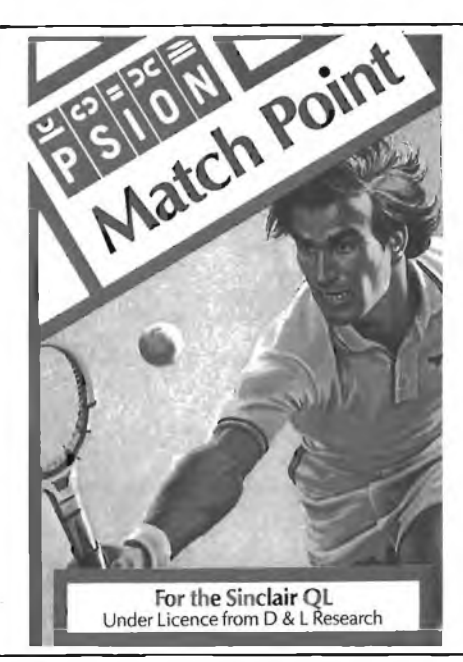

zata sfruttando al meglio le possibilità offerte dal QL in questo campo.

La partita viene visualizzata sullo schermo in prospettiva, dando allo spettatore la perfetta illusione di assistere al la ripresa televi siva di un normale incontro di tennis; <sup>l</sup>'immagine è curata nei minimi dettagli e certi particolari, come la presenza ai lati della rete di due solerti raccattapalle sempre pronti ad intervenire quando una pallina finisce in rete, contribuiscono ad accrescere la partecipazione di chi sta giocando.

Il secondo grande punto di forza di questo programma è la cura che è stata messa nel rendere il gioco del computer perfettamente credibile, con un gran numero di colpi diversi in repertorio e un'ottima strategia di partita, che non mancherà certo di stupire gli scettici e soprattutto gli appassionati di tennis.

La battuta iniziale può essere veloce o lenta, indirizzata nella parte sinistra o in quella destra dell'area di battuta a seconda della

### d onda.

È possibile chiaramente introdurre anche i valori decimali per quanto riguarda la frequenza. Piccolo suggerimento: per valori di frequenza della portante molto alti è consigliabile dividere entrambe le frequenza della portante e della modulante per un numero pari sot-

tomultiplo di 2, come 2,4 o 8; questo perché, il calcolo e relativa visualizzazione che il computer attua seguono un importante regola della FM, e cioè che è il rapporto tra le frequenze, non <sup>i</sup> valori delle frequenze in se stessi, che è importante.

2- Con la seconda opzione avete la possibilità di rappresentare con un grafico tridimensionale, la modulazione nel tempo.

Questa possibilità, facoltà finora riservata solo a computers molto più potenti, è stata da noi portata al livello del piccolo utente musicista, che può così finalmente sbizzarrirsi ed imparare da un grafico del genere.

L'impostazione dei parametri segue la legge per la visualizzazione della forma d'onda.

Noterete che la modulazione segue sempre un andamento a serpente con ondulazioni tanto più marcate quanto elevato <sup>I</sup> Output Level della modulante.

Capirete perché la sinusoide è davvero così importante nella costruzione di un suono.

3- Con la terza opzione, che è costata il lavoro di un anno e mezzo per realizzarla, si arriva al cuore della FM: lo spettro di un segnale modulato in frequenza. Le formule di lavoro sono le funzioni di

Bessel, fondamentali per la visualizzazione ed il calcolo nella **FM.**

Qui è concetto fondamentale l'indice di modulazione (I): esso può essere al-<sup>I</sup> incirca espresso, in parole molto semplici, ed abbastanza approssimativamente. come:

### **l=V/2\*PI\*F**

dove'V è all'incirca il valore di Output Level della mdulante, PI è chiaramente 3.142592....e F è il valore di frequenza della modulante.

Da questa formula, e lavorando poi col programma, capirete chiaramente che la larghezza di banda dello spettro del segnale modulato in frequenza diminuisce con l'aumentare dell indice di modulazione; avrete cioè sempre meno componenti laterali a destra e a sinistra della portante con <sup>I</sup> aumentare dell Output Level e dell Operatore.

Ecco perché con un indice di modulazione (ed in termini pratici un Output Level) molto basso ottenete un suono molto ricco di componenti armoniche e quindi con una banda molto ampia, mentre con l'aumentare della modulazione la banda si restringe e il suono acquista soltanto poche componenti dello spettro e diventa assai "tagliente'.

Con le opzioni 4, 5, 6 e 7 avete la possibilità di visualizzare <sup>i</sup> passaggi "intermedi' nella creazione del vostro suono.

Infatti potete vedere <sup>i</sup> tempo reale <sup>I</sup> effetto di una, due o tre modulanti in cascata e anche <sup>I</sup> effetto che generano2 o più modulanti su una sola portante.

8- Quest ultima opzione permette di realizzare un grafico in 3D della forma donda ottenuta e calcolata precedentemente con <sup>I</sup> opzione 1.

Questa opzione quindi può essere attivata solo se nella memoria del computer vi sono già immagazzinati <sup>i</sup> dati di una forma d onda risultante.

Tenete presente che lungo l'asse X avete il periodo (2 Plgreco), lungo <sup>l</sup> asse Y avete <sup>I</sup> Ampiezza e lungo <sup>l</sup> asse Z avete <sup>I</sup> evoluzione nel tempo della vostra forma d'onda.

Quindi il grafico tiene fedelmente conto dell inviluppo del vostro, suono, ma non ve lo rappresenta in modo statico con poche linee, ma vi fa vedere veramente che cosa succede durante l'intervallo di tempo che intercorre dal momento in.cui premete un tasto sul vostro sinth fino a momento in cui lo rilascerete di nuovo.

Grazie all utilizzo del nostro software sarete in grado finalmente di creare nuove sonorità in **Fm.**

Ricordate che per poter visualizzare in tempo reale, come fa il nostro software, la forma d onda, avreste bisogno di un oscilloscopio con memoria: lo stesso dicasi per la visualizzazione dello spettro, per il qualesi parla di un'analizzatore di spettro del costo di parecchi milioni.

Inoltre dovete tener presente che il nostro programma lavora ih **Fm** e cioè non èsoltanto un programma per Dx7 (e simili di casa Yamaha) ma anche per tutte le altre tastiere di marche differenti come Oberheim Matrix, Sinclair ecc... Prezzo per Sinclair QL: L. 99.000.

**DX Wave (c) 1984,1985,1986 Emmesoft Via Accademia Albertina, 29 10123 Torino Tel. 011/878368**

combinazione di tasti premuti contemporaneamente al momento del colpo, con la possibilità di magnifici "ace" sull'avversario (attenti perchè lo stesso può fare lui!).

La risposta può essere anch'essa lenta o secca, con la possibilità di pallonetti brucianti, e la palla può essere indirizzata dove si vuole a seconda del modo in cui viene ribattuta.

Tutto questo, naturalmente, si scopre col tempo. Le prime partite, generalmente sono assai più laboriose, con il vostro tennista che andando a destra e a manca sventolerà la racchetta nel tentativo di rimandare la palla al di là della rete.

Tuttavia, perseverando, si acquisterà una sempre maggior abilità riuscendo ben presto a distruggere sportivamente il vostro avversario, prendendovi la soddisfazione di vedere (è solo una delle molte cose belle di questo gioco) il vostro tennista esultante oppure ammirare l'avversario che si mette le mani nei capelli dopo aver scagliato lontano la racchetta.

Veniamo ora alle opzioni offerte dal programma.

Caricato il gioco, compare un menu tramite il quale si può scegliere tra numerose opzioni, che vi elencherò una ad una

Innanzitutto si può decidere se giocare da soli contro il computer, in due giocatori, o

**"Il SuperBasic del QL"** Ed. McGraw-Hill Autore: J. Jones L. 24.000

Il SuperBasic è un linguaggio fortemente innovativo, a confronto dei vari dialetti Basic che l'hanno preceduto: la possibilità di definire procedure e funzioni, la recursività e tutte le altre potenzialità del SuperBasic sono infatti tipiche di altri linguaggi ad alto livello e permettono una programmazione più lineare, strutturata e facilmente comprensibile. Per utilizzare in modo ottimale questo linguaggio, bisogna però conoscerne tutte le sfumature: ecco perché Jean Jones, la progettista del SuperBasic, si è incaricata, per conto della McGraw-Hill, di spiegare in questo libro tutto ciò che c'è da sapere sul "suo" linguaggio di programmazione.

Questo libro ha una particolarità: oltre a descrivere ed illustrare, in maniera ordinata e comprensibile, tutti <sup>i</sup> comandi e le istruzioni del SuperBasic, si occupa di spiegare dettagliatamente la struttura e il funzionamento dell'interprete. Personalmente sconsigliamo la lettura di queste spiegazioni a tutti coloro che incontrano il SuperBasic per la prima volta, o che addirittura non hanno mai avuto a che fare con un computer: la confusione che nederiverebbedisincentiverebbe chiunque dal continuare la lettura! Riteniamo invece che le suddette informazioni siano di notevole interesse per tutti coloro che, superato il primo impatto

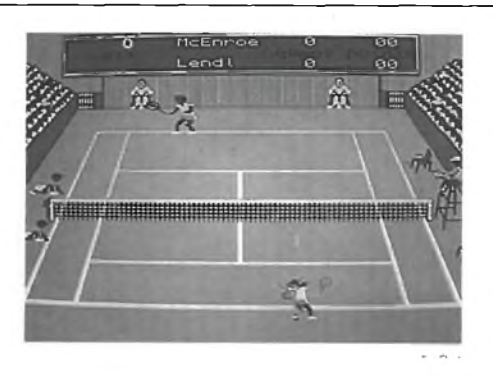

ancora se assistere ad una partita dimostrativa.

Le partite possono essere al meglio dei tre o cinque set, e il livello di bravura del QL dipende dal tipo di partita che si intende affrontare; quarti di finale, semifinali o finali. Va detto che il QL è un validissimo avversario anche al livello più basso e che quindi <sup>i</sup> principianti dovranno faticare non poco per arrivare a batterlo; al livello di semifinale il computer lancia occasionalmente dei colpi velocissimi, che mettono a dura prova <sup>i</sup> riflessi del giocatore, soprattutto se si trova spiazzato; per vincere la finale occorrono infine nervi d'acciaio e uno spiccato senso tattico per prevedere in anticipo dove verrà

rilanciata la palla dal QL.

<sup>I</sup> comandi sono <sup>i</sup> classici alto, basso,destra, sinistra e fuoco: con essi si fanno compiere al giocatore tutte le possibili azioni in modo molto semplice.

Il servizio si ottiene premendo il pulsante di fuoco; premendo contemporaneamente <sup>i</sup> tasti di direzione si può decidere se servire lungo o corto, a destra o a sinistra; non mancano <sup>i</sup> servizi vincenti o <sup>i</sup> doppi falli.

Durante il gioco si manovra il giocatore con le quattro direzioni e la racchetta con il pulsante di fuoco o la barra di space. Il colpo dipende dalla posizione della racchetta rispetto alia palla, nonché dallo spostamento che il giocatore sta compiendo: se va in avanti i colpi sono rasoterra, se va all'indietro esegue il pallonetto.

Le direzioni destra e sinistra permettono di influire sull'angolo della palla.

L'utilizzo di duejoystick.cheilcomputerQL prevede in modo standard, facilita la "playbility" del gioco e rende ancora più realistica la partita.

Il programma inoltre prevede una copia di backup per prevenire la cartuccia originale da un danneggiamento involontario.

Come potete vedere c'è tutto quanto possa rendere un gioco di simulazione perfettamente aderente alla realtà; perciò ....buon MATCH POINT.

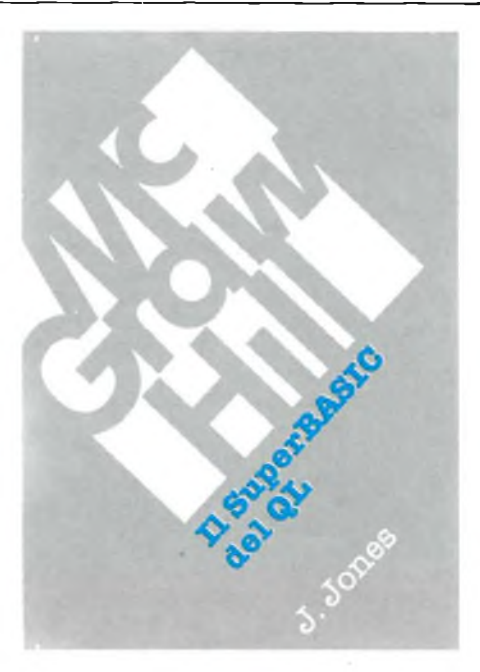

con il SuperBasic, desiderino conoscere più approfonditamente la struttura interna della macchina e il suo funzionamento. La descrizione del SuperBasic si sviluppa ordinatamente lungo tutto l'arco del volume, affrontando volta per volta un argomento diverso e analizzando tutte le istruzioni e <sup>i</sup> comandi che gli sono relativi: questo permette di esaminare tutti gli aspetti del problema e, di conseguenza, tutte le possibilità che si hanno per risolverlo.

Gli argomenti affrontati riguardano la definizione delle procedure e delle funzioni, il calcolo delle espressioni, le istruzioni condizionali, <sup>i</sup> loop, l'Input/Output, la gestione del video e dei file (su microdrive), la grafica e il suono, l'esecuzione di programmi in codice macchina. Per ogni soggetto vengono date spiegazioni che integrano e completano l'esiguo manuale fornito con il QL al momento dell'acquisto e anche qualche piccolo esempio di programmazione. A conclusione del volume sono state poste alcune appendici che illustrano aspetti particolari quali <sup>i</sup> caratteri disponibili del QL, l'area di memoria del SuperBasic e la mappa di memoria del QL, <sup>i</sup> messaggi di errore. Particolarmente utile ci è sembrata quest'ultima; infatti, oltre a contenere un elenco dei possibili messaggi di errore generati dal QDOS o dall'interprete, spiega dettagliatamente il loro significato e quale ne può essere stata la causa: questo permette anche al programmatore più inesperto di capire perché il suo programma non funzioni e come possa correggerlo adeguatamente. Il nostro giudizio complessivo sul libro è molto buono, anche seabbiamo riscontrato due lati negativi: riteniamo che le procedure siano state trattate troppo frettolosamente (ad esempio, non è stata nemmeno citata la possibilità di poter scambiare dati con le procedure anche in fase di ritorno al programma principale) e che gli esempi di programmazione siano stati insufficienti a dare un'idea di tutte le potenzialità del SuperBasic.

# LETTERE DEL QL

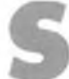

ono uno studente d'informatica, possessore di un QL versione JM, nonché di uno Spectrum.

Ho comperato il QL circa 2 mesi fa, ad un prezzo bassissimo(620.000 tutto compreso) e perciò mi sembrava di aver fatto un affare. Ero bene a conoscenza dei "bug" rimasti in questa versione, peraltro pochi, nonostante ciò ho comperato ugualmente questo Computer, che in relazione prestazioni- /prezzo mi sembrava il migliore. Ecco dunque un problema che mi ha creato dubbi e perplessità che non mi hanno tolto (e neanche voi con il numero 11 mi avete tolto).

Qual è la differenza fra quello italiano e quello inglese, o meglio <sup>i</sup> programmi che arriveranno o sono già arrivati (Pascal-Assembler-Lisp ecc...) su quale QL funzioneranno? Suppongo e spero che andranno indistintamente su entrambi.

Ogni tanto (una volta ogni 2-3 giorni) mentre sono in edit, o sto scrivendo una linea in Superbasic il QL si blocca. Così devo spegnere e ripartire, perdendo un programma sudato ore ed ore! È un difetto della ROM o magari un problema dovuto a sbalzi di tensione, o ancora un difetto del mio QL?

Come mai registrando un programma abbastanza lungo al momento del caricamento il drive gira, poi si ferma, poi riparte, come se caricasse tanti programmini?

Durante il caricamento dei programmi di Quill, Easel, ecc. non accade. Come evitarlo?

Vi ringrazio in anticipo, scusandomi della lunghezza e della calligrafìa (ci vorrebbe la stampante, ma costa...)

### **foracchi Silvio Pistoia**

*Caro Silvio, come giustamente hai osservato il QL è imbattibile ne! rapporto prestazioni/prezzo. Per quanto riguarda ilfunzionamento dei programmi per il QL, lo ripeto per l'ennesima volta: tutti i programmi correttamente sviluppati, inclusi quelli da te citatifunzionano su entrambe le versioni del QL; le eccezioni sono costituite dai programmi PSÌON in italiano che non girano sul QL inglese e* *l'eventuale diversa corrispondenza dei tasti. Ad esempio, se un programma inglese prevede l'uso della "Z" come comando, su! QL italiano lo stesso comando si ottiene con la "W", se in ì/m si utilizza KEYRO W invece di INKEYS Tieni presente che i programmi recensiti su Sperimentare vengono normalmente provati su QL con ROMJM, JS e MGL*

*Per quanto riguarda il blocco, dovresti anche considerare il tempo che trascorre dall'accensione, le cause possono essere diverse. In primo luogo controlla la spina dell'alimentatore verso la corrente di rete: i collegamenti possono essere allentati. Poi potrebbe an^he essere colpa degli sbalzi di tensione, in questo caso dovresti provvedere a procurarti uno stabilizzatore. In terzo luogo può dipendere dall'alimentatore ed infine dalla VLA de! QL. Il QL che uso normalmente rimane acceso per ore e giorni senza problemi.*

*Comunque come tutti coloro che lavorano sui computer, ricordati difare spesso dei salvataggi intermedi dei lavori che hai in corso, ti risparmierai tanto sudore e ma! difegato per gli imprevisti blocchi o interruzioni di corrente.*

*Circa il caricamento "a pezzi" dei programmi, il discorso è abbastanza complicato. Questo meccanismo vale soprattutto per i programmi BASICeperla presenza di procedure e funzioni, oltre che per la limitazione fisica del buffer di input (in particolare delle ROM fino alla JM).*

*Sappi che i programmi Basic vengono letti da! microdrive, tradotti in formato interno con un processo di " tokenizzazione'' ovvero di traduzione in codice, e i nomi delle procedure e dellefunzioni vengono collocati in apposite tabelle che verranno utilizzate in fase di esecuzione. Così pure gli indirizzi di memoria del programma Basic, delle tabelle e dei dati non sono fissi, ma vengono assegnati da!sistema operativo. Tutto questo significa che i programmi in 1/m vengono caricati molto più velocemente, con te sole interruzioni dovute alla limitazione della memoria di transito. Quindi se vuoi evitare questo accendersi e spegnersi dei microdrive devi scrivere i programmi in l/m oppure limitare le definizioni di procedure e funzioni, ma ritengo che non ne valga la pena.*

# MERCATINO DEL QL

**CERCO-CEDO** software per QL Sinclair richiedete l'elenco dei miei programmi indicando le vostre disponibilità.

Baliello Gianfranco - Cannaregio 30121 Venezia -041/28740.

**VENDO** QL 128 K JM ancora imballato + il libro "alla scoperta del QL" + vari listati a L. 760.000. Vero affare. Telefonare ore 20-21. Cimini Roberta - Via Fontanile, Anagnino 120 F - 00040 Morena (Roma) - Tel. 06/6174026.

**VENDO** Sinclair QL con programmi PSION versione F 2.3. Regalo col computer numerosi programmi di ogni genere. Vendo inoltre interfaccia parallela Centronics. Sandri David - Via S. Giovanni Bosco, 35 - 38068 Rovereto (TN) - Tel. 0464/34465.

**VENDO** QL vers. JS + prog. PSION vers. 2.00 + Chess, Cavern, Hyperdri-ve, Matchpoint, Pascal, Assembler, Toolkit, Monitor, ecc. Anche libri e fotocopie, ecc. L. 970.000 tratt. Giudice Andrea - c/o Mignani Antonio - ViaTurati, 33 - 40134 Bologna - Tel. 418268.

**CERCO** Possessori QL dotati di floppy disk per scambio informazioni e/o programmi. Poletto Marco - Via Pfannenstiel, 3 - 39100 Bolzano - Tel. 971887

**VENDO** Sinclair QL, ottobre '85, con molti programmi (Graphi QL, Assembler, Pascal, Compilatore, Giochi) e relativi manuali a L. 850.000. Taddeucci Davide - Via Gioberti, 11 - 57013 Rosignano Solvay (LI) - Tel. 0586/763606.

**VENDO** per Sinclair QL Software. Richiedere lista. Galli Andrea - Via Palagetta, 212 - 50017 S. Piero a Ponti (FI) - Tel. 055/8998806.

**VENDO** L. 700.000 QL versione JM in perfetto stato, più Assembler Me-tamco con Editor Fullscreen utilizzabile anche in Basic. Appetiti Sandro - Via Perrier, 13 - 00157 Roma - Tel. 4504095 (ore serali) - 47922369 (ore ufficio). Allegate L. 5.000 in contanti.

### **COMPRO-VENDO-SCAMBIO**

programmi per fotocopie di libri, manuali, riviste per Sinclair QL, Colzi Mauro - Via Di Prato, 38 - 50041 Calenzano (FI) - Tel. 055/8879506.

**COMPRO-VENDO-SCAMBIO** programmi per Sinclair QL. Scrivere o telefonare. Massima serietà.

Cavallini Vinicio - Via Marconi, 28 - 41014 Castelvetro (MO) - Tel. 059/790229.

**SCAMBIO** programmi - idee - applicazioni hardware per il QLSinclair. Cerco <sup>i</sup> programmi Fortran 77 e Coboi.

Saiu Franco - Via Tiziano, 62 - 09100 Cagliari - Tel. 070/656986.

**VENDO** Sinclair-QL con programmi Psion versione 2.00 + Chess, Toolkit, Assembler, Match Point, Cavern, Zapper e molti altri programmi L. 750.000; per ulteriori informazioni rivolgersi a:

Castrogiovanni Giuseppe - Via Leonardo, 17 - 90145 Palermo - Tel. 095/432453.

**VENDO** Sinclair QL versione JS, perfetto, con <sup>i</sup> seguenti programmi su microdrive; Easel, Abacus, Quill, Archive, Matchpoint, Hyperdrive, Zkul e numerosi listati a L. 800.000. Peretto Marco - Via Mazzucconi, 4 - 22053 Lecco (CO) -0341/493640.

**CERCO** programmatori "C" (preferibilmente utilizzatori QL) per scambio informazioni. Vendo stampante Alphacom 32 a L. 150.000 + spese di spedizione.

Poletto Marco - Via Pfannenstiel, 3 - 39100 Bolzano - Tel. 0471/971887.

**VENDO** Sinclair QL.

Sepel Isidoro - Via G. B. Mastrilli, 27 -80035 Nola (NA) - Tel. 081/823304.

**VENDO/COMPRO/CAMBIO** programmi per Sinclair QL. Cerco contatti con altri in possesso di questo computer.

**SCAMBIO** per Sinclair QL programmi di ogni genere, no paccotiglia. Richiedete la mia lista inviandomi la vostra. Amorosi Roberto - Via Orti Est, 233 - 30015 Choggia - Tel. 041/491268.

**VENDO/CAMBIO** a prezzi veramente stracciati, tutti <sup>i</sup> programmi disponibili sul mercato per il favoloso SINCLAIR QL. Sarete sicuramente soddisfatti dalla qualità e dalle prestazioni offerte dai programmi in mio possesso. "CHESS", <sup>e</sup> se riuscisse <sup>a</sup> battere il COMPUTER al 10° LIVEL-LO, un meraviglioso regalo in premio. MASSIMA serietà!!! Richiedetemi le liste gratis. Rispondo a tutti.

Simone Zendrini - Via A. Sacchi, 12- 37124 Verona - Tel. 045/916586 - (ore pasti).

**VENDO** programmi per QL registrati su dischi 3,5". Cerco programmi per la gestione di archivi e magazzini. Invio lista.

Introzzi dario - Via A. Grandi, 2 -<br>22026 Maslianico (CO) - Tel. 22026 Maslianico (CO) -031/511438.

# COMPUTER CLUB

# **APO D'ORLAN COMPUTER CLI**

DI MARCO FREGONARA

a scelta del Capo D'Orlando Com-<br>
puter Club quale Club del mese è i rap<br>
maturata senza dubbio per l'intensa artici<br>
attività didattica e di supporto che il Club ba<br>
svelge ormai da un paio d'anni Il Club ba a scelta del Capo D'Orlando Computer Club quale Club del mese è maturata senza dubbio per l'intensa svolge ormai da un paio d'anni. Il Club ha organizzato infatti corsi gratuiti di LOGO, per <sup>i</sup> più giovani, di BASIC per tutti <sup>i</sup> soci e serate di introduzione e sull'utilizzo del computer nella scuola, per tutti gli insegnanti della zona. Queste sono alcune delle attività più interessanti che ci hanno spinto ad intervistare il fondatore ed organizzatore del Capo D'Orlando Computer Club Giuseppe Ricciardi.

SPERIMENTARE - Il vostro è il primo club sorto in provincia di Messina: come si inserisce la vostra attività fra quelle delle altre associazioni della regione?

CLUB - Sin dalla costituzione del Club ci siamo prefissi un tipo di attività volta a favorire la massima diffusione della capacità di padroneggiare <sup>i</sup> rapporti computerindividui.

SPERIMENTARE - In altre parole, la capacità di programmare <sup>i</sup> computer.

Questo mese presentiamo il Capo D'Orlando Computer Club. Nato nella provincia di Messina quasi due anni fa, il club è il più attivo in Italia per quanto riguarda la didattica e <sup>i</sup> corsi per l'utilizzo del computer.

CLUB-Sì,ma l'espressione "padroneggiare <sup>i</sup> rapporti computer-individui", tratta dal 1° articolo del nostro statuto, vuole evidenziare uno dei nostri assunti di base: la diffusione degli home-computer rischia di scadere a semplice fenomeno di consumismo, in cui l'utente, soprattutto se giovanissimo, può subire il rapporto con la macchina anziché viverlo da protagonista. Il nostro Club non desidera passivi utenti di video-game: il software ricreativo è molto piacevole, e diversi prodotti commerciali sono davvero stupendi; ma a nostro avviso l'uso di programmi preconfezionati, soprattutto se basati su puri stimoli reattivi e poco o niente educativi, va visto come un momento di relax nell'uso più appropriato e impegnativo del computer, che è quello di programmarlo da sé.

SPERIMENTARE - E le altre associazioni?

CLUB - Scopi simili a quelli che ci prefiggiamo sono assunti da grandi associazioni di rilevanza nazionale, operanti prevalentemente nel campo dell'informatica (AICA, MEGA, DISCO, per citare alcune a noi più familiari), oppure con attività di respiro più ampio (ARCI, CIDI, ecc.). Però in provincia di Messina non si opera molto, per l'informatica, da parte delle grandi organizzazioni. O, per lo meno, si ha esempio di qualche attività, ma nel capoluogo, non in periferia. Per quanto riguarda <sup>i</sup> club, poi, a parte il fatto che siamo in pochissimi, in genere l'attività di base è quella dello scambio di software prodotto dalle varie case editrici: non ci è giunta notizia di club locali che operino per un uso creativo del computer come tentiamo di fare noi.

## SPERIMENTARE - Come è nato il Club?

CLUB - <sup>11</sup> mio lavoro è quello di segretario presso una scuola statale: a mio avviso uno degli ambienti in cui il computer può dare davvero tanto è appunto quello della scuola. Il lavoro di segreteria è una panoramica dei campi di attività tipici del computer: circolari da modificare solo in parte ogni anno o nelle quali cambiano in ciascuna copia attuale solo pochi elementi, gestione dei dati relativi agli alunni e al personale dipendente, contabilità degli stipendi, inventario, magazzino, graduatorie, registrazioni multiple, scadenziario, archivio della corrispondenza, elenchi di ogni genere da riordinare spesso

secondo criteri diversi, ecc. Per non parlare (e invece ne parliamo!) delle applicazioni in campo didattico: dall'uso come sussidio normale, ma più efficace di altri, a quello interattivo; dal simulatore di condizioni sperimentali all'insegnamento programmato; e soprattutto, a mio avviso, il grande beneficio che si trae dall'imparare a programmare, che significa abituare la mente al ragionamento, all'ordine, alla riflessione, all'essenzialità dei contenuti, all'eleganza della forma, alla precisione, alla capacità di prevedere, a quella di astrarre, al verificare, allo sperimentare, alla fantasia,... Insomma avevo ed ho davanti a me tutti <sup>i</sup> giorni un invito formidabile al computer, e dato che nè la scuola locale,nè le grandi associazioni, nè <sup>i</sup> club della zona hanno fatto qualche cosa di concreto per incentivare la diffusione guidata dell'uso del computer nella comunità, ecco che ho pensato di fondare un Club teso a tali scopi.

SPERIMENTARE - Concretamente, in che modo operate?

CLUB - Durante la prima fase di attività il Club ha fatto il possibile per documentarsi sulla teoria e sulla pratica svolta altrove attorno all'uso del computer nella didattica. Ogni associazione con esperienza nel settore e di cui venivamo a conoscenza è stata da noi contattata allo scopo di ricevere relazioni, impressioni, suggerimenti. Così abbiamo fatto, e ancora facciamo, relativamente a tutte le scuole pubbliche di cui sappiamo che svolgano esperienze col computer, e così pure ci rivolgiamo ad enti vari per gli stessi scopi. Quasi sempre, a dire il vero, non riceviamo risposta; ma in alcuni casi siamo stati gratificati da simpatia e collaborazione: agli inizi ci ha aiutato in parte SINCLUB, poi MSX ITALIA; aiuti più consistenti ci sono giunti dall'AICA, dalla MEGA, da DISCO;

ci hanno inviato materiale la Regione Toscana, la Provincia di Roma, il Comune di La Spezia; ha inviato specifico lavoro compiuto con gli alunni e il computer la Direzione Didattica di Colleferro. E naturalmente ci sono state di prezioso aiuto le varie riviste del settore, a cominciare da "SPERIMEN-TARE". Il lavoro di raccolta di tale materiale continua e continuerà: siamo infatti contrari a imbastire attività improvvisate e riteniamo <sup>i</sup> preliminari di studio e di preparazione davvero essenziali.

### SPERIMENTARE - E <sup>i</sup> risultati?

CLUB - L'anno scorso tutta l'attività è stata dedicata a Capo d'Orlando e zona circostante. Sono state seguite le indicazioni del nostro statuto, almeno per quanto possibile. Il 2° articolo pone l'accento sul contatto diretto e personale, mediante incontri, conferenze, corsi. Pertanto si è cercato di assicurare prestazioni di consulenza e di informazione spicciola, tanto per cominciare. La cosa ha funzionato bene tanto che sono giunti al Club anche residenti nei paesi vicini, come S. Agata di Militello, che dista circa 15 chilometri, e come S. Stefano di Camastra, lontano circa 50 chilometri da Capo d'Orlando. Ma oltre alla consulenza sul singolo problema è stato impostato il primo corso di BA-SIC: un gruppo di giovani èstato accolto per una serie di incontri, due settimanali all'inizio, portati poi a tre settimanali. Il corso ha cercato di fornire le basi della conoscenza del computer e della sua programmazione, e in parte ha raggiunto lo scopo.

SPERIMENTARE - Solo in parte? Avete avuto problemi?

CLUB - I nostri problemi sono di tipo economico: l'adesione al nostro Club è del tutto gratuita e sono completamente gratuite le

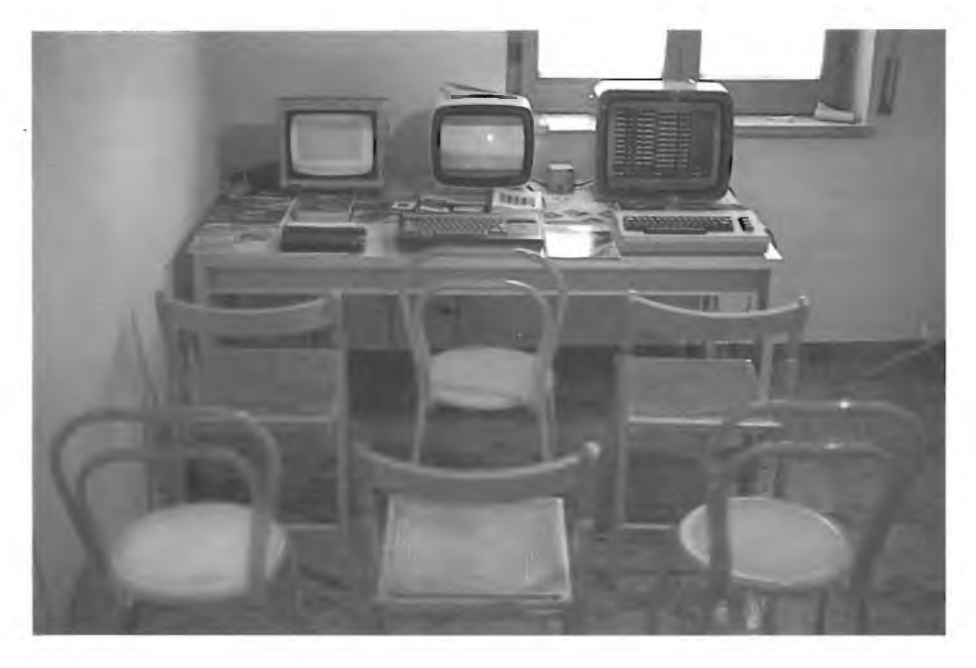

*Nell'immagine l'aula per le lezioni Basic.*

prestazioni offerte, nè siamo sponsorizzati da alcuno e neppure legati da interessi economici a qualche rivenditore. Così, ad esempio, la disponibilità di macchine per il corso è stata scarsa, l'anno scorso e gli incontri sono stati essenzialmente di tipo teorico. Ad ogni modo siamo rimasti soddisfatti, tutto cònsiderato, anche se ci siamo promessi di migliorare. Comunque l'anno scorso sono cominciati contatti operativi anche con le scuole pubbliche. In un primo incontro è stato presentato il computer e le sue capacità  $(e$  i suoi limiti) a una  $V$  classe elementare: le reazioni degli alunni sono state molto interessanti, e ci confermano che tutto sommato in queste zone la conoscenza dei computer è ancora molto limitata. Altro contatto per noi gratificante è stato quello, ancora con scuola elementare, che ci ha visti tenere due incontri con una quarantina di docenti sul ruolo del computer nella società e nella didattica. Anche questa esperienza è stata molto istruttiva: abbiamo trovato interesse per l'argomento, ma anche molta perplessità. E, ancora, la nostra offerta di collaborazione gratuita è stata accolta favorevolmente dal Consiglio d'istituto del Tecnico per Ragionieri e Geometri di Capo d'Orlando, anche se per motivi vari tale Istituto ha rinviato poi a quest'anno l'operazione, che attualmente è in fase di concreta impostazione.

SPERIMENTARE - Non pensate che una quota di adesione potrebbe in parte ovviare ai vostri problemi economici, a vantaggio delle prestazioni?

CLUB - Certamente, ma abbiamo inteso innanzitutto presentarci, ed ora possiamo vantare crediti sufficienti per chiedere una contribuzione di tipo economico, che comunque abbiamo lasciato alla discrezione dei soci.

Intanto, però, evidentemente abbiamo riscosso dei consensi, dal momento che contiamo ora una novantina di associati. Ad ogni modo l'articolo 3 del nostro statuto vuole attività per quanto possibile gratuite e comunque di massima accessibilità, e ci comportiamo di conseguenza. Intanto la nostra attività è in parte cambiata, nel senso che ora la maggior parte dei soci risiede a grande distanza da Capo d'Orlando: a parte la provincia di Messina, abbiamo soci in provincia di Palermo, di Catania, di Caltanissetta, di Enna. Quindi abbiamo cominciato da qualche mese a inviare per posta una sorta di bollettino, comprendente la corrispondenza sociale, consulenza, corso di BASIC e di LOGO, spazio Commodore/ Sinclair/MSX, spazio scuola, recensioni, contabilità sociale. Una cinquantina di pagine, che inviamo a soci, scuole, associazioni. E <sup>i</sup> soci rispondono con soddisfazione e inviano contributi chi di 15, chi di 20, chi di 30.000 lire. E qualche rivenditore ci presta un computer, qualche ditta ci mette a disposizione una fotocopiatrice a carta comune. Insomma ora marciamo davvero meglio.

SPERIMENTARE - E <sup>i</sup> corsi presso la sede sono ancora solo teorici?

CLUB - No: ora <sup>i</sup> soli problemi sono di spazio. Il Club non ha ancora sede propria (siamo ospiti in abitazione privata) e non abbiamo il locale per ospitare più di tre computer e rispettive periferiche. In realtà potremmo disporre di un numero maggiore di macchine, ma articolando il corso in gruppi riusciamo comunque ad assicurare un computer a testa per due ore ad incontro di pratica. La teoria invece la svolgiamo in comune.

### SPERIMENTARE - Previsioni per il futuro?

CLUB - Per l'immediato, oltre al corso, alla consulenza, al bollettino, abbiamo il lavoro che dovremmo svolgere con l'istituto per Ragionieri e Geometri: sarà impegnativo e desideriamo, come sempre, offrire buone prestazioni. Intanto stiamo lavorando per creare una sezione tutta femminile, sperando che ciò incentivi la diffusione dell'informatica fra donne e ragazze, attualmente non troppo attratte dalla nuova tecnologia. E stiamo anche progettando il settore giovanissimi. Intensificheremo le vie di approccio con le scuole e il nostro raggio di azione diretta (ossia a parte la corrispondenza). Vogliamo metterci in contatto con enti e istituzioni per cominciare un'attività sul rapporto computer-handicappati. È già stato dato riscontro positivo da parte della locale sezione ARCI ad una nostra proposta di collaborazione. Vogliamo organizzare una mostra di software e, forse, un concorso. Abbiamo già iniziato un progetto di collaborazione con un altro club della provincia: sarebbe bello attuare una sorta di Unione dei Computer Club Siciliani, allo scopo di rafforzare l'associazionismo spontaneo del settore.

SPERIMENTARE - Insomma, tanti progetti per un futuro di progresso...

CLUB - Sì, e speriamo che il Comune, o la Regione, ci aiutino finanziariamente. A nostro avviso in questa zona esistono moltissime iniziative culturali di gran pregio, in campo letterario, musicale, nella pittura, nell'archeologia, nel folklore,... Ma per quanto riguarda la cultura di tipo scientifico e tecnologico ci pare che le carenze siano vistose, come del resto è forse un po' così per tutta la cultura italiana. Ebbene il nostro Club, col rapporto con le scuole e le varie associazioni, vuole anche dare un piccolo contributo in questo senso. La passione e la buona volontà non ci mancano!

# SPERIMENTARE - Auguri, allora.

CLUB - Grazie.

In questa intervista abbiamo quindisintetizzato l'attività del Capo d'Orlando Computer Club; tutti gli utilizzatori di computer possono farne parte e ricevere tutte le informazioni del caso, è sufficiente scrivere a:

*CAPO D'ORLANDO COMPUTER CLUB c/o GIUSEPPE RICCIARDI Via C. Colombo, 73 98071 CAPO D'ORLANDO (ME)*

# COMPUTER

P.E.I.S. (Posta Elettronica International Services), nota società di "posta elettronica", offre, in accordo con Sperimentare, <sup>a</sup> tutti <sup>i</sup> Computer Club, un abbonamento al proprio servizio a condizioni agevolate. La tariffa normale è di L. 95.000; per <sup>i</sup> Computer Club di Sperimentare la tariffa è invece di L. 70.000. Anche Sperimentare è abbonata alla P.E.I.S. Da gennaio '86 è già possibile collegarsi con noi e precisamente a questo indirizzo: **CH0134.** Anche due Computer Club, noti ai lettori, hanno aderito all'iniziativa: il Golden Apple Club di Padova (indirizzo P.E.I.S.: **CA1325)** e il Gruppo Utilizzatori Computer di Napoli (indirizzo PEIS: **CB0613).**

Per informazioni più dettagliate sul servizio di posta elettronica PEIS è sufficiente compilare il seguente tagliando e inviarlo a:

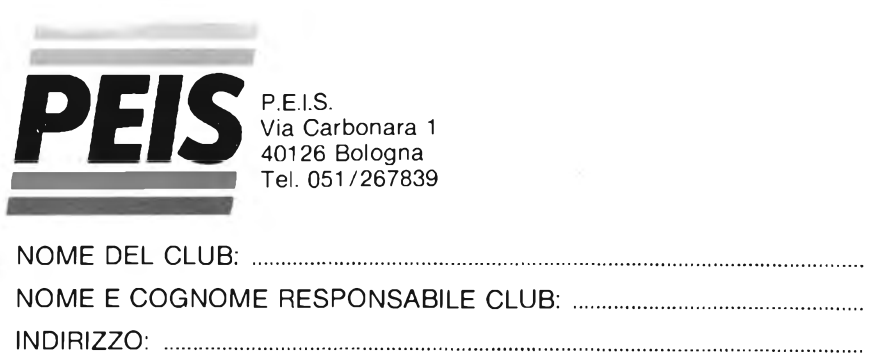

N. TELEFONO: ........................................................................................................

COMPUTER UTILIZZATI NEL CLUB:................................................................

POSSEDETE GIA' UN MODEM? SI  $\Box$  NO  $\Box$ 

# **COMPUTER CLUB ROMA-TALENTI**

Nuova denominazione e nuovo statuto per il vecchio Sinclair Club Talenti con l'apertura della sezione dedicata al sistema MSX; eccovi il nuovo statuto:

Il Club è una associazione senza scopi di lucro. La quota di iscrizione annuale è di lire 8.000.

- Gli scopi del club sono:
- 1) Redigere un bollettino periodico contenente tutte le informazioni riguardanti <sup>i</sup> computer MSX ed uno riguardante lo Spectrum.
- 2) Prendere accordi di collaborazione con le più importanti riviste di computer alle quali inviare il software prodotto dai soci per una eventuale pubblicazione.
- 3) Utilizzare le quote di adesione, detratte le spese sostenute, per costituire una biblioteca a disposizione di tutti <sup>i</sup> soci e per finanziare le varie attività del club.
- 4) Permettere ai soci in regola con l'iscrizione, la consultazione dei libri o delle riviste del club per un periodo

massimo di 20 giorni.

- 5) Acquisire una valida softeca composta di programmi per Spectrum e per MSX acquistandoli periodicamente tra le ultime novità uscite sul mercato italiano od estero, da poter offrire a tutti <sup>i</sup> soci interessati dietro il semplice rimborso spese.
- 6) Ogni socio si impegna ad ampliare il Computer Club Roma-Talenti diffondendo le iniziative intraprese e fornendo al club stesso <sup>i</sup> nominativi di possessori di computer interessati ad aderire al club.
- 7) È possibile essere soci del COMPU-TER CLUB ROMA-TALENTI anche non risiedendo direttamente a Roma, l'iscrizione è valida in tutta Italia.

Per maggiori ragguagli il recapito del Club è il seguente:

*COMPUTER CLUB ROMA-TALENTI*

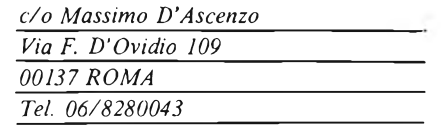

# ast: perimentali

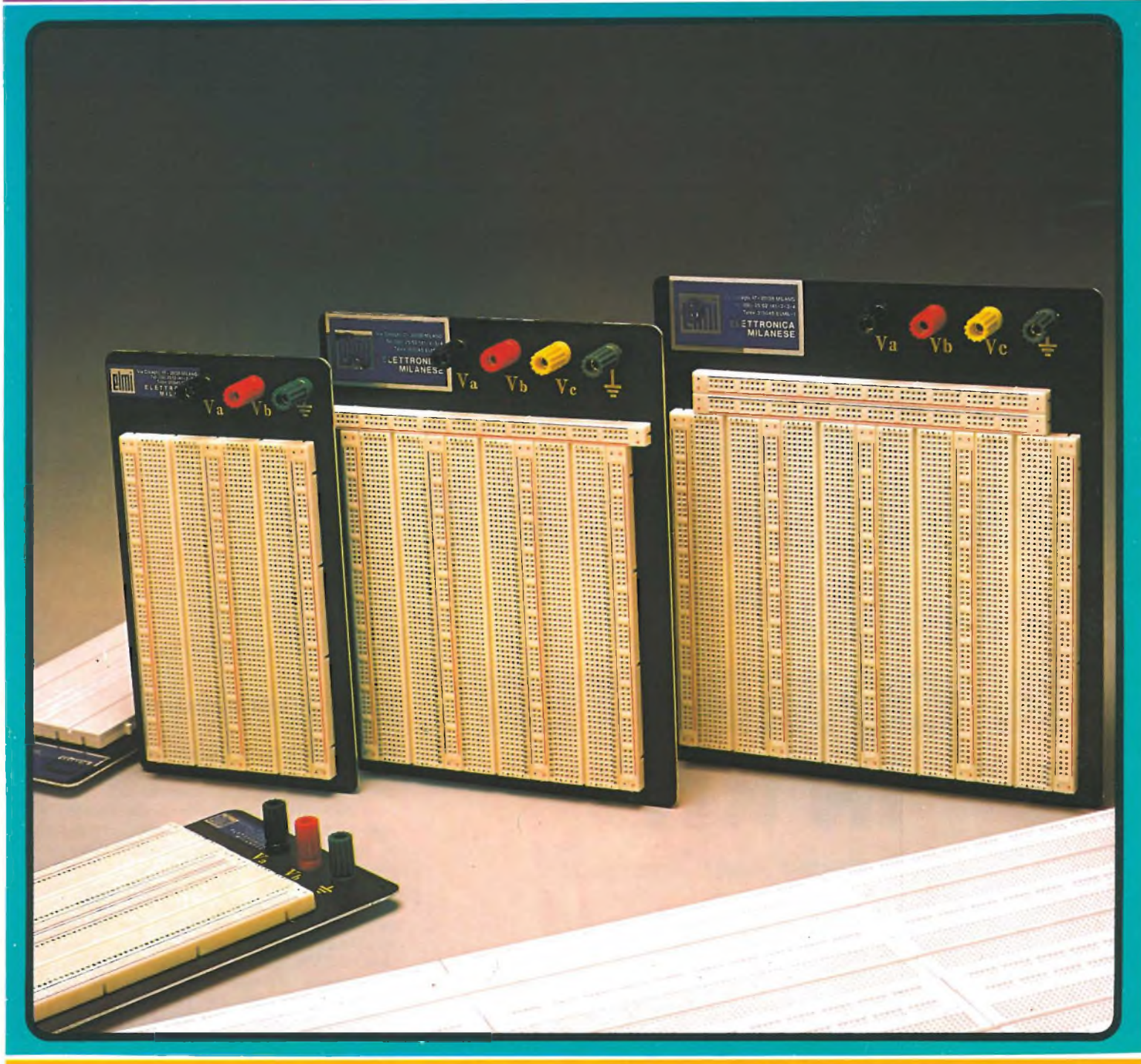

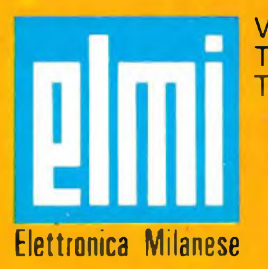

Via Cislaghi, 17 - 20128 Milano Telefono 2552141 (4 linee rie. aut.) Telex 313045 ELMIL-I

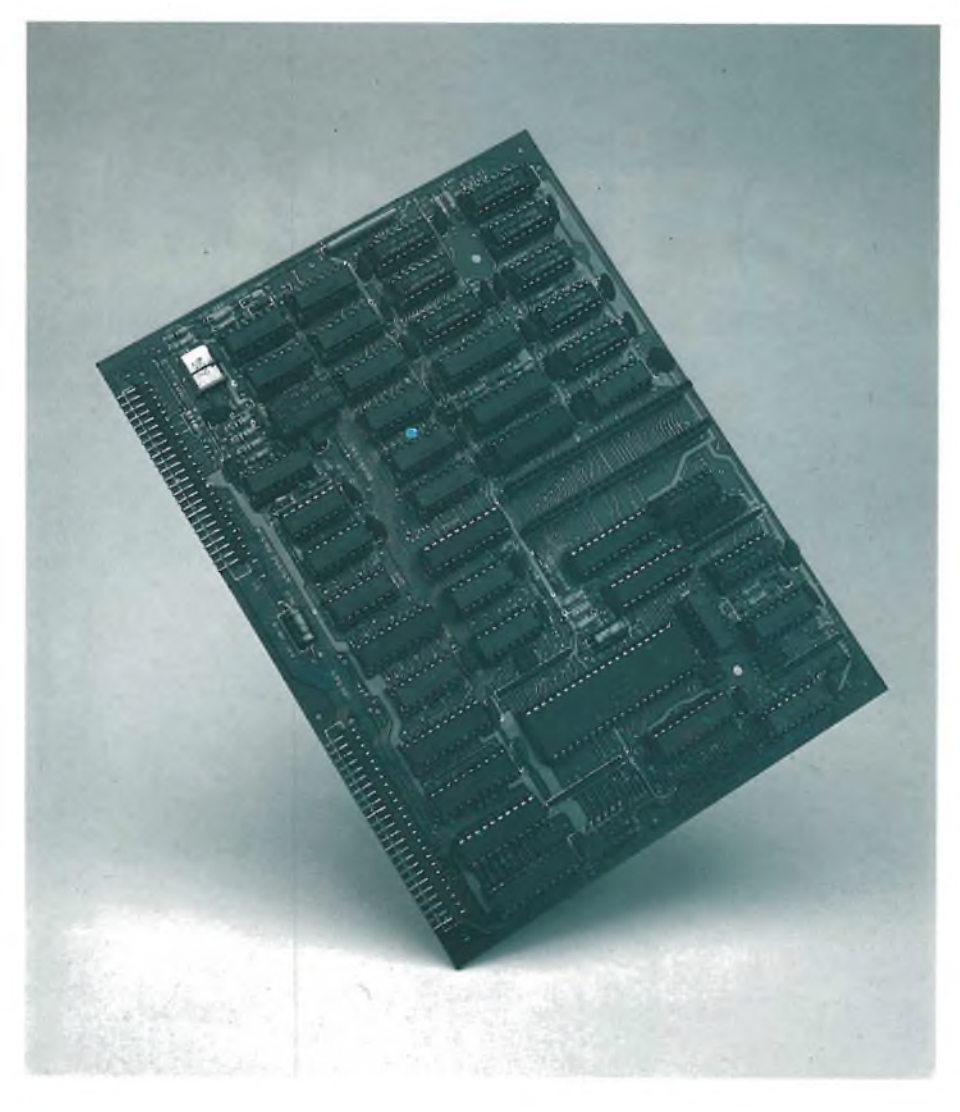

# FAI DA TE

# **IL COMPUTER IN KIT**

A CURA DELLO STAFF TECNICO MICRO DESIGN

 $2<sup>a</sup>$  parte

Continua la descrizione del primo dei tre moduli necessari alla realizzazione di un avanzato personal computer a 8 bit basato sul microprocessore Z80. La scheda contiene, oltre all'UNITA' CENTRALE del sistema. anche 64 Kbyte di MEMORIA a lettura/scrittura, una porta parallela adatta a pilotare una stampante, due interfacce per moduletti piggy-back di espansione e varie altre funzioni ausiliarie.

**R** iprendiamo la descrizione del modulo CPU-001 iniziata sul numero scorso completandola in ogni sua parte.

# **Interfaccia ai Piggy-Back**

L'interrupt provoca, nei sistemi basati sullo Z80A, una sequenza di operazioni particolari; dapprima la CPU termina l'istruzione che stava eseguendo nel momento in cui ha rilevato un livello attivo sul segnale /INT. Subito dopo esegue un particolare ciclo, detto di "interrupt acknowledge", durante il quale legge un codice, il "vettore di RESTART", che identifica il dispositivo di I/O richiedente l'attenzione del micro. Esistono otto RE-START diverse, indicate con RST 0, RST I, ...RST 7, ognuna delle quali è associata ad

una "routine di servizio", dedicata alla gestione dell'evento.

La CPU-00<sup>1</sup> è in grado di ricevere interrupts sia dai piggy-back interni, sia da dispositivi connessi al bus di sistema. L'integrato U16 serve per distinguere <sup>i</sup> due casi in modo che il microprocessor possa leggere l'appropriato vettore di RESTART. UI4 ha il compito di generare quello associato ai due piggy-back, in funzione dei ponticelli P22 e P23:

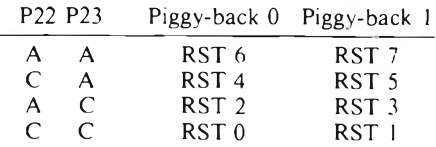

Nel caso di richiesta di interrupt contemporanea da parte dei due piggy-back, la routine di servizio relativa a quello in posizione 0 viene sempre eseguita per prima.

# **Interfaccia alla stampante**

La CPU-001 dispone anche di una porta di I/O adatta per controllare una stampante con interfaccia di tipo "Centronics". Nel caso non servisse questa funzione, niente impedisce di utilizzare la porta per altri scopi, come l'accensione di lampadine o di un piccolo display a 7 segmenti.

Il segnale /PPWR viene attivato in conseguenza di un'operazione di OUTPUT all'indirizzo 03 (istruzione OUT 03H); in corrispondenza l'integrato U30, un registro di tipo 74LS374, memorizza il dato in uscita e lo trasferisce sul connettoredella stampante. Gli one-shot contenuti in U9 segnalano la presenza di un nuovo carattere per mezzo di un breve impulso sulla linea di "STROBE" (pin 8 del connettore). Quando la stampante riceve un dato, attiva il segnale "BUSY" (pin 2) mantenendolo a "0" fino a quando non è pronta per il successivo. La CPU può controllare lo stato di BUSY con un'operazione di input, sempre all'indirizzo 03 (IN 03H), per mezzo di UI9, un "buffer threestate" che trasferisce il livello del segnale sul bit 0 del data-bus. Prima della trasmissione

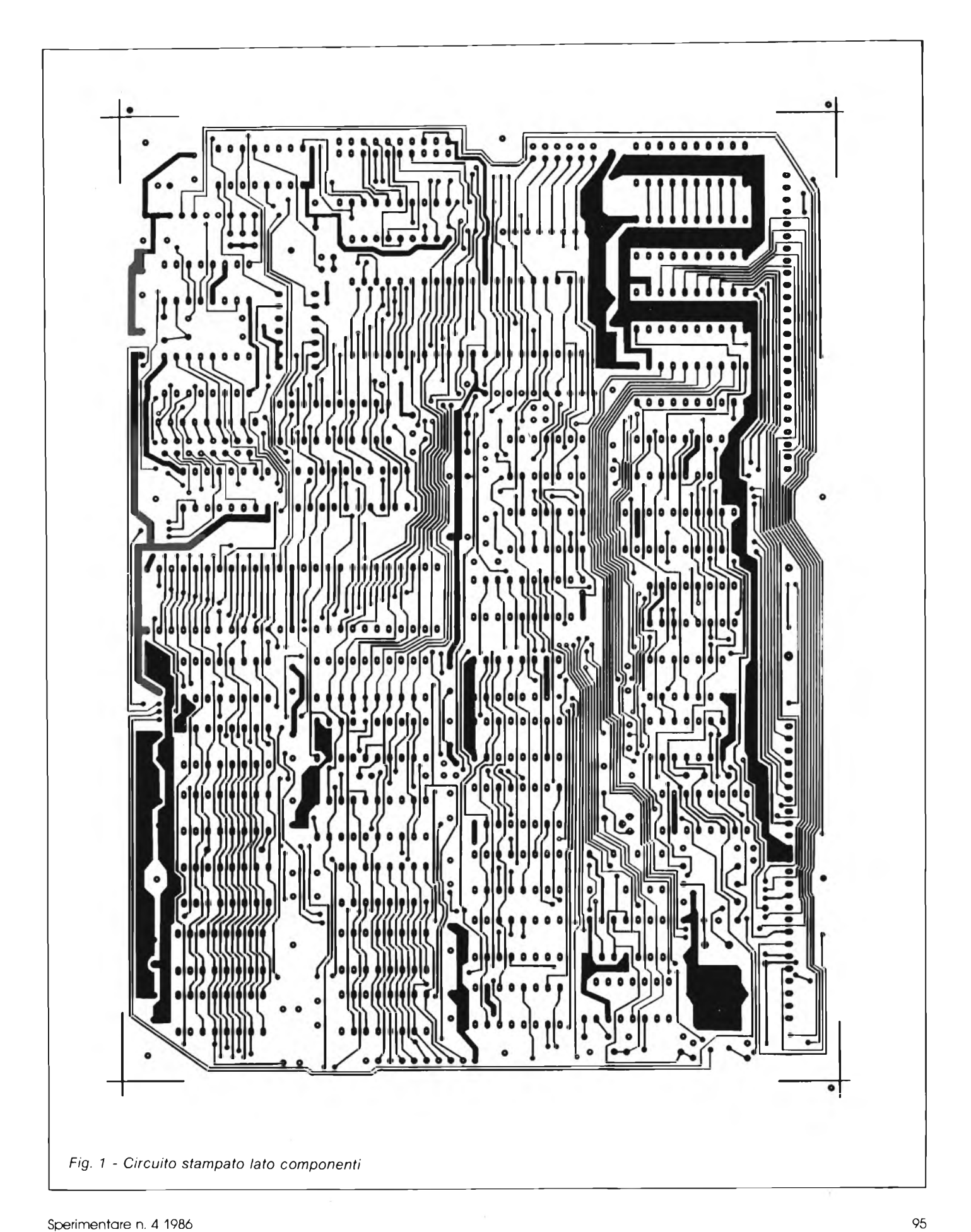

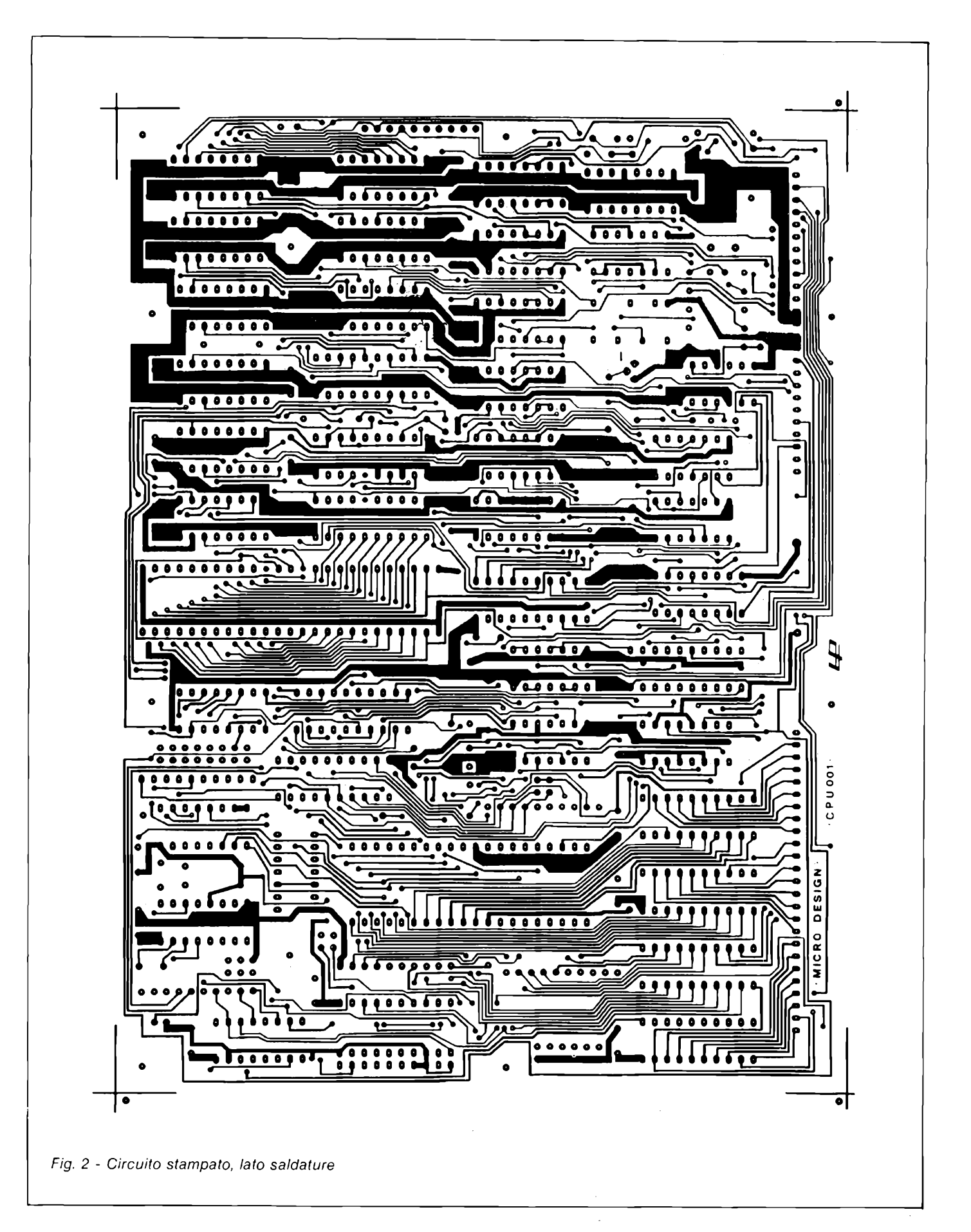

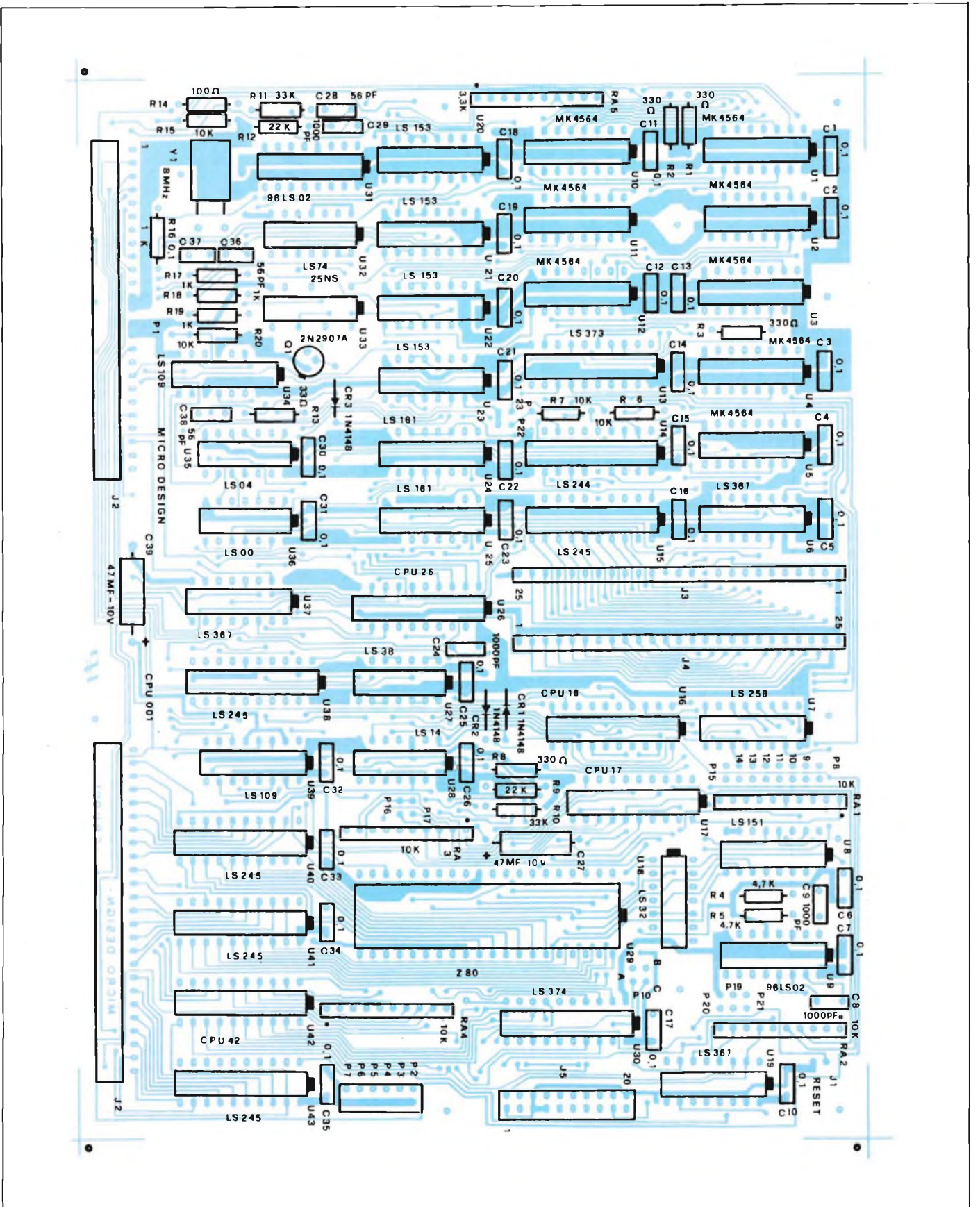

Fig. 3 - Disposizione dei componenti sulla piastra stampata. Si noti che tutti i circuiti integrati sono allineati nella stessa *direzione.*

# **COMPUTER IN KIT**

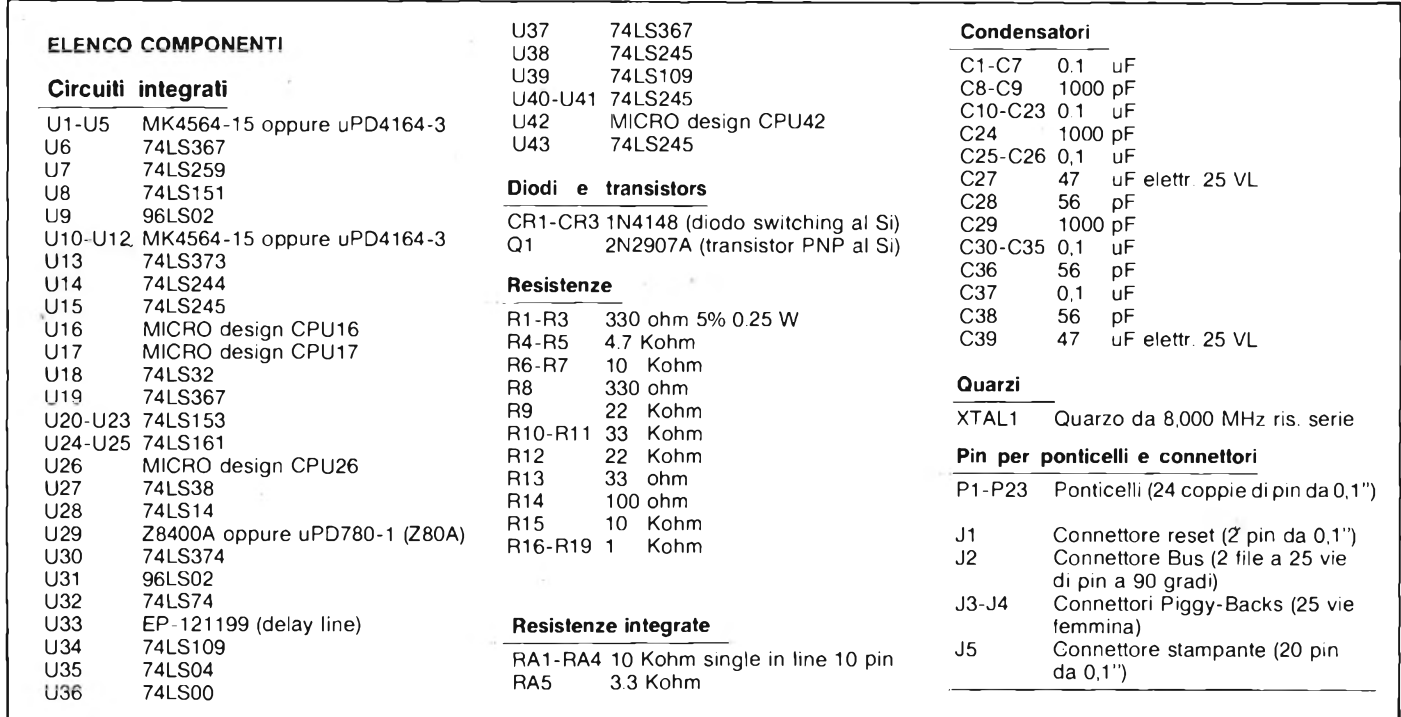

di un carattere, la CPU deve sempre verificare che la stampante sia pronta a riceverlo. Si può utilizzare, per esempio, la routine descritta in seguito, in cui si suppone di dover stampare un carattere contenuto nel registro B dello Z80A:

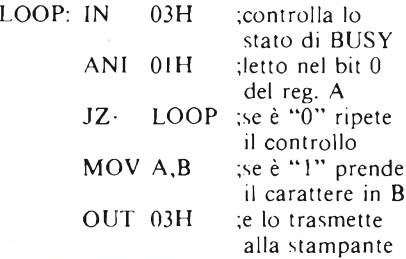

Il ponticello P18 serve per collegare lo STROBE della stampante al bit <sup>7</sup> della porta di uscita (posizione A-C), anziché agli oneshot U9 (posizione B-C). Questa opzione è stata prevista per mantenere la compatibilità con vecchi programmi che generavano l'impulso di STROBE con una breve sequenza software, approfittando del fatto che le stampanti di tipo alfanumerico necessitano solo dei bit 0...6 del carattere trasmesso. Questo modo di funzionamento , però, non è adatto a stampanti di tipo grafico che utilizzano tutti gli 8 bit del dato. I ponticelli P19, P20 e P21 non hanno una

funzione specifica. Il loro stato, infatti, viene semplicemente letto dalla CPU nei bit 5, 6 e <sup>7</sup> della porta di input 03: la chiusura di un ponticello provoca uno "0" nel bit corri-

# MICRO DESIGN

La MICRO DESIGN s.r.l. è stata fondata nel 1980 da un gruppo di tecnici specializzati nel campo della progettazione di sistemi a microprocessore. La ditta si è subito dedicata alla diffusione della conoscenza dei microcalcolatori e dell'informatica in genere realizzando un proprio sistema a microprocessore basato sullo Z80 e sul sistema operativo CP/M.

Tale sistema viene fornito in kit corredati di una documentazione tecnica particolarmente curata comprendente schemi elettrici, disegni di montaggio, manuali d'uso e, in generale, tutte le informazioni utili per chi è interessato a costruire e quindi capire a fondo un microcalcolatore.

La MICRO DESIGN fornisce anche un

servizio gratuito di consulenza tecnica tramite una "linea telefonica diretta" con <sup>i</sup> progettisti. Recentemente è stata attivata una banca dati alla quale gli utenti posso-

no, tramite un modem fornito in kit, richiedere informazioni tecniche lasciare messaggi, prelevare 24 ore su 24 programmi di base applicativi. Oltre a queste attività didattiche e di

supporto ad hobbisti e professionisti la MICRO DESIGN si occupa anche di progettazione su specifica del cliente, di automazione industriale, di sviluppo programmi, di commercializzazione periferiche.

*MICRO DESIGN s.rl. Via Rostan, <sup>1</sup> - 16155 GENOVA Tel. 010-687098 Informazioni 010-688783 Banca dati 02-209169 Informazioni*

spendente. Il programmatore perciò, può assegnare ai tre contatti la funzione che preferisce. Normalmente questi vengono utilizzati per informare il software di particolari configurazioni del computer. Per esempio, chiudendo un ponticello, il programma di monitor è indotto ad usare il disco Winchester per caricare il sistema operativo.

## **Realizzazione pratica della CPU-001**

Le figure IO e <sup>11</sup> rappresentano <sup>i</sup> due lati del circuito stampato necessario per realizzare la CPU-001. Si tratta di una piastra in doppio strato con fori metallizzati delle dimensioni di 200 <sup>x</sup> I50 mm. Il disegno è molto complesso e comporta centinaia di collegamenti con piste sottili e ravvicinate. Per questo motivo sconsigliamo la sua fabbricazione con mezzi non professionali e con materiali che non siano di qualità elevatissima. La MICRO Design fornisce la piastra completa, rispondente a tutti <sup>i</sup> requisiti qualitativi necessari per garantire un'ottima realizzazione del circuito. Per agevolare il montaggio, lo stampato riporta la disposizione dei componenti (Figura 12) <sup>e</sup> il "solder-resist" protettivo, indispensabile per evitare <sup>i</sup> "baffi" di stagno fra le piste vicine.

Il montaggio della scheda non presenta particolari difficoltà e può essere effettuato da chiunque abbia un minimo di dimestichezza con il saldatore per elettronici. Ai meno esperti vogliamo soltanto ricordare alcune regole fondamentali che, in genere, è bene rispettare per qualsiasi realizzazione di questo tipo.

Innanzi tutto è necessario utilizzare un buon saldatore di media potenza, fra <sup>i</sup> 30 e <sup>i</sup> 45

**COMPUTER IN KIT**

Watt, possibilmente con un controllo automatico di temperatura (punte numerate). Sconsigliamo l'uso dei saldatori "rapidi" <sup>a</sup> pistola, con <sup>i</sup> quali non si può essere abbastanza precisi, e dei microsaldatori formato penna-biro, che, di solito, scaldano molto di più le mani dell'utiIizzatore di quanto non facciano per lo stagno. La punta deve essere in buono stato e con un diametro intorno ai 2 mm.

Consigliamo, inoltre, di utilizzare dello stagno in filo da 1,5 mm, con la pasta deossidante incorporata e con una percentuale di piombo non superiore al 50%. Per saldare il terminale di un componente si deve prima appoggiare la punta del saldatore alle parti da unire; dopo <sup>I</sup> o 2 secondi, bisogna avvicinare anche il filo di stagno, che deve fondere immediatamente depositandosi uniformemente sulla piazzola del circuito. E necessario, quindi, insistere ancora un paio di secondi co! saldatore per consentire allo stagno di penetrare leggermente anche nel foro della piastra.

Consigliamo di montare tutti <sup>i</sup> circuiti integrati su zoccolo. In questo modo, <sup>i</sup> meno esperti eviteranno di danneggiare <sup>i</sup> chip con un eccessivo riscaldamento dei terminali. Inoltre saranno facilitate eventuali operazioni di sostituzione dei componenti. Il kit fornito dalla MICRO Design è completo di tutti gli zoccoli necessari.

<sup>I</sup> componenti devono essere montati cominciando da quelli dal profilo più basso: in tal modo si evita che cadano dalla loro sede quando si rovescia il circuito sul banco di lavoro, per saldare <sup>i</sup> terminali.

L'ultima regola è quella di lavorare con calma, in un ambiente ben illuminato e arcato, per evitare di affaticare gli occhi e di irritare la gola con <sup>i</sup> vapori della pasta deossidante.

L'eccessiva fretta nel voler terminare il lavoro, può causare enormi perdite di tempo nella ricerca degli errori.

# **Cosa serve per utilizzare la CPU-001**

La CPU-00I va inserita in uno dei <sup>5</sup> "slot" della piastra-bus (back-plane) BUS-Oll. Quest'ultima provvede al collegamento delle schede e alla distribuzione delle piste di alimentazione. Contiene, inoltre, le corrette resistenze di terminazione dei segnali del bus, per evitare <sup>i</sup> fenomeni di riflessione tipici delle linee di trasmissione. Una morsettiera consente un cablaggio ordinato dei fili di alimentazione del computer.

La CPU-001 necessita soltanto della tensione standard a + <sup>5</sup> Volts, caratteristica di tutte le apparecchiature elettroniche. Comunque, se si vogliono utilizzare altre schede <sup>e</sup> dispositivi esterni come <sup>i</sup> "drives" dei floppy, è bene procurarsi un alimentatore "switching" in grado di erogare almeno <sup>6</sup> Ampere a +5 Volts, e dotato anche delle tensioni +I2 Volts e —<sup>12</sup> Volts.

Poiché la CPU-001 non contiene alcuna memoria EPROM, è indispensabile affiancarvi una scheda che ne preveda almeno una. Entrambe <sup>i</sup> moduli CFD-002 e CVP-002, studiati rispettivamente per il controllo dei floppy-disk e del video e presentati nei prossimi numeri di Sperimentare, soddisfano a questo requisito. In applicazioni specializzate, ove non sia richiesto l'uso di floppy o di schermi video è sufficiente utilizzare un modulo MRE-002, che consente l'installazione di 32 Kbyte di memoria RAM e EPROM. In questo caso, però, sarà necessario sviluppare il programma da caricare nella EPROM, su un altro computer.

## **I prezzi**

In conclusione, riportiamo <sup>i</sup> prezzi praticati dalla MICRO Design, per l'acquisto delle scatole di montaggio delle schede. La CPU-001 è disponibile in due kit diversi. Il primo contiene il solo circuito stampato e <sup>i</sup>

componenti di più difficile reperibilità, cioè le logiche programmabili UI6, Ul7, U26 e U42, (già predisposte dalla MICRO Design per un corretto funzionamento), la linea di ritardo U33 e il quarzo da <sup>8</sup> MHz:

### CPU-001. Circuito stampato e componenti di più difficile reperibilità............. Lit. 175.000 iva compresa

Il secondo kit comprende il circuito stampato, <sup>i</sup> connettori, gli zoccoli e tutti <sup>i</sup> componenti necessari alla realizzazione della piastra, oltre ad un completo manuale d'uso:

### CPU-001. Kit completo............. Lit. 399.000 iva compresa

Riportiamo anche il prezzo della piastra-bus BUS-011, ancora disponibile in due kit:

BUS-Oll. Solo circuito stampato ............. Lit. 39.900 iva compresa BUS-Oll. Kit completo............. Lit. 59.000 iva compresa

*Potete richiedere ulteriori informazioni a!seguente indirizzo:*

*MICRO DESIGN Via Rostan, <sup>1</sup>* - 76755 *GENOVA Tel. 010-68.70.98 02-209169*

# **AGGIORNATE IL VOSTRO QL A JS**

Si!!! Avete letto bene. <sup>È</sup> una nuova iniziativa della SPEM. <sup>A</sup> tutti <sup>i</sup> possessori di QL inglesi che tanno montare l'espansione interna di memoria, la SPEM da in omaggio una coppia di ROM versione JS. Per <sup>i</sup> QL italiani in regalo un programma su EPROM. Listino prezzi IVA esclusa:

Espansione interna a 512 Kb totali montaggio compreso Espansione interna a 512 Kb totali in Kit di montaggio Scheda espansione interna da 128 Kb senza saldature Scheda espansione interna da 256 Kb senza saldature Scheda espansione interna da 512 Kb senza saldature

ROM vers JS di ricambio con istruzioni di montaggio Interfaccia per floppy disk SPEM con TOOLKIT FLOPPY DISK 3,5" da 720 Kb formattati PANASONIC Scheda porta EPROM con eprom 27128 da programmare Programmatore di eprom 2764-27128 della CAMEL per QL Programmatore di eprom seriale RS 232 da 2716 a 27513 Espansione di memoria da 512 Kb per ATARI 520 ST

*SPEM di Guido Masoero Via Ponchietti, 26C - 10154 Torino - Tel. 011/856519*

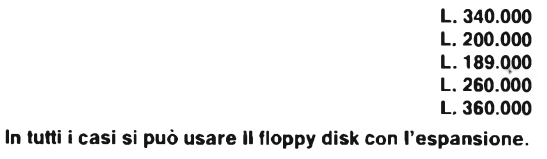

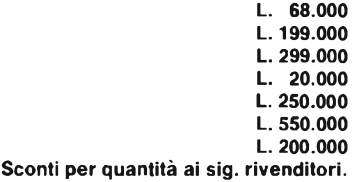

Francile da costruire, versatile e poco costoso, questo supertemporizzatore rappresenta la versione moderna di uno dei progetti più diffusi e studiati dacché di uno dei progetti più diffusi e studiati dacché di uno dei pro acile da costruire, versatile e poco costoso, questo supertemporizzatore rappresenta la versione moderna di l'avvento dei semiconduttori ha posto alla portata di tutti <sup>i</sup> circuiti di commutazione elettronica. Utilissimo in casa come in camera oscura e in mille altre applicazioni, non è per questo banale o ritrito: grazie all'impiego della tecnologia moderna, infatti, esso riassume in sé tutte quelle prestazioni che, un tempo, si potevano ottenere solo con circuiti separati.

Questo modulo, il cui ritardo di diseccitazione può essere regolato da 0,2 secondi a circa 100 secondi, consentirà per esempio di evitare l'ottuso lavoro di accendere e spegnere l'ingranditore controllando il cronometro, oppure di dover spegnere la luce delle scale; per quest'ultima applicazione saranno però necessarie certe cautele e un relé intermedio. Infatti, per lavorare con la tensione di rete a 220 V, occorre molta attenzione ed una buona esperienza, per evitare le scosse elettriche. Quanto detto finora riguarda l'applicazione con ritardo al distacco.

Collegando in modo opportuno <sup>i</sup> ponticelli presenti in circuito, questo dispositivo potrà essere predisposto in modo che il relé venga attivato con ritardo. Poiché questo ritardo inizia nell'istante in cui il dispositivo riceve la sua tensione di alimentazione, sarà possibile utilizzare il circuito per ritardare il collegamento delle casse acustiche all'amplificatore di potenza, evitando lo scoppiettio di inserzione. Questa utilizzazione del circuito è abbastanza semplice, grazie alla tensione di alimentazione di 12 V. Non si dovrebbe però dimenticare che l'amplificatore può emettere uno scoppiettio anche al momento del distacco; purtroppo questo dispositivo non è in grado di eliminare tale inconveniente. Vale comunque la pena di fare una prova, perché per fortuna non tutti gli amplificatori presentano questo disturbo.

## **Funziona così**

Vediamo ora come funziona il dispositivo, basato semplicemente sulla carica di un condensatore.

Quando carichiamo un condensatore tramite una resistenza, il processo dura un certo tempo: questo tempo sarà precisamente tanto più lungo quanto maggiori saranno il valore della resistenza e quello del condensatore. Lo stesso avviene anche quando si riempie d'acqua una tinozza. Quanto più sottile sarà il tubo, e quanto più grande la tinozza, tanto maggiore sarà il tempo necessario per riempirla. È chiaro che la resistenza al passaggio dell'acqua aumenterà quando sceglieremo un tubo più sottile.

La resistenza e il condensatore sopra descritti sono designati a schema rispettivamente con le sigle PI e C2. Possiamo anche vedere immediatamente come regolare il tempo di ritardo: la funzione viene svolta da un potenziometro con una resistenza in serie. R3 serve soltanto a impedire che, con il poten-

# IN CASA

# **MICROTI ER ELETTRONICO**

Tu premi il pulsante e... non succede niente. Ma dopo un intervallo che puoi programmare tra 0,2 e 100 secondi, tac: il relè scatta e accende o spegne quel che vuoi.

Spegne? Sì: a seconda di come si collegano due ponticelli, questo incredibile timer può farne veramente di tutti <sup>i</sup> colori...

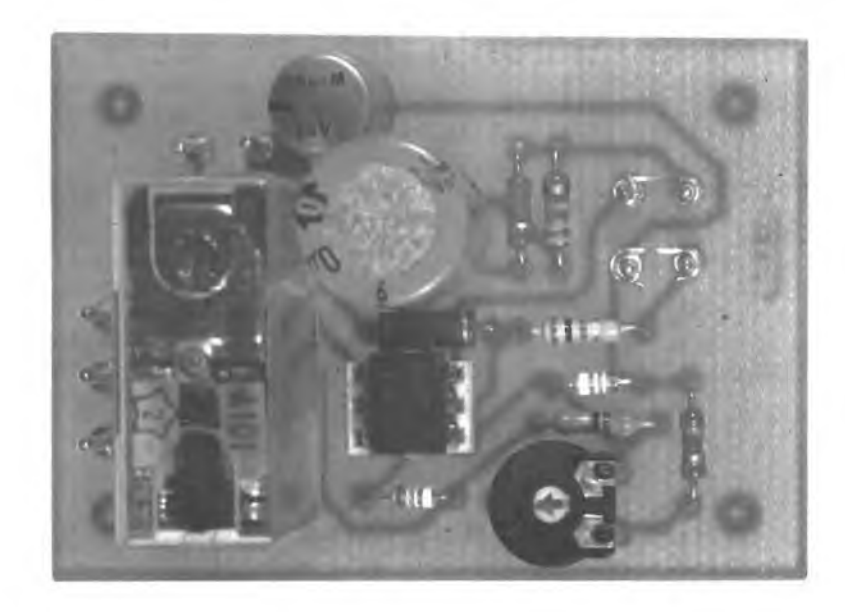

ziometro regolato a zero, la corrente di carica cresca all'infinito.

Ci deve poi essere qualcosa che valuta lo stato di carica del condensatore: per questa funzione viene utilizzato un componente detto comparatore, che descriveremo come se fosse isolato dal resto del circuito. Per fare ciò occorre interrompere provvisoriamente <sup>i</sup> ponticelli visibili sullo schema. In queste condizioni, dopo che è stata applicata la tensione di alimentazione, il piedino 3 del TCA335A (un amplificatore operazionale) viene polarizzato, con il partitore di tensione R2 ed R5, ad una tensione U <sup>i</sup> di circa 7,2 V. Contemporaneamente C2 viene lentamente caricato. Fintanto che la tensione ai capi del condensatore, che è collegato anche al piedino 2 del circuito integrato, è minore di questi 7,2 V, anche l'uscita dell'operazionale è negativa, fornendo tutta la tensione di alimentazione al relè, che viene attivato e tale rimane.Però, non appena la tensione al piedino 2 sale anche a soli 7,201 V, il piedino d'uscita <sup>5</sup> diviene positivo ed il relè viene diseccitato, perché risulta collegato  $a + 12$  V con entrambi <sup>i</sup> terminali della sua bobina. In questo modo otteniamo il ritardo della diseccitazione, quello cioè necessario per la luce delle scale.

Colleghiamo ora <sup>i</sup> ponticelli come indicato sullo schema: il comportamento così sarà esattamente il contrario, e il relè si attiverà con ritardo.

Ancora un paio di particolari. Per cominciare, parliamo di D2: questo diodo scarica C2 in un quarto di secondo quando viene interrotta la tensione di alimentazione. Dopo questo breve ritardo, il nostro dispositivo sarà nuovamente pronto a funzionare.

I più esperti avranno già osservato che il

collegamento  $a + 12$  V dovrà essere, almeno durante questo intervallo, a un livello uguale a quello del terminale (-). R4 ed R6 stabilizzano il comparatore formando un anello di controreazione. Questi componenti prestabiliscono un guadagno di tensione pari a  $10.000$  (10 M $\Omega$  / 1 k $\Omega$ ).

DI evita le elevate tensioni di autoinduzione, prodotte quando viene staccata la bobina del relè, che possono arrivare a 100 V, con possibilità di danneggiare l'amplificatore operazionale. Infine, RI filtra, insieme a Cl, gli eventuali residui di ronzio presenti nella tensione di alimentazione, che potrebbero confondere il funzionamento del nostro circuito. E con questo abbiamo terminato la descrizione di tutti <sup>i</sup> componenti. A tal proposito, vi consigliamo di utilizzare il relè

## Che cos'è un relè

Il relè, nella sua forma più semplice, non è altro che un interruttore comandato a distanza, in grado di commutare grossi carichi con una debole corrente di pilotaggio Il circuito della bobina è separato galvanicamente dal circuito principale. Con un opportuna disposizione dei contatti, è possibile ottenere le medesime prestazioni di un commutatore azionato a mano

Il relè è formato da una bobina elettromagnetica, da un gruppo di contatti, da un ancoretta magnetica, dai terminali della bobina e da quelli dei contatti.

La bobina viene eccitata e diseccitata mediante un interruttore esterno ed un cavetto di collegamento. Nel caso normale, il relè può trovarsi in due distinte condizioni, che corrispondono al passaggio o meno della corrente nella bobina. L ancoretta serve per azionare meccanicamente <sup>i</sup> contatti.

Casi particolari: un relè polarizzato può essere eccitato soltanto con una corrente continua, mentre esìstono speciali relè che possono essere eccitati anche con una corrente alternata. Un relè può essere utilizzato, nella tecnica digitale, anche per formare circuiti logici. In realtà, <sup>i</sup> primi computer funzionavano proprio con relè. Con <sup>i</sup> moderni calcolatori, questo è naturalmente impensabile, perché questi componenti funzionano in modo troppo lento.

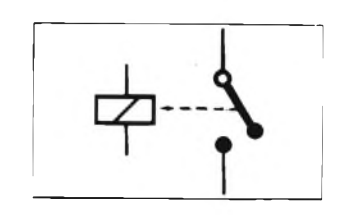

*Schema elettrico del relé e del contatto.*

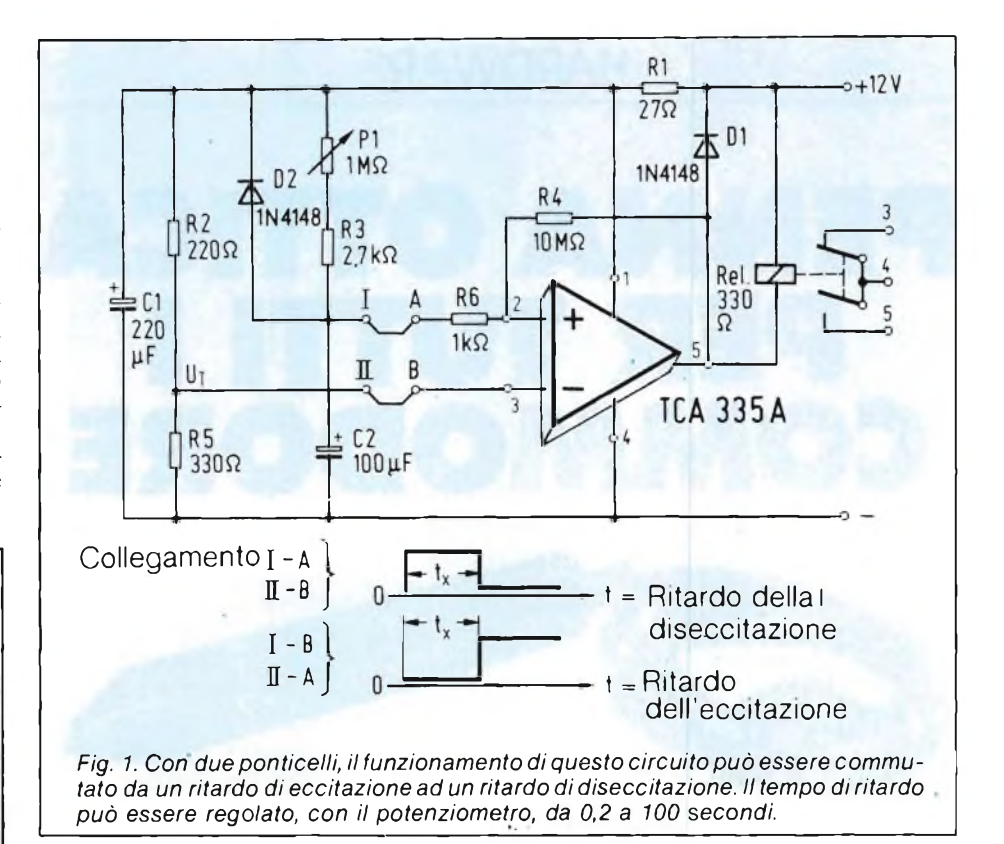

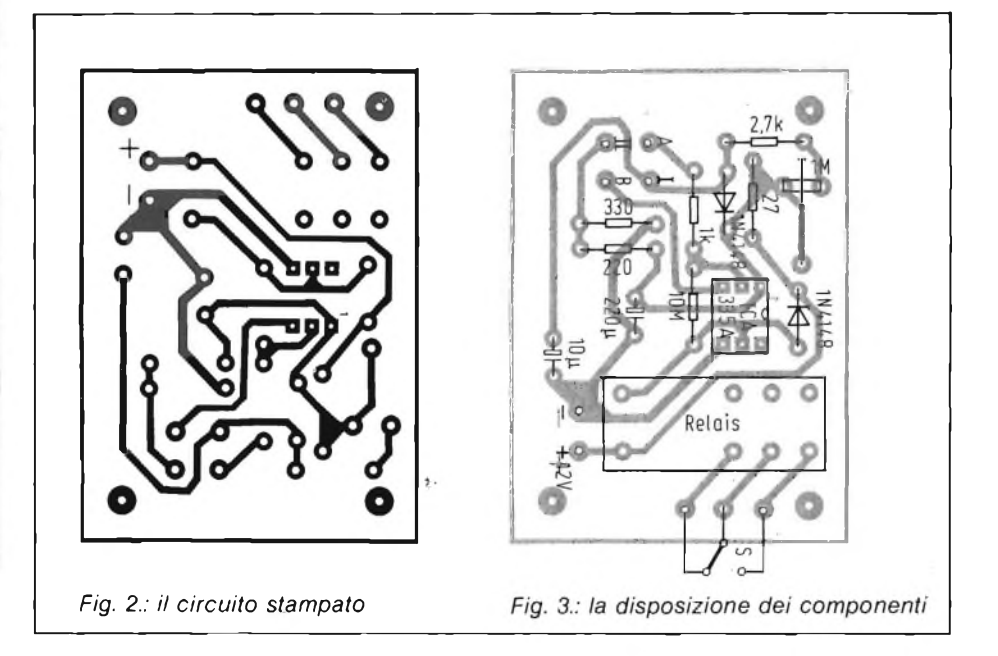

consigliato nella lista dei componenti: vi risparmierete così un mucchio di fastidi, perché in questo campo è molto facile sbagliare. Viene portata all'esterno una sola coppia di contatti del relè, e questi saranno sufficienti per iniziare. Quando poi avrete acquistato una certa abilità, non sarà difficile trovare il modo di usare anche la seconda coppia di contatti.

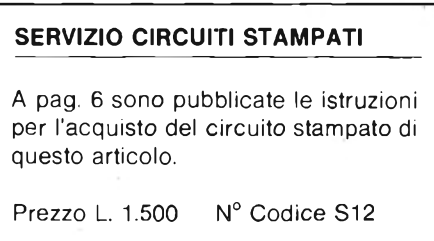

# HARDWARE

# **PER TUTTI I COMMODORE PENNA OTTICA**

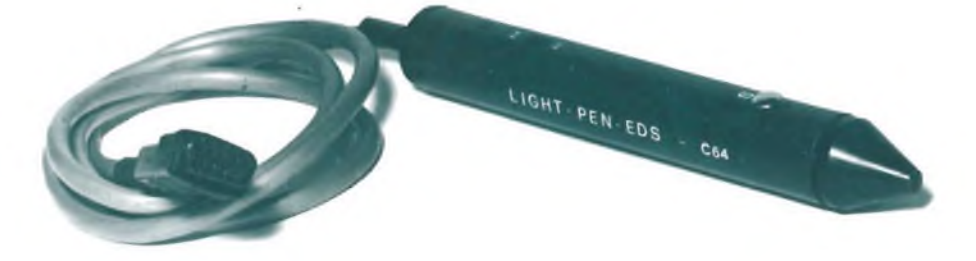

Grande resa, poca spesa: con questa raffinata ma semplicissima penna ottica potrete stupire gli astanti sbizzarrendovi sul monitor del vostro Commodore senza dover investire nell'impresa una cifra superiore al costo di... una penna normale!

A CURA DI FILIPPO PIPITOME

I simpatico circuito (che ci accina<br>
proporvi) può essere utilizzato si<br>
Ma... a cosa serve una penna ottica?<br>
I a penna ottica è un accessorio che p l simpatico circuito (che ci accingiamo a proporvi) può essere utilizzato sia per il Commodore C 64 sia per il VIC 20.

La penna ottica è un accessorio che può, tramite un software adeguato, essere impiegata per rilevare le coordinate dello *spot* luminoso che, con il suo spazzolamento, disegna l'immagine video sullo schermo dei ricevitori TV.

Per poter capire come funziona il dispositivo sarà bene rendersi conto di come si forma sullo schermo una normale immagine TV. L'immagine sullo schermo TV è formata da un raggio di elettroni che esplora uno schermo ricoperto da un composto fluorescente, come si può vedere in figura 1A. La scansione procede dall'alto verso il basso dello schermo, con andamento a zig-zag, ed ogni percorso orizzontale da sinistra verso destra si chiama *riga.*

La durata della scansione di ciascuna riga è di 64  $\mu$ s, e quindi la frequenza di riga è di 15,625 kHz, una cifra importante da non dimenticare, come potremo vedere più tardi. Ciascuna immagine completa o *quadro* è formata da 625 righe, e quindi la frequenza di quadro è di 25 Hz. Questa bassa frequenza potrebbe però dare origine ad uno sfarfallamento ben percepibile dell'immagine; per minimizzare questo effetto ciascun quadro

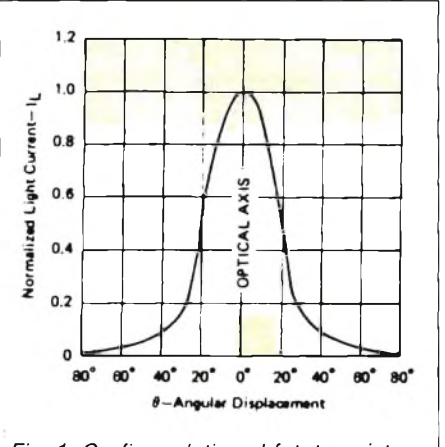

*Fig. 1. Grafico relativo al fototransistor FT (TIL 78)*

non viene formato con una singola scansione di 625 righe, ma con due semiquadri da 312 1/2 righe ciascuno. Questi due semiquadri sono completamente interlacciati, ossia le righe del semiquadro pari stanno tra quelle del semiquadro dispari, ed insieme formano un'immagine completa di 625 righe. La frequenza verticale è quindi doppia di quella di quadro, ossia 50 Hz, un altro importante numero da non scordare.

Le gradazioni tonali deH'immagine sono prodotte, evidentemente, variando la corrente del pannello di elettroni e quindi la luminosità dei fosfori che rivestono lo schermo. La massima corrente del raggio elettronico produce la massima luminosità dello schermo (aree bianche). Di contro una corrente zero produce le zone nere.

La figura 1A illustra come si forma l'immagine sullo schermo TV.

Il C 64 non è molto dotato quanto a periferiche grafiche, e vista la difficoltà nel gestire la grafica in alta risoluzione direttamente da BASIC, questo fatto crea non pochi problemi agli utenti.

La penna ottica è un modo diverso per affrontare lo stesso problema, in maniera più economica.

Dal punto di vista dell'hardware la penna ottica si presenta come una vera e propria penna, facilissima da maneggiare, con un lungo cavo per il collegamento al C 64, che avviene tramite la porta del joy-stick.

Quello che rende la penna operativa è il software.

La penna ottica è in pratica gestibile come un joy-stick. Infatti è un dispositivo che rileva i segnali dal video e li trasforma in dati elaborabili dal C 64.

Con un software appropriato, vi permetterà quindi di tracciare disegni, curve o altre funzioni sullo schermo video.

Il C 64 ha due porte giochi a nove pin che permettono l'uso dei joy-stick. La porta A è l'unica a consentire l'inserimento della penna ottica.

L'ingresso penna ottica registra in un circuito latch, sul fianco di un impulso in caduta, la corrente posizione dello schermo, utilizzando una coppia di registri (LPX, LPY). Il registro 19 (\$13 HEX) posizione X contiene gli 8 MSB della posizione X all'istante della transizione. Poiché la posizione X è definita da un contatore a 512 posizioni (9 bit), viene fornita una risoluzione di due punti orizzontali. Analogamente, la posizione Y viene registrata nel circuito latch del registro 20 (\$14 HEX); in questo caso, gli 8 bit forniscono, all'interno dello schermo utile una risoluzione di un solo pixel. Il circuito latch della penna ottica può essere triggerato solamente una volta per quadro, per cui tutti i rilevamenti seguenti non avranno alcun effetto. Lo schema elettrico completo della penna ottica è illustrato in figura 1B. Come si nota dalla stessa risulta di estrema semplicità. Infatti è costituito soltanto da un circuito integrato del tipo SN7406, da un transistor tipo BC238, da un fet 2N3819 e da un fototransistor (TIL78) che rappresenta il cuore di tutto il circuito. Toccando con la penna ottica il

cinescopio del televisore (o del monitor), si trasferisce in un circuito latch per essere memorizzato un impulso in discesa proveniente dal pin 8 di ICl collegato sul terminale 6 del connettore CN. L'abilitazione della penna ottica avviene toccando con un dito la placchetta sensoriale S. Mentre la gestione della penna ottica sul Commodore C 64 (o VIC 20) avviene via software. Il collegamento della penna al computer è assicurato per mezzo della control port 1, delle due la sola in grado di garantire un perfetto funzionamento. La sensibilità della penna viene regolata per mezzo del trimmer R5, mentre il deviatore 54 seleziona il tipo di computer da usare (C64 e VIC 20). La Fig. <sup>1</sup> illustra il grafico della posizione angolare del fototransistor.

Il montaggio della penna ottica è abbastanza semplice, infatti tutto il circuito trova posto in un unico circuito stampato studiato appositamente per questo progetto, al fine di rendere più maneggevole possibile la penna ottica. Il circuito stampato a grandezza naturale viene riprodotto in figura 2, mentre la figura

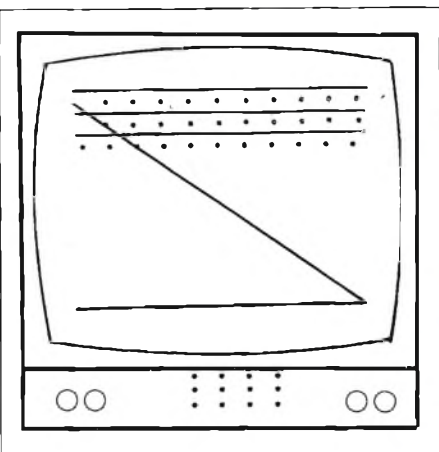

*Fig. 1A. Grafico relativo alla formazione dell'immagine "TV".*

3 riproduce il disegno serigrafico della disposizione pratica dei componenti. Superata la fase di montaggio assicuratevi di non aver commesso alcun errore prima di passare alla

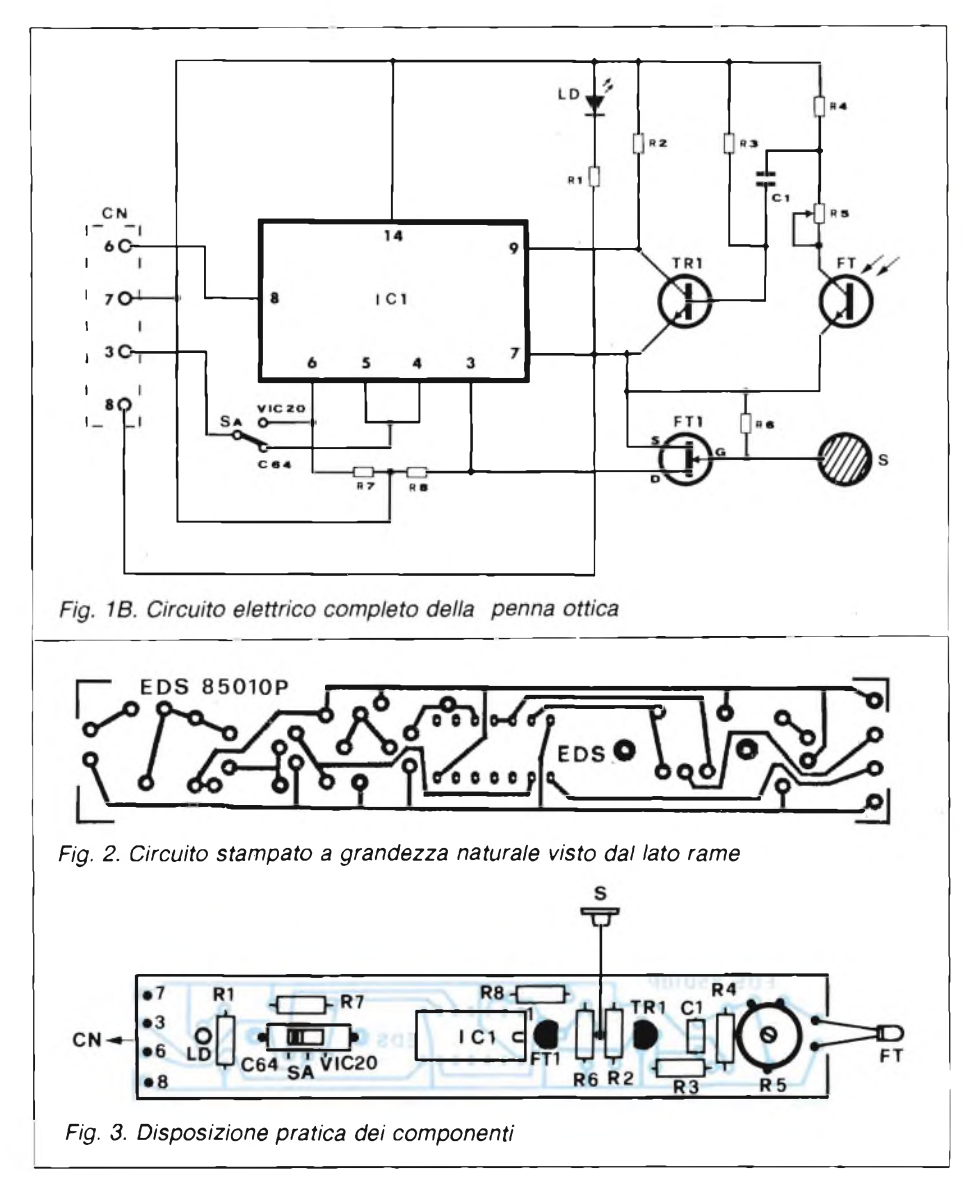

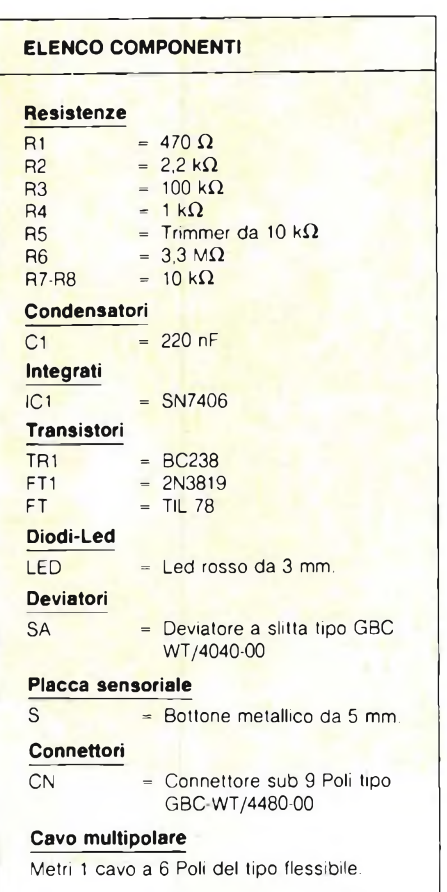

fase di messa a punto della penna. Il collaudo della penna ottica andrà fatto come detto precedentemente via software. Quindi caricate il programma contenuto nella cassetta in dotazione al libro, e seguite le indicazioni date. Mentre il trimmer R5 va tarato per la massima sensibilità, in funzione del tipo di TV o monitor in vostro possesso. Il prototipo della penna ottica pubblicato in questo capitolo è stato inserito in un contenitore tubolare plastico, ricavato da un pezzo di tubo per impianti elettrici del tipo tradizionale avente un diametro di 20 mm.

SC

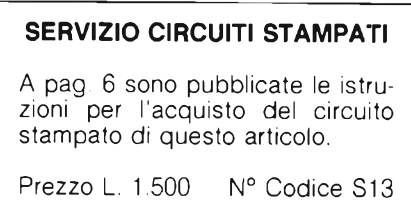

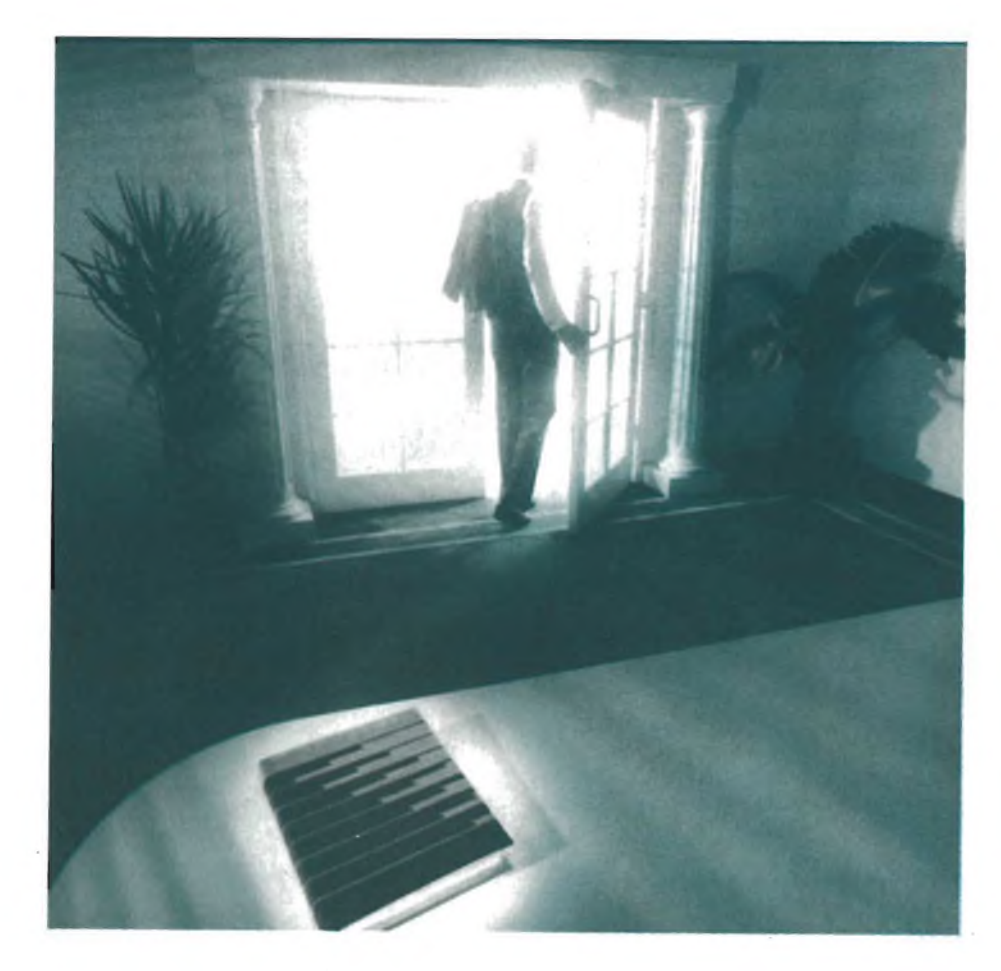

# **HOBBY**

# **UN ANTIFURTO ATTIVATO DA LLA LUCE**

Al buio, è come se non esistesse. Ma non appena un raggio di luce va a colpire la fotoresistenza, si scatena il finimondo. E non basta coprirla di nuovo per farlo cessare... Questo inconsueto antiladro può risolvere in tutta semplicità situazioni in cui le più sofisticate sentinelle elettroniche mostrerebbero la corda.

DI ALBERTO MONTI

**I**<br> **I I**, **s**<br> **di m** <sup>l</sup> silenzio regna sovrano nel buio della stanza. Ma d'un tratto la porta si apre con un cigolio sinistro e... A questo puncegliete voi, può entrare Pierino a caccia è l di marmellata o un bieco assassino col coltello tra <sup>i</sup> denti: non ha importanza, perché

in ogni caso l'intruso fuggirà terrorizzato dal baccano che il suo ingresso furtivo ha provocato. Come? Semplice: la luce che lo ha accompagnato ha azionato un potente segnale d'allarme. Questo semplice antiladro, infatti, è attivato proprio dalla luce ambientale: può dunque servire per segnalare intrusioni in un ambiente oscuro, asportazioni di oggetti opachi appoggiativi sopra, eccetera.

# **Funziona così**

L'apparecchietto è inserito in un piccolo astuccio, munito di aperture per la resistenza sensibile alla luce (LDR) e per il cicalino (entrambi sul lato superiore dell'astuccio) e per un commutatore a slitta (sul fondo, in modo che non sia tanto facile trovarlo). Appoggiato sotto all'oggetto che interessa proteggere, l'antifurto viene attivato al buio. Qui rimane sonnecchiando fino a quando il malintenzionato non lo solleverà. Il tempo di emergere alla luce e l'antifurto comincia ad emettere un segnale acustico a pieno volume, facendo fuggire il ladro a gambe levate. Coprendo l'apparecchio, sarà possibile smorzare il suono, ma non farlo cessare, il suono cesserà invece automaticamente dopo 30 secondi, in modo da non disturbare troppo il prossimo.

Il numero dei componenti è straordinariamente ridotto: un doppio amplificatore operazionale e due transistori che potranno essere sostituiti con modelli più potenti qualora si desideri un ululato più forte.

Il funzionamento è il seguente: fintanto che l'LDR rimane indisturbato al buio, la sua resistenza è elevata e la tensione al piedino 2 di OP2 è maggiore di quella al piedino 3; di conseguenza, l'uscita (piedino 1) è a livello ''basso". Questo interdice T2 <sup>e</sup> l'intero circuito che circonda OP1 viene semplicemente collegato <sup>a</sup> "massa".

E perfettamente logico che, quando arriva la luce, accada l'inverso.

Ed ora ecco il segreto: immediatamente, l'ingresso non invertente (piedino 3) viene portato a "livello alto" tramite DI. A questo punto, coprire la fotoresistenza non serve a nulla, perché è necessario staccare la corrente (ma questo il ladro non lo sa). In breve, T2 rimane in conduzione, e questo si chiama, in linguaggio tecnico, autoaggancio.

Il circuito di OP1 è ora a massa e il led è acceso. C3 comincia a caricarsi. L'amplificatore operazionale passa in conduzione, e con esso Tl, che fornisce la corrente per far suonare l'avvisatore acustico. Solo dopo circa 30 secondi, C3 è caricato ad un punto tale che OP1 commuta nuovamente e l'ululato cessa.

Purtroppo ora non potrà più succedere nulla fintanto che l'apparecchio non verrà spento. Successivamente, C3 si scaricherà molto rapidamente attraverso D2, e il dispositivo potrà essere nuovamente attivato, come già descritto. C2 evita che OP2 possa attivarsi spontaneamente appena acceso.

In questo caso, è la sirena a determinare le dimensioni dell'astuccio, tenendo anche conto dello spazio per la batteria. Le figure 2 e 3 illustrano, rispettivamente, la traccia del circuito stampato e la disposizione dei componenti.

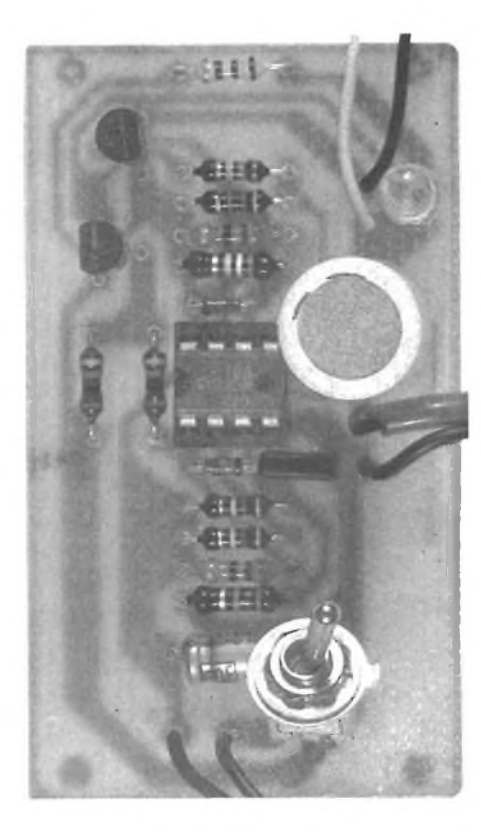

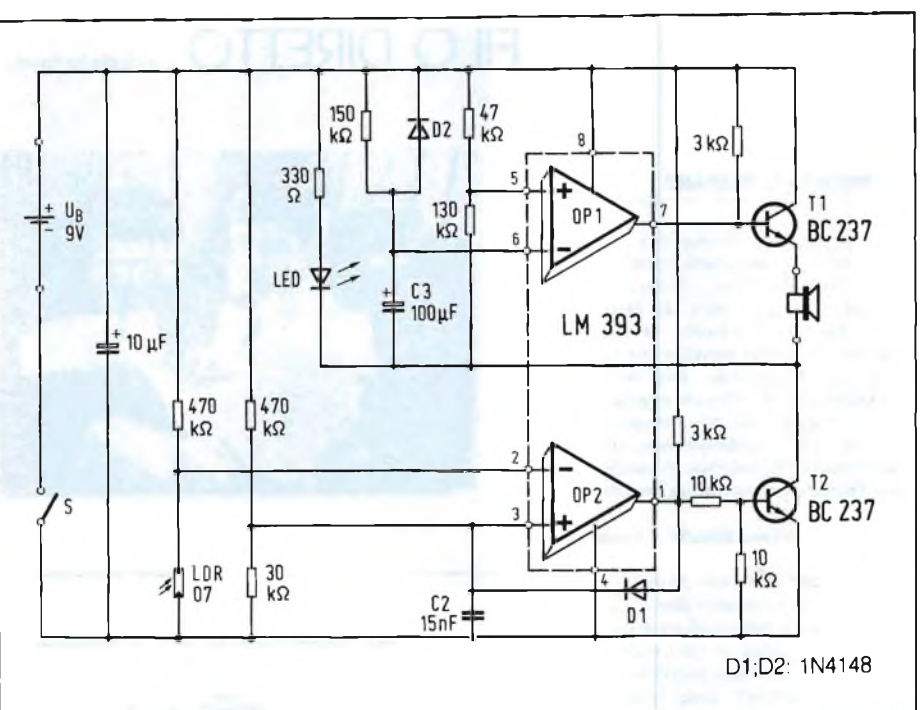

*Fig. 1. Quando la LDR* è *illuminata, 0P2* è *totalmente in conduzione, ed allora 0P1 riceve la corrente necessaria per attivare il segnalatore acustico, che è qui raffigurato in forma di altoparlante. C3 blocca la sirena dopo circa 30 secondi. Non serve coprire la fotoresistenza per tacitare l'allarme.*

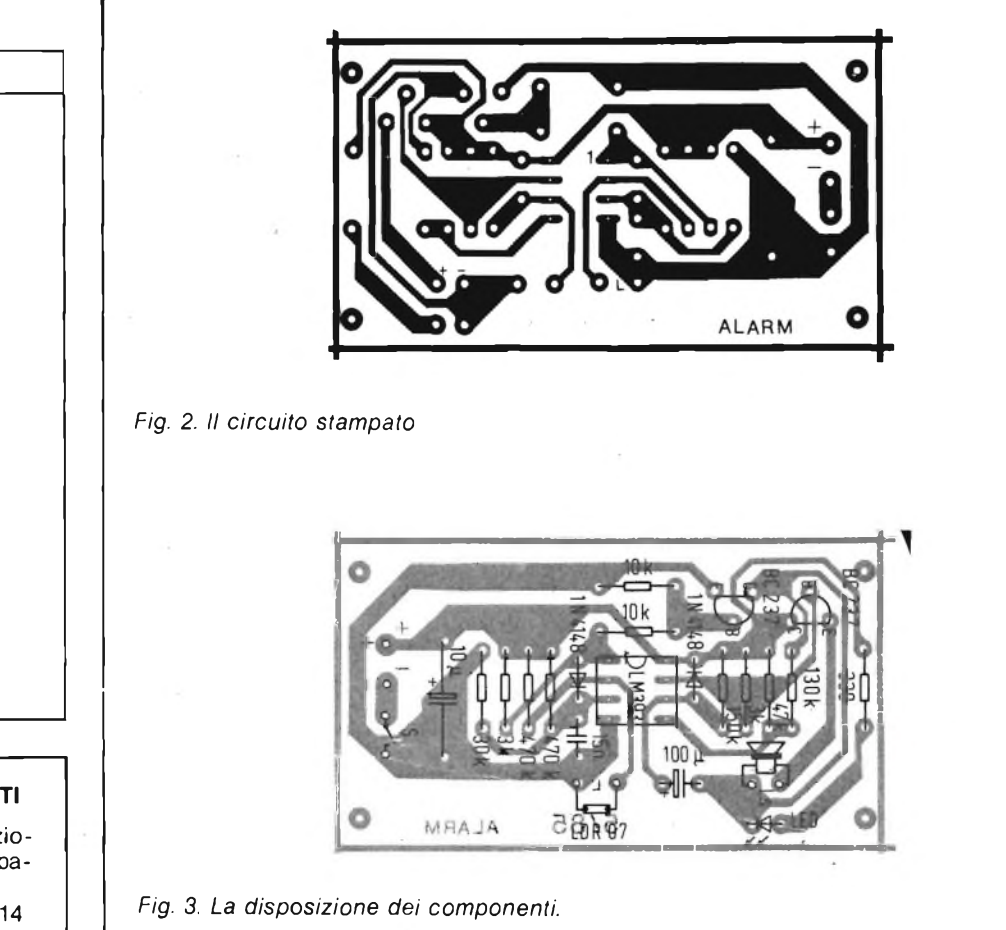

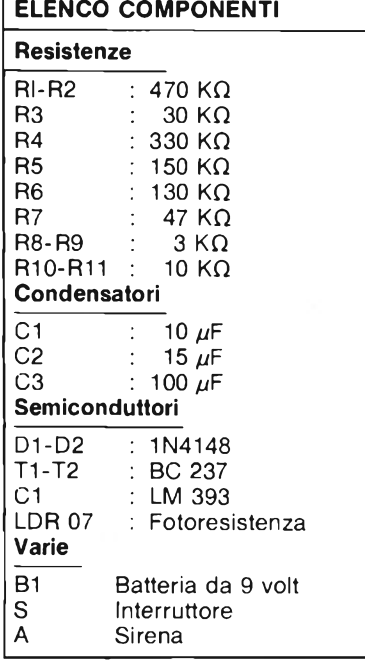

### **SERVIZIO CIRCUITI STAMPAT**

A pag. 6 sono pubblicate le istruzi ni per l'acquisto del circuito stamp to di questo articolo.<br>Prezzo L. 1.500 N° Codice S Prezzo L 1.500 N° Codice S14 *Fig. 3. La disposizione dei componenti.*

# **FILO DIRETTO** A CURA DI FABIO VERONESE

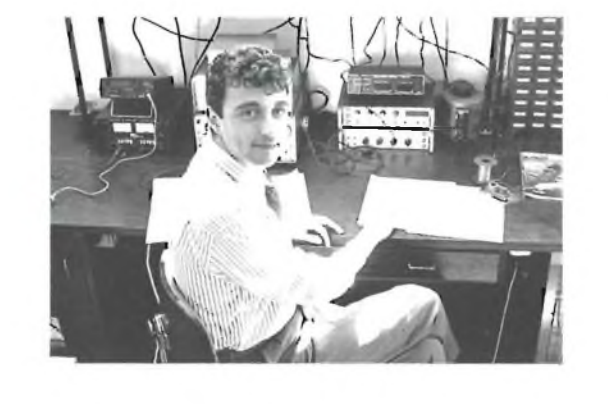

*Caro Mauro, certamente il tuo com puter non diventerà mai uno Yamaha o simili, ma qualche bel suono potrestifarglielo sintetizzare con il circuito rappresentato dallo schema di figura 2. Alla base del tutto vi è un classico generatore di suoni, l'integratore IC1, molto comune anche nelle elettroni che dei flippers e dei videogames: lC3b è il suo clock. IC2, infine, prov vede a renderlo chiaramente udibile dall'altoparlante LS. Il circuito non è molto complesso, ma richiede già un minimo di esperienza: se non ne di sponi, sarà molto opportuno che tifac ela aiutare dall'immancabile amico espertissimo (ma che lo sia davvero, mi raccomando!)*

#### FIG. 1 C3I C<sub>9</sub> 330p  $-0 + 5V$  $p<sub>0</sub>$  $0.1<sub>r</sub>$  $D1$  $|$   $|$   $C8$  $D<sub>2</sub>$  $\bigcirc$  GND  $D<sub>3</sub>$  $37$ D<sub>4</sub> D<sub>D</sub> 36  $D<sub>5</sub>$ D<sub>1</sub>  $-86$ 35 Dέ  $D<sub>2</sub>$  $\overline{0}$  B<sub>5</sub> EDGE CONNECTOR  $D<sub>7</sub>$ 34 D<sub>3</sub>  $\theta$ **O 84** 33 Da 10 **O 88**  $IC1$  $_{\rm 32}$ 11  $05$  $-0.82$ Fort 31  $12$ 06  $-0.81$ 30 13  $07$  $\Omega$  BO A4 29 14 IC4d BC1  $O<sub>A7</sub>$ AY3-8910 15  $0A6$ Board IC4b  $rac{16}{17}$  $-0A5$ enable<br>(A7) **Mauro Bertolazzi - Varese** 28 BC<sub>2</sub>  $5V_O$  $-0$  A4 18  $\overline{a}$  $O<sub>0</sub>$ Port 19  $-0A2$ 20  $O A1$ 27 **BDJR** 21 iC4a **WR**  $O$  AO 25 ENABLE  $\circ$ 22 ENABLE CLOCK  $\circ$ 38  $\mathsf{c}$ 23  $\frac{3}{4}$  B RESET  $10K$  $O + 5V$ **CSR1 PE105A**  $\ddot{a}$ R3 ■f **1<br>C1060** <sup>|</sup>— RESET IC3-74LS04<br>IC4-74LS02  $rac{6}{9N}$ GND 10000000000 C7  $\mathbb{C}^2$  $200$ 1N4OO7 **100k** FS1 LM386<br>IC2 SPEED  $\frac{1}{2}$   $\frac{1}{2}$   $B$  $\overline{2}$ 10  $B<sub>2</sub>$ -O/PTO DRILL  $\frac{1}{\sqrt{2}}$  500p  $C4$ C5 cз **IN4148** VR **—— 0.05/2** C6 (skz GND O

### **CHI MODERA IL TRAPANO**

Sono un indefesso bricolagista e, per tanto, adopero sistematicamente il trapano elettrico che mi è indispensa bile per la maggior parte dei lavori facenti parte del mio hobby. Mi han no detto che, con un semplice circuito elettronico, è possibile controllarne alla perfezione la velocità angolare. Ora, vi confesso che, pur avendo già preso in mano il saldatore, non sono molto esperto di faccende di elettro nica. Potreste suggerirmi un progetto molto semplice?

**Gaetano Bianchi - Como**

*Caro Gaetano, il circuito proposto in figura <sup>1</sup> dovrebbe proprio fare al caso tuo. Si tratta, in pratica, di un norma le rettificatore bifase in cui i raddriz zatori sono SCR: è così possibile con trollare ¡'andamento della rettifica zione tramite un potenziale continuo applicato al gate: il potenziometro VR1 governa l'entità di tale tensione e pertanto, anche se in modo indiret to, la velocità del trapano. Questo semplice montaggio può tranquilla mente essere eseguito su millefiori.*

### **SPECTRUM PHILARMONIC ORCHESTRA**

Sono un giovanissimo possessore di Spectrum, tremendamente appassio nato di musica elettronica. Passo le mie giornate tra Jean Michael Jarre e Giorgio Moroder, e il mio sogno è quello di emularli con il mio compu ter. È possibile?

**240VAC MAINS T0\_ FUSED 3A PLUG**

FIG. 2

### **E IL BLITZ NON FA PIU ' CRASH**

Sono il felice possessore di un Sin clair QL, e ho spesso avuto modo di constatarne la potenza elaborativa. Mi viene naturale, pertanto, di digita re anche programmi molto lunghi. E qui sorgono <sup>i</sup> problemi. In casa mia, infatti, si trovano numerosi elettro domestici. Quando uno di essi "attac ca" , infatti, assai spesso la macchina se ne va in tilt mandando a monte il frutto di ore di lavoro che, per forza di cose, non ho ancora potuto salvare. Esiste un dispositivo di protezione? **Mario Simonelli - Ostia Parmense**

*Caro Mario, la soluzione contro i transistori è non solo possibile, ma anche piuttosto semplice, ed è detta gliata dallo schema difigura 3, desti nato a offrire un efficace tampone an cheper "blitz"di tensione molto veloci come quello che può causare il mo mentaneo sovraccarico derivante dall'accendersi di un elettrodomestico. Collegalo tra l 'uscita a bassa tensione deU'alimentatore e le boccole di ali mentazione del tuo computer, e ogni problema sarà subito risolto.*

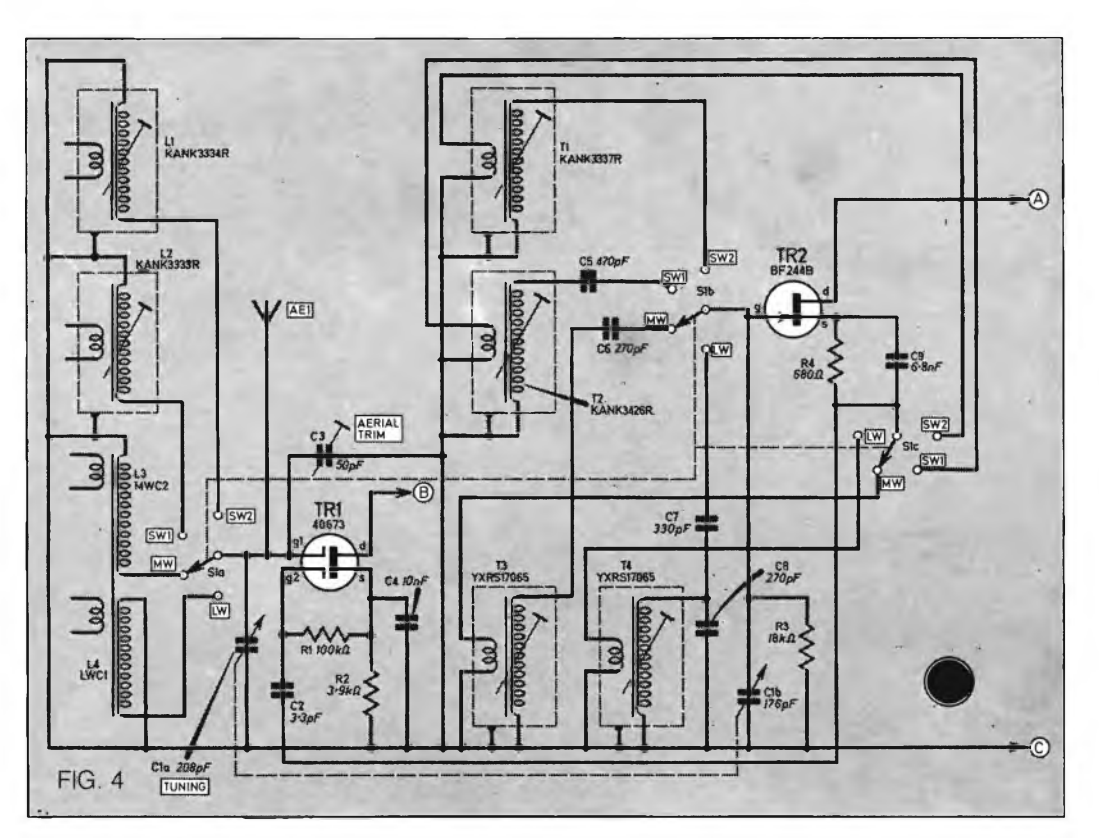

 $D<sub>1</sub>$ 1N5400

150 R

TR<sub>1</sub> **BC212** 

 $D<sub>3</sub>$ 1N914

н

 $(5)$  S<sub>1</sub>

 $D2$ 

**B1**  $8V4$ 

1N5400

 $(50)$ 

A

 $R<sub>3</sub>$ 

15R

**S2 (OFF)** 

 $(ON)$ 

D<sub>5</sub>

Green

 $R4$ **1K** 

 $\overline{c}$ 

V out

to computer

 $\theta V$ 

Ő

Ò

FIG. 3

Vin

D<sub>4</sub>

Red

 $R1$ 

**1K** 

0V

From computer

power

supply

#### **LA RADIO È TUTTA QUI**

Sono un appassionato di autocostru zioni in alta frequenza e coltivo un sogno che credo comune a molti ap passionati: quello di realizzare un ri cevitore, supereterodina naturalmen te, adatto per tutte le gamme d 'onda. Purtroppo, anche se ho visto vari schemi, non so proprio da che parte cominciare. Cosa potreste dirmi?

# **Patrizio Bellonci - Russi**

*Caro Patrizio, la cosa migliore è quel la di realizzare un buon convertitore "panoramico ". Una volta sistemato quello, di problemi non ce ne saranno più molti: un canale di mediafrequen za, un eventuale discriminatore FM e lo stadio BF, e il tuo sogno diventerà realtà.*

*Infigura 4 ti proponiamo, appunto, il converter: il Fet Ql è l'oscillatore lo cale, il Mosfet Q2 il mixer. Il proble ma maggiore è, in definitiva, il reperi mento delle numerose bobine presen ti, e qui starà la tua sagacia di speri mentatore. Per il resto, nulla di criti co: il punto A va al positivo generale, e così anche il punto B, che però è anche l'uscita a 455 kHz dello stadio. Tale segnale potrai recuperarlo me diante un trasformatore MF o un fil tro ceramico. Il punto C, infine, va a massa.*
# MULTIMETRI DIGITALI TRECREILI

**Mod. 5608** Super slim  $3\%$  digit 8 funzioni 28 portale selezionate con commutatore Dimensioni: 150 x 82 x 26

**Mod. 7005** 4<sup>1</sup>/<sub>2</sub> digit 0.05% VDC 28 portate selezionate con 8 tasti. Dimensioni: 180 x 85 x 40 **Mod. 7105** 3½ digit<br>CAPACIMENTRO **CONDUTTANZE + BUZZER** 34 portate selezionate con 8 tasti Dimensioni: 180 x 85 x 38

#### **Mod. 7608A** 3½ diait **7** funzioni 26 portate selezionate con 8 tasti Dimensioni: 191 x 87 x 46

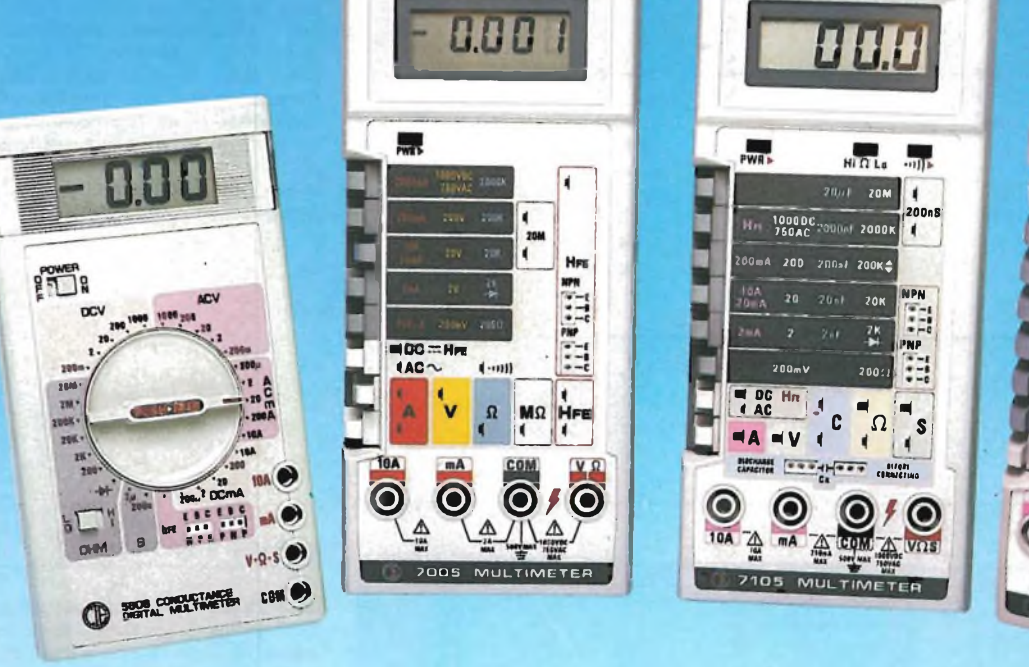

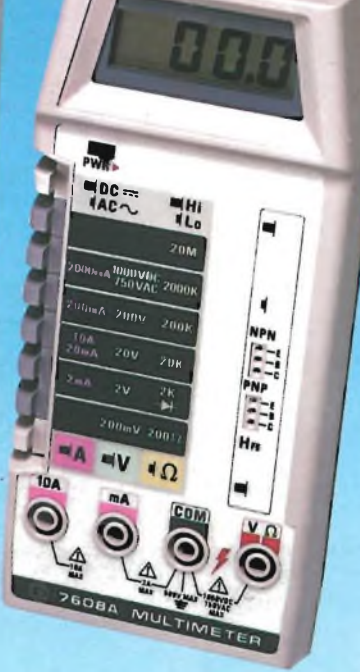

#### **SPECIFICHE ELETTRICHE**

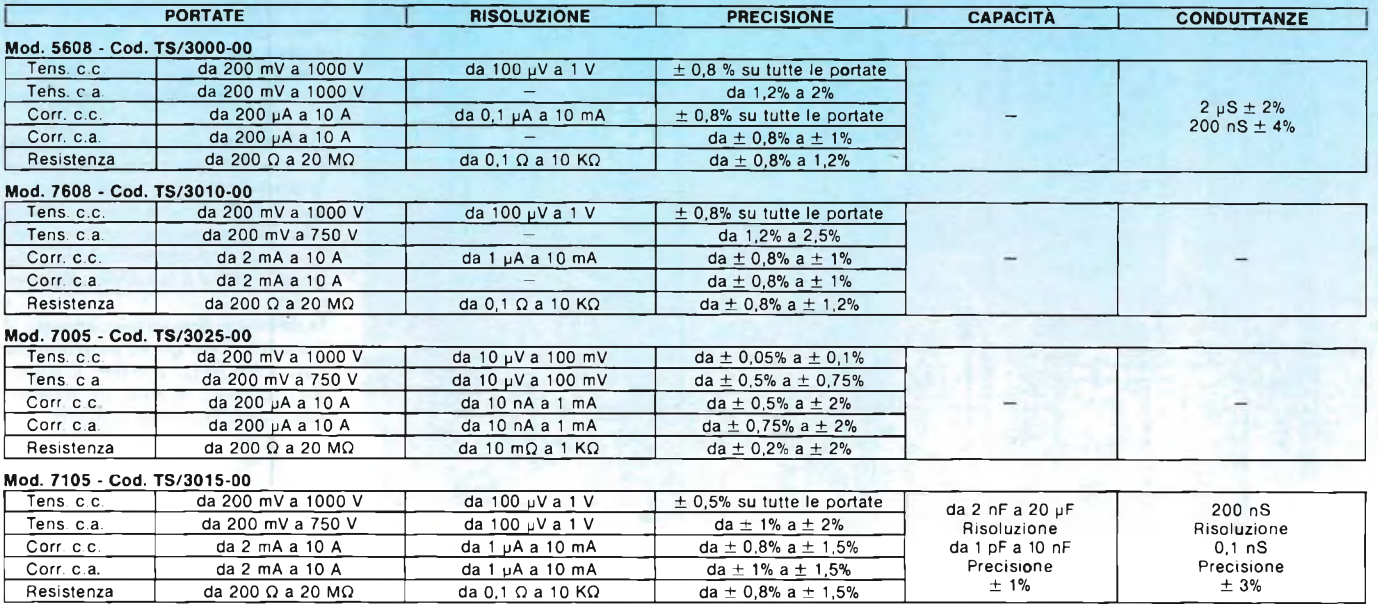

Altre prestazioni: prova diodi, prova transistor

Alimentazione: 1 pila da 9 V

 $G.B.C.$ 

#### VENDO

VENDO AIM65 completo di contenitore,<br>alimentatore, ampliamento 64 K, scheda<br>video: RS-232: Assembler, Basic, PL65,<br>manuali a L. 850.000<br>Gabbrielli: Imp. - Via: Soderello, 104<br>50019:Sesto Fior: (Fi) - Tel. 055/4212141

VENDO Commocore 3032 a fosfor<sup>i</sup> verdi<br>con tape recorder C2N, manuale e bee-<br>Telefonare in orario di cena<br>Roberto Biscani - Via Virgolana, 35 -<br>38057 Pergine Valsugana (Tn) - Tel.<br>0641/532690.

**VENDO** VIC 20 più super expander cart-ridge, manuale in italiano, 2 libri con mol-ti fantastici programmi di giochi e utility, il tutto a L. 250.000. Sono a disposizione

per eventuali prove.<br>Antonio Di Palma - Via A. Petrosini, 10 -<br>84014 : Nocera : Inferiore (Sa) - "Tel.<br>081/923810

VENDO stampante Commodore Mps8C1<br>a matrice di punti, grafica 80 colonne<br>Praticamente nuova con manuale, imbalio<br>lo originale Completa di software dedi-<br>Luca Bolatti-Guzzo « Via Renato Fucini,<br>Luca Bolatti-Guzzo « Via Renat

**VENDO** Vic 20 più registratore C2N, su-<br>per expander, Hes Mon, joystick, 2 car-<br>tucce (Sargon II Chess e Gorf), molti<br>giochi su cassetta e 4 libri, tutto a L.<br>300.000.

Roberto Stanghellini - Via Italia, 40 - 20094 Corsico (Mi) - Tel. 02/4583257.

**VENDO** per C 64 programmi applicativi: gestione magazzino, word processing, dieta, conto corrente, bioritmi, data base. Tratto solo con Bari. Telefonare dalle 17.30 alle 19.30. Nicola Caporaso - Via De Gasperi, 453/C - 70125 Bari - Tel. 080/410723.

VEMDO C'eti pri registratore, drive 1541, incontro Philips 755, 100 programmi tracii 30 giochi: programmi tracii 30 giochi: programmi utiliasmi di artichi<br>mente, valore reale L. 2.200 000 vendo a<br>chivio e gestione. Capeto

VENDO causa espatrio, Commodore<br>3040 perfettamente funzionante correda-<br>to di dual divie (4 dischi), stampante consolie in ferro plasticato L. 2 000 000<br>Dino Festa - Corso L. A Mattinetti, 66/16<br>- 16149 Genova-Sampierdaren 010/468009.

VEMDO C 64 più registratore, coprita-<br>stierio, garanzia, oltre 200 programmi, ta-<br>stierio musicale, joystick, 8 libri favolosia<br>a sole L. 700.000. Vendo inothre Enciclo<br>pec'a ABC Personal Computer car. ega-<br>Fabrizio Benell

**VENDO** hard disk Commodore 9060 da 5<br>Mbyte in perfette condizioni a L.<br>1.800.000<br>Mario Pavesi - Via Bonomi, 6 - 46100<br>Mantova - Tel. 0376/350238.

SVENDO Vic 20 più alimentalore e cavel:<br>El rie carlucce giochi i casselle con 20<br>programmi, il tutto nuovissimo e poco<br>Stefano Bonacina - Via Arturo Toscanini,<br>Stefano Bonacina - Via Arturo Toscanini,<br>C341/642988

VENDO C 64 pú floppy, datasette, tutto<br>il miglior software su disco, libri dedicati<br>a L. 1.100.000. Materiale perfetto, dispo-<br>in Usato pocinissimo<br>Luigi Callegari - Via A. De Gasperi 47<br>Luigi Callegari - Via A. De Gasperi

**VENDO** registratore Commodore come<br>nuovo, anno 1984, a L. 50.000. Tiziano<br>Furlan - Via C. Marte, 964 - 30123 Giu-<br>decca-Venezia - Tel. 041/86760.

**VENDO** C 64 più registratore nuovi a L.<br>469.000, 10 dischetti a L. 35.000 e moni-<br>tor colori 1<sup>4"</sup> nuovo a L. 495.000.<br>Donato Domus - Via Bellani, 3 - 20124<br>Milano - Tel. 02/6705774.

**VENDO** stampante Commodore Mps801<br>in perfetto stato a L. 400.000. A chi l'acin perfetto stato a L. 400.000. A chi l'ac-quista in regalo un bellissimo programma grafico per la suddetta stampante. Telefonare ore pasti.

Giancarlo Mariani - Viale Brianza, 72 - 20036 Meda (Mi) - Tel. 0362/72565.

Rimanenza componenti elettronici nuovi<br>commerciale di L. 4.000.000 che io<br>SVENDO a.L. 1.000.000<br>Lorenzo Galbiati - Via Metastasi⊙, 8 -<br>Lorenzo Galbiati - Via Metastasi⊙, 8 -<br>20052 Monza (Mi) - Tel. 039/840470.

VENDO Vic 20 con registratore C2N, ali<br>mentatore - cartridge Commodore, ma-<br>nuale in italiano e - 00 programmi (alcuni<br>dei quali in Lim) a L. 200.000<br>Alessandro Concari - Via Aurelio Saffi, 6<br>- 26041 - Casalmaggiore - (Cr)

**VENDO** per C 64 eccezionale program-<br>giocate con ottimi risultati. Il programma<br>giocate con ottimi risultati. Il programma<br>è correcato da un opuscolo con istruzio-<br>ni. Il prezzo è di L<sub>.</sub> 50.000

Per informazioni rivolgersi a: Massimo Carrara - Via M. Pasubio, 3A - 28041 Arona (No).

VEMDO Vic 20 quasi nuovo più trasfor-<br>matore, interfaccia audio-video, manuale<br>d'uso in italiano, cartridge, upiter lander<br>e Raid on Fort Kricx, imballaggio orgina-<br>le Tutto a L. 200,000 trattabili.<br>Ivano Cozzi - Via L. Ch

Se il tuo C 64 è **GUASTO,** io posso ripa-<br>rarlo in meno di una settimana.<br>Sergio: Fiorentini - Corso: Genova, 7 -<br>20100 Milano - Tel. 02/8350804.

**VENDO** per possessori di stampanti Mps802 Commodore, traduzione del ma-nuale ad essa relativo dall'inglese all'ita-

liano. Fabrizio Siena - Via Repubblica, 75 - 20026 Novate Milanese (Mi) - Tel. 02/3544147.

VENDO Vic 20 più espansione 3-8 Kbyte,<br>"Introduzione al Basic" 1 e 2, giochi, 2<br>cartridge, joystick a L. 400.000 trattabili<br>Aiutatemi, mi servono soldi!<br>Cesare Marini - Via F.lli Folonari, 7 -25100 Brescia - Tel. 030/55015.<br>25100 Brescia - Tel. 030/55015.

VEMDO Vice 20 più joystick, manuale in<br>"talano, cartridge "Star post", cassette<br>con giochi vari, tutto usato pochissimo<br>et in imballo originale allo strepitoso<br>prezzo di L. 200 000<br>Fermo (Ap) - Tel. 0734/31316

**VENDO** C 64 più drive 1541, Mps801,<br>molto software su disco a L. 1.400.000.<br>Telefonare ore pasti.<br>Maurizio Battagliarin - Via S. Polo 2316 -<br>30125 Venezia - Tel. 041/88078.

VENDO Superbase e Logo criginali per C<br>64 a L. 150 000 oppure cambio con pro-<br>grammi per Apple IIc o Macintosh, con<br>dianfranco Consiglio - Via della Mendo-<br>la 57 - 00135 Roma - Tel. 06/3611029-<br>6463376.

VENDO causa fine tesi in ingegneria<br>elettronica, cartricge Simons' Basic e<br>manuale. ""4 comardi addiziona, per C<br>64, grafica, sprite, effetti sonori, pro-<br>grammazione strutturata a sole L. 70.000<br>Roberto Piotti - Valle Ste

**VENDO** Vie 20 in buone condizioni, usa-to poco più registratore, 2 cassette giochi, libro "Giochiamo con il Vic 20" a L.<br>250 CC0 trattabili.<br>Luca Montesano - Via Asti, 27 - 14033<br>Casale Alfero (At) - Tel. 0141/204300.

VENDO C 64. (loppy disk, monitor a co-<br>lori Cabel, in biocco o separatamente in<br>omaggio dischi, portadischi, programmi,<br>pystick, riviste, documentazione sui pro-<br>grammi,<br>Giulic Vuolo - V a Torino, 3 - 62017 Porto<br>Recanali

**VENDO** plotter Commodore 1520 come<br>nuovo completo a L. 250.000 trattabili.<br>Telefonare copo le ore 20.00 oppure li Sergio Bruschi - Via Albani, 52 - 20148 Milano-Tel. 02/321944.

VENDO per l'bin Pospiendiri programmi<br>o cambio con schede grafiche o altro<br>hardware Dispongo di word processor<br>cata base, Pascal, Forth, Fortrar, C. As-<br>sembler, MacroAssembler e tanti altri<br>Romano Petrone - Piazza Gramsci

VENDO per Ibm Pc e compatibili pro-<br>gramma di sort su vettori alfanumerici,<br>interi, singola e doppia precisione. Ordi-<br>richiamabile da Basic.<br>Tel. 0544/461144.

VENDO per passaggio a sistema superio-<br>re ibm Pc cor programm in dotazione,<br>word processor, data base, grafici, disegno meccanico, vendo processor, data base, grafici, disegno<br>ratamente, Prezzo modico<br>Giorgio Virgil - Via

VENDO Ibm Pr/Xt 128 Kbyte, 2 unita<br>espansione 2 video monocromatici adatatore asincrono, coprocessore matema.<br>tico, 5 moduli memoria, Dos V2.0, guida Xt<br>espansioni memoria, Dos V2.0, guida Xt<br>Bassic Acquistato rel Settembr

VENDO Easy Writer 2 per Ibm Pc/Xt, Oli-<br>vetti M24 e compatibili a L. 500.000 o mi-<br>glior offerente. Occasione!<br>Mario: Pavesi - Via Bonomi, 6 - 46100<br>Mantova - Tel. 0376/350238.

VEMDO, a prezzo e condizioni da con-<br>cordate, Olivetti M20 St usato pochissi-<br>stori verdi, stori popy, 160 Kbyle video a fo-<br>stori verdi, starpane Pr. 1450; solvivare in pregneria civile, gestione ambiatorio<br>luta 1. di med

VENDO Olivetti M1024 Kbyte con parec-<br>compositore musicale: ), ideale per chiuse<br>viaggia e per gli studenti: io ho preso 29<br>viaggia e per gli studenti: io ho preso 29<br>me Pezzo L. 1.500.000 trattabili.<br>me Pezzo L. 1.500.000

VENDO Clivelli M20 St 160 Kbyle, mori<br>or e 2 drive da 360 Kbyle clascuno con<br>programmi di contabilità, gestione lesti,<br>giochi, ecc., interfaccia per margherita<br>parallela a L. 3 500 000 (6 mes di vila)<br>Andrea Tecchio - Via

VENDO Olivelti: M20 128 Kbyle Ram, 2<br>dioppy da 320 Kbyle, stampar le grafica;<br>corredato di programmi gestionali e ge-<br>stione testi, inoltre Isam Olivelti: Quasi<br>nuovo, prezzo interessante<br>Luca D'Agostini - Via Volurino, 2

**VENDO** programmi in ambiente Dos per Olivetti M24, M21, Pc Ibm e compatibili. Telefonare dopo le ore 21.00. Gianni D'Alessandro - Via E. Gianturco, 104 - 80142 Napoli - Tel. 081/225310.

**VENDO O**livetti M24-256 Kbyte, come<br>nuovo, con 2 fioppy ca 360 Kbyte; stam-<br>pante: Dm. 4100 bidirezionale 120cps;

software. Telefonare ore pasti oppure scrivere. Loreno Parole - Via Bramante, 12 - 27100 Pavia - Tel. 0382/25086-303634.

VENDO Lemon II 48 Kbyte con drive est<br>programmi Ira cui Pfs, Magicals, Copy II<br>programmi Ira cui Pfs, Magicals, Copy II<br>chu, Scacchi, data e numeros ialini gio-<br>chu, Tutto a L. 1.500.000 trattabili.<br>Francesco Moretta - Via

VENDO Polibin 256 Kbyle, 2 drive da 360<br>Kbyle con coprocessore matematico<br>stampante grafica, monitor a colori, lin-<br>guaggio Basic e Apl, manuali vari, tabula-<br>to 3000 togli a L. 7 500.000 trattabili<br>Roberto Cazzaniga - Via

**VENDO** espansione di memoria 128 Kbyte per Ibm Pc e compatibili <sup>a</sup> L. 150.000. Telefonare a:

Giuseppe Caggese - Via F. Tumiati, 5 - 00128 Roma - Tel. 06/5204306.

VENDO Ibm Pc nuovo con garanzia: uni-<br>tà elaborazione 192 Kbyte, 2 floppy 360<br>Kbyte; lastiera; video monocromatico;<br>stampante Factit mod 4511.10 tr/fs; pro-<br>garamii: Disposito a cambio alla pari tra<br>libm Pc e Olivetti M24<br>

**VENDO** Olivetti M20 St versione bifIoppy con espansione di memoria da 256 Kbyte, scheda per la compatibilità con Ibm Pc e corredato da numerosi pro-

grammi. Telefonare a: Albert Froehlich - Via Privata Soetti, 4/D - 16038 S. Margherita Ligure (Ge) - Tel. 0185/87152.

VEMDO Olivetti M20 St 256 Kbyte, stam-<br>pante grafica Pr 1450, word processor,<br>Multip an, Assemblatore e molti altri importanti programmi, tutto con manuali in<br>italiano a L. 315.000<br>Italiano Cardile - Via Di Pratale 28a -<br>B

**VENDO** Olivetti M20 160 Kbyte, 2 floppy<br>e video a L. 800.000.<br>Saverio Marconi - Via Sidoli, 94 - 43100<br>Parma - Tel. 0521/38789.

**VENDO** Sharp Mz-721 come nuovo con registratore incorporato a L. 500.000 trat-tabili.

aum<br>Telefonare ore serali, tranne durante i<br>week-end. week-end. Massimiliano Crescenzi - Via Arrigo Devi-la, 43 - 00179 Roma - Tel. 06/792031.

VENDO calcolatrice Sharp Pc-1251 com-<br>pleta di printer e microcassette recorder<br>Ce-125, in imballo originale, a L. 350.000<br>Roberto Giulietti - Via F. De Vico, 16/E<br>00143 Roma - Tel. 06/5920440

Vero affare: **VENDO** Sharp Pc-1500 più<br>modulo di memoria aggiuntiva 8 Kbyte, il<br>tutto in ottime condizioni, a L. 400.000.<br>Telefonare ore 20.00-22.00.<br>Fabio Fossati - Via Biondi, 1 - 20154 Mi-Fabio Fossati - Via Bilano - Tel. 02/313729.

**VENDO** Sharp Pc-1500 con stampante Ce-150 e modulo memoria Ce-155 nuo-vissimi, mai usati, a prezzo trattabilissi-

mo. Telefonare ore serali. Maurizio Frontini - Via Monteilo, <sup>1</sup> - 21046 Malnate (Va) - Tel. 0332/428591.

VENDO Sharp Mz-721 mai usato con ga-<br>ranzia e registratore, ancora imballato, a<br>L. 450.000 trattabili.<br>Chiara Aguiari - Via Malta, 6 - 35135 Pa-<br>dova - Tel. 049/610173.

**VENDO** Sharp Pc-1500 più stampante Ce-150, modulo memoria 8 Kbyte Ce-159 a L. 900.000. Il tutto come nuovo. Camillo George - Casella Postale 1075 - 40100 Bologna - Tel. 051/453046.

**VENDO** interfacce per duplicare qualsia-si programma protetto o cassette intere. Per CBM 64 o Vie 20. Interfacce Joystick Kempston per Sinclair ZX. Marco Andreozzi - Via Genzano, 60 - 00179 Roma - Tel. 06/7881187.

VENDO Sharp Mz-700 più stampanta<br>plotter 4 colori, registratore, Basic, ma<br>nuale Tutto in ottime condizioni, usato<br>poco a L 800.000 ron Irattabili,<br>Vincenzo Cusolito - Via Setaioli, 15<br>98100 Messina - Tel 090/962459.

VENDO Sharp Mz-731 con plotter 4 colo-<br>ri e registratore incorporati, 64 Kbyte,<br>linguaggio S-Basic, Assembler (3 casset-<br>te), programmi vari e giochi a L. 900.000<br>Acquistato nell'Aprile 1984, condizion perfette. Luca Lodolo - Via G. Galilei, 50 - 33100 Udine - Tel. 0432/203559.

**VENDO** Mz-731 nuovissimo, Z80, 64<br>Kbyte Ram con registratore, stampante 4<br>sole L. 800.000.<br>Piero Muroni - Via Nomentana, 25 -<br>Piero Muroni - Via Nomentana, 25 -<br>00141 Roma - Tel. 06/8926609.

**VENDO** Sharp Mz-721 come nuovo a L. 450.000 trattabili.

Telefonare a: Massimiliano Crescenzi - Via Arrigo Davi-la, 43 - 00179 Roma - Tel. 06/792031.

VEMDO Sharp Mz-731 registratore especializational political control 2.2 e grafica ad alta risoluzione, a<br>2.2 e grafica ad alta risoluzione, a<br>1. 700.000 correctato da ampio software<br>Antonio Moro - Residenza Parco, 161<br>02/2

VENDO Sharp Mz-3541, 128 Kbyle più<br>mortior monocromatico 12" sistema Eos<br>3. stamparte (lioh modello 85°OB paral-<br>leia), scheda grafica e relativi manuali<br>Scrivere o telefonare a<br>Luca Dentis - Via Fiesia, 39 - 18038 San-<br>re

VEMDO Sharp Per 1500 più stampante<br>plotter a 4 colori. Ce-150, più 8 Kbyte<br>mentalo (Ce-155), 16 Kbyte Ram autoali.<br>mentalo (Ce-165), manuali, allimentatore<br>a L 1 700.000 (valore commerciale<br>L.1 700.000)<br>Marco Dal Molin - V

**VENDO** per Sharp Pc-1500: Fig Forth, Macroassembler e Disassembler, Ansa-Basic, Turbo tape (Load e Save 30 volte Macroasse<br>Basic, Tur<br>più veloci).<br>Paolo Paolo La Sala - Via Locatelli, 5 - 39100<br>Bolzano - Tel. 0471/45288.

VENDO computer Ibm compatibile 256<br>Kbyte Ram, 2 floppy, monitor fosfori ver-<br>di a L. 300.000.<br>Telefonare ore ufficio.<br>Roberto Pavesi - Viale G. Cesare, 239 -

28100 Novara

VENDO Casio PB700 completo di piotter<br>espansione 16 Kbyte Ram, registratore<br>ratelicata : rierlacc a per stampante pa<br>ratlela e numerosi programmi Garanzia<br>tutto a L. 1000.000<br>Arma di Taggia (lm) : Te<br>0184/83284

**VENDO** Dragon 32 Kbyte come nuovo, istruzioni in italiano, manuale, program-mi, compatibile con qualsiasi registratore a prezzo trattabile.

prezzo manisono.<br>elefonare ore serali.

Renato Angelucci - Via Bentìvogli, 28 - 40055 Castenaso (Bo) - Tel. 051/786697. VEMDO monitor a colori Hantarex alta ri-<br>soluzione grafica a L. 500 000, stampante<br>Commodore Mps801 a L. 320 000, lavo-<br>teta grafica Koala Pad con software<br>dicato per Commodore a L. 120 000<br>Telefonare a:<br>Fabio Fossati - Vi

VENDIAMO personal litt due floppy day<br>aqt Cappy day con contabilità, magazzino<br>paghe, cata base word processing Fer-<br>letiamente furzionante, cispor b e per<br>qualsiasi dimostrazione, a L 3 500.000<br>Advanced Systems - Via C Po

**VENDO** Apple Ile compatibile più drive Mitac, disk controller, monitor 12". Prez-zo eccezionale per chi acquista l'intero sistema.

Telefonare ore pasti. Daniele Cerchi - Via C. Raffo, 10 - 16039 Sestri Levante (Ge) - Tel. 0185/45653.

**CEDO** sistema grafico Apple compatibile comprendente drive, monitor, video digi-tizer con telecamera, stampante. Abbon-dantissimo software. Vera occasione. Tri -San Polo 1674-30125 Venezia - Tel. 041/32382.

#### **UN ALTRO VANTAGGIO PER GLI ABBONATI**

D'ora in poi la rubrica "Mercatino" sarà gratuita per gli abbonati alle riviste JCE. <sup>I</sup> non abbonati che desiderano utilizzare questo servizio sono gentilmente pregati di allegare Lire 5.000 ad ogni annuncio da pubblicare.

109

VENDO monítor a co or Frantiarez 20° al-<br>tissima risoluzione (720 x 720), Rgb-Til<br>solo chassis a L 650.000 (valore L<br>1.300.000); pioler digitale Houston, 1<br>penna, interfaccia serale e para ela, fa-<br>L 800.000.<br>Luciano Aless

VENDO Acorn Bbc 64 Kbyle Ram/Rom,<br>6502B 2 MHz, lesto B0 x 32 grafica 640 x<br>256, colore suono, 4 convertilori analogi-<br>cordigitale, interfaccia seriale: Rs 232,<br>parallela Centronics, Basic, Forth, dive<br>201 Kbyle, 2 joystick

Studio professionale **VENDE** programmi<br>gestionali per M20 Olivetti realizzati in<br>proprio. In particolare paghe multiazien-<br>dali. Massima precisione.<br>Fabrizio Moroni - Via Lucca, 17 - 00161<br>Roma - Tel. 06/4249894.

**VENDO** consolle Intellivision nuova con:<br>Skìing, Autoracing, Space battle, Burger<br>Time, Uscf chess, Stra strike, Lock'n<br>chase, Tennis, Soccer a sole L. 370.000. Scrivere o telefonare. Giovanni Pastore - Via Rosselli, 52 - 13051 Biella (Ve) - Tel. 015/404648.

VENDO Epson Hx-20 completo di vali-<br>getta, microstampanie, microregistratore<br>incorporato, espansione Ram, cavo As-<br>232C. manuali EpsonCalc a L, 1.000.000<br>Luciano Marchiano - Via Val di SNe, 22 -<br>20100 Milano - Tel. 02/5392

**VENDO** calcolatore New Brain 32 Kbyte<br>RAM, grafica 640 x 250, visore incorpora-<br>to, assolutamente perfetto a ∟. 300.000<br>non trattabili...

Livio Paciotti - Via Gavino, 32/7 - 16100 Genova - Tel. 010/662815.

VENDO PC 'S00 11 mes ci garanzia,<br>manuali in italiano a L. 350.000 irattabili;<br>Casio FX-602P con garanzia, libro 90<br>programmi a L. 110.000 Trattocon le zo-<br>ne di Pescara Venez a Eforii;<br>Mauro Saccaroia - Piazza del Lavoro,

Eccezionale: **VENDO** cassette Intellivi-<br>sion (Burger Time, Space Battle, Soccer<br>Telefonare o scrivere a:<br>Telefonare o scrivere a:<br>Carlo Pendolino - Via S. Agostino, 36 -<br>81100 Caserta - Tel. 0823/328141.

**VENDO** FX-750P Casio più RAM card di<br>espansione, manuali per L. 300.000 trat-<br>Telefonare ore pasti a:<br>Guido Gay - Via Roncaglia, 18 - 20144<br>Guido - Tel. 02/496648.

**VENDO,** anche separatamente, le schede<br>LX 385, 388, 390, 392 del Micro Z-80 N.E.<br>più stampante Microline 82A (80/132 co-<br>lonne, 120 cps, ottimizzata).<br>Vincenzo Nicci - Via Guelfa, 95 - 50129<br>Firenze - Tel. 055/287238

VENDO Rank Xerox 820.64 Kbyle, 2 dri-<br>ves 128 Kbyle. S.O. CP/M. word processor, SuperCalc e stampanie professionalis<br>le Diabio 630 a. L. 7000.000<br>Agostino D. Clacció - c/o. Ulfició Statisti-<br>ca, 6 - 00100 Roma - Tel. 06/67

VENDO computer N. E 56 Kbyte RAM.<br>«Ioppy video grafico LX 529, DOS più<br>documentazione più i memoria 611a ia<br>documentazione più i memoria 6116 di<br>nserva. lastiera separata, video fosfori<br>Nicolusi Tullio - Via Urbanelli, 6 -

**VENDO** annata completa 1984 di ''Bit" a L. 50.000 comprese spese di spedizione. Bartolomeo Bottaro - Casella Postale, 41 - 81025 Marciantse (Ce).

**VENDO lastiera Siel MK900 nuova con**<br>imballo (pubblicità "Bit" nr. 56) a<br>L. 1.000.000 trattabili. Rivolgersi a:

Giuseppe Mancini - Via Faentina, 122 - 48100 Ravenna - Tel. 0544/464094.

VENDO stampante Honeywell L11, 80 co-<br>Lonce, 100 cps, bid rez onale più inter-<br>Taccia: parallela, per Apple/compatibili<br>Cambio programmi per Apple<br>Telefonare al pomeriggio<br>Francesco Tardei - Via Noalese Nord, 56<br>- 30018 No

VENDO Apple Ite 128 Kbyte 80 colonne<br>RS232: 1 drive originale e 1 drive slim,<br>clock card, 780 card, monitor, manuali<br>Dos, Pascal, Reference, ecc. Tutto, in-<br>clusi i programmi a L. 1.500.000<br>Andrea Zappi - Via Scipioni, 147

**VENDO** per Apple programmi per svilup-po con selezioni Totocalcio - Enalotto po con selezioni<br>(13/14 colonne). ..<br>volgersi a

Aldo Rena - Via Umberto I, 32 - 25030 Adro (Bs) - Tel. 030/7356159.

VENDO utilissimo attenuatore ci luces<br>che esegue sia l'accensione e lo spegni-<br>mento che la regolazione dell'intensità<br>luminosa sforando il sensore con un di-<br>Lo Carloo max. 250 watti vendo a<br>L'35.000 incluse spese di sped

VENDO computer portatile Philips<br>P2000C nuovo video 9" 24 x £C (vecce)<br>64 Khyle RAM, 2 floppy 5,25 da 640<br>Khyle RAM, 2 floppy 5,25 da 640<br>Nagro 60, Link 60, WordStar, Malimerge,<br>Magro 60, Link 60, WordStar, Malimerge,<br>Pasc

Telefonare a: Enzo - Tel. 02/425581.

VENDO sistema Levi I 180 composto da<br>unita centrale 64 Kibyte (doppio floppy<br>disk 400 Kibyte cadalino), lastiera, mo-<br>nito finsfori verdi i 22" sistema operativo<br>CP/M, linguaggi BASIC. Pascal, Assem-<br>bler, word processing,

VENDO Olivetti P6066 completa di: CPU<br>48 Kbyte utente, stampante termica gra-<br>fica, 2 floppy 8", stampante PR350 bidi-<br>rezionale ottimizzata, con 5 O e package<br>ingegneria civile e idraulica<br>Merano (B2) - Tel 0473/30200

**VENDO** Micro Rockwell AIM 65 con ali-<br>mentatore, memoria 16 Kbyte, 4 linguag-<br>gi<sup>1</sup> programmatore EPROM, registratore,<br>il tutto in valigia portatile, con manuali a<br>L. 1.200.000.

Telefonare ore serali. Aldo Raciti - Via S. Felice Torre, 6 - 20090 Segrate (Mi) - Tel. 02/7531075.

**VENDO** per Apple Ile schede 80 colonne estese nuove e perfettamente collaudate. Dispongo di due versioni: non zoccolata a L. 120.000; zoccolata a L. 140.000. No-tato <sup>i</sup> prezzi? Garantisco massima serie-

tà.<br>Telefonare ore serali.<br>Paolo Geronazzo - Via Don Formentini -<br>21010. Bosco. Montenegrino. (Va). - Tel.<br>0332/589739.

**VENDO** Apple Ile più 2 drive, scheda 80 colonne e 128 Kbyte, monitor; tutto originale Apple e ancora in garanzia a sole<br>L. 3.500.000 trattabili. Regalo 40 dischi<br>Con giochi e utility<br>Danilo Adrioni - Via Kennedy, 18 - 27015<br>Landriano (Pv) - Tel. 0392/64483.

**VENDO** per Apple II, Ile e compatibili<br>scheda sintesi vocale e musicale con<br>manuali e software a L. 65.000.<br>Adriano Zuin - Via M. Buonarroti, 1 -<br>20030 Senago (Mi) - Tel. 02/99010421.

**VENDO** avendo cambiato sistema, nu-merosi programmi per Apple II tra cui: Multiplan, Psf-File, Ucsd-Pascal, Padd-lepaint. Spreadsheet, Cp/M e Prodos a prezzi stracciati. Telefonare a Nicola: Tel. 0362/522476.

**VENDO** causa passaggio a sistema supe-<br>riore, numerosi dischi con software alta-<br>mente professionale per Apple Ile, Ilc e<br>Macintosh.

Luigi Palumbo - Via A. Ristori, 8 - 00197 Roma - Tel. 06/802783.

**VENDO** Macintosh 512 Kbyte nuovo, an-cora imballato e corredato di numerosi programmi a L. 6.000.000. Imagewriter L. 1.200.000. Edoardo Falzetti - Via Spina, 9 - 40139 Bologna - Tel. 051/491469.

VEMDO a prezzo convenientissimo, cau-<br>sa mancata occasione di utilizzo. Macini<br>tosh 5:2 Kbyte nuovissimo, perfetto, mai<br>usato e stampante liniagewriter ancora<br>imbaliata: Entrarelio – V a A Genevesi<br>35100 Padova - Tel 049/6

**VENDO** sistema Apple Ile completo di: 2 drive sijm-line, monitor a fosfori gialli, 80 colonne, 128 Kbyte Ram, Cp/M (scheda Z80), joystick. È compresa anche una se-rie di manuali base e non (anche sul 6502) e una grossa quantità di program-mi.

Everardo Ometto - Via A. Testa, 2 - 35100 Padova - Tel. 049/772283.

**VENDO** Apple Ile con disk Ilc e Image-<br>writer 80 colonne, il tutto ancora in ga-<br>Prezzo L. 3.500.000 trattabili.<br>Gianmaria Gregori - Via Volturno, 9 -<br>3.7100 Pavia - Tel. 0382/36630.

**VENDO** Apple II 64 Kbyte, scheda 80 co.<br>Iomne, imonitor, i drive con controller,<br>stampante 132 colonne a L. 2.500.000.<br>Armando Frigeni - Via S. Pellico - 24040<br>Armando Frigeni - Via S. Pellico - 24040<br>Boltiere (Bg).

EMME<sup>GOFT</sup>

**QontabiLità:** pacchetto integrato di Contabilità per Sinclair QL

*Gestione Magazzino Fatturazione, Archivio Clienti, Archivio Fornitori, Contabilità.*

Versioni per 128 e potenziate per 512 K.

Gestione a finestre, 2300 articoli per disketto, 2500 fornitori e/o clienti, 1500 fatture.

**Dx Wave:** Il primo software musicale in assoluto in EUROPA che visualizza la forma d'onda la modulazione in 3D e lo spettro in tempo reale (!!!) per la FM (Yamaha Dx7,9,21).

Tutti <sup>i</sup> programmi presto disponibili anche per Atari 520 ST.

#### **EmmeSoft Via Accademia Albertina 29 - 10123 TORINO Tel. 011/878368**

**VENDO** per Apple: Wildcard, scheda Z80, scheda RGB 16 colori, monitor RGB Hantarex 14", scheda musicale tipo Alf, scheda parallela, scheda RGB 6 colori, blocco 450 programmi (200 dischi), 2

megal. Francesco Costantini - Via delle Palazzi-ne, 19 - 50016 S. Domenico di Fiesole (Fi) - Tel. 055/598928.

VENDO per Appie II<sup>I</sup> "Superioto 1 0", su-<br>Deprogramma Tolocalcio inedito; lie di-<br>verse opz.oni di selezione incricciate (in<br>segni 1X2; consecutivi, correzione erro-<br>ri), con output in colonne utili, sviluppo<br>su monitor o Roberto Rossi - Via Lario, 26 - 20159 Mi-lano - Tel. 02/6070236.

VENDO Apple il con due drive, stampani<br>le Silentype, memorial tastiera, scheda<br>Sam: VisiCalc e The last one, manuali in<br>Italiano a L. 2.500.000<br>Telefonare ore seraii.<br>Giovanni: Di Cicco - Via Marane Palazzo<br>S. N. - 67039.

**VENDO** per Macintosh kit di espansione a 512 Kbyte a un prezzo molto interes-

sante.<br>Scrivere o telefonare a:<br>Pietro Manassi - Via Madama Cristina, 37<br>- 10125 Torino - Tel. 011/6503315

**VENDO** per Apple disk drive più card originale (400), scheda Z80 Microsoft (300), scheda per printer Oki. Sconto del 10% per acquisto in blocco. Materiale usato un anno. Carlo Montanari - Via Cucchi, 7 - 20133 Milano - Tel. 02/7388664.

VENDO Macintosh più Imagewiter, pache<br>chello cringegrera civile, contabilità, Fi<br>le Vision, Multiplan, MacDraw ed altro<br>materiale; il tutto, ancora in garanzia, a<br>L. 5.500.000<br>Carmelo Carrozzo – Via Genova<br>Telefonare a:<br>10

**VENDO** interfaccia Rgb Roland originale<br>per monitor al colori e Apple Ille a<br>L. 100.000.<br>Massimo Bracci - Casella Postale 82 -<br>56025 Pontedera (Pi) - Tel. 0587/53343

VENDO Apple II plus originale con due<br>drive originali e monitor a fosfori verdi<br>12'' Apple II plus L. 700.000, drive<br>L.300.000 cadauno, monitor L. 1200.000<br>Roberto Moretti - St. Torino, 73 - 10024<br>Moncalieri (To) - Tel 011

VENDO Apple lle (imballo originale, 1<br>anno di vita) più scheda espansione di<br>memora 128 Kibyle, monitor monocro-<br>matico, 2 disk drive, interlaccia seriale<br>numerosi programmi al 1300000<br>Emanuele D'Amore - Viale Teano, 9/3 -

VENDO software per Apple IIIe, III plus<br>e Macintosh a prezzi bassissimit: a partire<br>redat. L. S.C00. Tutti, i programm. sono cor-<br>zionanti<br>credat. da. manuale. e perfettamente fun-<br>Scrivere c. telefonare. a:<br>Lurgi Palumbo

**VENDO** Silentype Apple completa di in-<br>terfaccia e manuale.<br>Rivolgersi a:<br>Alfredo Lo Monaco - Via G. Bernini, 3 -<br>90145 Palermo - Tel. 091/203005.

VENDO Zx81 più espansione 64 Kbyle<br>al menlalore, cavelli, 3 libri (marualiennia)<br>originale, "Guida allo Zx81", "fi6 pro-<br>grammi per Zx81") e una casselta giochi<br>Imperio Palazzini - Via Pisino, 36 - 00177<br>Roma - Tel 06/2593

Affaronel **VENDO** 2x Spectrum pui cavi<br>come nuovo, manuale in Taliano e in n<br>glese, Zx printer, registratore, listali, molta<br>Le cassette con giochi. Il tutto a<br>L. 400,000; in omaggio libro sul linguag-<br>Geidonare ore pasti<br>

**VENDO** Apple Ile nuovo, scheda Z80 - 80 colonne - 128 Kbyte, interfaccia Centro-nics, <sup>1</sup> floppy, video Philips, fan raffred-damento, imballaggio. Prezzo affare. Cesare Prina - Roma - Tel. 06/800925.

**VENDO** per Apple II, ile o Ilc, a L. 28.000<br>contrassegno, programma Toto 13 2.0<br>con manuale per lo sviluppo di qualun-<br>que sistema integrale o condizionato.<br>Giulianova (Te).<br>Giulianova (Te).

**VENDO** favoloso Apple Ile con mouse, Dos, ProDos, Pascal, Logo, manuali vari, programmi autoistruzione Basic, Tre per tre e giochi su disco a L. 2.500.000 non trattabili. Adriano Barbiero - Via Barco, 38 - 36026 Poiana Maggiore (Vi) - Tel. 0444/898403.

**VENDO** Sinclair QI nuovo, perfetto a<br>L.950.000, anche rateizzanco.<br>Telefonare ore serali.<br>Dr. Francesco Lazzari - Via Ortaggi, 20 -<br>00100 Roma - Tel. 06/4511519.

VENDO Sinclair Spectrum 48 Kbyte, gio-<br>chi le lufility, manuale, libro l'Tecniche<br>avanzate in Assembler con lo ZX Spectrum" McGraw-Hill Editore a L. 330.000<br>fabro Geremei - V a Pascarella, 3 - C5100<br>Terri - Tel 0744/58936-

Per Sinclair Ql, risolvo ogni problema gestionale: partita doppia, retribuzioni, verifica di cassa, ecc.. Programmi perso-nalizzati per ogni esigenza. Giuseppe Dolzani - Via Diaz, 15 - 34124 Trieste - Tel. 040/755177.

VENDO, causa passaggio a sistema su-<br>periore, Spectrum 48 Kbyle con interfacional e<br>bittinoics, joystick sensor "Trickstok",<br>eligistratore, jutto in ottime condizioni a<br>registratore, tutto in ottime condizioni a<br>tore attua

La Elmi all'avanguardia come<br>produttore e distributore di attrezzature per la realizzazione dei prototipi di<br>circuiti stampati ha ampliato la gamma dei suoi banchi con una nuova linea che si impone per la praticità d'utilizzo<br>e soprattutto per la sua modularità: richiedete quindi i moduli più adatti alle vostre esigenze.<br>Troverete sicuramente la soluzione ai vostri problemi migliorando e facilitando le fasi di lavorazione.

nuova serie modulare

H

20128 MILANO-VIA CISLAGHI, 17-02/25.52.141 r.a.-TELEX 313045 ELMIL I

 $\cdot$  ||  $\blacksquare$  ||

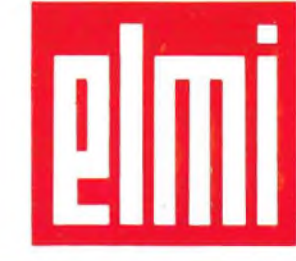

elettronica milanese srl

VEMDO per Apple IIe, anche separata<br>cscheda co-processore ALF andexaes<br>c. 4360 000, andexaes and and an analytic Case and Case and Case and Capple<br>quisizione vocale Speechlab al ...180.000<br>quisizione vocale Speechlab al ..

VENDO Apple II 128 Kbyte 80 colonne<br>più scheca per stampante, scheda Su-<br>perserial card Rs-232, scheda Cp/M, Pa-<br>scal e Fortran, vazi programmi, 1 drive,<br>manuali originali, a L. 2.000.000<br>Massimo Mastroserio - Via Carrocci

**VENDO**, drive 1541, per C, 64 di colore<br>chiaro, completo di manuale e disco pro-<br>va a L. 350.000.<br>Antonio Durello - Via G. Durer, 31 - 35100<br>Padova - Tel. 049/612435.

VENDO stampante Alphacom 32 come<br>nuova per Zx Spectrum, con rotoli di car-<br>ta in omaggio, a L. 170.000.<br>Beppe Fasolis - Corso Alba, 13 - 14100<br>Asti - Tel. 0141/53817.

**VENDO** per Spectrum 48 Kbyte pro-gramma di riduzione sistemi Totocalcio fino a 13 triple in Lm, con possibilità di stampare direttamente le schedine con stampante Seikosha Gp 50S, a L. 30.000. Per informazioni rivolgersi a: Claudio Nava - Vìa della Palazzetta, 9 - 20052 Monza (Mi) - Tel. 039/742638.

**VENDO,** causa doppio regalo, Sinclair Ql<br>nuovo, ancora imballato, a L. 1.000.000.<br>Daniele Bertani - Via De Nicola, 5 - 42023<br>Cadelbosco Sopra (Re) - Tel. 0522/<br>63644.

**VENDO** floppy per Spectrum 48 Kbyte completo di interfaccia e 5 dischi da for-mattare, Spectrum 48 Kbyte e diversi programmi. Massimo Trevisan - Via San Iacopo, 175 - 56100 Pisa - Tel. 050/40792.

**VENDO** causa cambio sistema, nuovis-simo Sinclair Ql. Prezzo interessante. Telefonare a:

Luigi Torneri - Via Triga, 2 - 37030 Badia Calavena (Vr) - Tel. 045/7808178

VENDO Zx Spectrum 48 Kbyte più inter-<br>faccia Kempston, libro in italiano, nume-<br>rose cassette. Il tutto come nuovo a<br>L. 550.000 trattabili. Diego Lunetta - Via<br>P. Balestrazzi, 30 - 16135 Genova - Tel.<br>010/214532.

VENDO Zx Spectrum 48 Kbyte nuovo,<br>umballo originale più registratore Philips<br>dala recorder D6600/60P; tutta in perfetti<br>te condizioni a L 500.000 in regalo otter<br>non zioni alla spectrum 16 Kbyte dal<br>vincenzo Swero - Casell

VENDO Tig9/4A completo più coppia di<br>invarianta di Situzioni, clibri software, limmanuali di Situzioni, 2 libri software, limmanuali di Situzioni,<br>bro uso del T199/4A, 8 moduli Sss (Parse<br>Wumpus, Carwars, Attack), "Oldies Trefiletti Vincenzo - Via G. Sapeto, 24/11 - 16132 Genova - Tel. 010/3993769.

VENDO Tiggi4A completo di cavo per<br>registratore, manuale, 3 libri, cassella<br>inguaggio Bas c, 2 casselle programmie<br>giochi, lutto a L. 350.000, per passaggio a<br>Alessandro Parreschi - Via G. Marconi,<br>63 - 52031, Anghiari (Ar

VENDO per T199 interfaccia parallela<br>(non richiede box espansione) della Es-<br>semmeci a L 200.000 espansione 32<br>Ktyle cella siesa Casa a L 200.000. Ses<br>Logo in italiano a L 150.000 box espanione<br>Sione, scheda drive, drive,

VENDO TI99/4A con alimentatore, mo-<br>dulatore TV, cavo per registratori, Exen-<br>ded Basic (oystick, manuali, cassette<br>programmi, registratore Parasonic con<br>contagir Garanzia da specire<br>Luigi Pianigiani - Via M. Bandiri, 33<br>5

**VENDO** TI99/4A in imballo originale, completo di alimentatore, modulatore vi-<br>deo, cavo per due registratori, modulo<br>Extended Basic. Scacchi con tutti i ma-<br>nuati. Tutto in perfetto stato a L. 320.000<br>Francesco: Talamo - Via Solone, 16<br>00124 Roma - Tel. 06/60

112

VENDO nuovissimo e polente Commo-<br>date 16 acquistato pochi mesi fa come-<br>date 16 acquistato pochi mesi fa corre-<br>per passaggio ad altro sistema + Regi-<br>stratore 1531 orginale Commodore +<br>numerosi giochi ed utility (Pac-Van

preferibilmente nelle ore pomeridiane<br>(escl, giovedì e domenica).<br>Massimo Lucci - Via 1º Maggio, 27 -<br>Campi Bisenzio - 50013 Firenze - Tel.<br>055/893016

VENDO Sinclar ZX Spectrum 48 K + n.m.<br>terfaccia 1 + un microdrive ("6 cartucce<br>piene di programmi) + stampante Alpha-<br>com 32 + interfaccia 2 + 3 joystick + re-<br>gistratore (terkolek) + 70 cassette (circa<br>550 giochn) = Il pr

VEN DO interfaccia joystick programma-<br>bile "Tenkolek" perfettamente funzionan-<br>le a sole L\_50.000. Vendo software per<br>Spectrum ultime novità inglesi a L\_3.000<br>Liuno Richledi lista gratis.<br>Gianpaolo Genilli - Via Turati, 1

La GSOFT presenta la prinza avventura<br>grafica tiuta in L'Ale completamente rea-<br>lizzata in Italia per lo Spectrum 48<br>KVPlus: "Harry, L'Hippy" Caratteristiche<br>stupenda grafica per ogni locazione, tut-<br>ambientata a inostri t

spedizione.<br>Puoi richiederla a: (cerchiamo program-<br>mi veramente validi)<br>GSOFT A Division of Sinclair New Club -<br>Via Turati, 10 - 10024 Moncalieri (To) -<br>Tel. 011/6407195.

**VENDO** Sinclair Ql 128 Kbyte (causa passaggio a sistema operativo più eleva-<br>toj, + interfaccia Centronics per stam-<br>grammi originali, + 14 copie dei pro-<br>grammi originali, + 14 copie dei pro-<br>grammi precedenti, + 5 brisul Cil, + 15<br>crimeri dei fascicoli di

bili. Scrivetemi subito: Diego Ceroni - Via Palestre, 22 - 20010 Inveruno (Mi) - Tel. 02/9787404.

VENDO in blocco olite 100 giochi per lumino<br>Commodore 64 cuasi tutti in L.M., molto<br>belli ed avvincenti. Occasione unica do-<br>vita a passaggio sistema superiore. Spe-<br>costo in contrassegno per L. 90.000 +<br>costo supporto mag

VENDO a lutti g'i astrollii ed appassiona-<br>ti di computer 16 programmi d'astrono-<br>mia con 45 funzioni diverse per Spectrum<br>48. Precisione ed effetti fantastici<br>Telefonare a.<br>Roberto lanni - Via Alliata, 16 - 21047 Sa-<br>ronn

VENDO ZX Spectrum 48 K completo di<br>alimentatore, inbalio originale e cavi di<br>grammi, fanche ultime novità e di pro-<br>grammi, fanche ultime novità e di chitiy) +<br>amplicatore per Spectrum (istruzioni<br>L. 350.000<br>Scrivere o tel

**VENDO** stampante Seikosha GP500AS <sup>1</sup> anno di vita ma usata pochissimo. Qual-

siasi prova.<br>Telefonare ore serali a.<br>Domenico: Ga. - Via A. Boito, 5. - 10040<br>Borgaretto (To) - Tel. 011/3581135.

VENDO Consolle Intellivision mai usata<br>+ un videogioco (Las Vegas) il tutto a<br>L. 100.000 trattabili.<br>Antonio Gilardi - Via S. C. Borromeo, 9 -<br>22049 Valmadrera (Co) - Tel. 0341/<br>582949.

**VENDO** CBM 64 come nuovo + registra-tore C2N + Joystick WICO THE BOSS + circa 400 giochi il tutto a L. 550.000. Massima serietà. Andrea Oddera - Via G. Matteotti, 14 - 17041 Altare (Sv) - Tel. 019/58079.

VENDO stampante Printer per Spectrum<br>p.ü.3 rotoli di carta a L. 65.000<br>Fabio Natale - Via Latina, 99 - 00179 Ro-<br>ma - Tei. 06/7940650

VENDO, per micro 280 N.E. o M. Design<br>configurazione Cp/M, schede aggiuntive<br>posta" con relativo: sottware Esperantive<br>posta" con relativo: sottware Eseguo<br>Marco Sudetti - Via Martiri della Libertà,<br>52. 10040. Borgaretto:

**VENDO** a L. 2.000.000 Itt compatibile in elegante valigia pelle bordeaux, Cp/M 2.2, 64 Kbyte Cpu, 2 unità minifloppy (1080 Kbyte in lìnea), video incorporato 5" x 9" (24 righe per 80 colonne), pro-

grammi. Gian Mario Turrini - Via De Amicis, 49 - 20123 Milano - Tel. 02/8355849.

VENDO videogiochi per Spectrum, pos-<br>seggo lutte le novità inglesi "Commando,<br>Rambo, Year Kung Fu" e credetem se<br>questi qiochi ij ho avuti nel 1985. Inoltre<br>posseggo lutti i giochi delle marche più<br>famose corre Ocean, Ulti

tri. Alessandro Neri - Via A. Diaz, 12 - 20033 Desio (Mi) - Tel. 0362/628340.

MicroComputer Club **VENDE** programmi<br>per Commodore 128-64-16-Plus 4 - e si-<br>stemi 115X a prezzi eccezionali, oppure<br>iscrivendoti al club potrai accedere gra-<br>tuilamente ad una soft-bank d-3000 pro-<br>grammi: inviare francobo MicroComputer Club - Vìa Antonio Pa-nizzì, 13 - 20146 Milano - Tel. 02/4225278.

VENDO computer Philips 8020 MSX 80 K<br>espandibile 200 K nuovo con registratore<br>e joystick Quickshot II + 3 giochi e vari<br>altri programmi: Valore L. 800 000 vendo<br>1 a. 599 000<br>Tomaso Doniri - Str. Giaudiella 24 -<br>34:28 Tries

**VENDO** ogni tipo di Cartridge da 8 K <sup>a</sup> 256 K, con Directory. Super Fast Load, Fast Disk, Jsepic - Jserape Turbo Tool Kit. Speed Dos Espansione 256 K. Pro-grammatori e cancellatori di Eprom duplicatore per cassette Vizastar. Allineatori professionali per testine. Tiziano Silvestri - Via Tuscolana, 1252 - 00174 Roma - Tel. 06/7485079.

VENDO ZX Spectrum Plus, interfaccia 1;<br>Microdrive, Joystick, Interfaccia joystick<br>programmabile, 200. programmi, ultime<br>houta inglesi, 12. libri a. L. 450.000. in<br>Giantranco Berlacchini - Via E. Fermi, 11;<br>- 41042. Fiorano

- 41042 Fiorano Modenese (Mo)<br>0536/831363.

VENDO in blocco utilizzati solo poche<br>ore, Spectrum 48 Plus, stampanie Seiko-<br>crodrive con cartucce, joystick con imier-<br>crodrive con cartucce, joystick con inter-<br>laccia prog., registratice, 500 program-<br>mi, libri e dispe

**VENDO** interfaccia Centronics per Spec-trum imballo sempre da aprire (doppio regalo) a L. 60.000, costo in negozio L. 90.000.

Silvano Panichi - Via Casello, 131 - 51031 Agliana (Pt) - Tel. 71569-718569.

VENDO programmi per ZX Spectrum<br>Possiedo oltre 400 programmici Arcace-<br>Util ty-Avventure, ecc., Sono, compres<br>andre Deey Thomsons, e Brunos, Bo-<br>Stelano, Scazzieri - Via, Schiassi, 21<br>Stelano, Scazzieri - Via, Schiassi, 21

**VENDO** ottimi programmi per C-64 a<br>prezzi stracciati. Sia su disco che casset-<br>ta. Tra cui: Summer Games I e II, Winter<br>Games, Brake Dance II, Robin Hood,<br>ecc.

Ciro Imparato - C.so B. Buozzi, 37 - 80147 Barra (Na) - Tel. 081/7533919.

**VENDO** Spectrum + 48 <sup>K</sup> + Int. Joystick x 2 + 400 programmi + manuali <sup>a</sup> L. 450.000 trattabili. Tratto solo con Roma. Giuseppe Fasulo - Vìa F. Berni, 5 - 00185 Roma - Tel. 06/7577351.

A mio croine al mio recepin is seguenti<br>1, monitor stereo per cultia 15 V a<br>1, 16,000 - 2) protezione casse acustiche<br>4 MOST 5,000 - Totale L 40,000 Listino<br>4 MOST 5,000 - Totale L 40,000 Listino<br>Pagamento dopo Tre giorni

VENDO in blocco Spectrum 48 K Issue 3<br>e. stampante - Seikosha G P50S a<br>L. 400.000; in omaggio circa 250 pro-<br>grammie nº 4 libri (Oppure cambo il lul-<br>loc con CBM 64 completo di registratore;<br>purché in buone condizioni<br>Deri

**VENDO** ZX Spectrum Plus nuovissimo a L. 230.000. Silvio Chiapusso - Vìa Francesco Barac-ca, 5 - 24100 Bergamo - Tel. 035/249440.

VENDO ZX Spectrum + alimentatore<br>stabilizzato + interfaccia 2 joystick (tipo<br>stabilizzato + interfaccia 2 joystick (tipo<br>isp., Assembler, Calcio, Baskel, Base<br>ball, Pole Position, ecc.) + 7 libri (giochi,<br>L/M, manuali) + 1

SVENDO al solo prezzo del dischetto C<br>64 vi riempio dei dischi (L. 5.000) regalo-<br>ne 200 giochi cassettabili a sole L.<br>50.000.<br><u>T</u>elefonate a:

Daniele Noris - Via S. Bernardino, <sup>1</sup> - 24100 Bergamo - Tel. 035/665213.

**VENDO** programmi per il C 64, C 128<br>gestionali, utility, giochi, ultimissime no-<br>vità. Rambo, Commando, Kung Fu Ma-

ster. Telefonare a: Daniele Noris - Via S. Bernardino, <sup>1</sup> - 24100 Bergamo - Tel. 035/665213.

VENDO/COMPRO/SCAMBIO circa 2000<br>programmi per CBM 64, Cerco manuali<br>per programmi CBM 64, ecc.<br>Inviare liste a:

Nicola Sabatini - Borgo Cappuccini, 31/9 - 57100 Livorno - Tel. 0586/25790.

**VENDO** 100 dischetti con programmi per Commodore 64 a L. 500.000. Silvano Bompieri - Str. Dei Colli, 60 - 46040 Monzambano (Mn) - Tel. 0376/ 845372.

**VENDO** per C 64 Magic Desk <sup>I</sup> + Superbase 64 + Hesmon al prezzo eccezionale<br>di L. 16.000, compreso il disco!!!!!<br>Telefonare ore 20.00 a:<br>Franco: Gigliotti - Str. S. Filomena, 2 -<br>05100 Terni - Tel. 0744/277042.

SPETTACOLARE! Il Club Spectromania<br>offre ben 25 giochi per sole L. 27.000, sul<br>tipo di Baskelbalt,<br>Telefonalec. ore pasti e vi delucideremo<br>Club Spectromania - Via Delle Romite B.<br>- 50124 Galluzzo (Fi) - Tel. 055/2048905

VENDO AIM65 completo di 4 K RAM As-<br>sembler e manuali d'uso, a L 250 000<br>(pagato L 1 800 000) All'acquirente re-<br>galio programmatore di EPROM<br>Francesco Isemia - Via Boccaccio, 15 -<br>4135 Trieste - Te C40/422231

**VENDO** Computer VG8020 Philips + Monitor cavo BN7552 Philips + Registra-tore D6600 Philips + Stampante VW0020 Philips + Floppy Disk VY0010 Philips + Dischetto MSX-DOS Philips + varie cassette utility -floppy nuovi a L. 2.000.000. Telefonare ore pasti a: Gino Mancin - Via Malpaga, 155/G - 30030 Borbiago (Ve) - Tel. 041/421445.

**VENDO/SCAMBIO** oltre 600 titoli per ZX Spectrum, giochi ed utility. Cambio pro-grammi per Atari 520 ST. Eraldo Sammurì - Via Gioberti, 55 -10128 Torino - Tel. 011/580433.

Il tuo C 64, QL o ZX Spectrum ha bisogno<br>di software? Se sì telefora o scrivi al se-<br>guente indirizzo (HAWK CLUB)<br>Antonio Gilardi - Via S.C. Borrongo, 9 -<br>22049<br>582949

AFFARONEW!!! Corso Basic completo<br>"conoscere il computer direttamente dal<br>computer" per Vic 20 e C 64 come nuovo<br>incluse le nove cestodre a solo L 140 000<br>(costa L 360 000)<br>Te elonare dalle 13 a le 3 le Rimembranza,<br>Salvat

**COMPRO/SCAMBIO/VENDO** programmi per C 64 su disco. Vendo oltre 800 novità per computer Ata-ri (Zorro, Goonies, Superman, ecc.) su

disco o cassetta.<br>Telefonare dalle 13.30 alle 23.00.<br>Fabrizio Branca - Via Santa Brigida, 51 -<br>80133 Napoli - Tel. 081/320284.

**VENDO/SCAMBIO** software per Com-modore 64/128, Spectrum 48 anche Opus. Sì assicurano le ultime novità inglesi e americane.<br>Stefano: Vecchi – Piazza: Gramsci, 6 –<br>42048 Rubiera (Re) - Tel. 0522/629765.

VENDO Sony Hit Bit 75 P ancora in ga-<br>ranzia con Quickdisk 11 dischetti + 50<br>programmi fra utility e giochi (Olimp I - Il<br>- Zaxxon - Biliard - Ghostbuster - Hunc<br>Chang - Antart - Golf - Alibab a L. 900.000.<br>Telefonare dalle 20.30 alle 22.00.<br>Vittorio Bonatti - Via M.ri della Loggia, 3 -<br>40033 - Casalecchio : di R. (Bo) - Tel.<br>051/576359. VENDO per passaggio sistema superiore<br>SVI 728 standard MSX, comprato nel di-<br>cembre 184 + registratore Hitachi + molt<br>t ssimi programmi a L. 550 000<br>Alessio Baschieri - Piazza E. Sanremesi,<br>2 - 18038. Sanremo (Im) - Tel. 0

**VENDO** giochi per C 64 a L. 1.500 l'uno <sup>e</sup> 10 a L. 10.000. Possiedo tutti i più bei giochi tridimensionali di ogni tipo. L'an-

nuncio é sempre valido.<br>Telefonare dalle 17 alle 21.<br>Massimiliano Veronese - Via Baracca, 89<br>- 36100 Vicenza - Tel. 0444/569004.

**VENDO** programmi in MSX tantissimi ti-toli su cassetta. Vendo inoltre cassette vergini a prezzi convenientissimi. Scrivere o telefonare per ulteriori informazioni. Paolo Pinto - Via Umbria, 4 - 84098 Pon-tecagnano (Sa) - Tel. 089/849221.

**VENDO** Spectravideo 318 + registratore<br>+ 10 programmi usato poche ore a<br>L. 300.000 circa.<br>Telefonare dalle 8.30 alle 12, dalle 15.00<br>alle 19.00. Luigi Lucchini - Via Massarenti, 214 - 40100 Bologna - Tel. 051/530334.

**VENDO** a prezzi interessanti tutti i pro-<br>grammi per C 64, arrivi contìnui di novità<br>settimanali. Condizioni i particolari: per<br>abbonamenti e quantità. Programmi su disco e nastro.<br>Telefonare ore pasti.

Telefonare ore pasti. Giuseppe Mazzantini - Via Mario Giunti-ni, 42 - 56023 Navacchio (Pi) - Tel. 050/776009.

**VENDO** ultimissime novità per C 64 e C 128. Giorgio Pierantoni - Via Franchini, 16 - 40051 Oltedo (Bo) - Tel. 051/871518.

**VENDO/CAMBIO** programmi per CBM 128/64. Posseggo molti per il 64 e una ventina per il 128. Offro massima serietà fiducia. Giorgio Peppas - Via Mario Ruta. 31 - 80128 Napoli.

**CAMBIO/COMPRO/VENDO** programmi per il computer Atari 520 St. Luigi Dati - Il Viale Melina, 15 - 80055 Portici (Na) - Tel. 081/471703.

Infoservice Club per C 64 e Standard MSX, solo novità in versione originale con istruzioni software gratis, cartucce ed accessori a prezzo di costo per <sup>i</sup> soci. Nessuna tassa d'iscrizione. Antonello Cristiano - Tei. 0965/58383.

VENDO/CAMBIO software per T.A. Al-<br>phatronic PC su nastro o disco in CP/M.<br>Dispongo ci una numerosissima libreria<br>programmi per tutti i generi.<br>Antonio Petitto - Via S. Giovanni dei Gel-<br>si, 262. - 86100. Campobasso - Tel.

VENDO/SCAMBIO olire 1500 tiloli Cecc-<br>VENDO/SCAMBIO olire pronti per trasporto<br>sul M.D. e dischi 3,5° sempre comprese<br>ultimissime novità inglesi<br>Telefonare per catalogo completamente<br>Gianfranco Posterii - Via L. Ariosto, 1

VENDO/COMPRO/SCAMBIO program-<br>misulcassella.per Amstrad 464 Ne hod<br>fartast.ci: Calcio, Classic Racing, Manic<br>Miner, Decathlon, Dun Darach.ecc.<br>Gianquido Barbisan - Via Roma, 7<br>31050 Badoere (Tv) - Tel 0422/839705

Pazzesco **VENDO/SCAMBIO** programmi per C 128, C 64 e Vie 20 a prezzi bassis-simi. Telefonatemi o inviatemi le vostre liste e <sup>i</sup> programmi che cercate. Vi aiuterò! Telefonare dopo le ore 20.00. Roberto Terragni - Via Marco Polo. 14 - 20100 Corsico (Mi) - Tel. 02/4409982.

**CAMBIO** 

CAMBIO programmi per sistema Com<br>modore 4032-8050 drive Dispongo di<br>mottissimi programmi ingegneria, com<br>puti, magazzino giochi, malematica, ge-<br>tà, inviate la vostra lista<br>Antonio Monazo - Via Orlandini, 29<br>Antonio Monazo

Commodore Club Perugia cerca soci in tutta Italia.<br>Simone Merlini - Via Baglioni, 24 - 06100<br>Perugia - Tel. 075/61580.

**CEDO** cartuccia Vie Graf in cambio di cartuccia Vie Forth oppure espansione di memoria 8 Kbyte, anche in kit da montare.<br>Marco Genoves - Via C. Pisacane, 86 -<br>55044 Pietrasanta (Lu) - Tel. 0583/22985.

## SONDE LOGICHE <sup>E</sup> AD IMPULSI SERIE 600

**• Mod. <sup>610</sup> SONDA LOGICA <sup>20</sup> MHz • Mod. 610B SONDA LOGICA CON CICALINO 20 MHz**

**• Mod. <sup>615</sup> SONDA LOGICA <sup>50</sup> MHz**

**• Mod. <sup>620</sup> SONDA AD IMPULSI**

**• Mod. <sup>625</sup> SONDA LOGICA <sup>50</sup> MHz <sup>E</sup> AD IMPULSI**

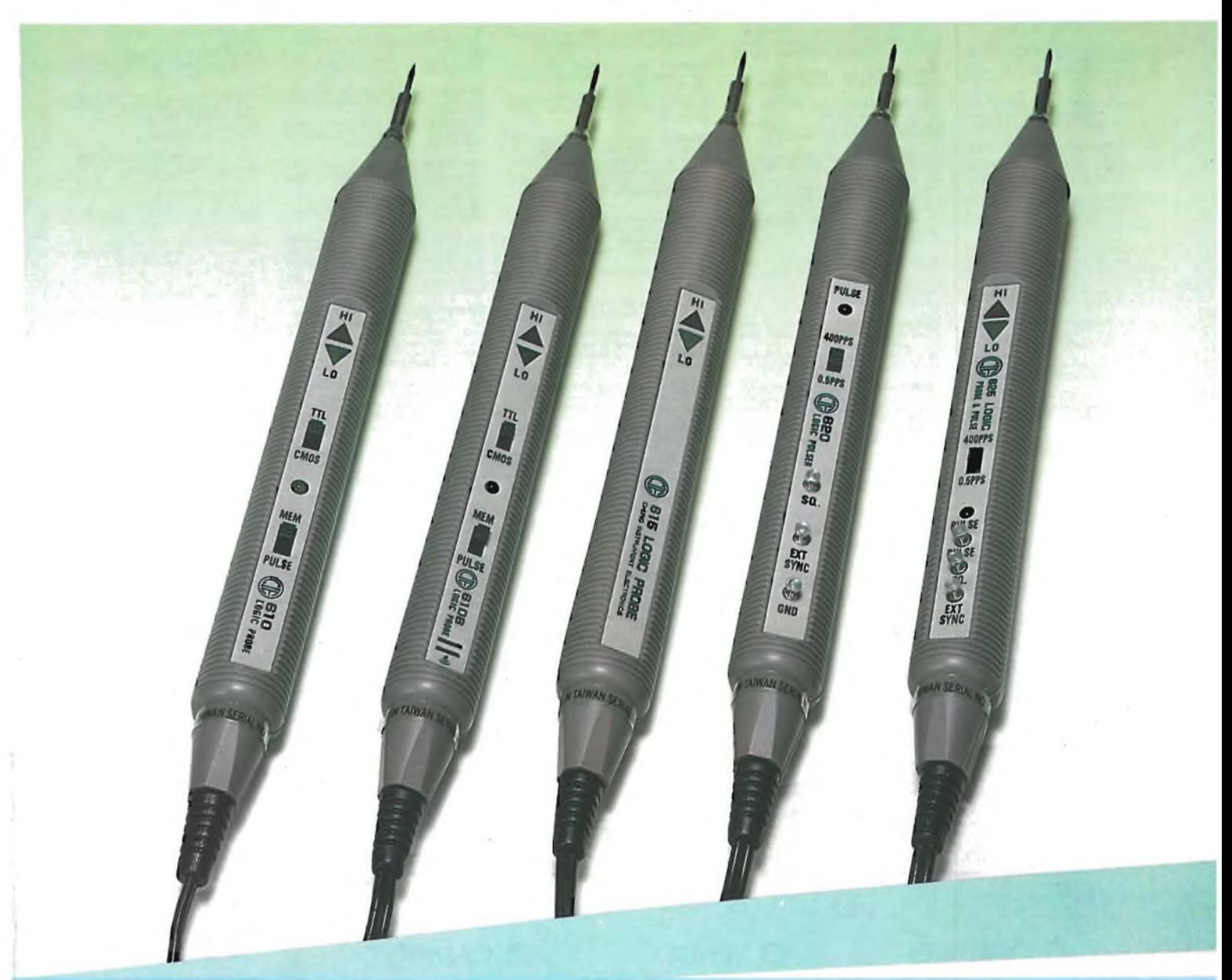

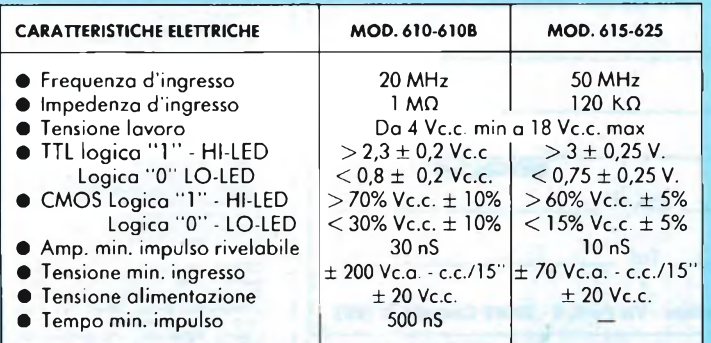

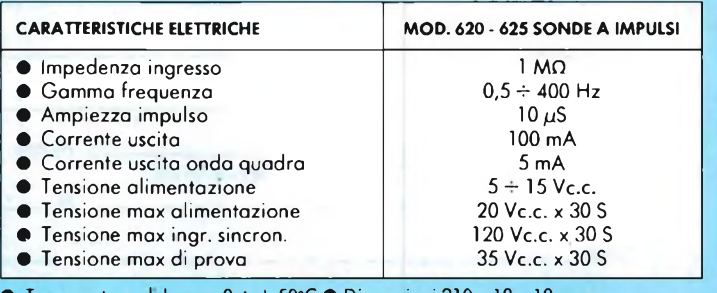

±20 Vc.c. • Temperatura di lavoro <sup>0</sup> <sup>+</sup> <sup>+</sup> 50°C • Dimensioni <sup>210</sup> <sup>x</sup> <sup>18</sup> <sup>x</sup> <sup>18</sup> mm. • Complete di <sup>55</sup> cm di cavo <sup>e</sup> terminali <sup>a</sup> coccodrillo isolati rosso/nero.

• Mod. 610 TS/3070-00 • Mod. 610/B TS/3075-00 • Mod.615 TS/3080-00<br>• Mod. 620 TS/3085-00 • Mod. 625 TS/3090-00

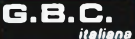

Eseguo programmi su commissione per Commodore 3032, Commodore 720 e C 64. Stefano Gaudenzi - C.S. Felice, 220 - 36100 Vicenza - Tel. 044/39843.

**CAMBIO** software in ingegneria struttu-<br>rale per Ibm Pc. Particolare interesse per<br>zona sismica.<br>Studio Tecnico. A&C - Via Dandolo, 35<br>-47037 Rimini (Fo) - Tel. 0541/52335.

Sono interessato ad entrare in contatto con utenti di Ibm Pc/xt. Matteo Genero - Via Sambuy, 99 - 10026 Santena (To).

Aderisci al Master Pc Group Ibm - Olivet-ti - Ms-Dos compatibili. Numeroso grup-po di utenti personal; programmi, notizie, biblioteca. Scrivi o telefona per un bollettino omag-

gio.<br>Paolo Medici - Via San Giuseppe Catas-<br>so, 21 - 10132 Torino - Tel. 011/898739.

C**AMBIO** programmi e manuali per Ibm<br>Pc e Trs-80 Mod. I/II. Inviare lista.<br>Giorgio: Sardini - Via Filottrano, 11 -<br>60100 Ancona - Tel. 071/894224.

**CAMBIO e** compro software ingegneria<br>civile e geotecnica su Ibm Pc. Sono già in<br>possesso di numerosi programmi molto<br>interessanti. Studio Tecnico A. e C. - Via Dandolo, 35 - 47037 Rimini (Fo) - Tel. 0541/52335.

Per Ibm Pc **CAMBIO** dBase 3, Simphony e Framework, in italiano e con manuali, con Lumena, Speedy e Artwork, purché

documentati. Ennio Rosiglioni - Via S. Caterina, <sup>1</sup> - 46100 Mantova - Tel. 0376/320264.

Cerco possessori di Ibm Pc/Xt e compa-<br>tibili per **SCAMBIO** di programmi e idee<br>Cerco inoltre Ibm club. Annuncio sempre<br>Mauro Marion - Via Pio XI, 50 - 22066<br>Mariano: Comense (Co) - Tel. 031/<br>748706.

Cerco possessori di Ibm Pc per SCAM-<br>**B**IO opinioni ed esperienze.<br>Scrivere o telefonare a:<br>Paolo Penchinì - Voc. Terrioli, 64 - 06073<br>Corciano (Pg) - Tel. 075/697811.

CAMBIO programmi per Olivetti M20, Minteressano prevalentemente programmi<br>interessano prevalentemente programmi<br>Domenico: Paternicò - Via G. D'Annun-<br>2io, 38 - 94015 Piazza Armerina (En) -<br>Tel. 0935/80445.

Cerco programmi per C 128 sono dispo-<br>sto a SCAMBIO con altri programmi per<br>C 128; inoltre possiedo tutte le ultimissime<br>me novita per C 64 e C 128<br>Giorgio Pierantoni - Via Franchini, 16 -<br>40051 Altedo (Bo) - Tel. 051/8715

Cerco stampante Seikosha GP50S per Spectrum. Vendo Vie 20, cavi, registrato-re e giochi a L. 100.000 non trattabili. Gianni Ermìni - Via Del Nespolo, 3 - 50041 Calenzano (Fi) - Tel. 055/8877872.

CAMBIO programmi per Triumph Adlen<br>Alphatronic Pc sia su nastro che su di-<br>bio di informazioni, consigli e allo scam-<br>bio di informazioni, consigli e altro oltre<br>Antonio Petitto - Via S. Giovanni dei Gel-<br>51, 262 – 86100 -

- - - - - -

MERCATINO

Cognome \_

Via\_\_\_\_\_\_\_\_\_\_\_\_\_\_\_\_\_\_\_\_\_\_\_\_\_\_

<sup>l</sup> 14

r

 $\mathbf{I}$ 

 $\mathbf{I}$ 

1

 $\mathbf{I}$ 

**SCAMBIO** programmi per Commodore<br>64 di qualsiasi genere su disco (anche<br>vecchi). Annuncio sempre valido.<br>Telefonate.<br>Giovanni Borghi - Via Caldaro, 24/b -<br>35030 Selvazzano (Pd) - Tel. 049/638800.

CAMBIO utility Spectrum con utility Ata-<br>ri B00 XL e Commodore 64 Tasword Le<br>II, Masterfile, H.U.H.G.H., Forth, Vu-Calc.<br>Vu-3D, - Spectrographics, - Drawmaster,<br>Superview, Paintbox, S. Compiler, Quill,<br>Pascal, Make-Music-p games. Alfredo Mazzacurati - Via Santo Stefano, 12 - 40125 Bologna - Tel. 051/254510.

**CAMBIO**: programmi per IBM PC.: Di-<br>spongo anche di giochi<br>Andrea Casoni - Via N. Sauro, 12 - 46026<br>Quistello (Mn) - Tel. 0376/618816.

Si é costituito un nuovissimo club per il<br>PC IBM e compatibili, associato allo User<br>PC IBM e compatibili, associato allo User<br>Per informazioni scrivere a<br>SB - 20019 Settimo Milanese (M),<br>Marina Graziosi - Casella Postale,

**CAMBIO** software per IBM PC e Apple Macintosh. Dispongo del software più moderno e aggiornato. Telefonare ore serali: Tel. 02/7381901.

CAMBIO software per Apple II con<br>hardware (schede di espansione, disk<br>drive, periferiche, ecc.).<br>Gian Paolo Capponi - Via Riva del Garda,<br>98 -41100 Modena - Tel. 059/302926.

CAMBIO programmi gestionali, ingegne<br>ria, termotecnica, w.p., grafica, linguag<br>gi, ecc. per Apple II, Ite, Itc e compatibili<br>Rivolgersi a:<br>Görgio: Negrini – Via. G. Pascoli, 21<br>46030 Cerese (Mn) - Tel. 0376/448131.

**CAMBIO** programmi giochi per Apple

Ile. Alberto Fasanotto - Via Campofiore, 55 - 37129 Verona - Tel. 045/23945.

**CAMBIO** o vendo listati vari per Apple e Sirius-Victor<br>Salvo Giudice - Via San Pio X, 50 - 31031<br>Caerano - S. - Marco (Tv) - Tel. - 0423/<br>858201.

Vuoi conoscere meglio il tuo Apple? Il Golden Apple Club è a tua disposizione per fornirti informazioni e strumenti adat-

ti.<br>Scrivi a.<br>Golden Apple Club - Casella Postale, 596<br>Oppure rivolgersi a.<br>Stefano: Minotto - Via Tiso da Campo<br>Stefano: 26 - 35100 Padova - Tel.<br>049/30310.

SCAMBIO/VENDO giochi e utility per stati Dispongo di motivi per stati Dispongo di motivismi programmi<br>tra cui: Hot Weels, Tazani programmi<br>perman, Conan, Rambo, Kung Fu Ma-<br>ster, Rally, Karateka, Karate Champ, Lo-<br>de Munne

 $\frac{1}{2} \left( \frac{1}{2} \right) \left( \frac{1}{2} \right) \left( \frac$ 

CERCO per Sharp Mz-80B programmi<br>gestionali: contabilità, fatturazione, ma-<br>gazzino, ecc...<br>Carlo Marciano - Corso A. Lucci, 75 -<br>80142 Napoli - Tel. 081/282681.

CAMBIO Sharp Pc-1245 con Texas TI58,<br>Fis9 o Ti58C<br>Per ulteriori informazioni scrivere o tele-<br>fonare a:<br>Federico Buonanno - Viale Amendola, 91<br>- 66100 Chieti - Tel. 0871/42367.

**SCAMBIO** idee, soluzioni, programmi<br>Commodore 128, sfruttanti le 80 colonne<br>9 40/80 ma non solo 40.<br>Silvano Funghi - Via Cola di Rienzo, 5 -<br>00047 Marino Laziale (Roma) - Tel<br>06/9384469.

SCAMBIO mollissimi programmi per ZX<br>Spectrum, inoltre cerco stampante per lo<br>- Spectrum, offro in cambio una autoradio<br>- eventuale conguaglio.<br>Alex Cereda - Via Frá Giarratana, 62c<br>93100 Callanissella - Tel. 0934/26363

**CAMBIO** software di ogni tipo per Apple. Scrivere o telefonare verso sera a: Stefano Grandesso - Via Varrone, 4/5 - 30173 Mestre (Ve) - Tel. 041/616260.

CAMBIO, vendo software per Apple Mac-<br>intosh<br>Rivolgersi a:<br>Giuseppe Castelli - Via Tolmino, 24 -<br>10141 Torino - Tel. 011/378025.

**CAMBIO** o vendo monitor 14" a colori Cabei e software per Apple II. Vittorio Zanoni - Via Carlo Cattaneo, 42 - 22063 Cantò (Co) - Tel. 031/711317.

Possiedo un Macintosh 512 Kbyte e al-cuni programmi: sono interessato ad en-trare in contatto con altri utenti. Scrivere o telefonare a: Francesco Barravecchia - Via Stephen-son, 16 - 20157 Milano - Tel. 02/3575487.

Se vuoi trovare amici con <sup>i</sup> quali discute-re del tuo Commodore, telefona dopo le 20.30 e chiedi di: Maurizio Fortunato Valente - Via Zambri-ni, 19 - 20128 Milano - Tel. 02/257155.

**CAMBIO** per C 64 programmi di tipo di-dattico (scuota elementare e media), lin-guaggi e utility. Scrivere o telefonare. Vittorino Scaroni - Via Piacenza, 315-C-11 - 16043 Chiavari (Ge) - Tel. 0185/ 310292.

CAMBIO programmi per Sinclair QI<br>Cerco utenti in provincia di Firenze per<br>contatti e scambio esperienze.<br>Mauro Colzi - Via Di Prato, 38 - 50041<br>Calenzano (Fi) - Tel. 055/8879506.

Gruppo ulenti computer Sinclair-Maxini<br>Napoli cerca ditte che pratichino sconti<br>di acquisto. Se ne farà ampia pubblicità<br>Suc Napoli – c/o Dott. Roberto Chimenti<br>Guc Napoli – c/o Dott. Roberto Chimenti<br>- Via Luigi Pizzo, 18

**CAMBIO** o vendo progetti interfacce per<br>Zx81. Vendo Zx80 nuova Rom.<br>Luigi Della Caia - Via Marenzio, 42/1 -<br>41100 Modena - Tel. 059/360602.

**CAMBIO** informazioni varie sul Sinclair

**Ql.** Telefonare dopo le 21.00 a: Antonello - Tel. 0789/737772.  $\frac{1}{2} \frac{1}{2} \frac{$ 

#### COMPRO

**COMPRO,** cambio software ed hardware per Genie Colour (Eaca). Si preferiscono contatti in Lombardia e provìncia di Bre-

scia. Per informazioni telefonare ore serali o scrivere a: Mario Taglietti - Via L. Manara, 7/R - 25100 Brescia - Tel. 030/315166.

CERCO utenti personal HP 86-87 per<br>scambio esperienze ed eventuale forma-<br>zione user's group.<br>Maurizio Maffei - Via A. Murri, 30 (Casella<br>Postale 53) - 63039 S. Benedetto del<br>Tronto (Ap) - Tel. 0735/4481.

**CERCO** possessori di computer SV 328<br>per scambio di idee e programmi. Assi-<br>curo risposta a tutti.<br>Scrivere o telefonare a:<br>Giulio Tognazzi - Via Tor Fiorenza, 30 -<br>00199 Roma - Tel. 06/8310220

Olivetti M24, IBM PC ed IBM compatibili:<br>**CERC**O possessori di questi sistemi per<br>scambio esperienze e software, linguaggi<br>BASIC, Pascal, Assembler.<br>Mario Munuzzi - Via Serraglio, 37 - 47023<br>Cesena - Tel. 0547/21947

COMPRO programmi scientifici, gestio-<br>nali, didattici, linguaggi per Apple Ile,<br>possibilmente corredati da manuale.<br>Spedire lista con disponibilità.<br>Mati - Tel. 0242/30605.<br>Asti - Tel. 0242/30605.

CERCO Mu-Math (3 dischi) per Apple II.<br>Scrivere o telefonare in ore pasti. Com-<br>pro o scambio con altri programmi.<br>Luca Callegaro - Via Sabotino, 45 - 21047<br>Saronno (Va) - Tel. 0332/9607781.

**CERCO** paddle o joystick per Apple II<br>plus solo se perfettamente funzionanti<br>Telefonare ore serali.<br>Paolo Bonato - Piazza Tirana, 6/E - 20147<br>Milano - Tel. 02/4152866.

**COMPRO** per Apple Ile programmi ge-stionali, scientifici, utility e giochi, possi-bilmente con manuale e in edizione italiana. Marco Chiesa - Via G. Guttuari, 5 -14100 Asti - Tel. 0141/30605.

**COMPRO** programmi di qualunque ge-<br>nere per Sinclair Ql.<br>Raimondo Zagami - Via dei Plutino, 37 -<br>89100 Reggio Calabria - Tel. 0965/ 330377.

**CERCO** P-Code completa di accessori in

buono stato. Telefonare ore pasti oppure dalle ore 22.00. Leonardo De Miccolis - S.S. Alberobello, 80 - 70017 Putignano (Ba) - Tel. 080/734683.

COMPRO, se occasione, scheda floppy<br>disk controller e Dos per microcomputer<br>Sym 1 Synertek.<br>Giovanni Kaitner - Via Marcello Garosi,<br>90 - 00128 Roma.

COMPRO sistema completo HP86A (o B)<br>oppure HP87 oppure HP85A usato.<br>Scrivere o telefonare a:<br>Antonio Palmieri - Via Imbriani, 35<br>70051 Barletta (Ba) - Tel. 080/32451.

 $\overline{1}$ 

 $\mathbf{I}$  $\mathbf{I}$  $\overline{1}$ 

 $\frac{1}{2}$ 

 $\begin{array}{ccc}\n\Box & \text{COMPRO} \\
\Box & \text{VENDO} \\
\end{array}\n\qquad \qquad \begin{array}{ccc}\n\Box & \text{CAMBIO} \\
\end{array}$ 

 $\_$  Nome  $\_$  $\Box$  N.  $\Box$   $\Box$   $\Box$   $\Box$   $\Box$ 

<sup>I</sup>\_ \_ \_

Città---------------------------------------------------------------------------------------------------- Tel. ---------------------------------------------

**<sup>I</sup> Inviare questo tagliando a: Sperimentare - Via Ferri, 6 - 20092 Cinisello B. (MI)**

CERCO chunque sia in possesso dei se-<br>guenti numeri di "Alti" (10-12-15-18-19-<br>21-22-27-29-31-34-35-6-16-25-32-13<br>Contattatemi subtito, telefonando in ora-<br>Hoberto-Rebecchi - Via Genova, 16<br>Roberto-Rebecchi - Via Genova, 1

COMPMO il numeri 1-2-3-8-15-16-20-23<br>24-26 di "Micro&Personal" computer",<br>anno solo fotocopie delle parti riguar-<br>danti il software per Pet/Cbm. Sono di-<br>sposto a pagare il prezzo della rivista.<br>Cancarano, - 100/A - - 2902

**CERCO** istruzioni in italiano per Super-

base 64. Telefonare ore pasti o tarda sera. Maurizio Salzano - Via Dalmazio Birago, 22 - 80073 Capri (Na) - Tel. 081/8378279.

CERCO persone che sviluppano softwa-<br>re in linguaggio macchina per C 64 e che<br>abbiano buone idee da realizzare.<br>Parliamone insieme!<br>Enrico - Tel. 8350804.

CERCO floppy disk drive 1541 in cambio<br>offro: telewsore b/n portatile Radiomarelli;<br>li; gioco da lavolo "Risikol"; bellissimo<br>radioregistratice stereo portatile 13 watt<br>di polenza e L. 50.000<br>Aliessio Ricci - Via G. Bartol

CERCO fotocopie del manuale del com-<br>pilatore Basic Ibm "Basic Compiler" by<br>Microsoft, in inglese-italiano.<br>Telefonare ore ufficio a:<br>Sergio Nuzzo - Via Q. Sella, 3 - 73100<br>Lecce - Tel. 0832/26482.

**CERCO** Ucsd P-System, Cp/M 86, Con-current e scheda grafica Hercules. Fabio Giovanaroi - Via F. Ripandelli, <sup>11</sup> - 00149 Roma - Tel. 06/5263924.

**CERCO** possessori del nuovo Amstrad Cpc 464 per fondare un club. Telefonare o scrivere a: Gianfranco Torracca - Via A. Volta, 30 - 19100 La Spezia - Tel. 0187/514540.

COMPRO, cambio programmi di giochi,<br>utilità e gestionali per Msx.<br>Sergio Gravino - Strada della Pronda.<br>191 - 10095 - Grugliasco (To) - Tel.<br>011/7072437.

C**OMPRO** programmi per M20 solo se a<br>prezzo modico. Zona Roma.<br>Franco De Angelis - Via S. G. Calasanzio.<br>13 - 00010 Moricone. (Rm) - Tel. 0774/<br>645344.

CERCO chiungue sia in possesso dei se-<br>guenti numeri di "Alt" 10-12-15-18-19-<br>21-22-27-29-31-34-35-6-16-25-32-13<br>Contattatem subito lelefonando in ora-<br>Hoberto Rebecchi - Via Genova, 16<br>Roberto Rebecchi - Via Genova, 16<br>29

SCAMBIO MSX, inviare proprio elencor<br>con Iratialive preferite Alcuni programmi:<br>Tolocalcio, Bioritmi, Label, Grafici,<br>Adventure, Briscola, Gestioni varie, Zax,<br>xon, Blagger, Star, Avenger, ecc., Prezzi<br>tratabilissimi.<br>Tele

Se hai un computer MSX o Spectrum e<br>cerchi competenza serietà e professiona-<br>lità, rivolgiti al: Computer Club Roma-Ta-<br>lenti presso:<br>Massimo: D'Ascenzo - Via: F. D'Ovidio,<br>109 - 00137 Roma - Tel. 06/8280043.

COMPRO per C 64 manuale del linguage<br>gio "Super-Forth" Cerco utenti di Tale<br>linguaggio per Iscambio Informazioni<br>Compro add-on in genere, programmi<br>carridge su richiesta<br>Ferruccio Cantone - Via Genova, 18<br>10076 Nole (To) -

Cerchiamo adesioni per costituzione del più favoloso del Commodore Club. Chiamare in ore pasti. Davide Conte e Donato Aprile - Via An-tonio De Luca, 10/G - 80070 Ischia (Na) - Tel. 081/991086.

COMPRO C 64 più registratore, offrontino<br>L. 250.000 al massimo. Oppure cambio<br>con TI99/4A completo di accessori, libri,<br>software listato e su cassetta (valore<br>L. 300.000) Aiutatemi!<br>Maurizio Bua - Via Marcello Capra. 57 -<br>

**CERCO** cavo interfaccia Centronics per

C 64. Telefonare ore pasti o tarda sera. Maurizio Salzano - Via Dalmazio Birago, 22 - 80073 Capri (Na) - Tel. 081/8378279.

COMPRO l'oppy disk 1541 per C 64<br>Tratto preferibilmente in zone Milano e<br>Cremona Cambio programmi di vario li<br>po Contatti per scambi informazioni<br>Telefonare dre seraina:<br>Angelo De Iovanna - Via Frecavalii, 19-<br>26013 Crema

# **CROMO EQUIVALENTE. A NESSUN' ALTRA**

FOR HIGH FREQUENCY MUSIC REPRODUCTION

MOR POSITION ASSETTE COMPACTE

UCX-SO

Nessun'altra cassetta "tipo II" cromo-equivalente, è equivalente alla UCX-S SONY. sted<br>GONY®

 $\overline{\textsf{uss}}$ 

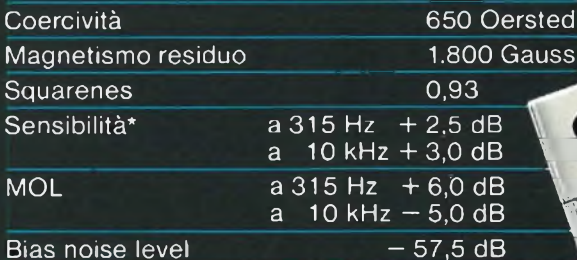

Bias noise level

Queste prestazioni sono ulteriormente ottimizzate dalla meccanica di precisione SP-II (Super Performance) esclusiva Sony.

\*Comparazione con nastro di riferimento IEC S4592A.

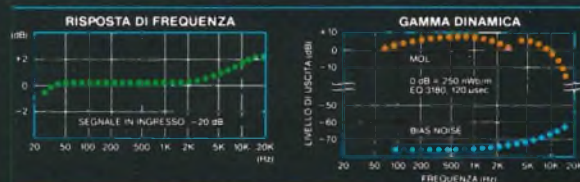

**Garantite a vita.** <sup>I</sup> RivenditoriAutorizzatiSONYsostiluirannogratuitamente qual-siasi cassetta eventualmente difettosa, indipendentemente dalla data di acquisto.

### OINDY 50

## TEAC

### **-44OC: REGISTRATORE STEREO DOPPIA CASSETTA**

TEACTEAC

CTEACTEAC

**terne la Teac raddoppia un registratore senza ridurre la qualità**

**estine in cobalto amorfo. possibilità di copia ad alta velocità. liduzione del rumore con Dolby B e C. ¡elezione automatica del tipo di nastro. lecording Mute. possibilità di missaggio anche in fase di copia, ettura continua di ambedue le cassette. Possibilità del salto di brani. [apporto segnale/rumore: 74 dB (con Dolby C) Vow e Flutter: 0.06%. ' >**

**itstribuzione esclusiva: GBC Teac Division.**

C W-440C

DD BORTH CAR